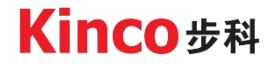

# **User Manual Kinco KC100 Series**

# **Inverter**

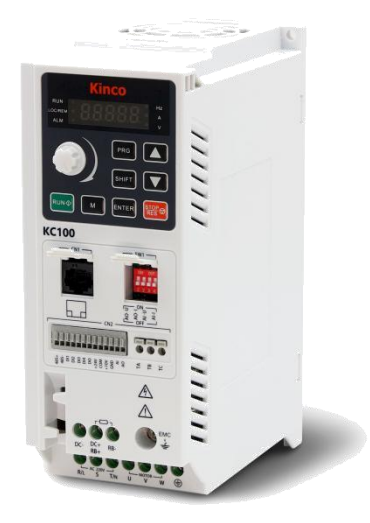

Shenzhen Kinco Electric Co., LTD en.kinco.cn

#### <span id="page-1-0"></span>**Preface**

Thank you for purchasing the KC100 inverter developed by Kinco Electric(Shenzhen) Ltd.

KC100 inverter is a general-purpose and easy-to-use high-performance vector inverter, which is mainly used to control and adjust the speed and torque of three-phase AC asynchronous motors, Can be used in textile, machine tools, packaging, food, fans, pumps and a variety of automated production equipment drive. This manual introduces detailed information on the product's assembly line, parameter settings, function applications, failure countermeasures,and maintenance.

Please be sure to read this user's manual carefully before use. Also, please use the product only after fully understanding its safety precautions.

#### <span id="page-1-1"></span>**Important Notes**

After opening the box, please make sure that the product packaging is not damaged during transportation.

To illustrate specific details of the product, some diagrams in this manual may depict the productwith the casing or safety covers removed. When using this product, it is essential to ensure that the casing or covers are properly installed as specified and follow the instructions in the manual.

The diagrams in this manual are for explanatory purposes only and may differ from the product you have ordered.

Our company is committed to the continuous improvement of our products, and product features may undergo upgrades without prior notice. Any changes to the provided information will not be separately communicated.

If you encounter any issues with any of the above aspects, please contact our company or your supplier for resolution.

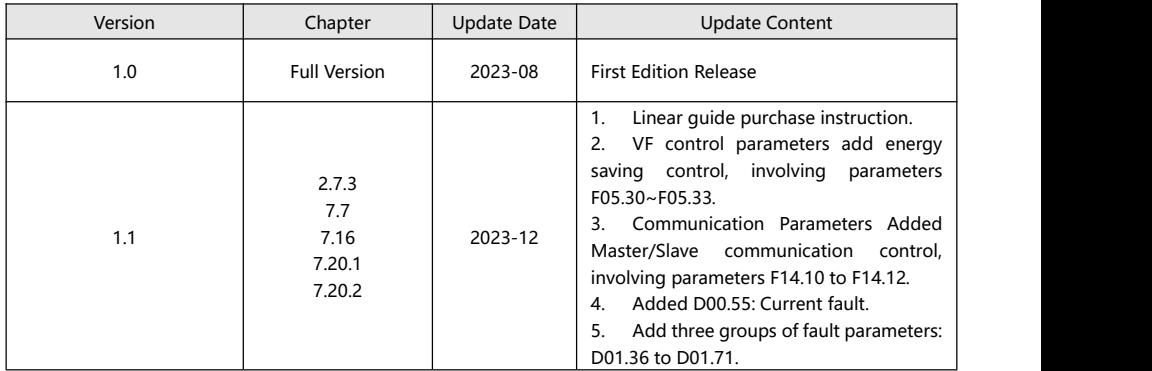

#### <span id="page-1-2"></span>**Version Change Record**

## Catalogue

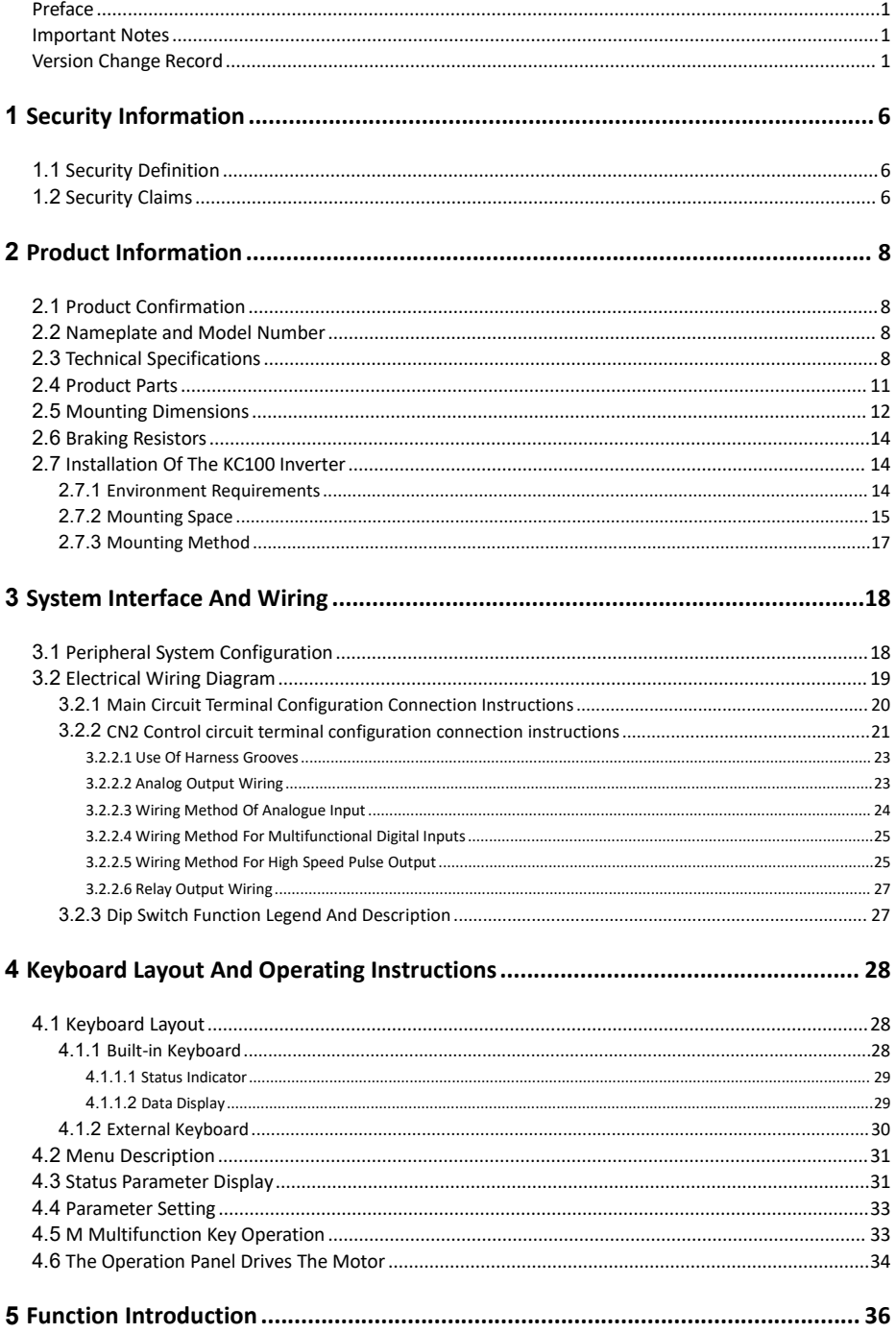

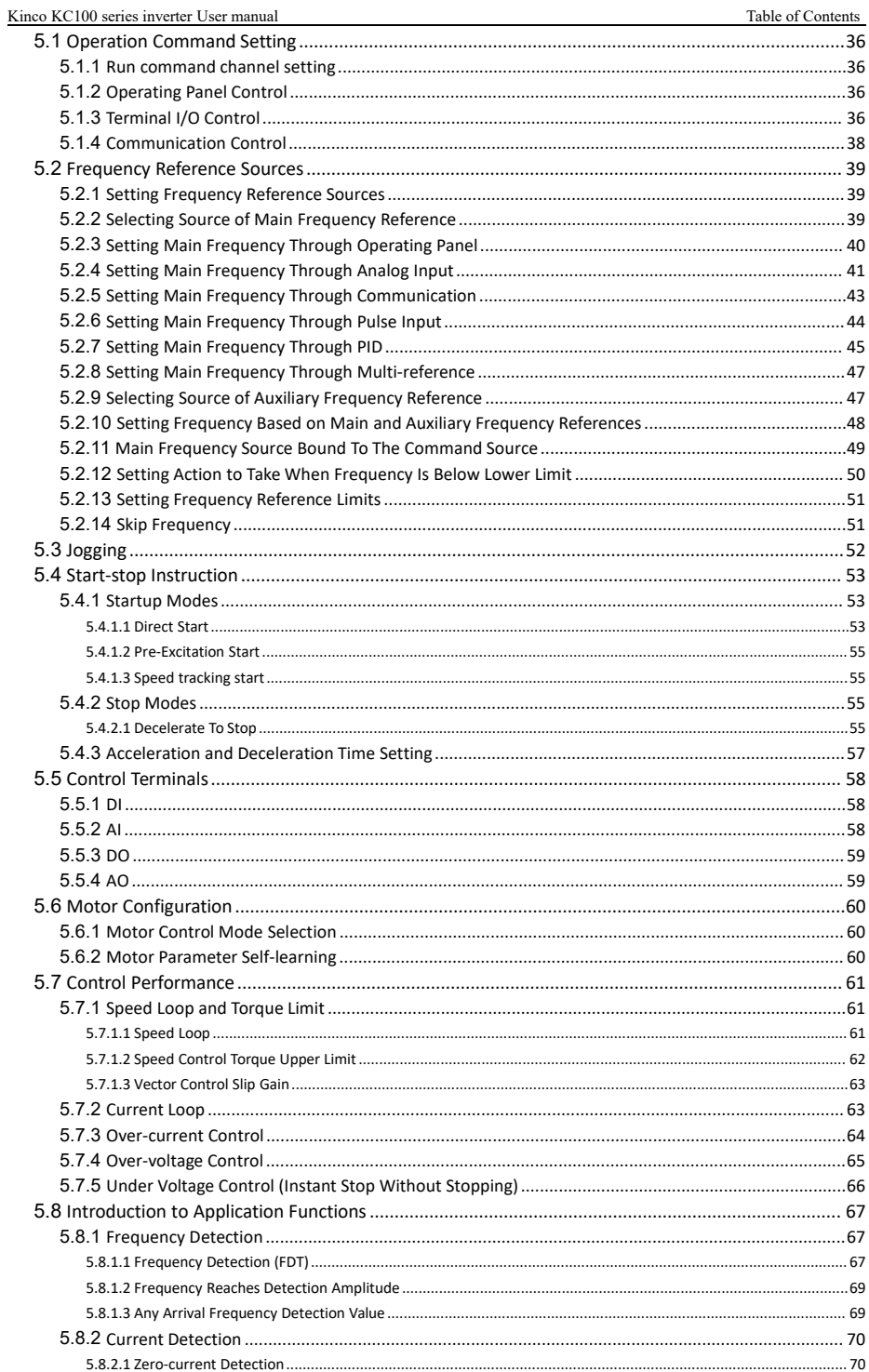

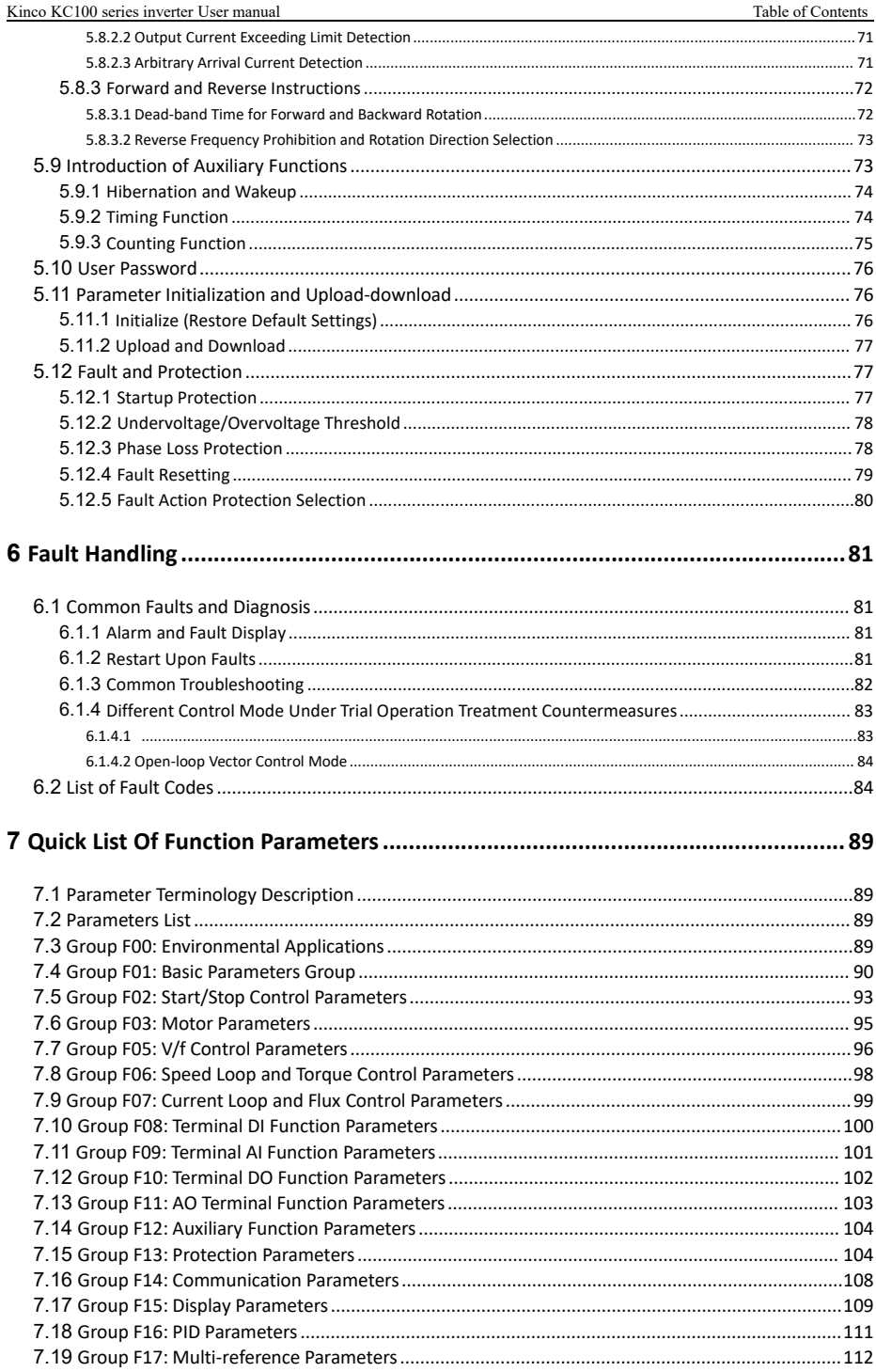

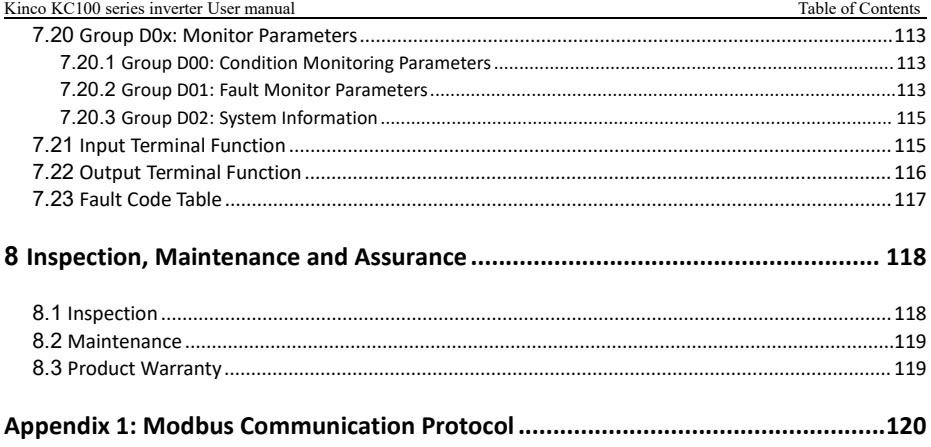

## <span id="page-6-0"></span>**1 Security Information**

To ensure the safe and proper use of this product, please read and fully understand the safety information described in this manual before using it. Our company shall not bear any legal responsibility for personal injury or equipment damage resulting from non-compliance with the instructions in this manual.

## <span id="page-6-1"></span>**1.1 Security Definition**

The following markings are used in this manual to indicate that this area is important for safety. If these precautions are not followed, it may result in personal injury or death, as well as damage to this product and associated systems.

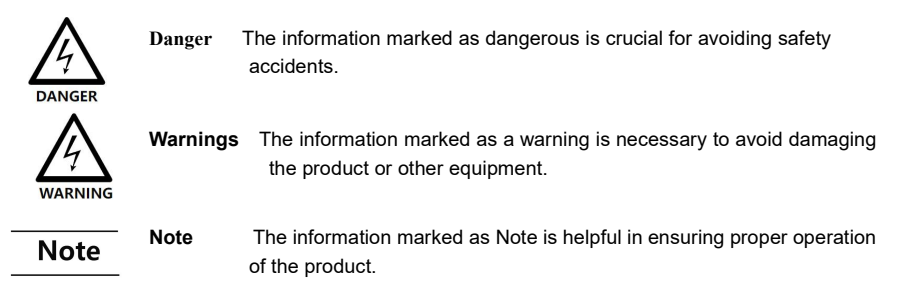

## <span id="page-6-2"></span>**1.2 Security Claims**

#### **Operating qualifications**

This product must be operated by trained professionals. In addition, the operator must go through professional skills training, familiar with the installation, wiring, operation and maintenance of the equipment, and correctly respond to various emergency situations in use.

#### **Unpacking and Acceptance**

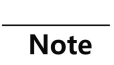

#### **Attention!**

- **Before unpacking, first check whether the appearance of the package is normal and intact, without obvious scratches, extrusion deformation,damage, or be affected with damp. For safety reasons, do not use products with damaged packaging or parts.**
- **Please verify that the model number and quantity match the order information as per the order list inside the box and the nameplate information on the product.**
- **Please confirm whether all terminal accessories are complete and there are no defects or rust on the surface of the product.**

#### **Storage and Transportation**

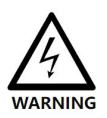

#### **Warnings!**

**During transportation, do not let the operating panel and cover plate be underpressure, otherwise there is a risk ofpersonal injury or damage to property when the product falls. AC drive stored for more than 2 years should be gradually boosted with a voltage regulator when powered on, otherwise there is a risk of electric shock and explosion. Please store the product according to the specified requirements. The storage environment should be dry, free from corrosive gases, non-conductive dust, and direct sunlight. The temperature should be maintained below 60°C. During transportation and storage, precautions should be taken to avoid impacts and vibrations on the AC drive, as there is a risk of product damage.**

#### **Installation requirements**

#### **Warnings!**

- **Install in aplace that can withstand the weightof the AC drive, otherwise there is a risk of injury or damage to property when dropped.**
- **Please ensure that the installation is secure and the screws are tightened to prevent the product from falling and damaging during use.**
- **Before powering on the product, it must be installed in the electrical cabinet and ensure that all protective measures have been activated.**

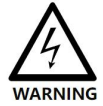

- **During operation, it is strictly forbidden to touch the heat sink, fan, braking resistor, and other components of the product to check the temperature, as there is a risk of**
- **burns. This product must be installed inside an electrical enclosure when in use, and all protective measures must be activated.**
- $In$  **applications** with severe dust, metal debris, and oil pollution, equipment electrical **cabinets with good sealing should be used.**
- **Due to thepulse waveform of the output voltage of the AC drive, if there are capacitors or lightning protection varistors installed on the outputside to improve power factor, please be sure to remove or modify them on the input side of the AC drive.**
- **Please refer to Chapter 2 for instructions on installing equipment and retaining** exceeds the allowable range, it is necessary to consider derating for use.
- **Static electricity in the human body can seriously damage internal sensitive devices. Before carrying out relevant operations, please follow the measures and methods specified in the Static Electricity Prevention Measures (ESD), otherwise the frequency converter may be damaged.**

#### **Danger!**

- **Please install on metal or other flame-retardant objects. Flammable objects are prohibited from touching/attaching to the product, otherwise there is a danger of fire.。**
- **Do not install or use the product in environments with corrosive substances such as hydrogen sulfide, sulfur dioxide, chlorine gas, ammonia, sulfur, corrosive gases, acids, alkalis, salts, or in proximity to flammable gas environments and combustible materials, as it may pose a risk of fire.**
- If there is any damage to the product surface or if any components are missing, **please do not install or operate it, as it may pose a risk of fire or injury.**
- **Foreign objects such as screws, metal spacers, and metal rods that fall inside the inverter pose a risk of fire and damage to property.**
- **Wiring operations must be carried out by a professionally qualified person, otherwise there is a risk of electric shock.**
- **Make sure that the input power is completely disconnected before wiring, otherwise there is a risk of electric shock.**
- **The grounding terminal of the inverter must be reliably grounded,with agrounding resistance less than 10Ω, otherwise there is a risk of electric shock.**
- **The RB+ and RB- terminals are used to connect the braking resistor, and must not be shorted, otherwise the product may be damaged or cause a fire.**
- **Please do not add circuit breakers or contactors and other switching devices on the output side of the inverter, if there are special working condition requirements, please contact the manufacturer for further communication.**
- **This product controls a potentially hazardous motion mechanism. Failure to comply with the regulations or to operate in accordance with this manualmay result in personal injury or death and damage to the product and related systems.**
- **Please make sure that the powersupply meets the requirements of the product before powering up, otherwise the product may be damaged or cause fire.**
- **Before powering up, please make sure that the terminals are connected reliably, the cables are connected tightly, and the protective cover must be put on, otherwise there is a risk of electric shock and explosion.**
- **Do not touch the productand terminals under power-on conditions, and do not disassemble the parts of the product, otherwise there is a risk of electric shock.**
- **Maintenance operations should be carried out after disconnecting the power supply for 10 minutes, at which time the charging indicator light is completely off orit is confirmed that the positive and negative bus voltages are below 36V, otherwise there is a risk of electric shock.**
- **Parts must be replaced only by a professional. It is strictly forbidden to leave wires or metal objects inside the machine, otherwise there is a risk of fire.**
- **After replacing the control board, the parameters must be set correctly before operation, otherwise there is a risk of damage to property.**

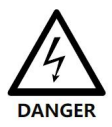

## <span id="page-8-0"></span>**2 Product Information**

## <span id="page-8-1"></span>**2.1 Product Confirmation**

When you received the inverter, please check the following items.

- Make sure the package and the unit is in the status as undamaged. And which is same as what you ordered.
- The thing which damaged by transportation isn't on the scope of guarantees, please contact with us by the service line to provide related assistance.

## <span id="page-8-2"></span>**2.2 Nameplate and Model Number**

#### **Nameplate:**

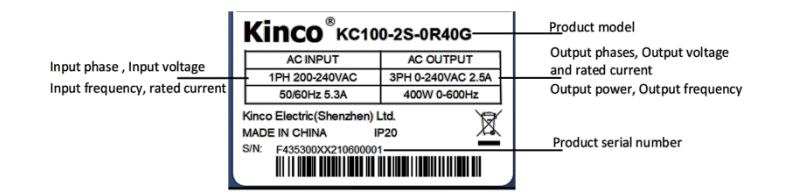

#### **designation rule:**

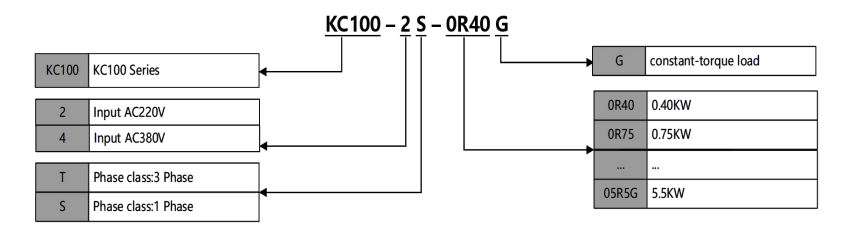

## <span id="page-8-3"></span>**2.3 Technical Specifications**

#### **Table 2-1 Specification of KC100-2S series (1phase AC220V)**

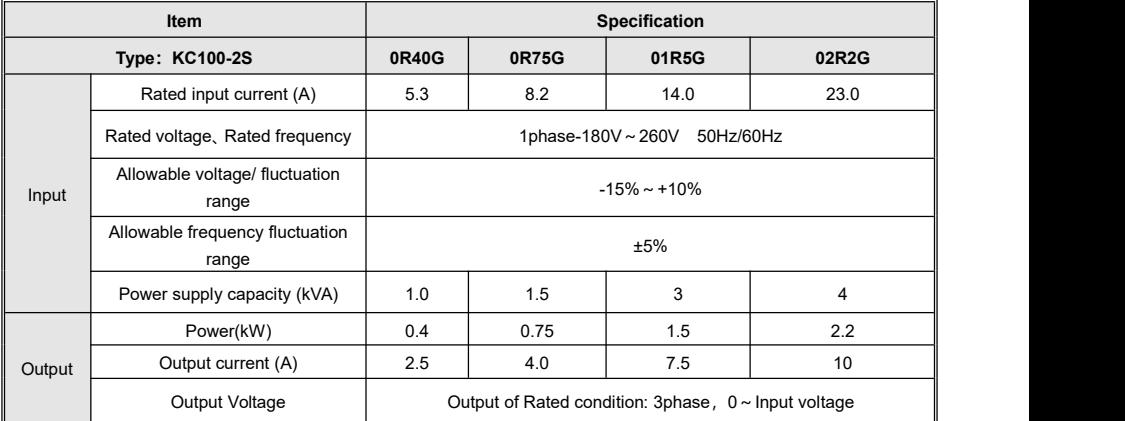

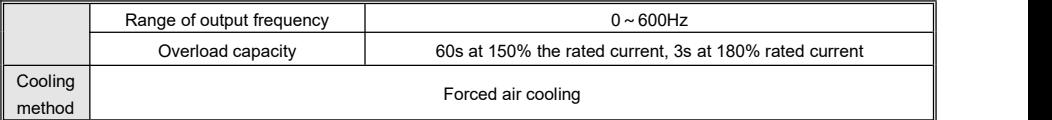

## **Table 2-2 Specification of KC100-4T series (3phase AC380V)**

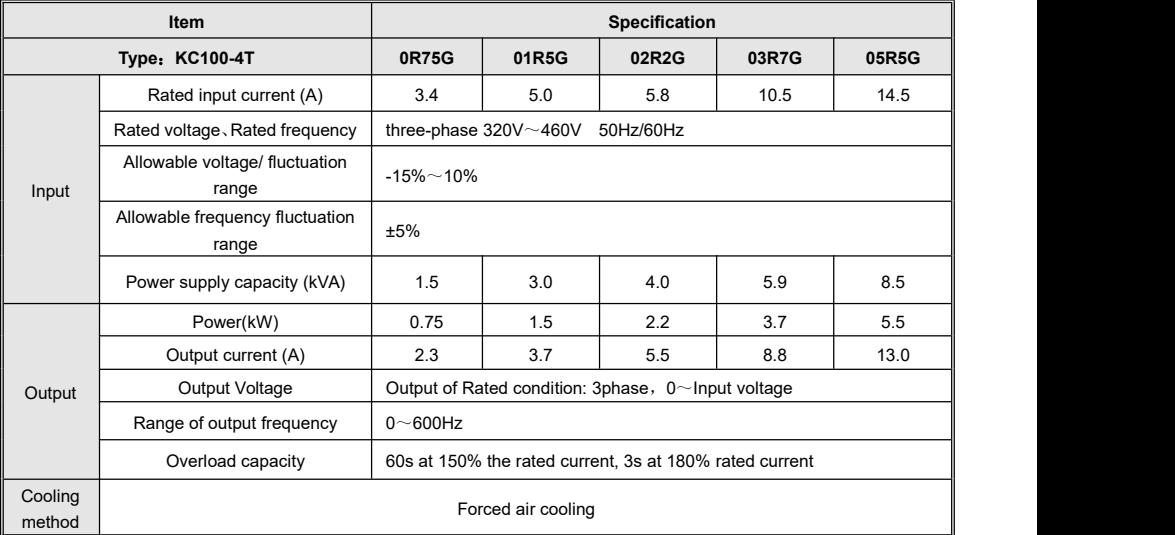

#### **Table 2-3 Inverter technical specifications**

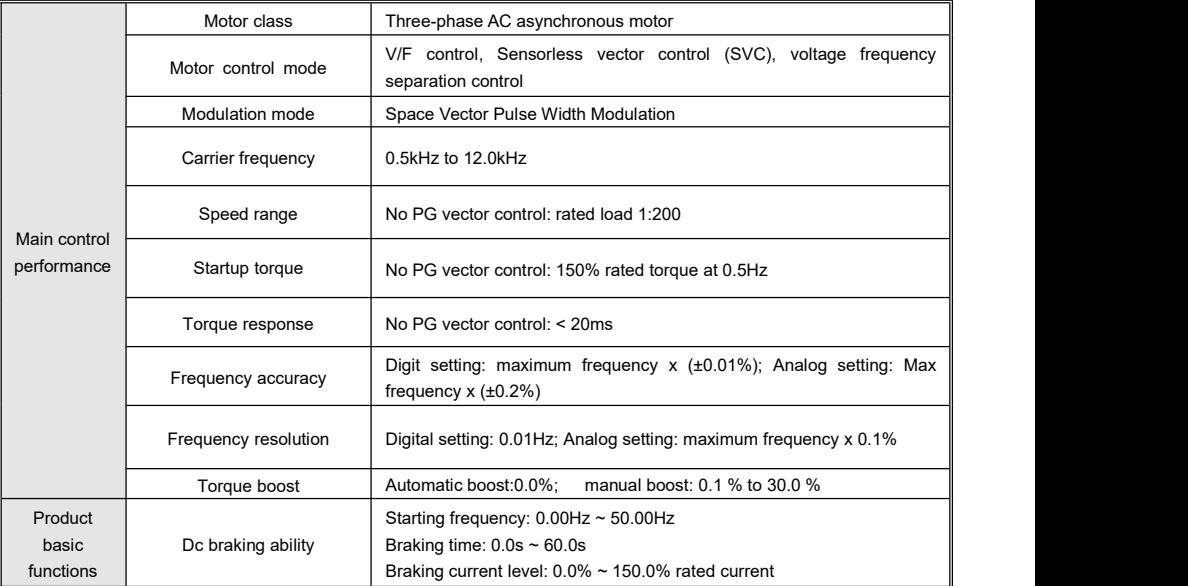

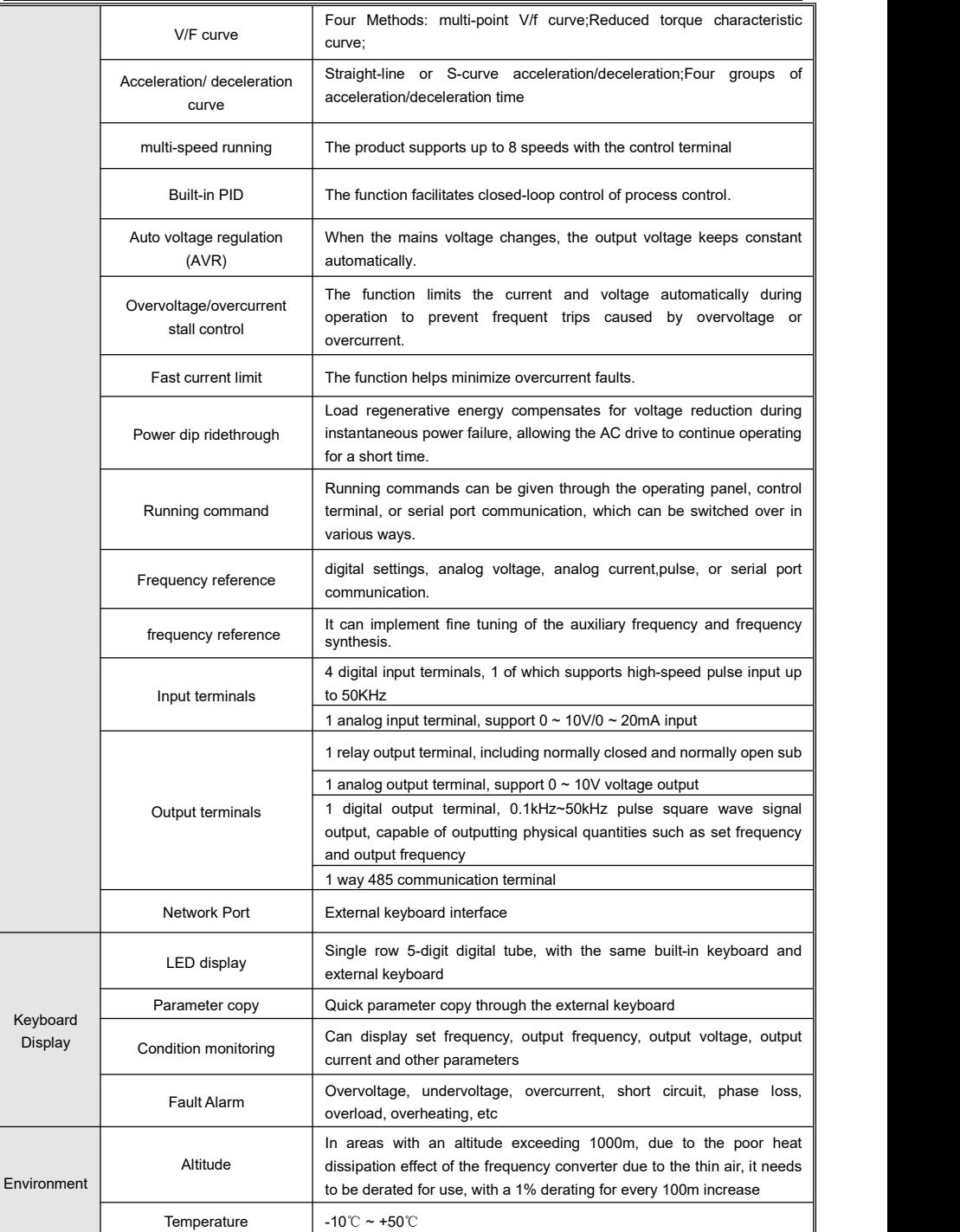

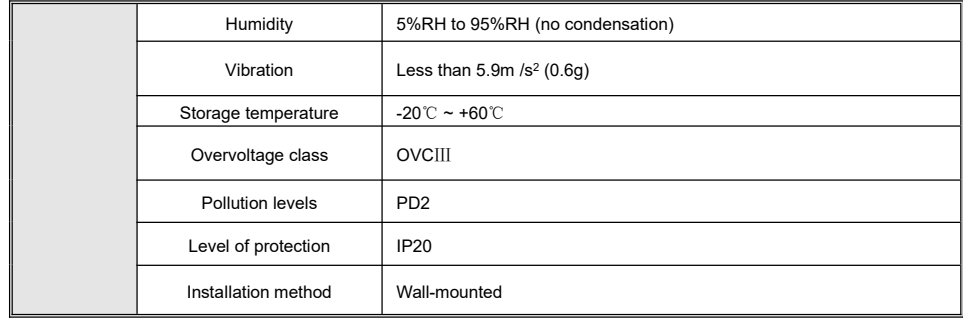

## <span id="page-11-0"></span>**2.4 Product Parts**

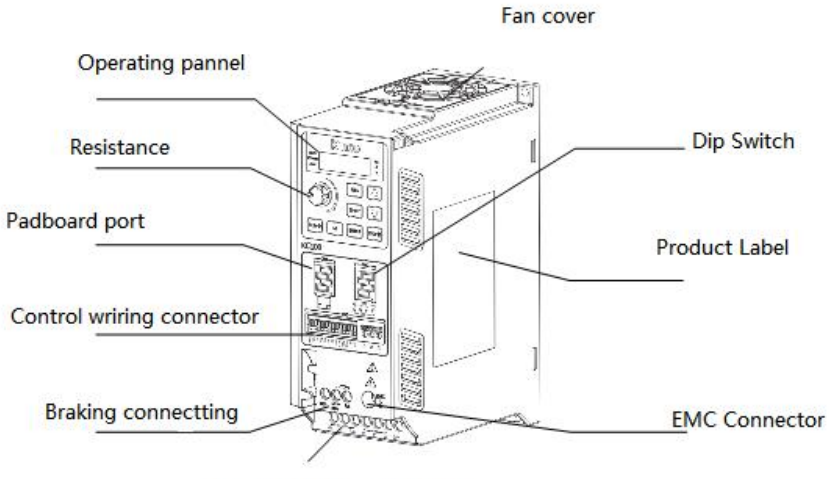

Power supplier connectting

**Figure 2-1 Schematic diagram of the product parts**

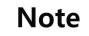

**Attention! Different power segment products have differentsizes, but the terminal layout is the same.**

## <span id="page-12-0"></span>**2.5 Mounting Dimensions**

Please follow the requirement to install your equipment and ensure the product must only be placed in operation by a qualified electrician who are familiar with the requirement both for EMC and safety.

#### **Table 2-4 Dimensions**

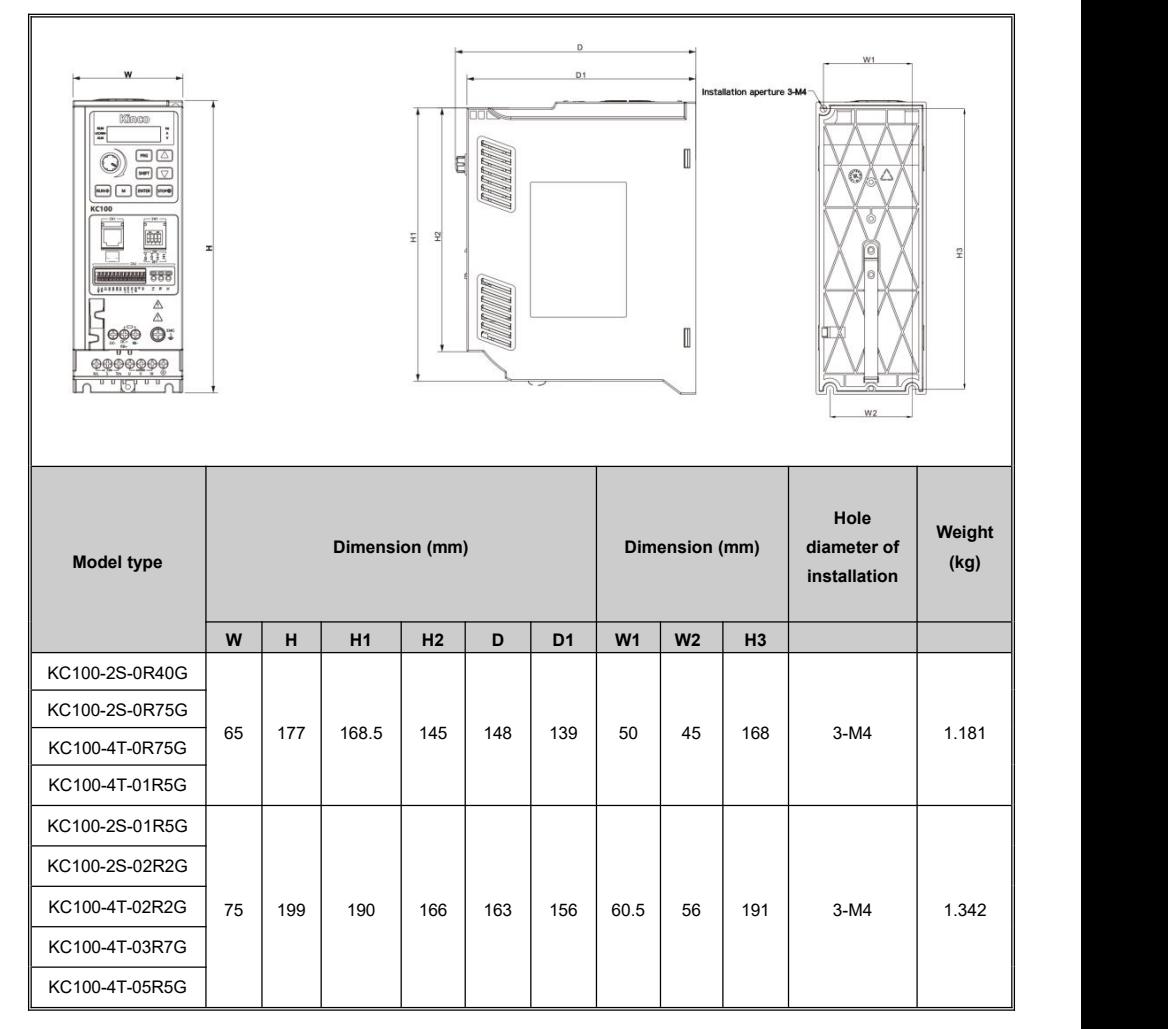

#### **Table2-5 Dimensions of external keyboard and mounting box**

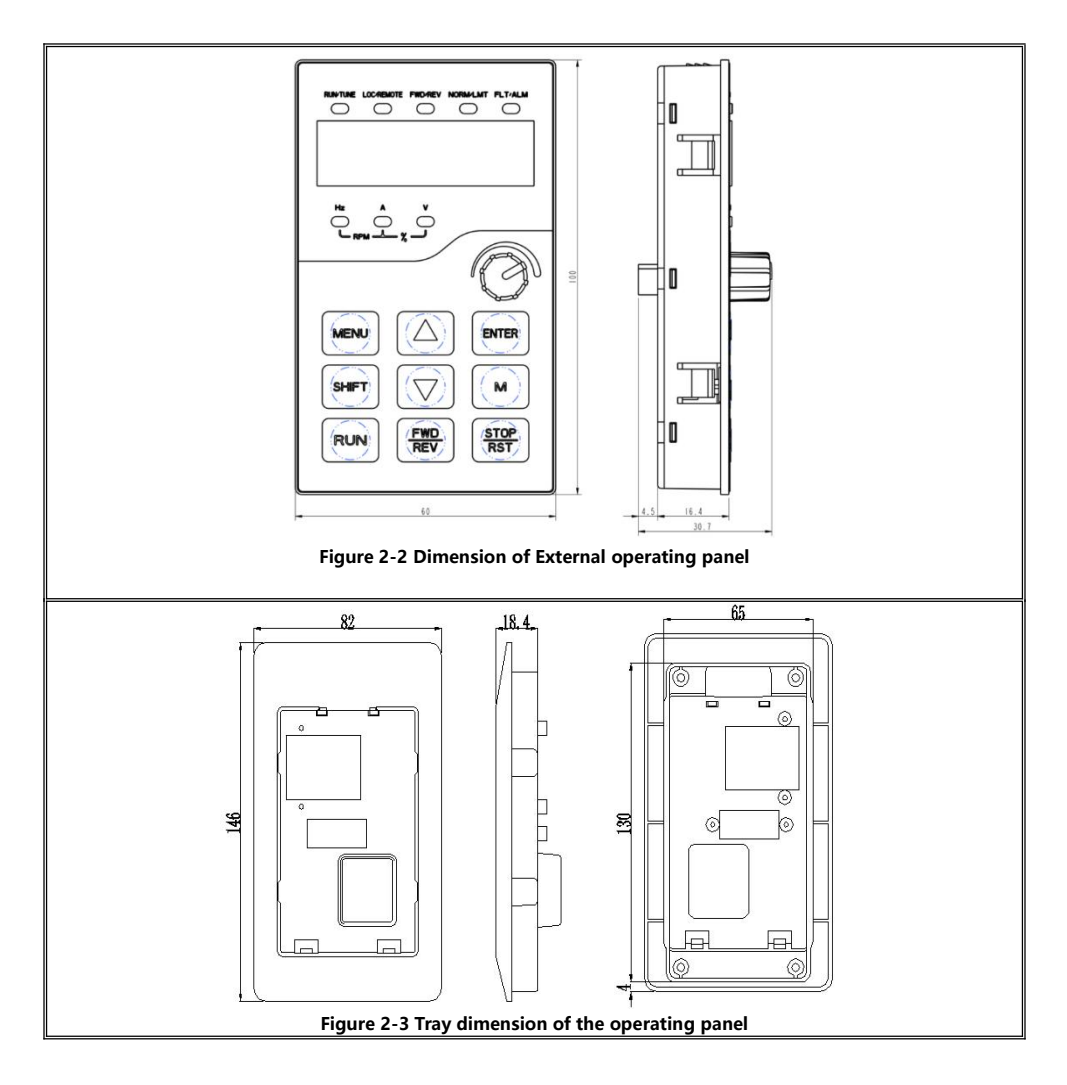

**Note** 

#### **Attention!**

The hole size of the operating panel is 65\*130mm if you select the outside lead mounting

## <span id="page-14-0"></span>**2.6 Braking Resistors**

**Table 2-6 Braking resistors table**

|                 |                       | <b>Resistor</b>      |              |                                    |                             |  |
|-----------------|-----------------------|----------------------|--------------|------------------------------------|-----------------------------|--|
| <b>Inverter</b> | <b>Braking method</b> | value of resistanceΩ | Qty          | <b>Minimum</b><br>value $(\Omega)$ | <b>Standard</b><br>Power(W) |  |
| KC100-2S-0R40G  |                       | 200                  | 1            | 100                                | 100                         |  |
| KC100-2S-0R75G  |                       | 150                  | 1            | 100                                | 150                         |  |
| KC100-4T-0R75G  |                       | 150                  | 100          |                                    | 150                         |  |
| KC100-4T-01R5G  |                       | 50                   | 1            | 35                                 | 400                         |  |
| KC100-2S-01R5G  | Build-in              | 750                  | $\mathbf{1}$ | 125                                | 110                         |  |
| KC100-2S-02R2G  |                       | 400                  | 1            | 100                                | 260                         |  |
| KC100-4T-02R2G  |                       | 250                  | 1            | 100                                | 320                         |  |
| KC100-4T-03R7G  |                       | 150                  | 1            | 66.7                               | 550                         |  |
| KC100-4T-05R5G  |                       | 100                  |              | 66.7                               | 800                         |  |

## <span id="page-14-1"></span>**2.7 Installation Of The KC100 Inverter**

## <span id="page-14-2"></span>**2.7.1Environment Requirements**

#### **Table 2-7 Environment requirements**

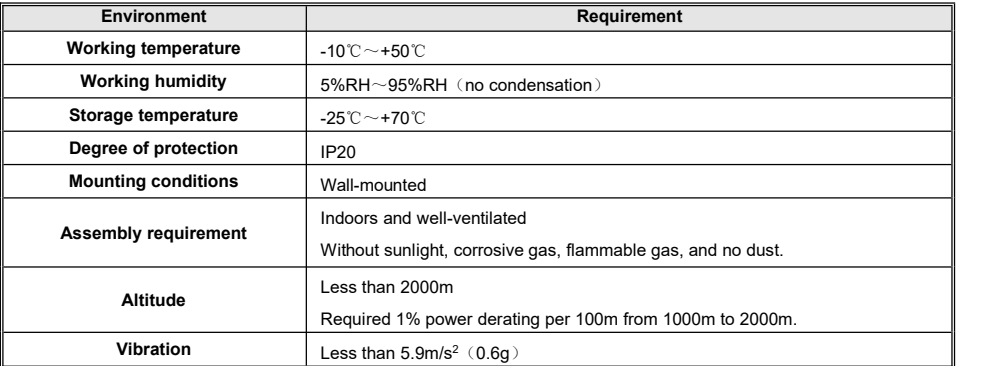

It is required 1% derating per 100m if the altitude is more than 1000m. Following is the derating curve.

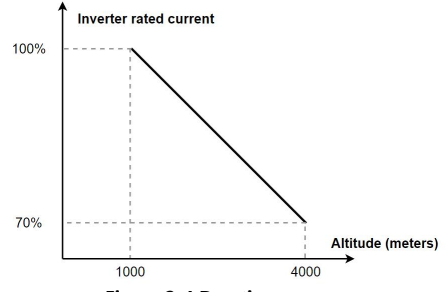

**Figure 2-4 Derating curve**

## <span id="page-15-0"></span>**2.7.2Mounting Space**

**Attention!**<br>The inverter has to be installed in a electrical cabinet which provides a pollution degree 2 environment. The installation orientation is vertical to provide sufficient convection air flow through the inverter housing.

**Note** 

Comply with distances and clearances shown in figure 2-5.

Ensure that the inverter is securely mounted with two M4 screws.

It is needed to install a qualified plate to ensure the direction of ventilation as good as the rule duo to the direction of ventilation is from the bottom to the top.

Do not insert anything into the ventilation openings of the inverter.

Do not block the ventilation openings of the inverter.

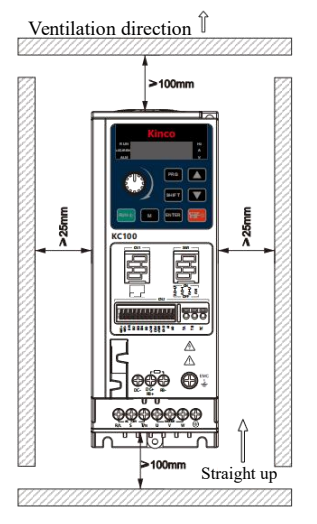

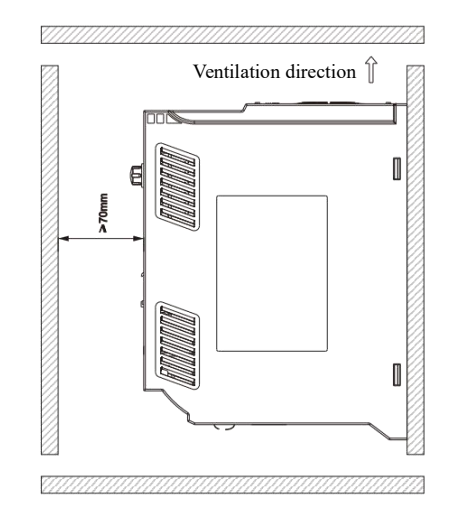

#### **Figure 2-5 Mounting direction**

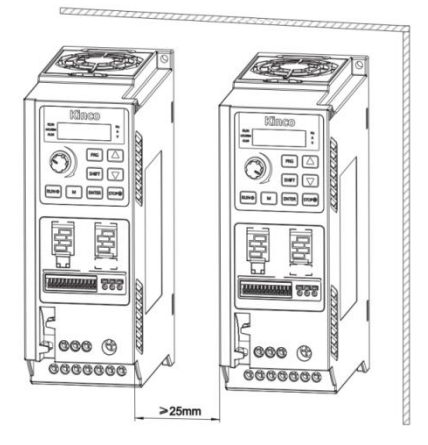

**Figure 2-6 Mounting by Horizontal as side by side**

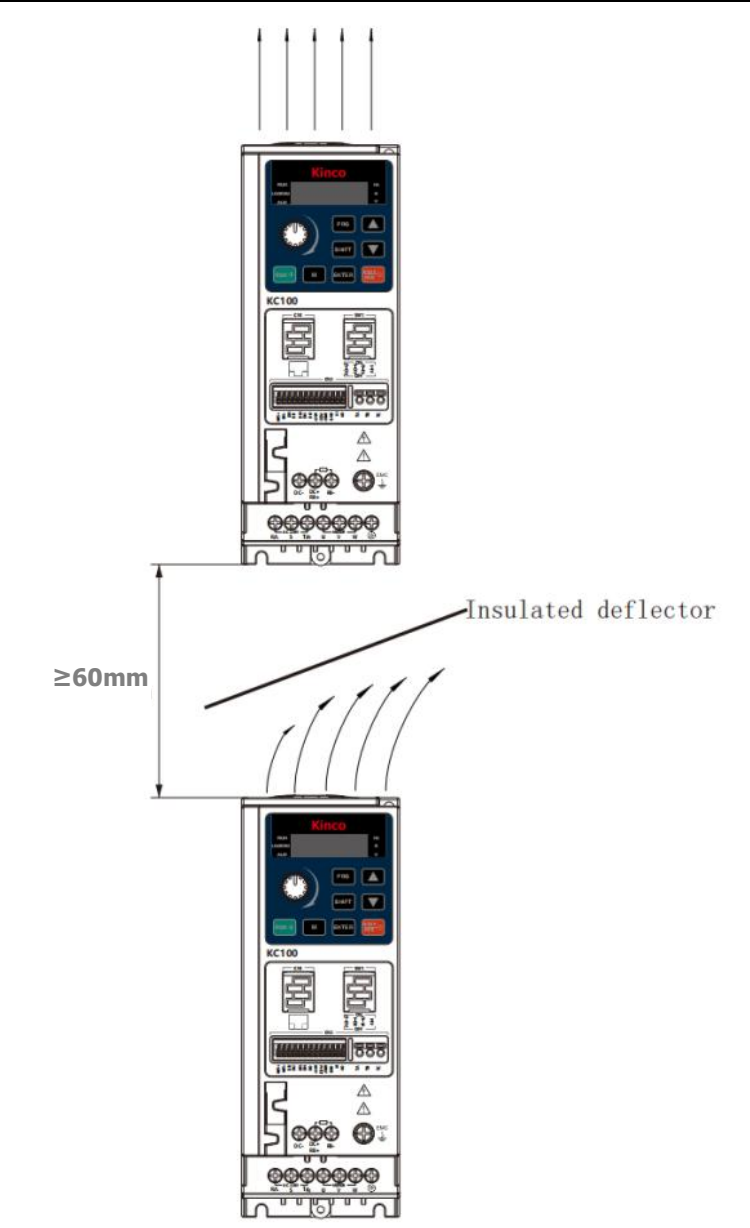

**Figure 2-7 Mounting by vertical as side by side**

## <span id="page-17-0"></span>**2.7.3Mounting Method**

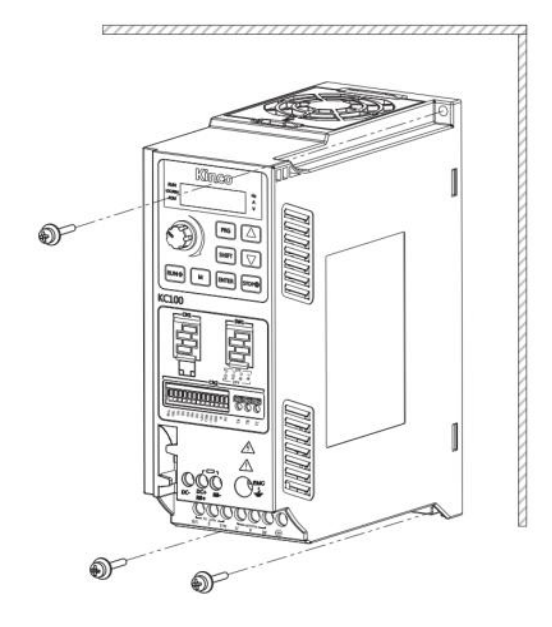

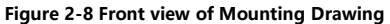

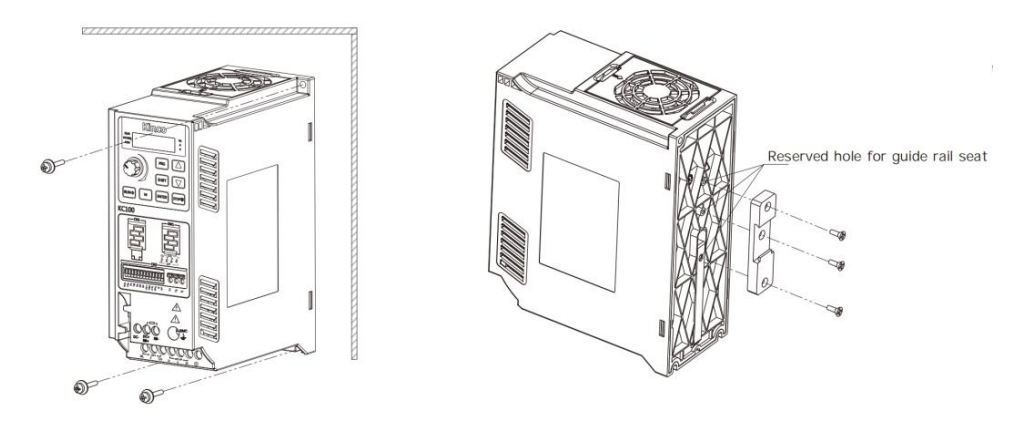

**Figure 2-9 Back view of mounting drawing**

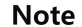

**Attention!**<br>If you need to buy a linear guide ,you can search for "universal DIN35mm rail mounting bracket" on<br>Taobao, the optional model is A-20-1 or A-20-2.

## <span id="page-18-0"></span>**3 System Interface And Wiring**

## <span id="page-18-1"></span>**3.1 Peripheral System Configuration**

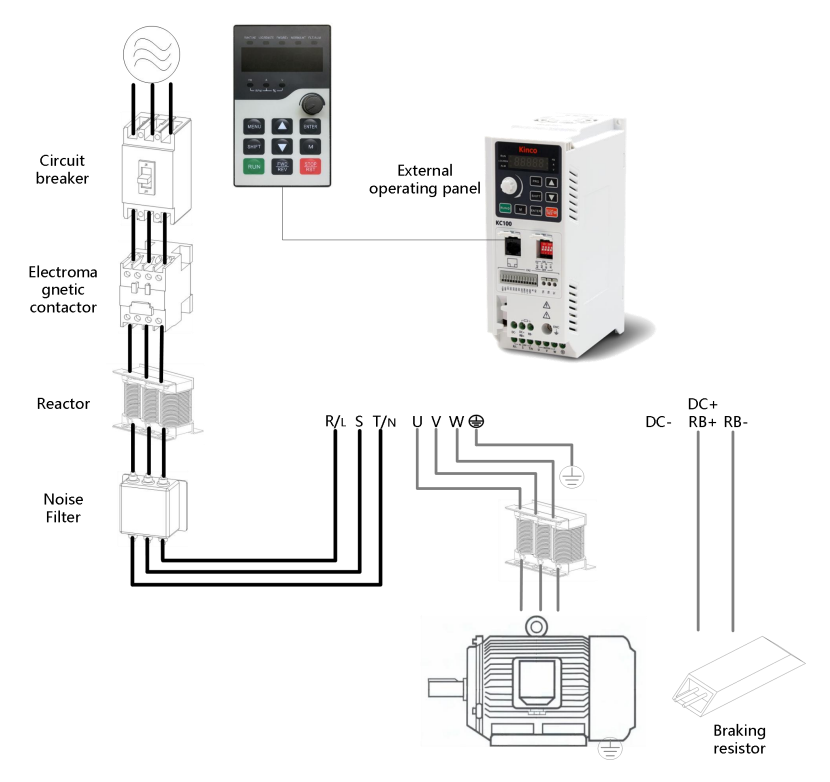

**Figure 3-1 System peripheral configuration diagram**

#### **Table 3-1 Electrical configuration of the peripherals**

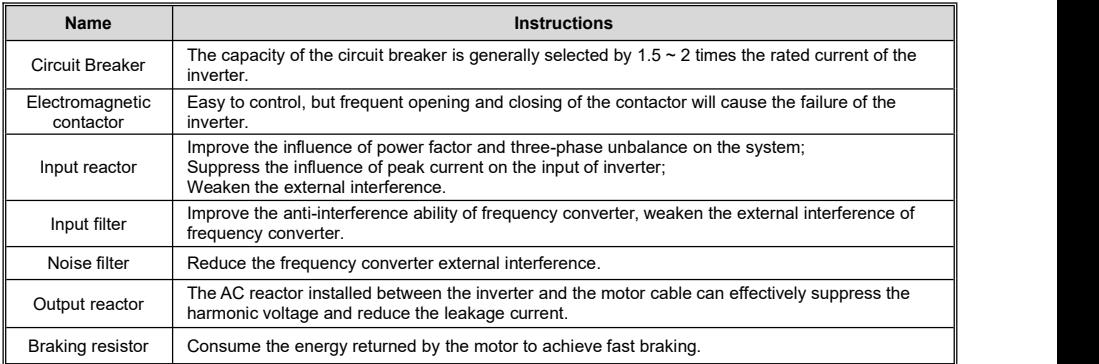

## <span id="page-19-0"></span>**3.2 Electrical Wiring Diagram**

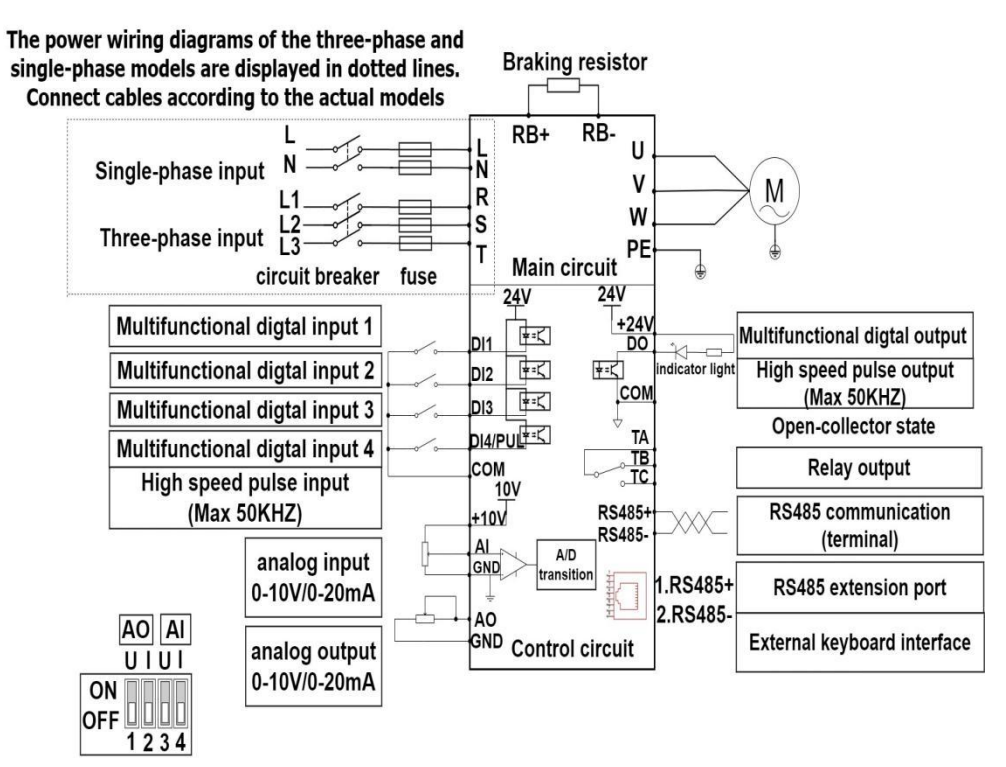

#### **Figure 3-2 Basic wiring connection diagram of the frequency converter**

#### **Danger!**

- **Before powering on, please confirm whether theinput power of the inverter meets the product requirements, otherwise it may cause product damage or cause fire.**
- **Before powering on the converter, ensure that terminals are connected reliably and cables are securely connected. Cover the protective cover properly; otherwise, electric shock and explosion may occur.**

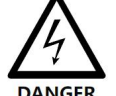

- **The maintenance operation should be carried out 10 minutes after the power is disconnected, at which time the charging indicator is completely turned off or the positive and negative bus voltage is below 36V,otherwise there is the risk of electric shock.**
- **Only trained and authorized qualified professionals can replace the internal parts of the frequency converter. It is strictly prohibited to leave the wire ends or metal objects in the machine, otherwise there is the risk of fire.**
- **When connecting the emergency stop or safety circuit, the wiring must be checked before and after operation.**
- **9** Do not connect power cables to UVW cables.<br>Attention!

- **When an external braking resistor or braking unit is required, refer to Chapter 2.**
- **The earth wire is usually a copper wire with a diameter of 3.5mm or more, and the grounding resistance is less than 10 ohms.**
- **There is leakage current in the inverter, the specific value of the leakage current is** must be grounded, and require the user to install leakage protector (RCD), it is **recommended that the RCD selection is type B, the leakage current set value is 300mA.**
- **In order to provide input side overcurrent protection and the convenience of power outage maintenance, the inverter should be connected to the power supply through the air switch or the fuse switch.**

## **Note**

## <span id="page-20-0"></span>**3.2.1 Main Circuit Terminal Configuration Connection Instructions**

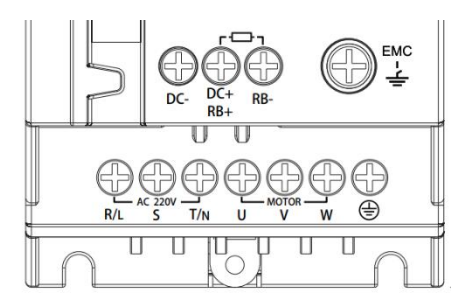

**Figure 3-3 KC100-2S terminal type Figure 3-4 KC100-4T terminal type**

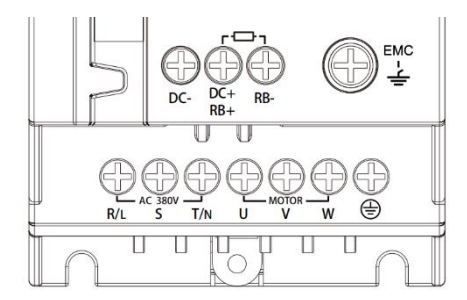

#### **Table 3-2 Functions of main circuit terminals**

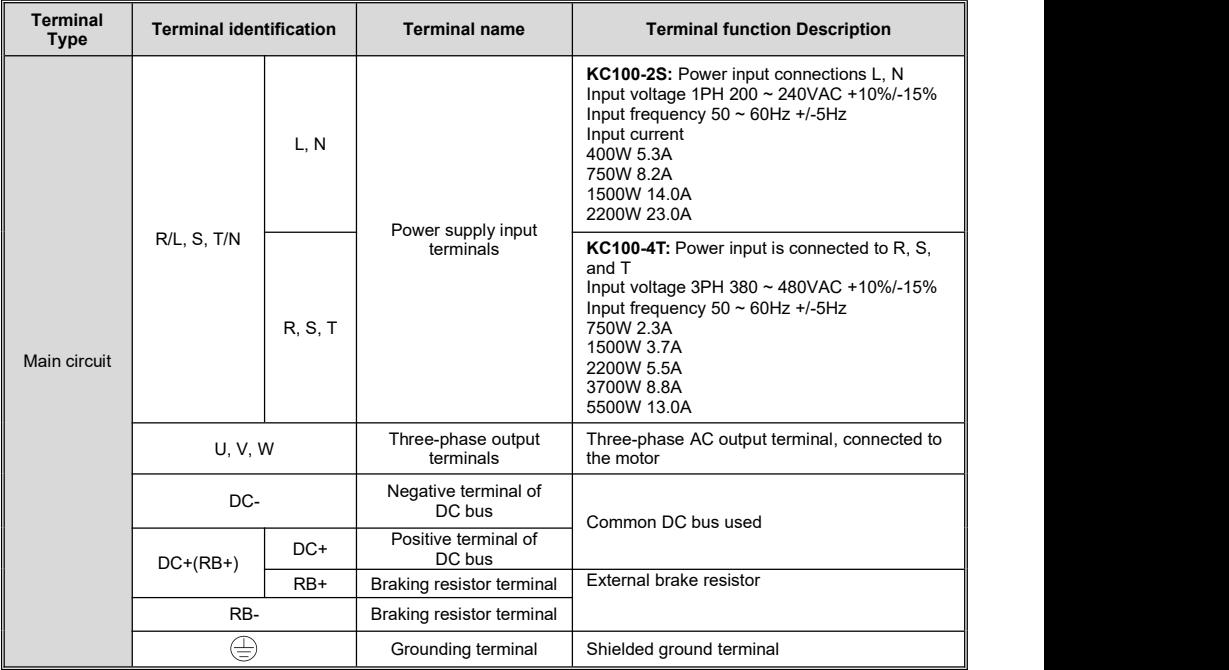

Select the main power circuit cable based on EN 60204-1 and IEC60364-5-52 standards. Table 3-3 Recommended specifications for main circuit cables is recommended. If peripheral cables exceed the recommended configuration range, contact us.

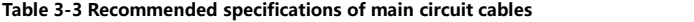

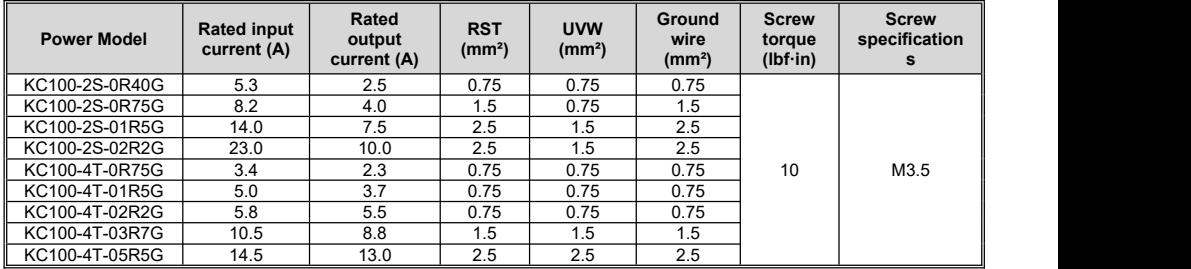

#### **Attention!**

**Note** 

- **During the assembly process, pay attention to the fixing ofthe cable and do not apply stress to the connection of the main circuit terminal to prevent the inner core of the cable from breaking after long-term use.**
- **To effectively suppress RF interference, use cables with a shielding coverage of 85% or more.**
- **Increased UVW cable length can cause peak voltage at the motor end, affecting the motor windings and the insulation life of the cable. When the motor cable exceeds the Maximum Allowable cable length of the motor listed in Table 3-4, the motor and cable that comply with the IEC60034-25 standard are recommended.**
	- **The output voltage of the inverter under the action of a long cable will generate higher harmonic voltages. If the output voltage exceeds the Maximum Allowable cable length of the motor listed in Table 3-4, add a reactor at the output end.**

#### **Table 3-4 Maximum Allowable cable lengths for the motor**

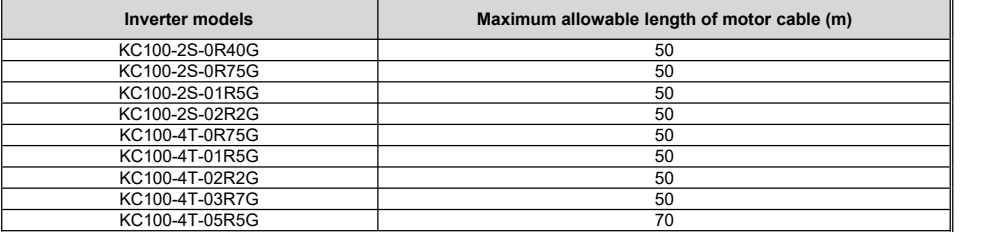

#### **3.2.2 CN2 Control circuit terminal configuration connection instructions**

<span id="page-21-0"></span>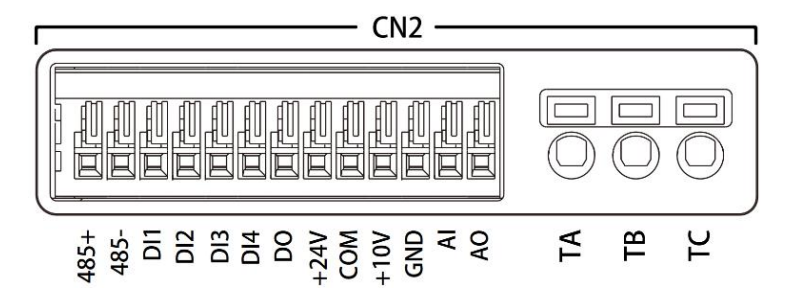

**Figure 3-5 Control terminal type**

#### **Table3-5 Function description of control loop terminals**

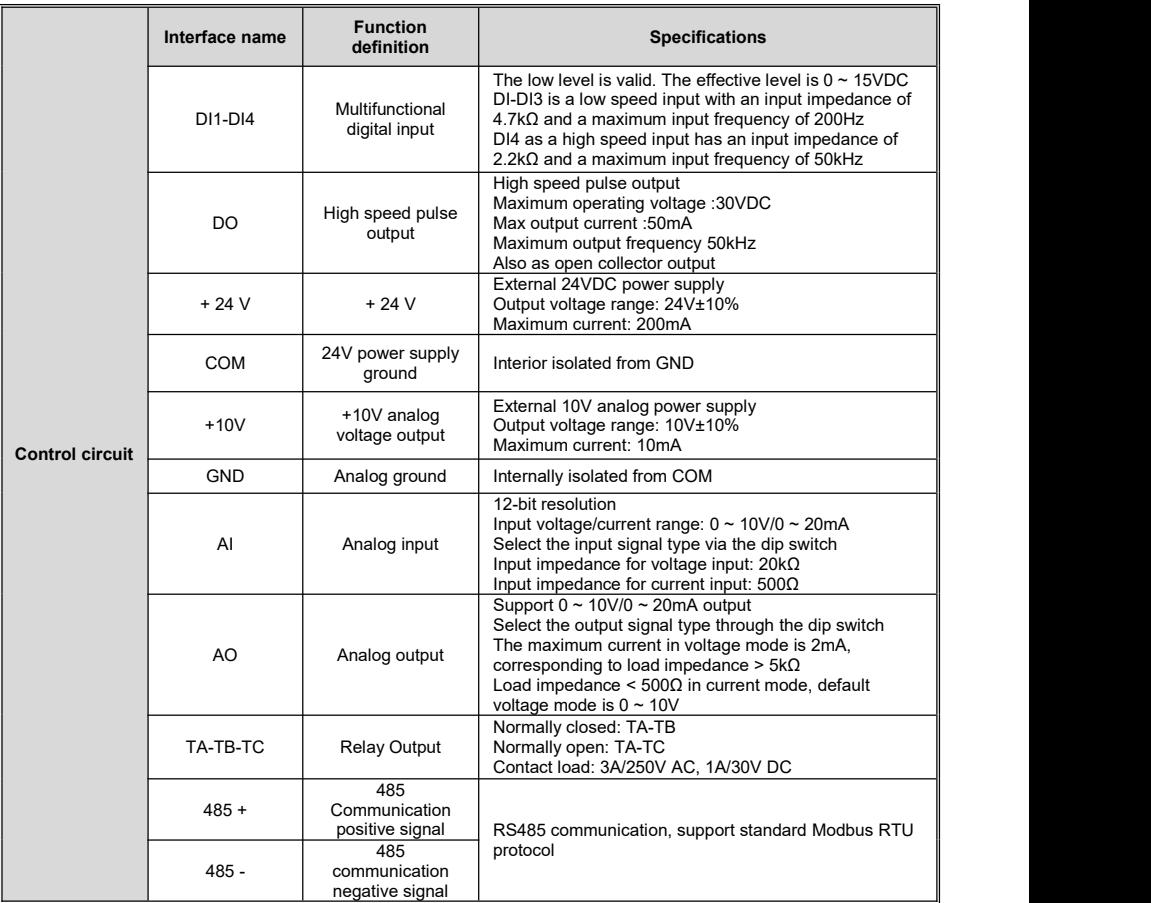

#### **Table 3-6 Recommended specifications for control circuit cables**

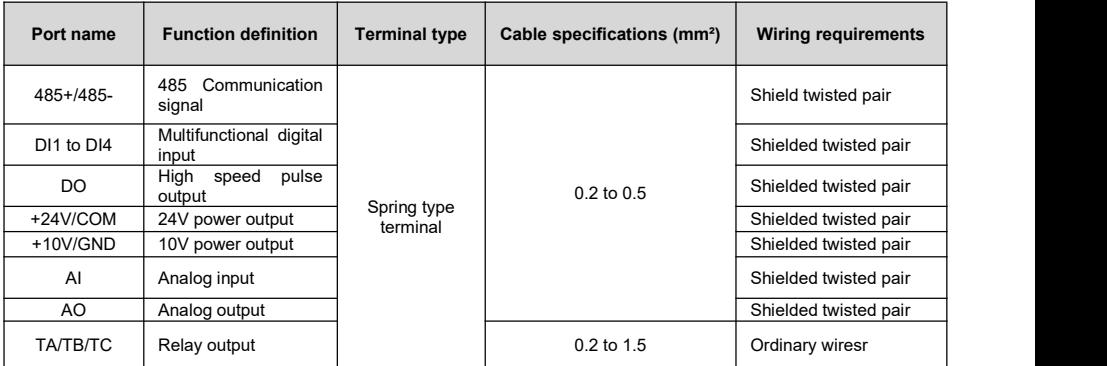

#### <span id="page-23-0"></span>**3.2.2.1 Use Of Harness Grooves**

The control wire can be led into the conductor groove to avoid confusion in wiring and ensure neat wiring.

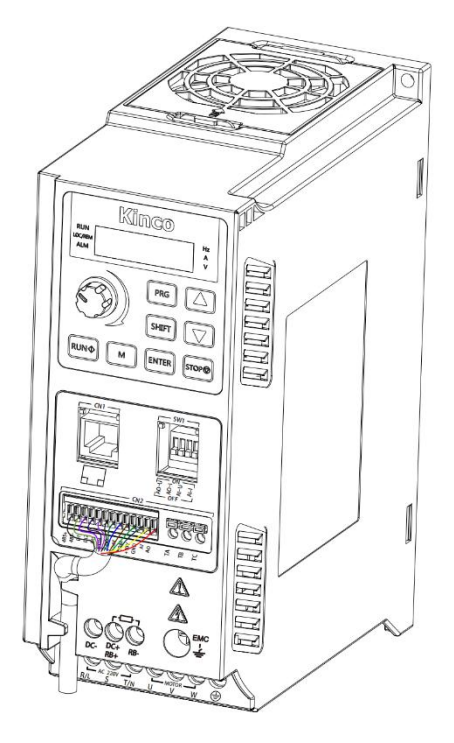

**Figure 3-6 Schematic diagram of the wiring harness of the control circuit**

#### <span id="page-23-1"></span>**3.2.2.2 Analog Output Wiring**

The AO terminal external analog meter can indicate a variety of physical quantities, and the output signal type is selected by the dip switch.

Typical wiring methods are shown in the following figure:

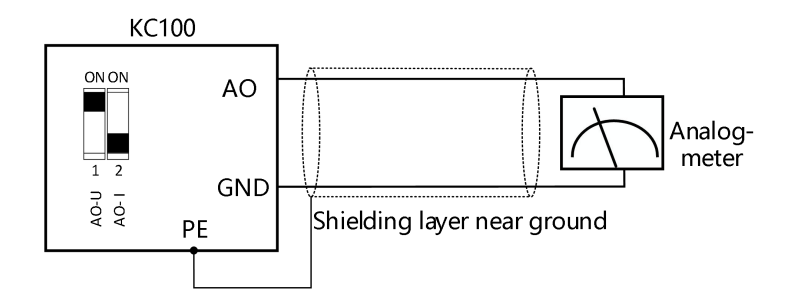

**Figure 3-7 Wiring method of analog voltage output**

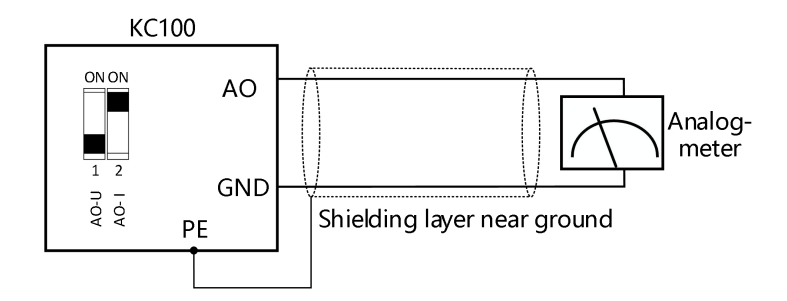

**Figure 3-8 Wiring method of analog current output**

#### <span id="page-24-0"></span>**3.2.2.3 Wiring Method OfAnalogue Input**

AI terminals accept analog voltage or current single-ended input, voltage/current input by the dip switch to select the input signal type.

Typical wiring methods are shown in the figure below:

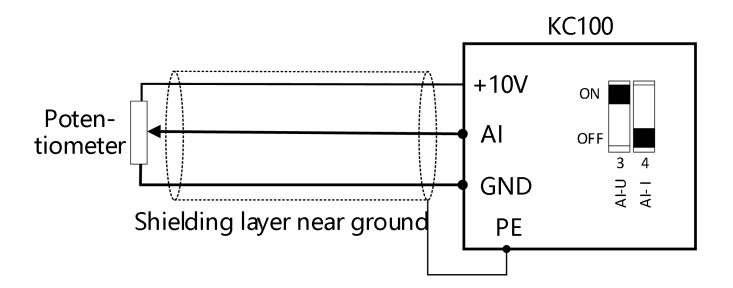

**Figure 3-9 Wiring method for external input of +10V power supply**

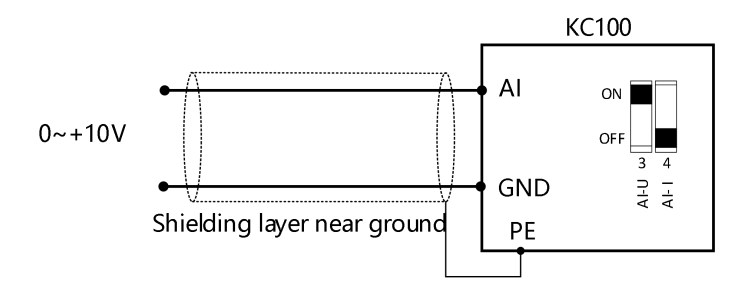

**Figure 3-10 Wiring method for external input of analog voltage**

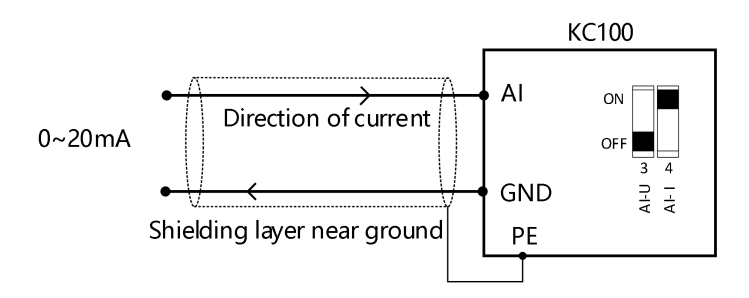

**Figure 3-11 Wiring method for external input of analog current**

#### <span id="page-25-0"></span>**3.2.2.4 Wiring Method For Multifunctional Digital Inputs**

The multi-function input of KC100 is low and effective, the active level is  $0 \sim 15$ V, DI1-DI3 is the low speed input, and DI4 is the high speed input channel.

Typical wiring methods are shown in the following figure:

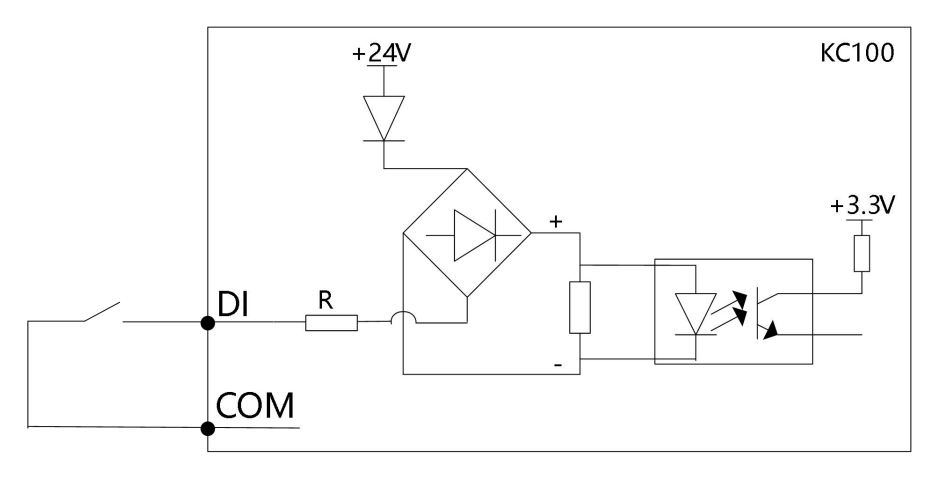

The input impedance of low-speed channel DI1-DI3 is  $4.7\text{k}\Omega$ The input impedance of high-speed channel DI4 is  $2.2k\Omega$ 

#### **Figure 3-12 Wiring method for multifunctional digital inputs**

#### <span id="page-25-1"></span>**3.2.2.5 Wiring Method For High Speed Pulse Output**

When the high-speed pulse output DO is connected to the relay control, the relay coil should be reversed in parallel with the continuous current diode at both ends. The maximum output current of the DO output outlet is 50mA.

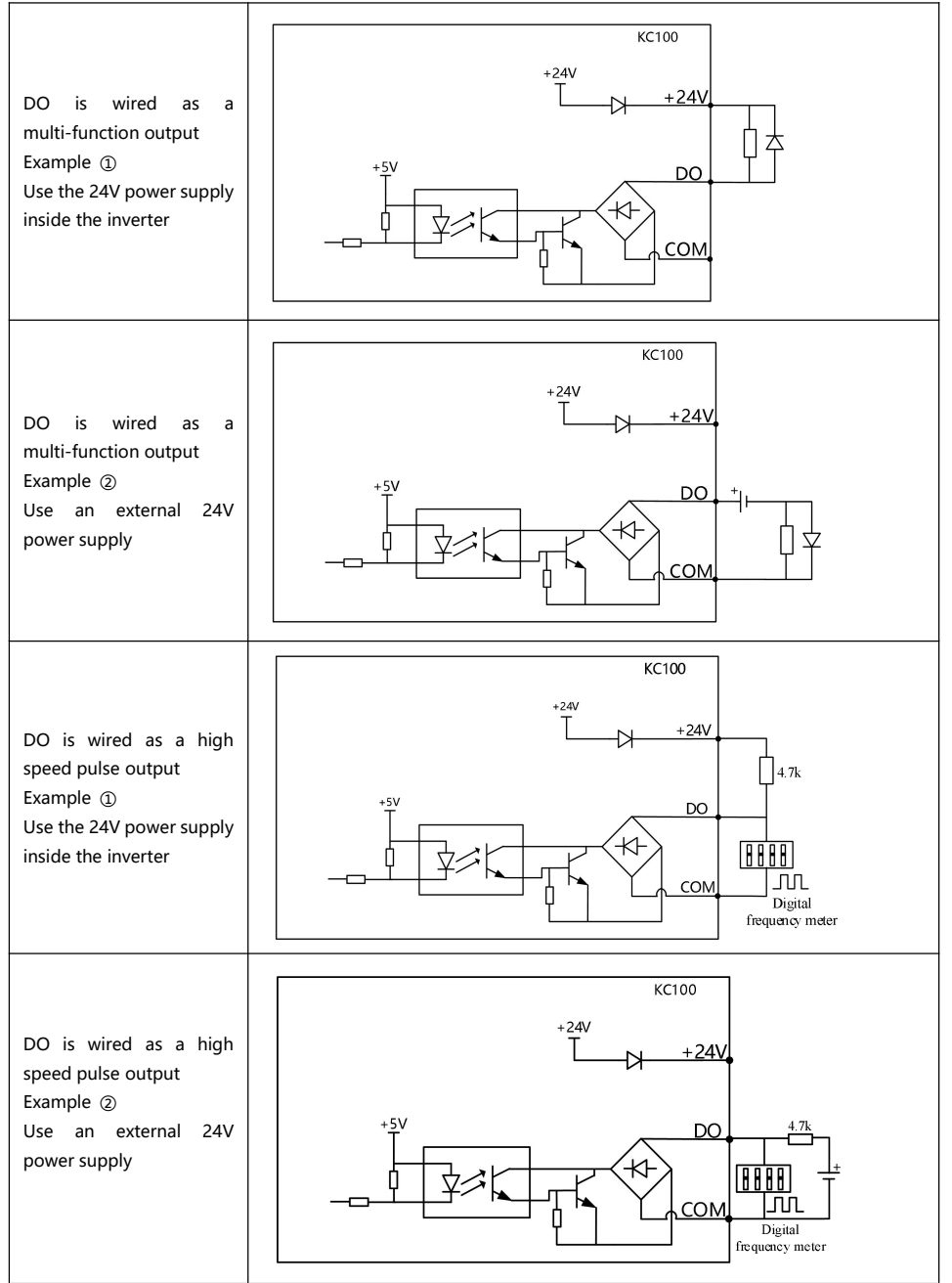

#### <span id="page-27-0"></span>**3.2.2.6 Relay Output Wiring**

If the inductive load is driven (such as electromagnetic relay, contactor), the surge voltage absorption circuit should be installed; Such as: RC absorption circuit (note that its leakage current should be less than the control contactor or relay holding current), varistor, or continuous current diode (for DC electromagnetic circuit, must pay attention to the polarity when installing).The components of the absorbing circuit should be installed near the coil ends of the relay or contactor.

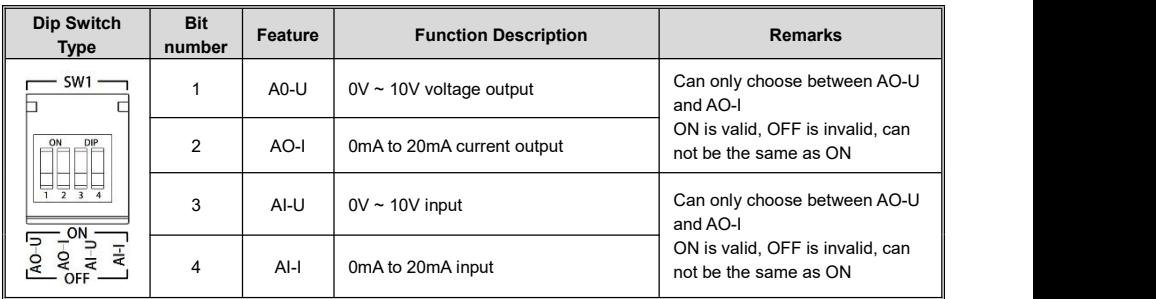

## <span id="page-27-1"></span>**3.2.3Dip Switch Function Legend And Description**

## <span id="page-28-0"></span>**4 Keyboard Layout And Operating Instructions**

## <span id="page-28-1"></span>**4.1 Keyboard Layout**

## <span id="page-28-2"></span>**4.1.1Built-in Keyboard**

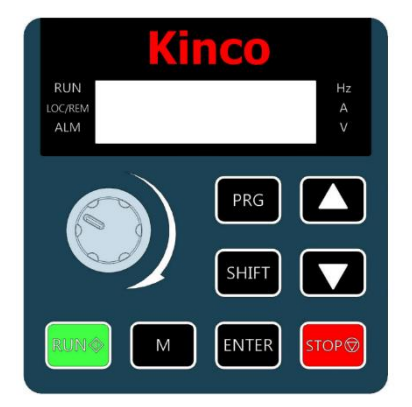

**Figure 4-1 Schematic diagram of the LED operating panel**

#### **Table 4-1 Description of LED keyboard keys**

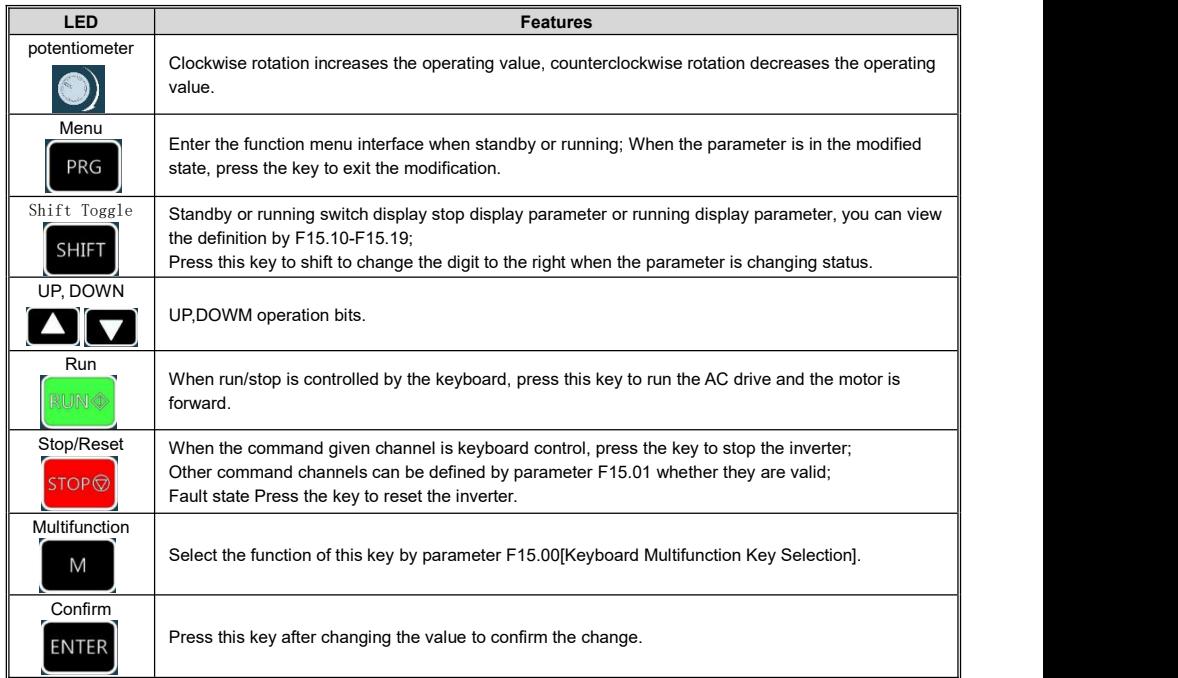

#### <span id="page-29-0"></span>**4.1.1.1 Status Indicator**

In the following table, the indicator  $\frac{1}{n}$  is on, the indicator is off, and the indicator  $\frac{1}{n}$  is blinking.

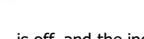

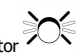

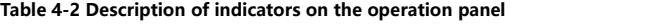

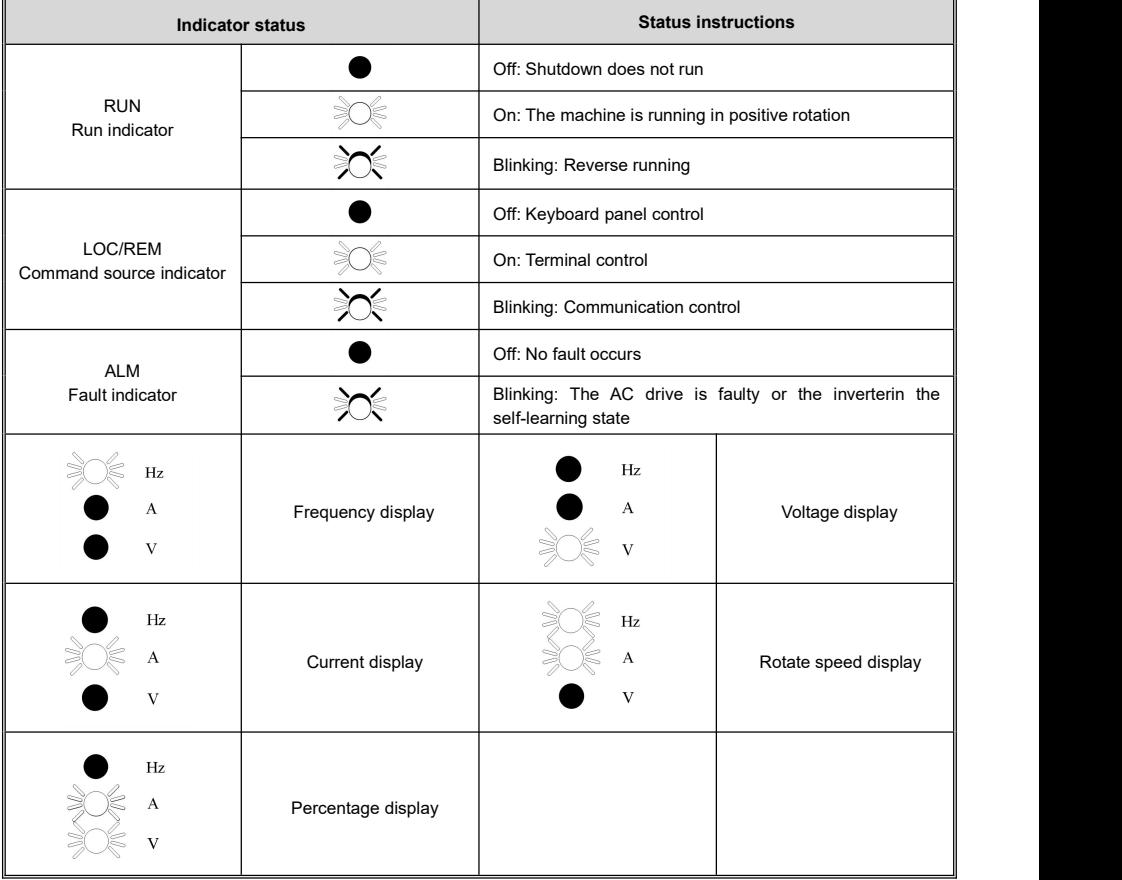

#### <span id="page-29-1"></span>**4.1.1.2 Data Display**

The operation panel has a total of 5 digits LED data display, which can display the setting frequency, output frequency, various monitoring data and alarm code.

**Table 4-3 LED data display and actual data corresponding table**

| <b>LED</b><br><b>Display</b> | Actual<br>correspondence | <b>LED</b><br>display | Actual<br>correspondence | <b>LED</b><br>display | Actual<br>correspondence | <b>LED</b><br>display | Actual<br>correspondence |
|------------------------------|--------------------------|-----------------------|--------------------------|-----------------------|--------------------------|-----------------------|--------------------------|
|                              |                          |                       |                          |                       | ш                        |                       | ם                        |
|                              |                          |                       |                          |                       |                          |                       |                          |
|                              |                          |                       |                          |                       |                          |                       |                          |

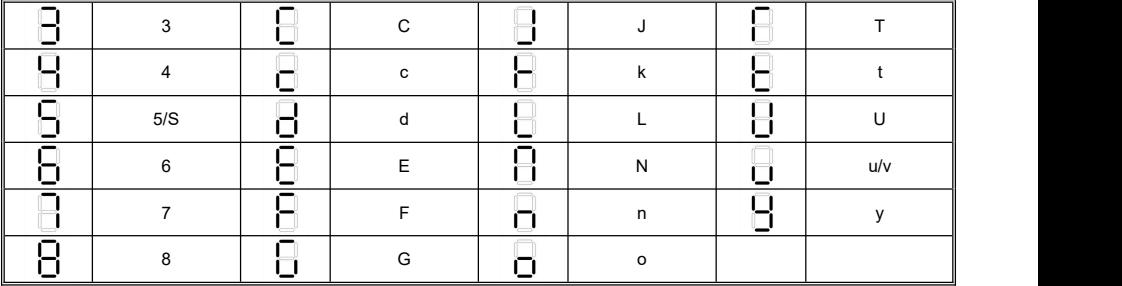

#### **Table 4-4 Special LED status display on the operation panel**

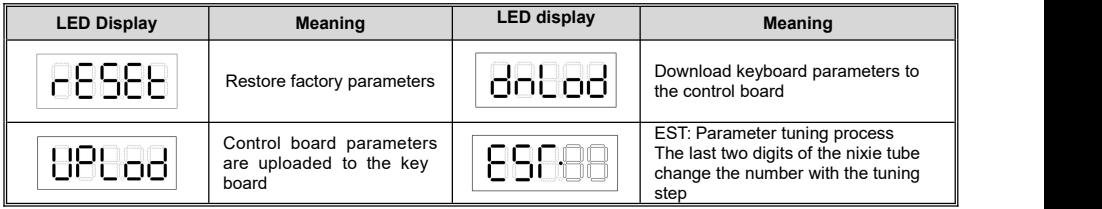

## <span id="page-30-0"></span>**4.1.2External Keyboard**

External keyboard is an optional accessory, connected to the frequency converter external keyboard interface (CN1) by network cable, in addition to the basic control, but also support parameter upload and download function (see 5.11.2), compared with the built-in keyboard to add independent positive and negative switch keys, positive and negative indicator,<br>and current limiting status indicator, in addition, The digital tube display and other keys of the same as those of the internal keyboard.

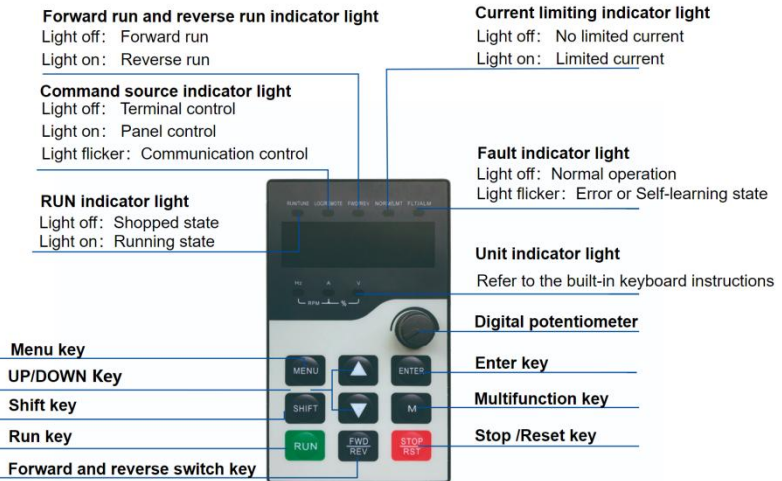

#### Figure 4-2 Layout diagram of the external keyboard

Attention:

- 1、 the external keyboard interface and RS485 terminal for the same 485, can not be used at the same time;
- 2、 when the external keyboard is connected, the built-in keyboard operation is frozen and only displayed.

## <span id="page-31-0"></span>**4.2 Menu Description**

The operation panel adopts the 3-level menu structure for parameter setting and other operations. After entering the

menu of each level, when the display bit flashes, you can press the UP  $\sum$  key, DOWN  $\sum$  key, SHIFT sHIFT key to

set.

The three level menus are asfollows: Level-1 menu: Parameter group; Level-2 menu: Parameter; Level-3 menu: parameter Settings and the initial monitoring interface.

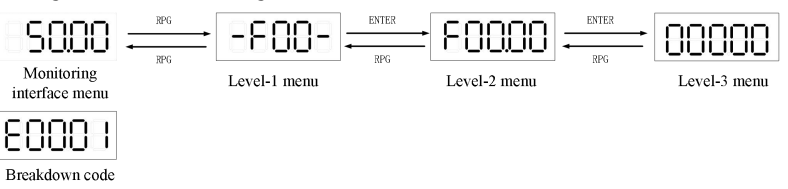

#### **Figure 4-3 Operation hierarchy diagram of the standard menu**

When the AC drive menu mode selects the check menu, the LED panel only displays parameters different from the factory value, that is, there is no first-level menu.

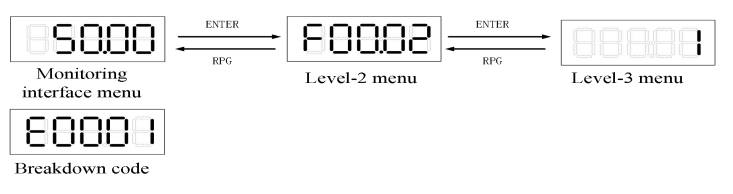

**Figure 4-4 Operation hierarchy diagram of level of verify menu**

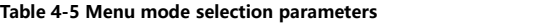

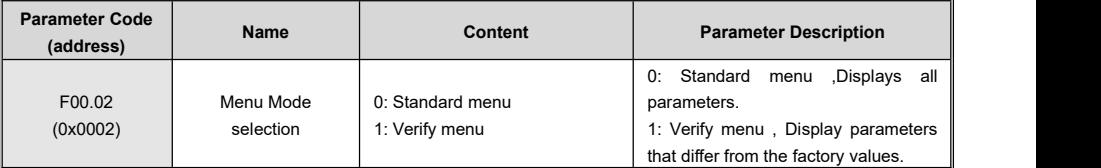

## <span id="page-31-1"></span>**4.3 Status Parameter Display**

When in the monitoring interface menu, you can switch by the keyboard SHIFT key to display the running shutdown parameters.

In the running state, you can view the running state parameters by holding down SHIFT key. The default display status parameters are: operating frequency, given frequency, output current, output voltage, bus voltage.

In the shutdown state, you can view the status parameters by holding down SHIFT key. The default display status parameters are: set frequency, bus voltage, AI voltage, keyboard potentiometer voltage.

If you want to view other status parameters, please refer to the following running shutdown parameter display Settings.

#### **Table 4-6 LED running display parameters**

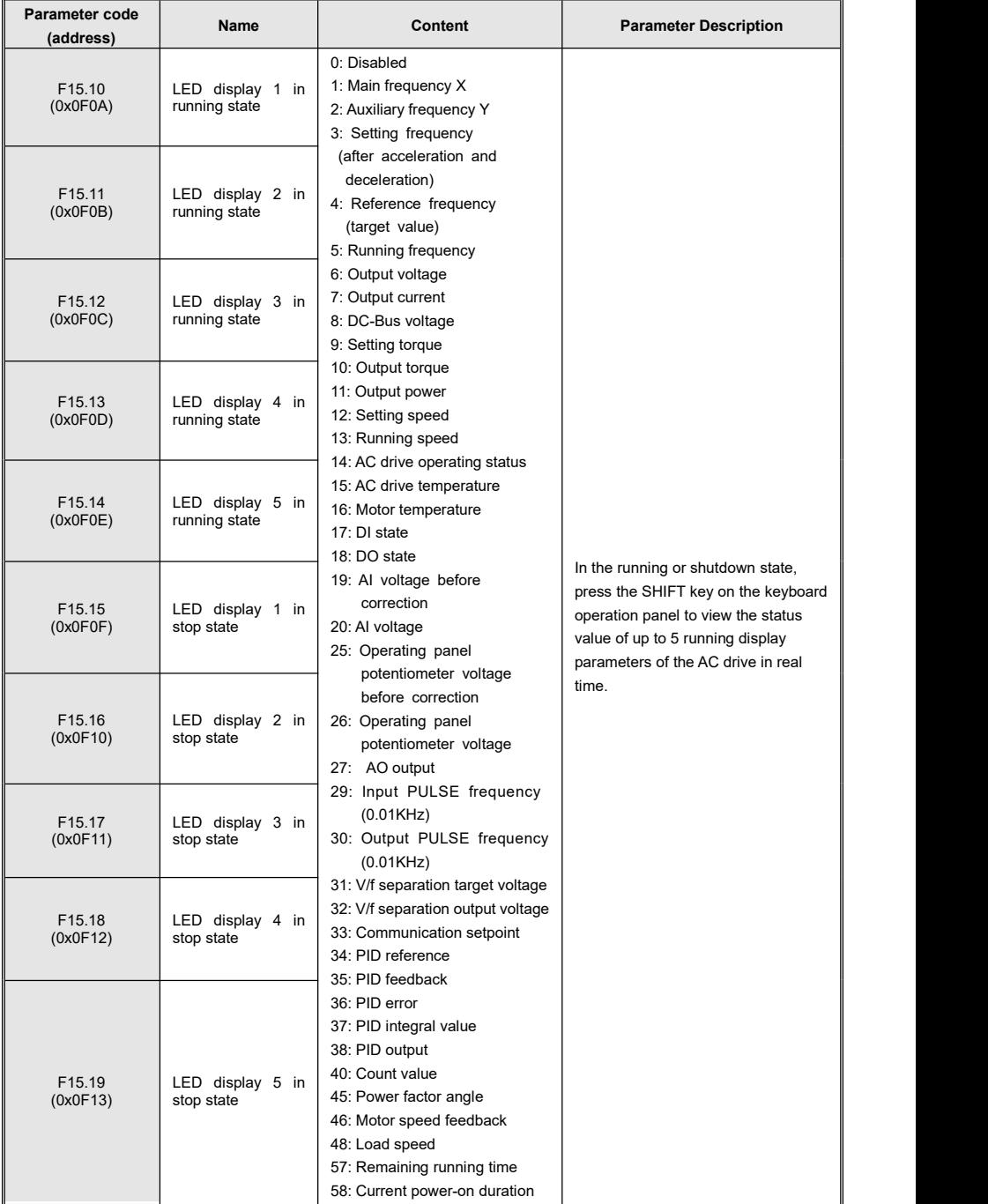

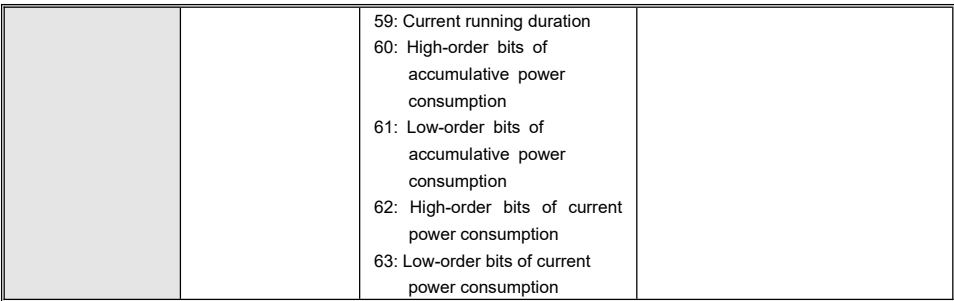

## <span id="page-33-0"></span>**4.4 Parameter Setting**

Application examples:

Change the parameter keypad number given frequency F01.10 from 50.00Hz to 15.00Hz.

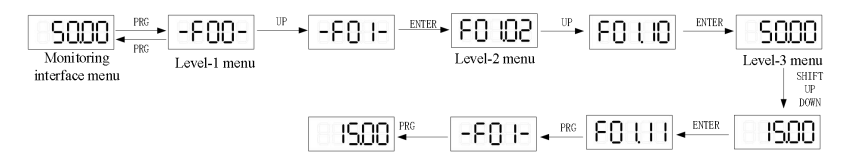

#### **Figure 4-5 Schematic diagram of changing the operating frequency**

During the level-3 menu operation, you can press the PRG key or ENTER key to return to the Level-2 menu. The difference between the two is:<br>1. Press ENTER key to save the setting parameter and return to the secondary menu, and automatically move to the

next parameter;

2. Press PRG key to abandon the current parameter modification and directly return to the upper-level menu corresponding to the current parameter.

In the third levelmenu state, if the parameter setting value does not blink, it means that the parameter value cannot be set. The possible reasons are as follows:

1. The parameter is an unchangeable parameter;

2. The AC drive is in the running state, the parameter cannot be changed in the running state, and can be changed only after stopping;

3. The user password is currently set.

#### <span id="page-33-1"></span>**4.5 M Multifunction Key Operation**

The M key on the operation panel is a Multi-function key, and the function of theMulti-function key can be set by parameter F15.00. In the shutdown or running state, press this key to switch the command channel, forward and reverse operation, and forward and reverse click operation.

#### **Table 4-7 Function key selection parameters**

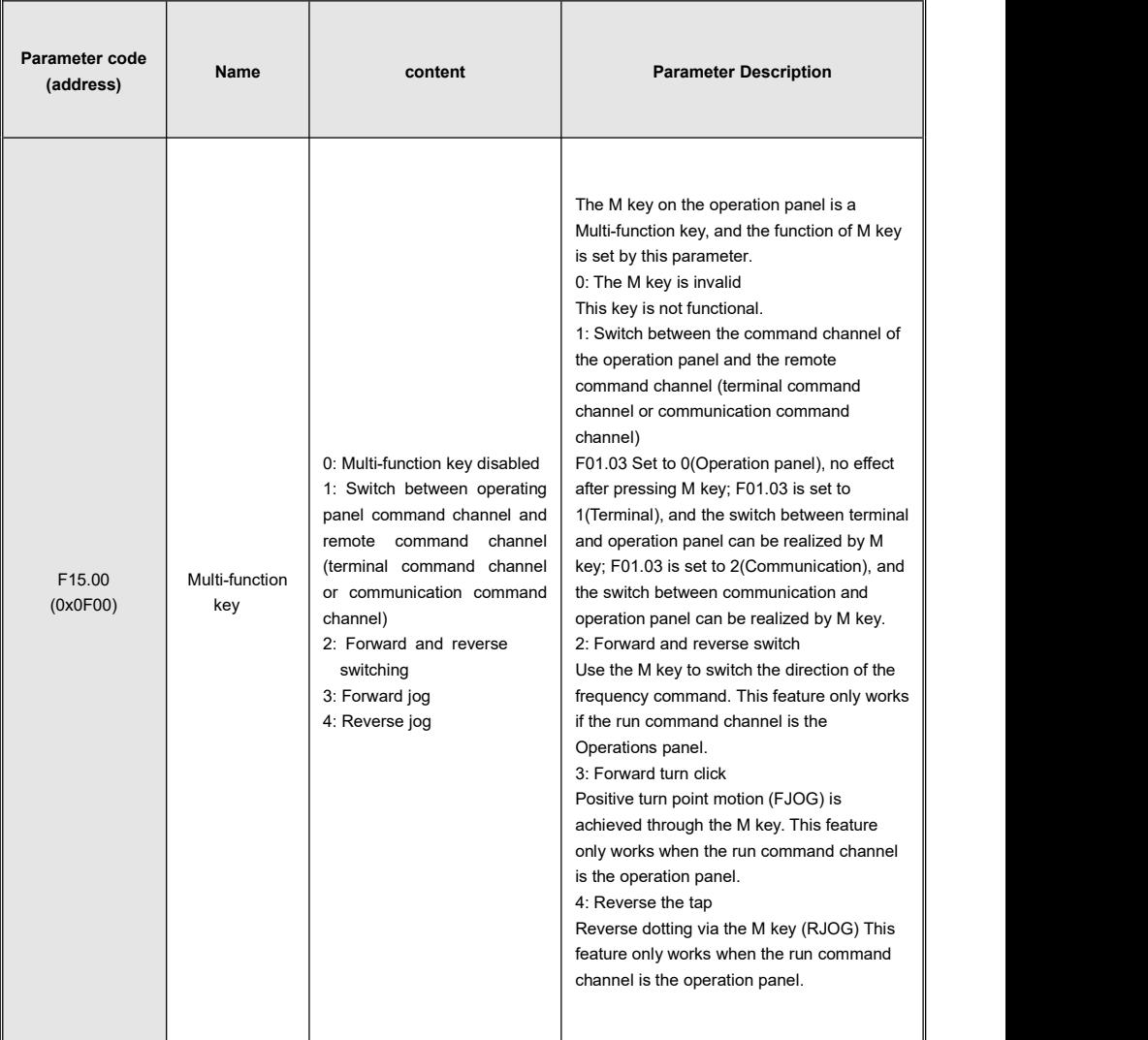

## <span id="page-34-0"></span>**4.6 The Operation Panel Drives The Motor**

Press the RUN and STOP/RST keys on the operation panel to start and stop the motor.

Operation steps:

1. Check before power-on;

Check the installation and wiring according to the installation manual. For detailed checks, refer to the Pre-power-on check in the Installation Guide.

2. Press the power switch to switch on the AC drive;

3. Check the display 50.00 on the operation panel, indicating successful power-on;

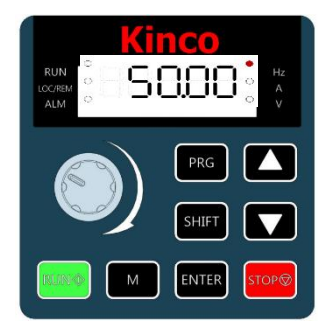

**Figure 4-6 AC drive power-on display**

4. Press the RUN key to start the motor, and the motor shaft starts to accelerate and rotate. At the same time, the panel displays the current running frequency, as shown in the picture below. After the acceleration is completed, the frequency value is displayed as 50.00. Hold down the SHIFT key to switch the running state parameters displayed;

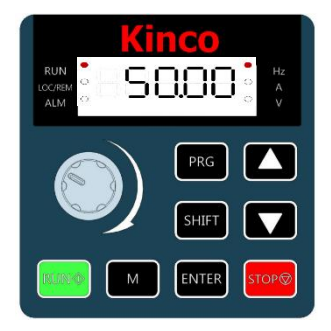

**Figure 4-7 Steady operation display of the AC drive**

5. Press the STOP key to slow down the motor and stop the machine.
# **5 Function Introduction**

# **5.1 Operation Command Setting**

# **5.1.1 Run command channel setting**

Operation commands are used to control the start, stop, forward run, reverse run, and jog operations of the AC drive.<br>Three command sources are available: operating panel, terminal I/O, and communication.

You can select the operation command source by setting F01.03.

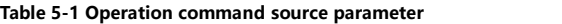

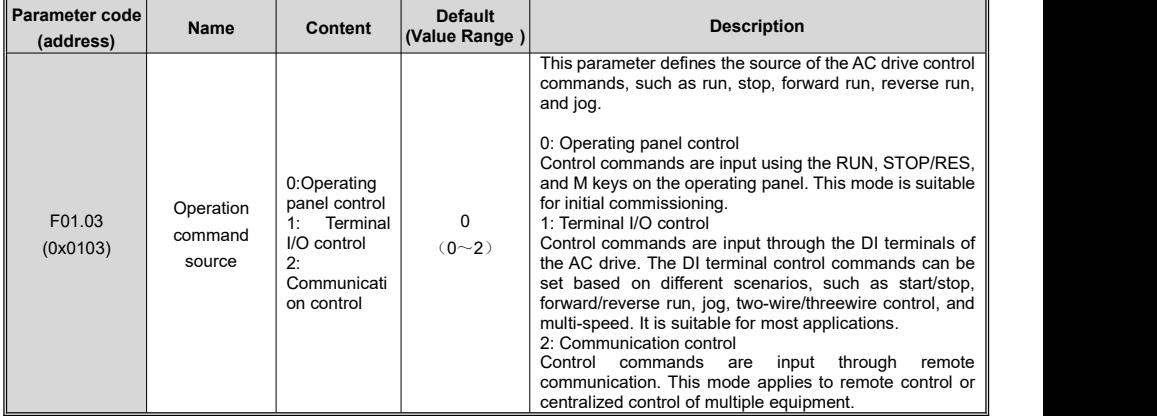

# **5.1.2 Operating Panel Control**

When F01.03 is set to 0, the start and stop of the AC drive are controlled by pressing keys (RUN and STOP/RES) on the operating panel.

When you press RUN, the AC drive starts to run (the RUN indicator is on).

When you press STOP/RES during running, the AC drive stops running (the RUN indicator is off).

# **5.1.3 Terminal I/O Control**

1.When F01.03 is set to 1, operation command sources select Terminal I/O Control.

2.When F08.00 is set to 1 (forward run) or set to 2 (reverse run), the start and stop of the AC drive are controlled through terminals.

3.DI is assigned with the Three-wire operation control function, and You can set F08.10 to select a terminal control mode.

Four terminal I/O control modes are available,

including two-wire mode 1, two-wire mode 2, three-wire mode 1, and three-wire mode 2.

#### **Table 5-2 Terminal control mode parameter**

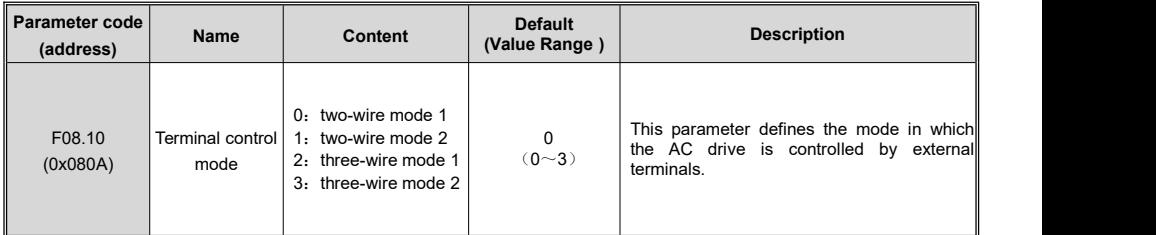

You can use any of multi-functional input terminals DI1 to DI4 as external input terminals. You can define he functions of DI1 to DI4 by setting F08.00 to F08.03. For details, see the description of F08.00 (DI1) to F08.03 (DI4) in "7.2 List of Parameters".

Application:

DI1 is assigned with the forward run function, and DI2 is assigned with the reverse run function. Connect the forward run switch to DI1 and the reverse run switch to DI2.

**Table 5-3 DI1 setto FWD,DI2 set to REV parameter**

| Parameter | <b>Name</b>           | Reference | <b>Function Description</b>  |
|-----------|-----------------------|-----------|------------------------------|
| F08.10    | Terminal control mode |           | Two-wire mode 1              |
| F08.00    | DI1 function          |           | Forward RUN(FWD)             |
| F08.01    | DI2 function          |           | Reverse RUN(REV)             |
| F08.02    | DI3 function          |           | Three-wire operation control |

#### **0**:**Two-wire mode 1**

Integration of operation and direction. This is the most commonly used two-wire mode. The factory default is DI1(Forward RUN) and DI2 (Reverse RUN) terminal commands to determine the forward or reverse operation of the motor. See the following figure.

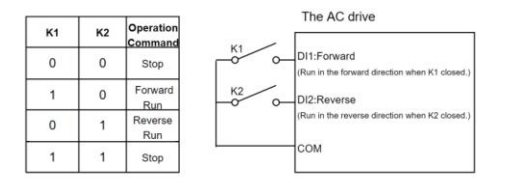

**Figure 5-1 Wiring and parameter setting for two-wire mode 1**

#### **1**:**Two-wire mode 2**

Separation of operation and direction. The forward run terminal DI1(Forward RUN) defined in this mode is the run enable terminal.The direction is defined by the state of the reverse run terminal DI2 (Reverse RUN). See the following figure.

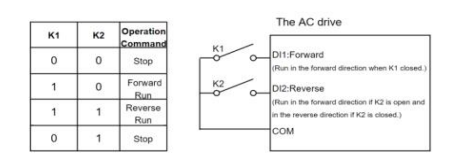

**Figure 5-2 Wiring and parameter setting for two-wire mode 2**

#### **2**:**Three-wire mode 1**

In this mode, the stop of the AC drive are controlled through the three-wire running control terminal (DI3), and the running command is generated by the forward run terminal DI1(Forward RUN) or the reverse run terminal DI2 (Reverse RUN), and the two control the running direction at the same time. See the following figure.

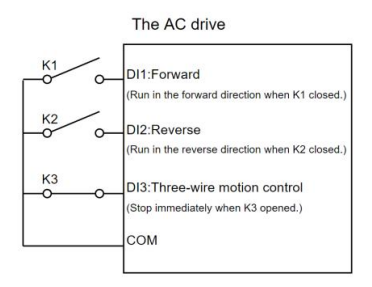

#### **Figure 5-3 Wiring and parameter setting for three-wire mode 1**

#### **3**:**Three-wire mode 2**

In this mode, the stop of the AC drive are controlled through the three-wire running control terminal (DI3). The running command is generated by the forward run terminal DI1(Forward RUN), and the direction is defined by the state of the reverse run terminal DI2 (Reverse RUN). The three-wire operation control terminal (DI3) is a valid input. See the following figure.

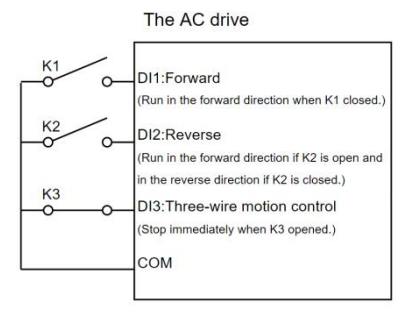

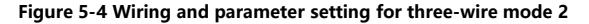

# **5.1.4 Communication Control**

When F01.03 is set to 2, the start and stop of the AC drive are controlled through communication. When the AC drive is controlled through serial communication, the host controller must send <sup>a</sup> write command to the AC drive.Here takes the Modbus protocol as an example to describe how to control the AC drive through communication.

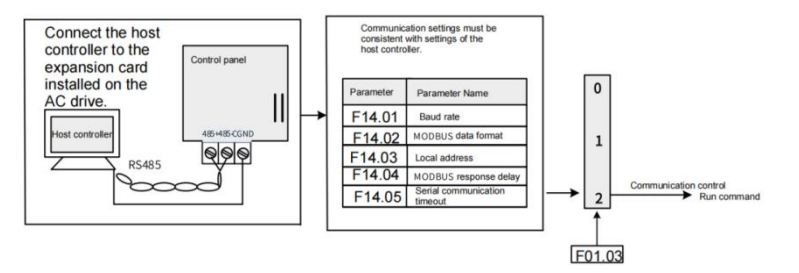

**Figure 5-5 Setting commands through communication**

Application :

To make the AC drive run in reverse direction, the host computer sends the write command 01 06 70 00 00 02 12 CB (hexadecimal). The following table describes the meaning of each byte in the command. (The command is in hexadecimal format.)

For other communication addresses and control commands, see "Appendix I: Modbus Protocol".

**Table 5-4 Communication command 01 06 70 00 00 02 12 CB interpretation**

| Command            | <b>Description</b>                    |
|--------------------|---------------------------------------|
| 01H(configurable)  | AC drive address                      |
| 06H                | Write command                         |
| 7000H              | Control command communication address |
| 0002H(reverse RUN) | Control command                       |
| 12CBH              | <b>CRC</b> check                      |

#### **Table 5-5 The master and slave communication commands and responses**

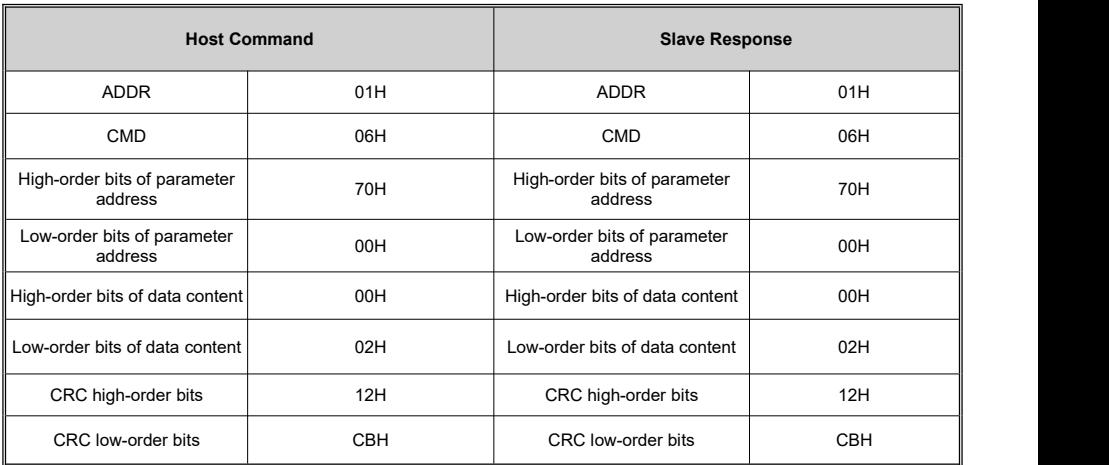

# **5.2 Frequency Reference Sources**

# **5.2.1 Setting Frequency Reference Sources**

The AC drive supports three frequency references: main frequency reference, auxiliary frequency reference, and main and auxiliary frequency superposition.

# **5.2.2 Selecting Source of Main Frequency Reference**

The AC drive supports more than 7 main frequency sources, including operating panel digital setting, AI, panel potentiometer, communication, pulse input, PID, and multi-reference, which can be selected by setting F01.04 (0 to 8).

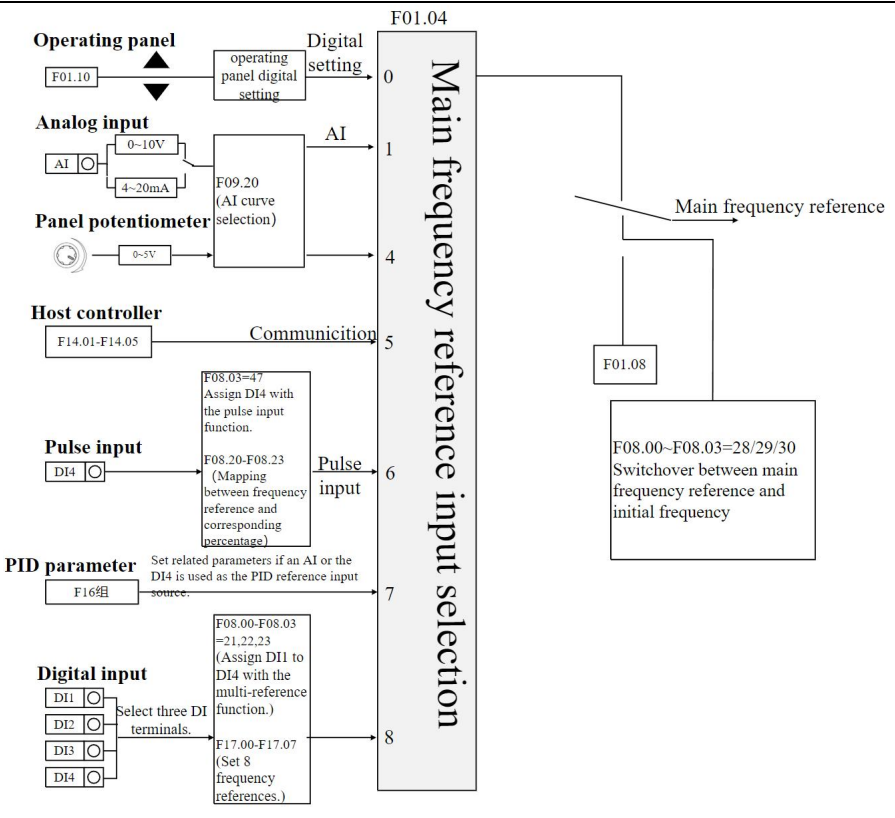

**Figure 5-6 Main frequency reference selection**

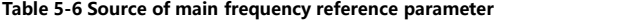

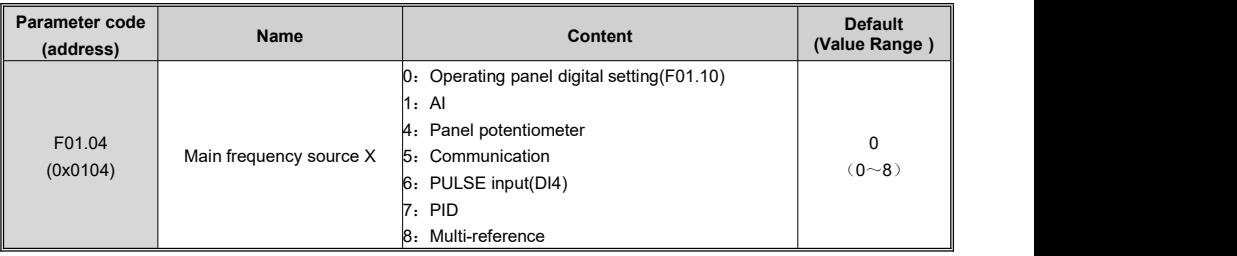

# **5.2.3 Setting Main Frequency Through Operating Panel**

When the main frequency is set through operating panel (F01.04 is set to 0), the frequency can be corrected by the UP  $\Box$  and DOWN  $\Box$  keys. F01.17 determines whether the corrected frequency is remembered during shutdown or power failure.

#### **Table 5-7 Frequency related parameters**

Kinco KC100 series inverter User manual Function Introduction Introduction

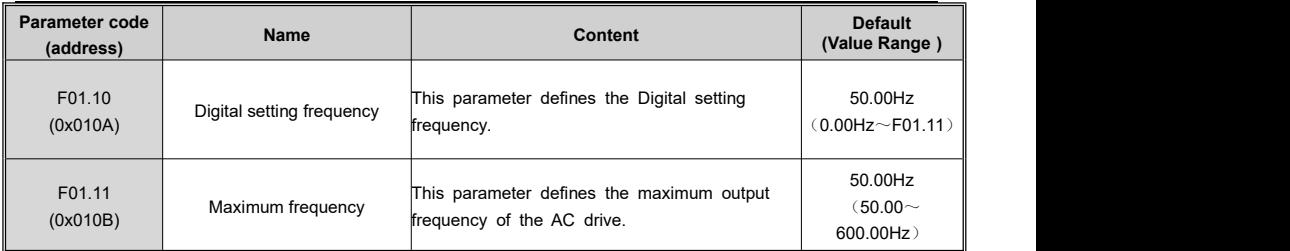

#### Table 5-8 Frequency retention parameter

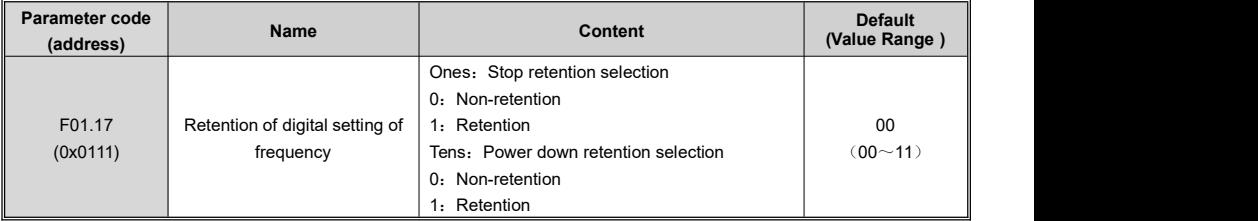

# **5.2.4 Setting Main Frequency Through Analog Input**

# **(AI Or Panel Potentiometer)**

When the main frequency is set through analog input, AI(F01.04 is set to 1), or Panel Potentiometer(F01.04 is set to 4) can be used.

When an AI terminal is used as the frequency source(the operating panel potentiometer Settings are the same as the AI Settings), it supports a variety of AI curves. Therefore, first introduce the setting method of AI curve, and then introduce how to select the corresponding AI curve of AI terminal. See the following steps.

#### **Table 5-9 Set the AI input primary frequency steps**

Step 1: Setting AI Curve

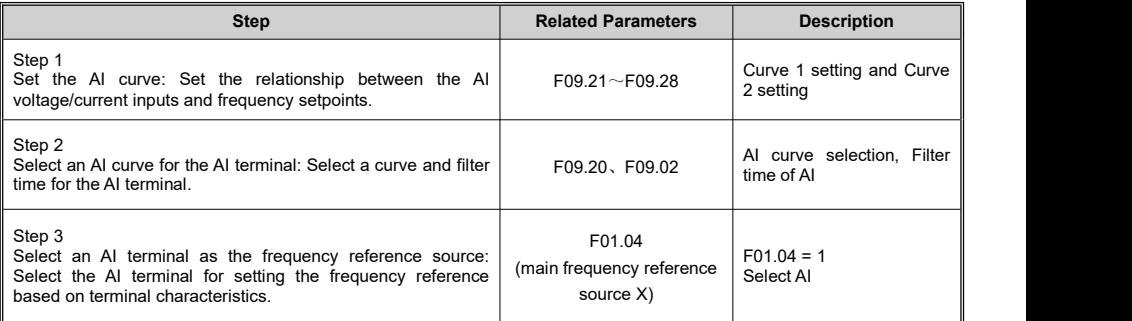

Two types of AI curves are available. Curve 1, and curve 2 are two-point curves, which are defined by parameters F09.21 to F09.24(Curve 1) and F09.25 to F09.28(Curve 2). The setting of the AI curve is actually set the relationship between the AI voltage/current inputs and frequency setpoints.

The following takes AI curve 1 as an example to describe the settings. The related parameters are F09.21 to F09.24.

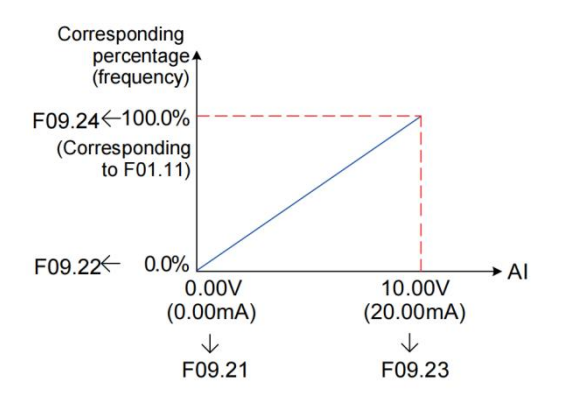

**Figure 5-7 Settings of AI curve 1**

When an AI terminal is used as the main frequency source, the voltage/current input setpoint 100% indicates the percentage relative to the maximum frequency (F01.11). When AI current mode input is used,1 mA current corresponds to 0.5 V voltage, and 0 mA to 20 mA current correspond to 0 V to +10 V voltage.<br>Step 2: Selecting AI Curve for AI Terminal

The curves of terminals Analog Input are determined by the ones positions of F09.20.

Longer AI input filter time indicates stronger anti-interference capability but slower adjustment response. Shorter filter time indicates faster adjustment response but weaker anti-interference capability. If the onsite analog input is prone to interference, you can increase the filter time to stabilize the detected analog input. However, increasing the AI filter time will slow down the response to analog detection. Therefore, the filter time must be set properly based on actual conditions.

#### Step 3: Selecting AI Terminal as Frequency Reference Source

The control board provides one AI terminals and one panel potentiometer. AI provide voltage input of 0 V to 10 V or current input of 0 mA to 20 mA. The following describes how to set AI terminal as the main frequency sourc

For example, assume that curve 1 is selected for AI (the ones position of F09.20 is set to 1), and AI voltage input is selected as the main frequency source. To set the frequency reference to 10 Hz to 40 Hz (corresponding to 2 V to 10 V). set the parameters according to the following figure.

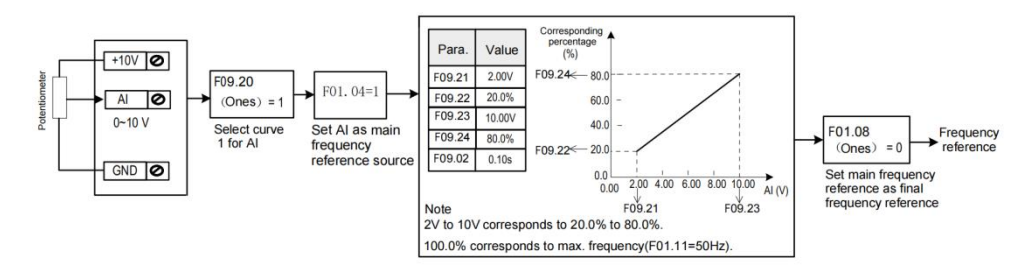

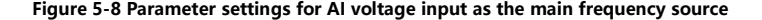

AI can provide analog voltage input (0 V to 10 V) or analog current input (0 mA to20 mA). When AI provides analog current input of 0 mA to 20 mA, the corresponding input voltage ranges from 0 V to 10 V. If the input current ranges from 4 mA to 20 mA, the corresponding input voltage ranges from 2 V to 10 V.

#### **Table 5-10 AI terminal function parameter**

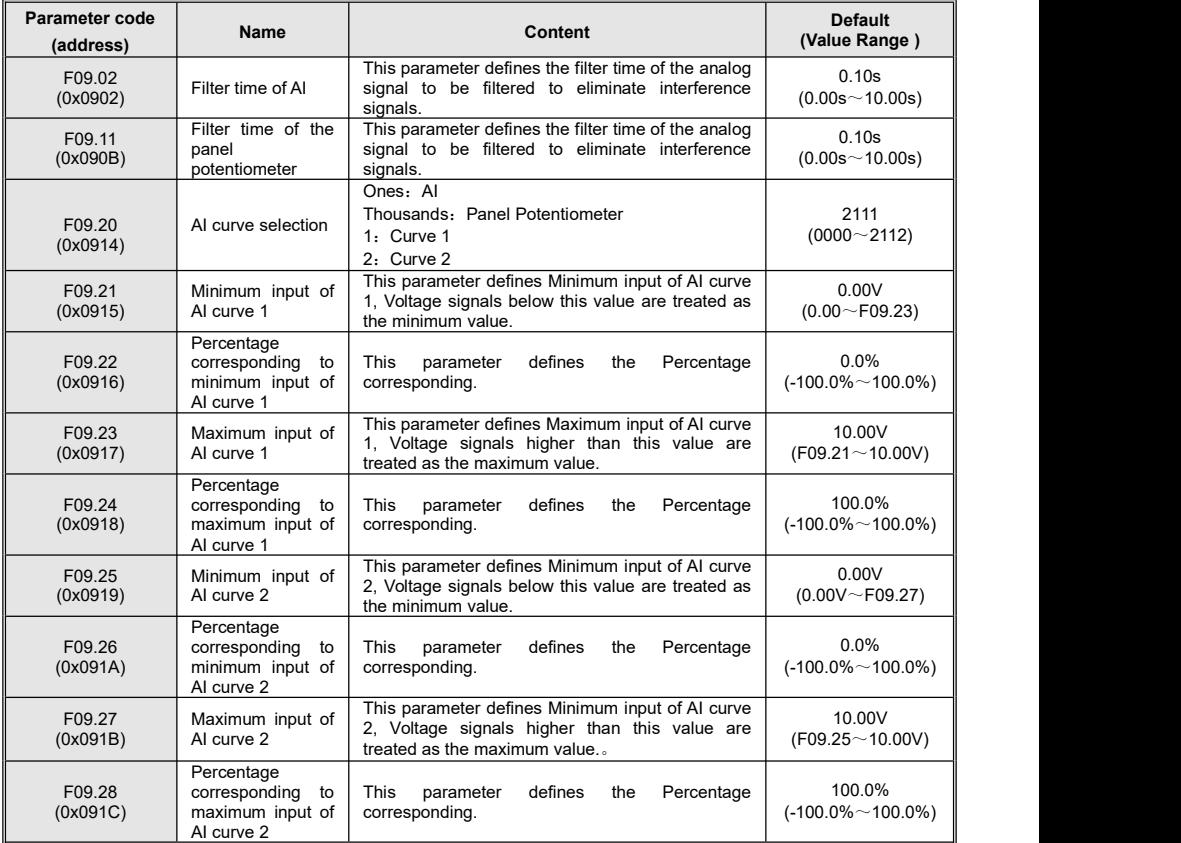

# **5.2.5 Setting Main Frequency Through Communication**

The Modbus communication protocols are supported by KC100. When Modbus is used for communication, set F14.01,

F14,02, and F14.03 to specify the baud rate, data format, and local address, respectively.

Application

Step 1: Set F01.04 to 5 to select communication as the main frequency source.

Step 2: Send a write command to the AC drive from the host controller.

Here takes the Modbus protocol as an example to describe how to set the main frequency through communication. For example, to set the frequency to 50.00 Hz through communication, send the write command 01 06 70 10 27 10 88 F3.

#### **Table 5-11 Communication command 01 06 70 10 27 10 88 F3 interpretation**

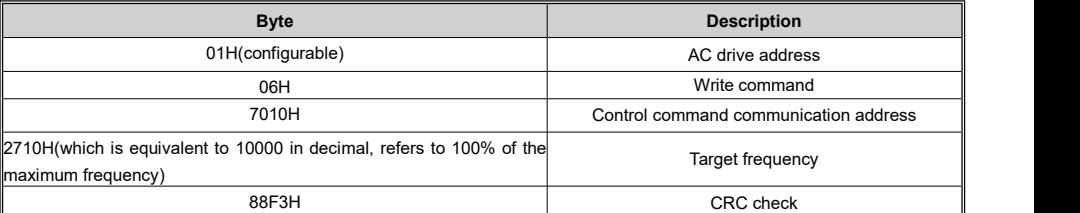

Similarly, to set the frequency to 25.00 Hz through communication, send the write command 01 06 70 10 13 88 9F 99. In this command, 13 88 is the hexadecimal number converted from 5000, refers to 50% of the maximum frequency.

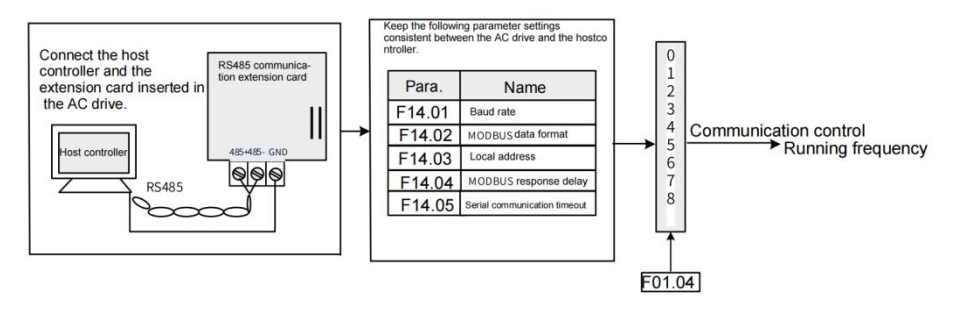

#### **Figure 5-9 Parameter settings when the main frequency is set through communication**

**Table 5–12 Correspondence between host commands and slave responses**

| <b>Host Command</b>                     |                  | <b>Slave Response</b>                   |                  |  |
|-----------------------------------------|------------------|-----------------------------------------|------------------|--|
| <b>ADDR</b>                             | 01H              | <b>ADDR</b>                             | 01H              |  |
| <b>CMD</b>                              | 06H              | <b>CMD</b>                              | 06H              |  |
| High-order bits of parameter<br>address | 70H              | High-order bits of parameter<br>address | 70H              |  |
| Low-order bits of parameter<br>address  | 10H              | Low-order bits of parameter<br>address  | 10H              |  |
| High-order bits of data content         | 27H              | High-order bits of data content         | 27H              |  |
| Low-order bits of data content          | 10H              | Low-order bits of data content          | 10H              |  |
| CRC high-order bits                     | 88H              | CRC high-order bits                     | 88H              |  |
| CRC low-order bits                      | F <sub>3</sub> H | CRC low-order bits                      | F <sub>3</sub> H |  |

The range of frequency reference set through communication is 0 to 10000 (10000 refers to 100% of the maximum frequency). Assume that F01.11 (maximum frequency) is set to 50 Hz. If the frequency reference in the write command is 2710H, which is equivalent to 10000 in decimal, the actual written frequency reference is 50 Hz (50  $\times$  100%).

# **5.2.6 Setting Main Frequency Through Pulse Input**

When the pulse input is selected as the main frequency source, the pulse reference must be obtained from multi-functional input terminal DI4.

The pulse reference signal specifications are 0-30 V (voltage range) and 0-50 kHz (frequency range).

**Table 5–13 The steps for setting the main frequency through pulse input(DI4)**

| <b>Step</b>                                                                                                    | <b>Related Parameters</b> | <b>Description</b>                                                                                                    |
|----------------------------------------------------------------------------------------------------|---------------------------|----------------------------------------------------------------------------------------------------|
| Select pulse input(DI4) as<br>the main frequency source.                                                                        | F01.04、F08.03             | Set F01.04 to 6 to select pulse input(DI4) as the main frequency<br>source.<br>Set F08.03 to 47 to assign DI4 with the pulse frequency input<br>function. |
| Set the pulse reference<br>curve, which defines the<br>mapping between the pulse<br>input of DI4 and the<br>frequency setpoint. | $F08.20 \sim F08.23$      | Typical setup curve <sup>[1]</sup>                                                                                                    |
| Set maximum frequency.                                                                                                    | F01.11                    | When the pulse input is selected as the main frequency source,<br>100% the percentage corresponding refers to the relative maximum<br>frequency F01.11.   |
| Set filter time of the set<br>frequency.                                                                                        | F08.24                    | This parameter defines the filter time of the set frequency.                                                                                              |

【1】When the pulse input is selected as the main frequency source, a typical setup curve is shown below.

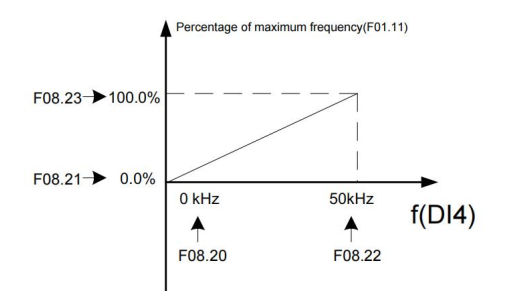

Settings involving no negative frequency reference

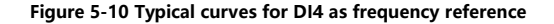

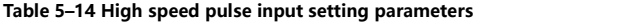

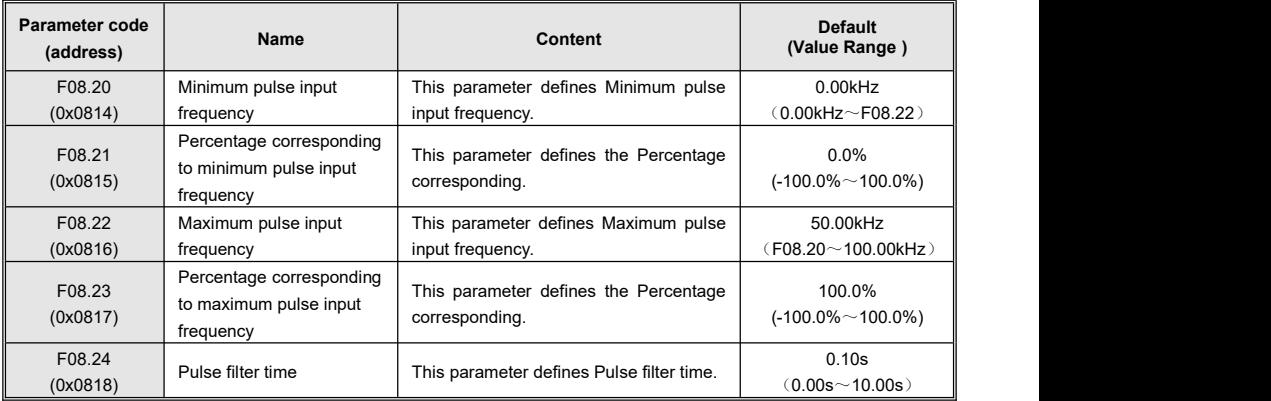

#### **5.2.7 Setting Main Frequency Through PID**

As a general process control method, PID control is a closed-loop mechanism in which each controlled variable is stabilized at the target level through proportional, integral, and differential calculation of the difference between the feedback signal and the target signal of the controlled variable. The output of PID control is used as the running frequency, which generally applies to on-site closed-loop control applications, such as constant pressure closed-loop control and constant tension closed-loop control.

Proportional gain Kp: Once the deviation between PID output and input occurs, the PID controller adjusts the output to reduce the deviation. The speed at which the deviation decreases depends on the proportional coefficient Kp. A larger Kp tends to reduce the deviation faster, but may cause system oscillation, especially at large hysteresis. A smaller Kp indicates lower possibility of oscillation but also slower adjustment. (The value 100.0 indicates that when the difference between PID feedback and reference is 100.0%, the adjustment amplitude of the PID controller on the output frequency reference is the maximum frequency.)

Integral time Ti: It determines the integral adjustment intensity of the PID controller. Shorter integral time indicates greater adjustment intensity. (Integral time refers to the time required for continuous adjustment of the integral regulator to reach the maximum frequency when the deviation between the PID feedback and reference is 100.0%.)

Derivative time Td: It defines the deviation variation adjustment intensity of the PID controller. Longer derivative time indicates greater adjustment intensity. (Derivative time refers to the time within which the feedback value change reaches 100.0%, and the adjustment amplitude reaches the maximum frequency.)

#### Application

Step 1: Set F01.04 to 7 to select PID as the main frequency reference input source.

Step 2: Set F16.00 to select a source of PID target reference. If F16.00 is set to 0, set F16.01 (digital setting of PID). The value 100% of this parameter corresponds to the maximum value of PID feedback.

Step 3: Set F16.03 to select a PID feedback source.

Step 4: Set F16.16 to select a PID action direction.

The following figure shows the logic of process PID control parameter configuration.

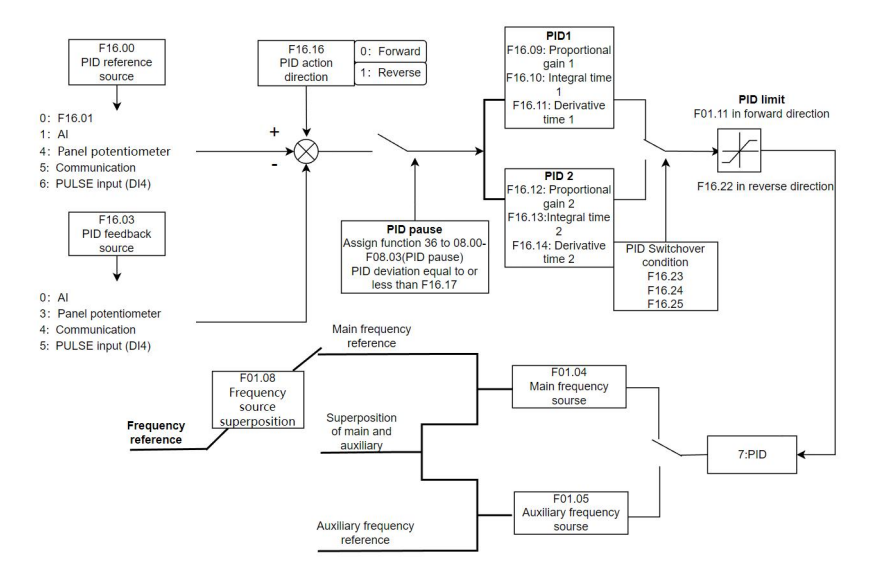

**Figure 5-11 Block diagram of process PID control parameter configuration**

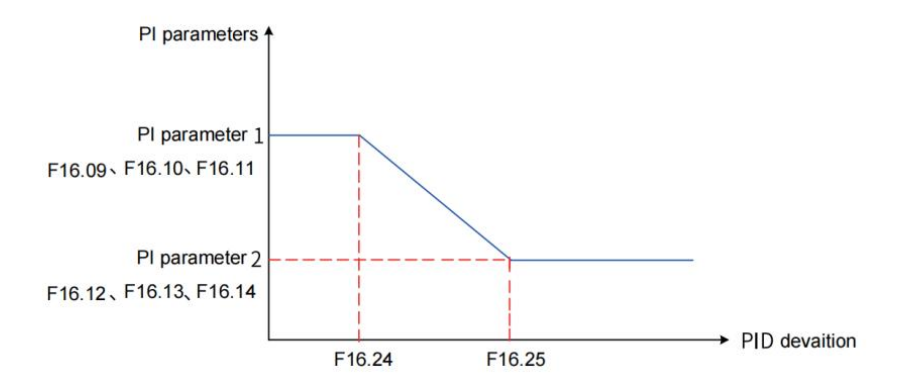

**Figure 5-12 PID parameter switchover**

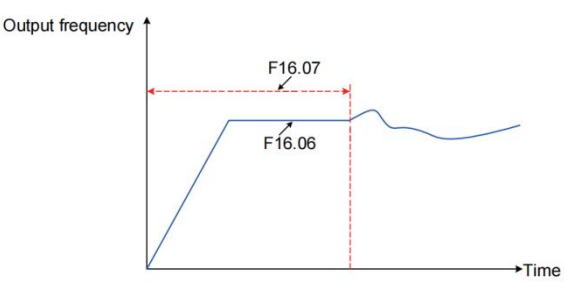

**Figure 5-13 PID initial value function**

# **5.2.8 Setting Main Frequency Through Multi-reference**

Multi-reference is selected as the main frequency reference source. It is suitable for applications where only several frequency values are required without the need for continuous frequency adjustment.

KC100 supports a maximum of 8 frequency references, which can be set by input signal combinations of three DI terminals.The parameter of multi-reference 0 is set by F17.00, and the parameter of multi-reference 1 to multi-reference 7 is set by F17.01 to F17.07.<br>In addition to being the main frequency instruction, the multi-reference can also be used as the voltage source for V/F

separation and the setting source for process PID.

#### Application

1. When F01.04 is set to 8, multi-reference is selected as the main frequency reference source.

2. Set the DI terminal function, when using the DI1, DI2, and DI3 as the input terminals of the multi-reference, F08.00, F08.01, F08.02 is set to 21 to 23, corresponding to the multi-reference input terminals  $1 \sim 3$ .

Terminals DI1, DI2, and DI3 are used as multi-reference input terminals. They each contribute one bit to a 3-bit binary value, and different combinations of the bits represent different frequencies. The three multi-reference terminals can provide 8 state combinations, corresponding to 8 frequency reference values. See the following table.

| K <sub>3</sub> | K <sub>2</sub> | K <sub>1</sub> | Reference         | Parameter                             |
|----------------|----------------|----------------|-------------------|---------------------------------------|
| <b>OFF</b>     | <b>OFF</b>     | <b>OFF</b>     | Multi-reference 0 | Correspond to the channel selected by |
|                |                |                |                   | F17.00                                |
| <b>OFF</b>     | <b>OFF</b>     | ON             | Multi-reference 1 | F17.01                                |
| <b>OFF</b>     | ON             | <b>OFF</b>     | Multi-reference 2 | F17.02                                |
| <b>OFF</b>     | ON             | ON             | Multi-reference 3 | F17.03                                |
| ON             | <b>OFF</b>     | <b>OFF</b>     | Multi-reference 4 | F17.04                                |
| ON             | <b>OFF</b>     | ON             | Multi-reference 5 | F17.05                                |
| <b>ON</b>      | ON             | <b>OFF</b>     | Multi-reference 6 | F17.06                                |
| ON             | ON             | <b>ON</b>      | Multi-reference 7 | F17.07                                |

**Table 5–15 State combinations of the three multi-reference terminals**

# **5.2.9 Selecting Source of Auxiliary Frequency Reference**

The AC drive supports 7 auxiliary frequency sources, including operating panel digital setting, AI, panel potentiometer, communication, pulse input, PID, and multi-reference, which can be selected by setting F01.05 (0 to 8).

When used as an independent frequency reference source, the auxiliary frequency reference source is used in the same way as the main frequency reference source. The figure 5-6 shows the block diagram. When the auxiliary frequency reference is used together with the main frequency reference to set the frequency reference, see "5.2.10 Setting Frequency Based on Main and Auxiliary Frequency References".

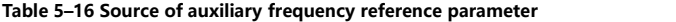

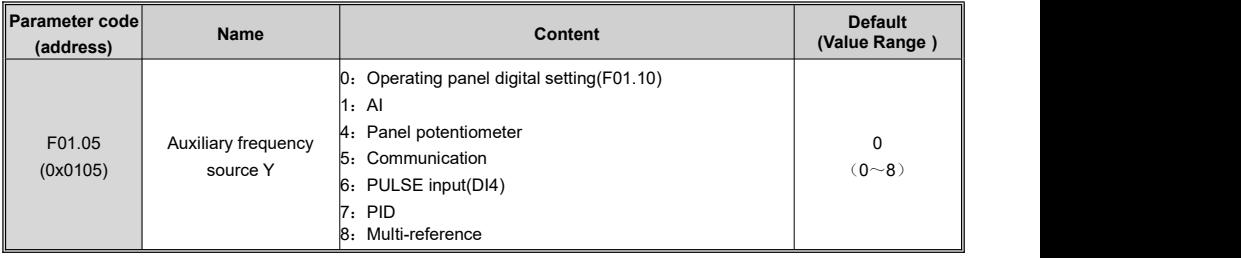

# **5.2.10 Setting Frequency Based on Main and Auxiliary Frequency References**

Main and auxiliary frequency reference superposition is used to set the frequency reference by combining the main frequency reference and auxiliary frequency reference. F01.08 defines the relationship between the target frequency and the main and auxiliary frequency references, which is described as follows.

| No. | Relationship Between Target Frequency and Main and Auxiliary Frequency References                  |                                                                                                    |  |
|-----|----------------------------------------------------------------------------------------------------|----------------------------------------------------------------------------------------------------|--|
|     | The main frequency reference is directly used as the target frequency.<br>Main frequency reference |                                                                                                    |  |
|     | Main and auxiliary<br>operation                                                                    | There are four main and auxiliary operation results: main frequency reference +<br>auxiliary frequency reference, main frequency reference - auxiliary frequency<br>reference, larger value between main frequency reference and auxiliary frequency<br>reference, and smaller value between main frequency reference and auxiliary<br>frequency reference. |  |
|     | Frequency switchover                                                                               | Any of the preceding three frequency sources selected or switched by using the DI<br>terminal. The DI terminal must be assigned with function 28 to 30 (frequency<br>reference switchover).                                                                                                    |  |

**Table 5–17 Relationship between target frequency and main and auxiliary frequency references**

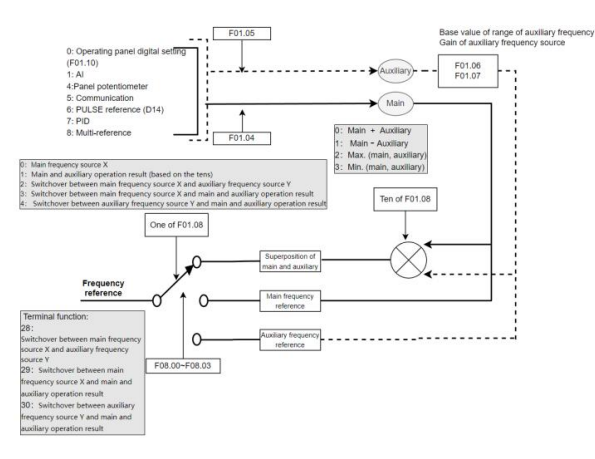

**Figure 5-14 Selecting main and auxiliary frequency reference superposition result as frequency reference**

#### **Table 5–18 Frequency source parameter**

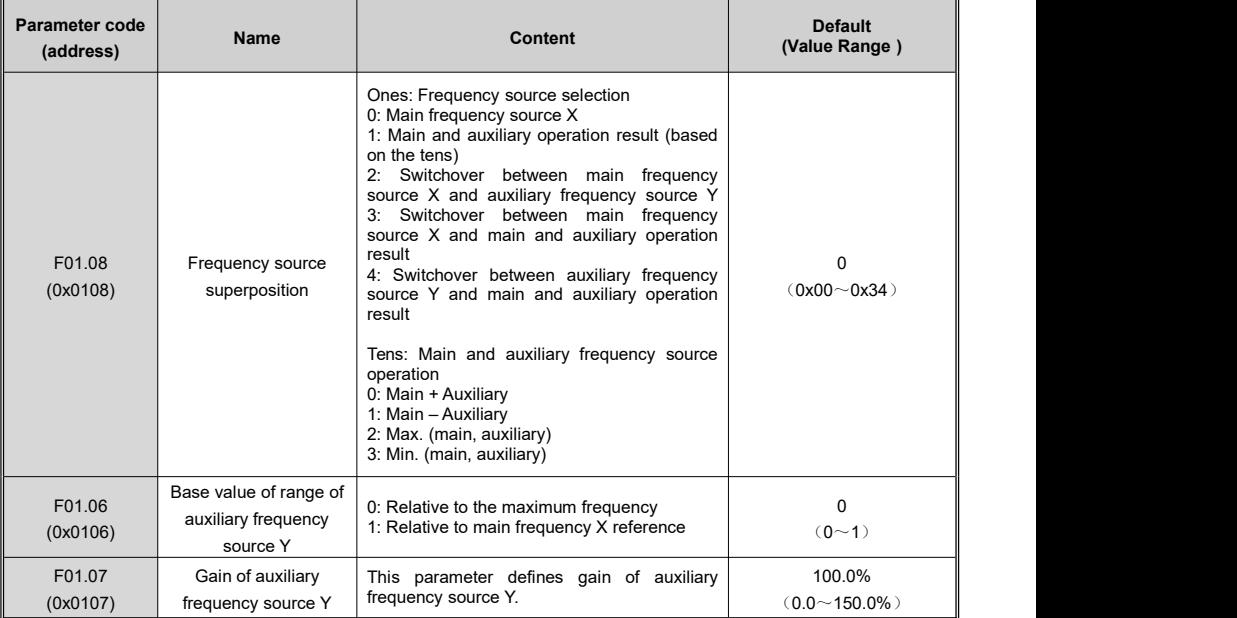

When the main frequency is set through main and auxiliary frequency reference superposition, the following need to pay attention to.

1. When the auxiliary frequency reference is set to the digital setting, the frequency is corrected by the UP  $\blacktriangle$  and

DOWN  $\blacksquare$  keys(or DI terminal is assigned with UP, DOWN) on the basis of the main given frequency. In this case,<br>operating panel digital setting(F01.10) are ineffective.

2. When the auxiliary frequency reference is set to analog input(AI or Panel Potentiometer) or PULSE input, 100% the percentage corresponding refers to the range of auxiliary frequency source Y, set by F01.06 and F01.07.

3. The auxiliary frequency sources and the main frequency sources cannot be set to the same channel, that is, do not set F01.04 and F01.05 to the same value; otherwise, confusion may occur.

# **5.2.11 Main Frequency Source Bound To The Command Source**

F01.09 allows you to set the frequency sources for the three command sources of the AC drive. The operation command sources and the main frequency sources can be arbitrarily bundled and switched synchronously. This parameter defines a bundle combination between three operation command sources and seven frequency sources.

When the specified command source (F01.03) is bound to a frequency source (corresponding bit of F01.09), the frequency is determined by the frequency reference source set in F01.09. In this case, F01.04 are ineffective.

As shown in the following figure:

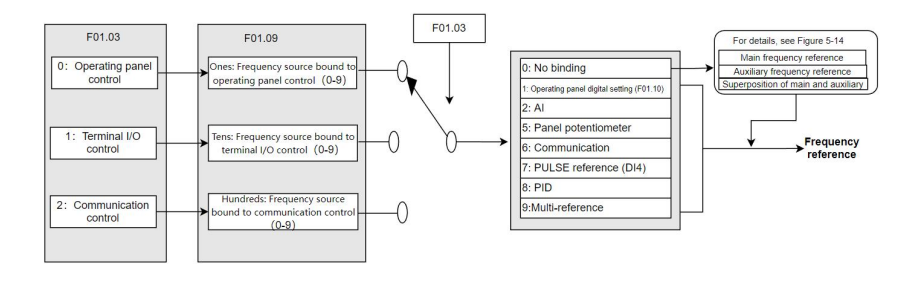

#### **Figure 5-15 Main Frequency Source Bound To The Command Source**

#### **Table 5–19 Frequency source bound to the command source parameter**

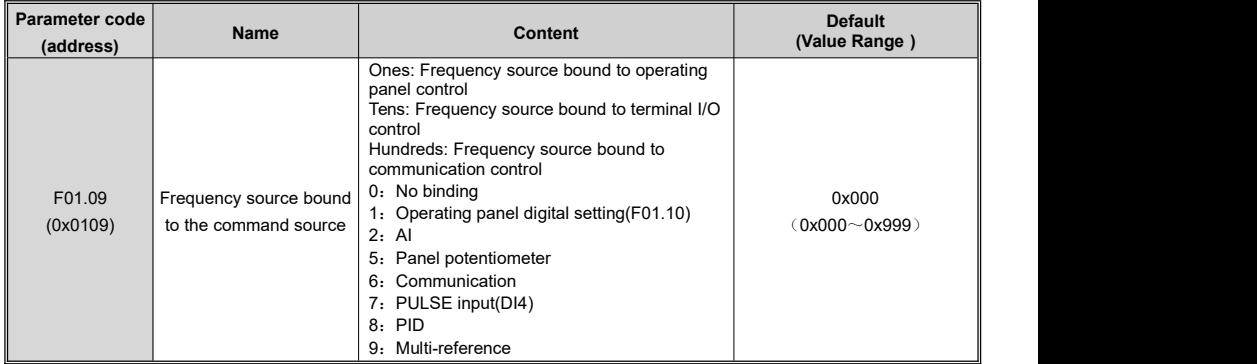

### **5.2.12 Setting Action to Take When Frequency Is Below Lower Limit**

The frequency lower limit defines the minimum running frequency for the motor.

If the frequency of the AC drive is setto a value below the frequency lower limit (F01.14), you need to set F02.29 to select the action of the AC drive. The actions include the following: run at frequency lower limit, stop in F02.20 mode, and run at zero speed.

0: Run at frequency lower limit

When the running frequency is lower than the frequency lower limit, the AC drive runs at the frequency lower limit. 1: Stop

When the running frequency is lower than the frequency lower limit, the AC drive stops in F02.20 mode.

2: Run at zero speed

When the running frequency is lower than the frequency lower limit, the AC drive runs at zero speed.

**Table 5–20 Frequency lower limit setting parameter**

| <b>Parameter code</b><br>(address) | <b>Name</b>                                              | Content                                                                           | <b>Default</b><br>(Value Range) |
|------------------------------------|----------------------------------------------------------|-----------------------------------------------------------------------------------|---------------------------------|
| F02.29<br>(0x021D)                 | Action to take when<br>frequency is below<br>lower limit | 0: Run at frequency lower limit<br>1: Stop in F02.20 mode<br>2. Run at zero speed | $(0 - 2)$                       |

# **5.2.13 Setting Frequency Reference Limits**

Maximum frequency: Defines the maximum output frequency.

Frequency upper limit: Limits the maximum operating frequency for motors.

Frequency upper limit source: Defines the reference source of the frequency upper limit.

Related parameter: F01.11~F01.13

# **5.2.14 Skip Frequency**

The skip frequency enables the AC drive to avoid any frequency at which a mechanical resonance may occur. KC100 supports two skip frequencies. If they are all set to 0, the frequency skip function is disabled.

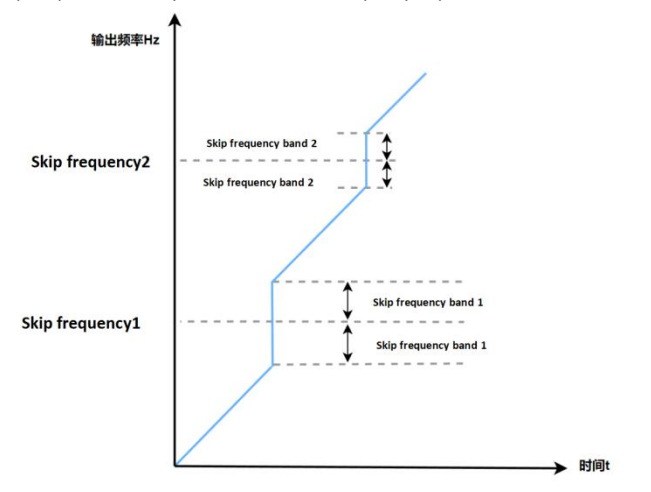

**Figure 5-16 Skip frequency**

During acceleration, when the running frequency increases to a value that is close to the skip frequency, the AC drive operating frequency skips over the skip frequency. The skip range is twice the value of skip frequency band.

**Table 5–21 Skip frequency related parameter**

| Parameter code<br>(address)    | Name                     | Content                                                    | <b>Default</b><br>(Value Range)     | <b>Description</b>                                                                                                    |
|--------------------------------|--------------------------|------------------------------------------------------------|-------------------------------------|----------------------------------------------------------------------------------------------------|
| F02.37<br>(0x0225)             | Skip frequency           | This parameter<br>defines the first<br>skip frequency.     | $0.00$ Hz<br>$(0.00Hz \sim F00.11)$ | The skip frequency enables the AC drive to<br>avoid any frequency at which a mechanical                                                                                                    |
| F02.39<br>(0x0227)             | Skip frequency<br>2      | This parameter<br>defines the<br>second skip<br>frequency. | $0.00$ Hz<br>$(0.00Hz \sim F00.11)$ | resonance may occur. This parameter defines<br>the skip frequency. If it is set to 0, the skip<br>frequency is canceled.                                                                                                    |
| F02.38<br>(0x0226)             | Skip frequency<br>band 1 | This parameter<br>defines the skip<br>frequency band 1.    | 0.00Hz<br>$(0.00Hz \sim 5.00Hz)$    | Durina<br>acceleration,<br>when<br>the<br>running<br>frequency increases to a value that is close to<br>the skip frequency, the AC drive operating<br>frequency skips over the skip frequency.<br>The skip range is twice the value of skip<br>frequency band. |
| F <sub>02.40</sub><br>(0x0228) | Skip frequency<br>band 2 | This parameter<br>defines the skip<br>frequency band 2.    | 0.00Hz<br>$(0.00Hz - 5.00Hz)$       | Durina<br>deceleration, when the running<br>frequency decreases to a value that is close to<br>the skip frequency, the AC drive operating<br>frequency skips over the skip frequency.<br>The skip range is twice the value of skip<br>frequency band.          |

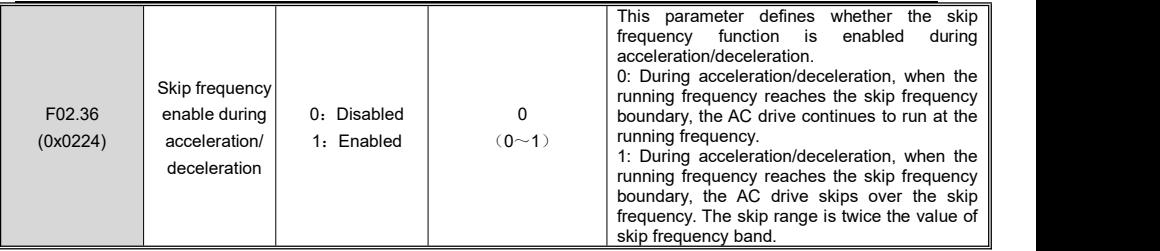

# **5.3 Jogging**

Jogging applies to applications in which the AC drive needs to run at low speed temporarily to facilitate equipment testing. The startup mode is fixed as direct start(F02.00=0), and the stop mode is fixed as decelerate to stop(F02.20=0), during jogging.

The following figure shows the relationship between the output frequency and acceleration/deceleration time during running.

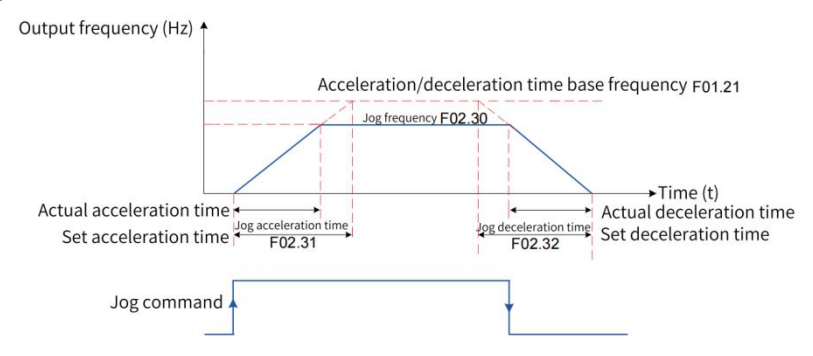

**Figure 5-17 Schematic diagram of jogging**

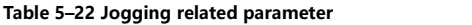

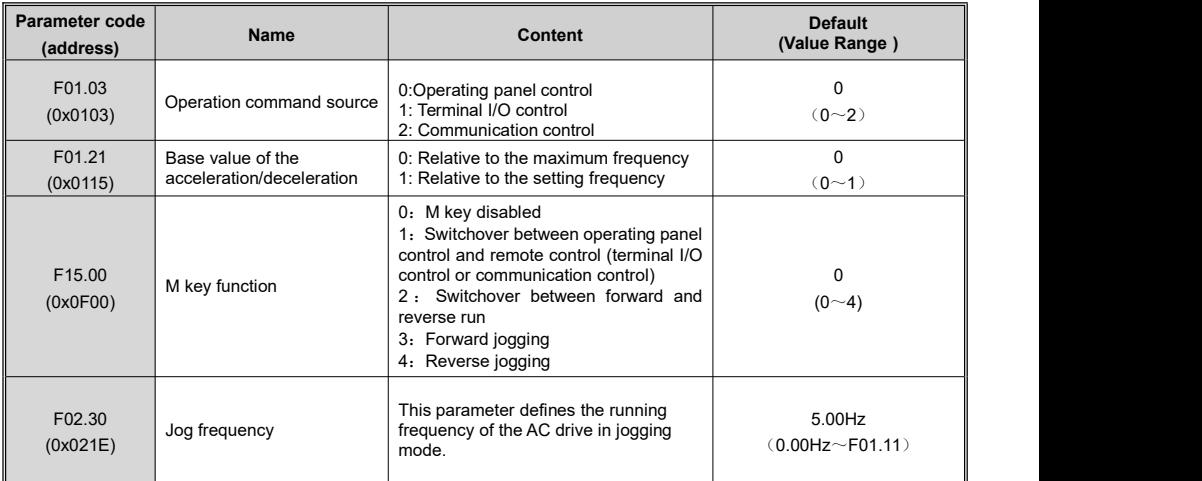

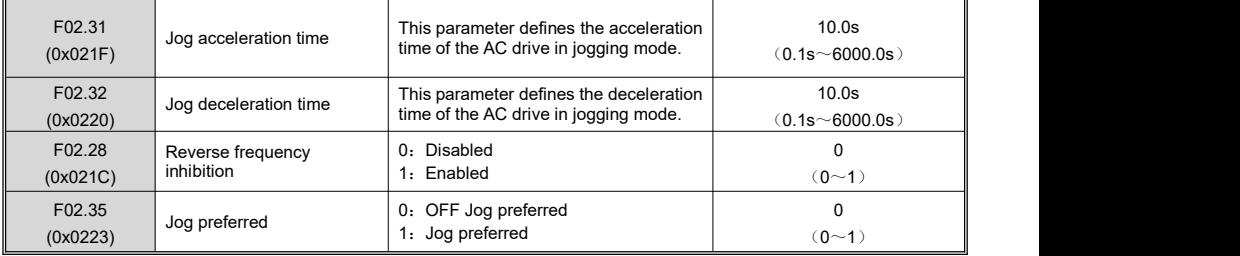

Application:

The following introduces how to set parameters related to jogging by taking implementation of jogging using the operating panel as an example.

**Table 5-23 Setting parameters related to jogging**

| <b>Step</b> | <b>Forward Jogging</b>                                                                                                    | <b>Reverse Jogging</b>                                                                                                    |
|-------------|----------------------------------------------------------------------------------------------------|----------------------------------------------------------------------------------------------------|
|             | Set F15.00 to 3 to assign the forward jogging<br>function to the M key.                                                                                                    | Set F15.00 to 4 to assign the reverse jogging function to<br>the M key.<br>Set F02.28 (reverse frequency inhibition) to 0 to allow<br>reverse run.                       |
| 2           | Set F01.03 to 0 to select the operating panel as<br>the command source.                                                                                                    | Set F01.03 to 0 to select the operating panel as the<br>command source.                                                                                                  |
| 3           | Set F02.30 (jog frequency), F02.31 (jog<br>acceleration time), and F02.32 (jog deceleration<br>time) properly.                                                              | Set F02.30 (jog frequency), F02.31 (jog acceleration<br>time), and F02.32 (jog deceleration time) properly.                                                              |
| 4           | Press down the M key when the AC drive is in<br>stop state. The AC drive starts to jog in the<br>forward direction. Release the M key. The AC<br>drive decelerates to stop. | Press down the M key when the AC drive is in stop state.<br>The AC drive starts to jog in the forward direction.<br>Release the M key. The AC drive decelerates to stop. |

# **5.4 Start-stop Instruction**

### **5.4.1 Startup Modes**

The AC drive supports three startup modes:direct start, pre-excitation start and speed tracking start. You can set F02.00 to select the startup mode of the AC drive.

#### **5.4.1.1 Direct Start**

When F02.00 is set to 0, the direct start mode is adopted, which applies to most load applications.

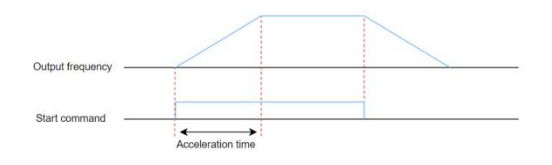

**Figure 5-18 Timing diagram of direct start**

Startup with startup frequency.

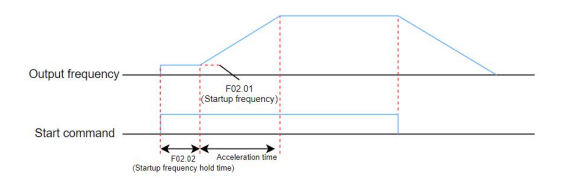

#### **Figure 5-19 Timing diagram of startup with startup frequency**

Startup with DC braking is applicable to applications where the motor may rotate at startup.

If the DC braking time is set to 0, the AC drive starts to run at the startup frequency. If the DC braking time is not 0, the AC drive performs DC braking first and then starts to run at the startup frequency. This mode applies to most small-inertia load applications where the motor is likely to rotate at startup.

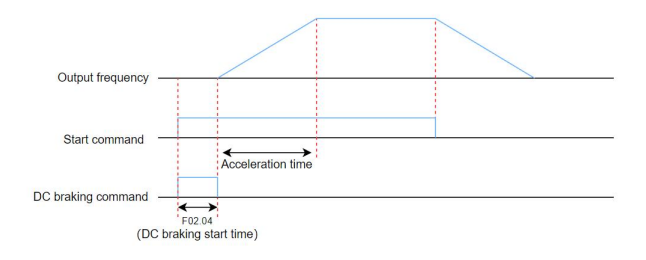

**Figure 5-20 Timing diagram of startup with DC braking**

The following figure shows the frequency curve during startup:

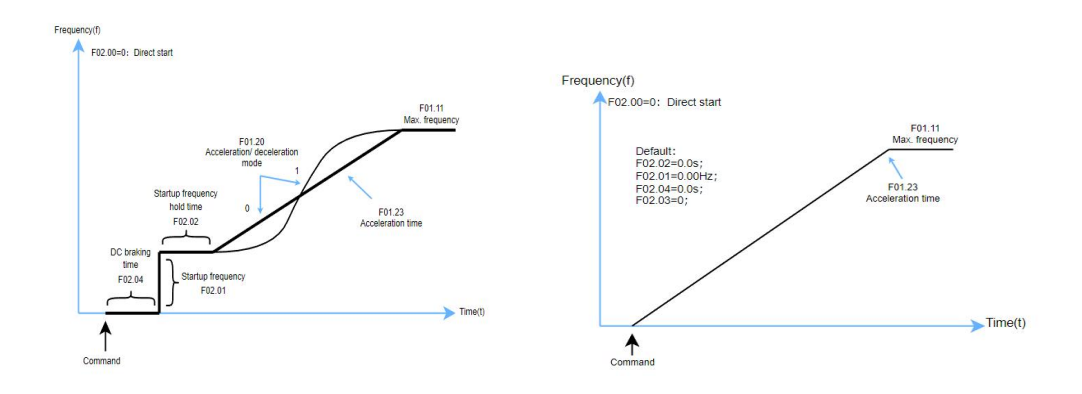

**Figure 5-21 Direct start mode**

#### **5.4.1.2 Pre-Excitation Start**

When F02.00 is set to 1, the AC drive enters the pre-excitation start mode, which is only applicable to the SVC control mode. Pre-excited the motor before starting can improve the fast response characteristics of the motor, reduce the starting current, meet the application requirements requiring a relatively short acceleration time, and the starting sequence is consistent with the DC braking restart.

#### **5.4.1.3 Speed tracking start**

Set the parameter F02.00=2, the frequency converter speed tracking start, suitable for restarting the rotating motor, can avoid the occurrence of over current.

### **5.4.2 Stop Modes**

The AC drive supports two stop modes: decelerate to stop and coast to stop. You can set F02.20 to select a stop mode as required.

#### **5.4.2.1 Decelerate To Stop**

Set parameter F02.20=0 to slow down and stop the frequency converter. At this point, after the shutdown command is effective, the frequency converter will reduce the output frequency according to the deceleration time. After the frequency drops to 0, the frequency converter will stop outputting.

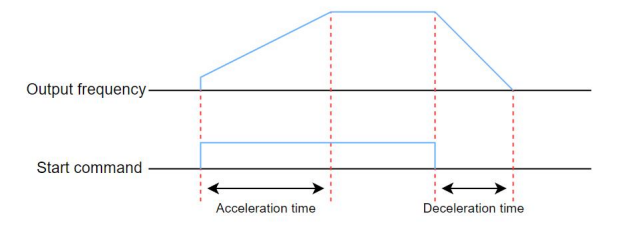

**Figure 5-22 Deceleration parking sequence diagram**

By setting parameters F02.23 to F02.26, select whether to use the DC braking function at the end of the shutdown period.

| Parameter code<br>(Address) | Name                                        | Content                                                                                                    | <b>Factory value</b><br>(Setting range) |
|-----------------------------|---------------------------------------------|----------------------------------------------------------------------------------------------------|-----------------------------------------|
| F02.23<br>(0x0217)          | Start frequency<br>of DC braking<br>at stop | The AC drive starts DC braking when the running<br>frequency decreases to the value of this parameter<br>during deceleration to stop                              | 0.00Hz<br>$(0.00Hz \sim F01.11)$        |
| F02.24<br>(0x0218)          | DC breaking<br>delay at stop                | When the running frequency decreases to the start<br>frequency of DC braking at stop, the AC drive stops<br>output and starts DC braking after this waiting time. | 0.0s<br>$(0.0s - 100.0s)$               |
| F02.25<br>(0x0219)          | DC breaking<br>current at stop              | This parameter defines the stopping DC braking<br>current, a larger DC braking current indicates<br>stronger braking force                                        | $0\%$<br>$(0\% \sim 150\%)$             |
| F02.26<br>(0x021A)          | Stop DC<br>braking time                     | This parameter defines the shutdown DC brake hold<br>time                                                                                                    | 0.0s<br>$(0.0s - 100.0s)$               |

**Table 5-24 Shutdown Setting Parameters Table**

After the operating frequency is reduced to the setting value of F02.23(stop DC braking initial frequency), the inverter stops output for a period of time according to the setting value of F02.24(stop DC braking waiting time), and then starts the DC braking process after the waiting time reaches. This function can be used to prevent over-current failures that may occur when DC braking starts at higher speeds.

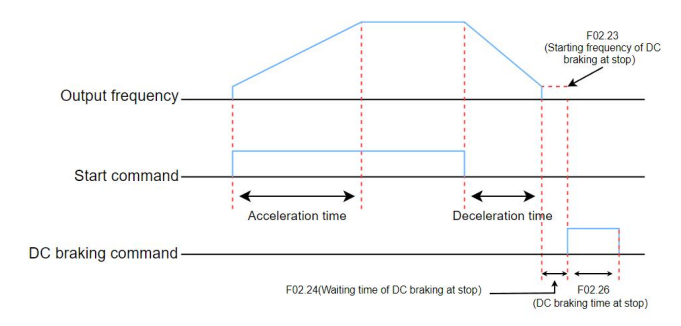

**Figure 5-23 Timing diagram of DC braking at stop**

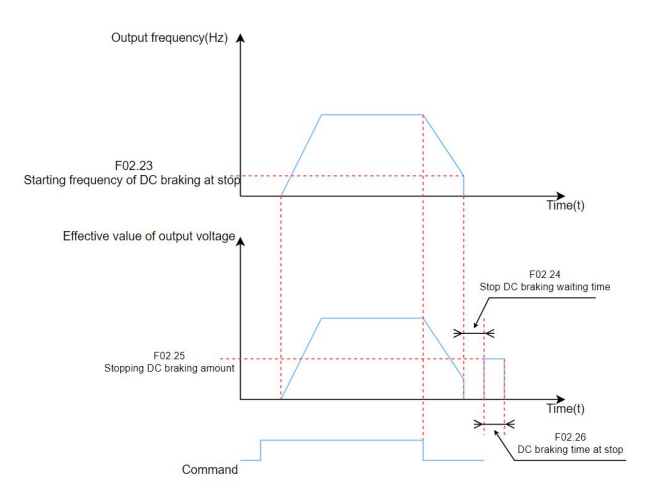

**Figure 5-24 DC braking process in stop**

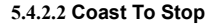

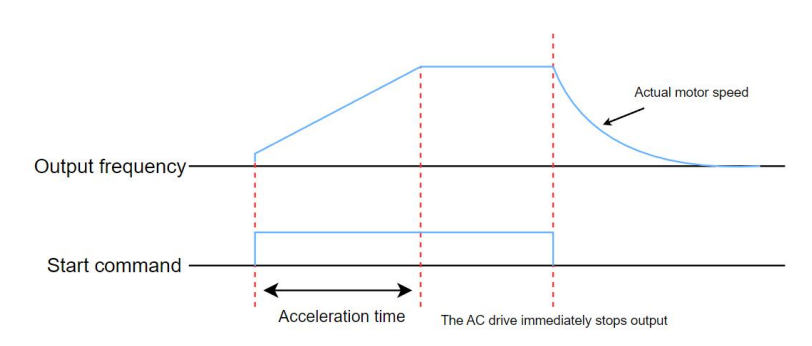

**Figure 5-25 Timing diagram of coasting to stop**

# **5.4.3 Acceleration and Deceleration Time Setting**

The acceleration time indicates the time required for the output frequency of the AC drive to rise from 0 to the acceleration/deceleration base frequency (F01.21). The deceleration time indicates the time required for the output frequency of the AC drive to decrease from the acceleration/deceleration base frequency (F01.21) to 0 Hz.

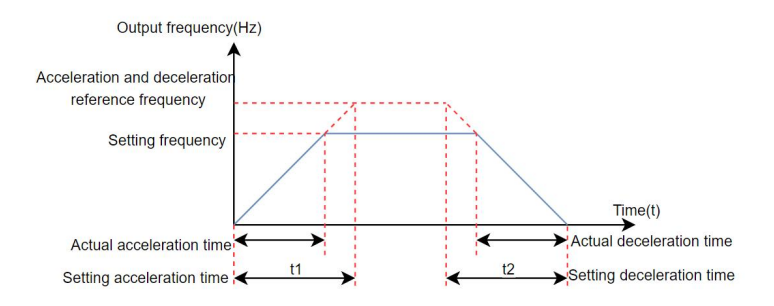

**Figure 5-26 Acceleration/Deceleration time**

The AC drive provides totally four groups of acceleration/deceleration time, which can be selected by using a DI terminal (assigned with function 32/33). The acceleration/deceleration time is defined by the following parameters:

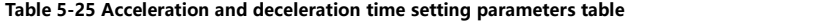

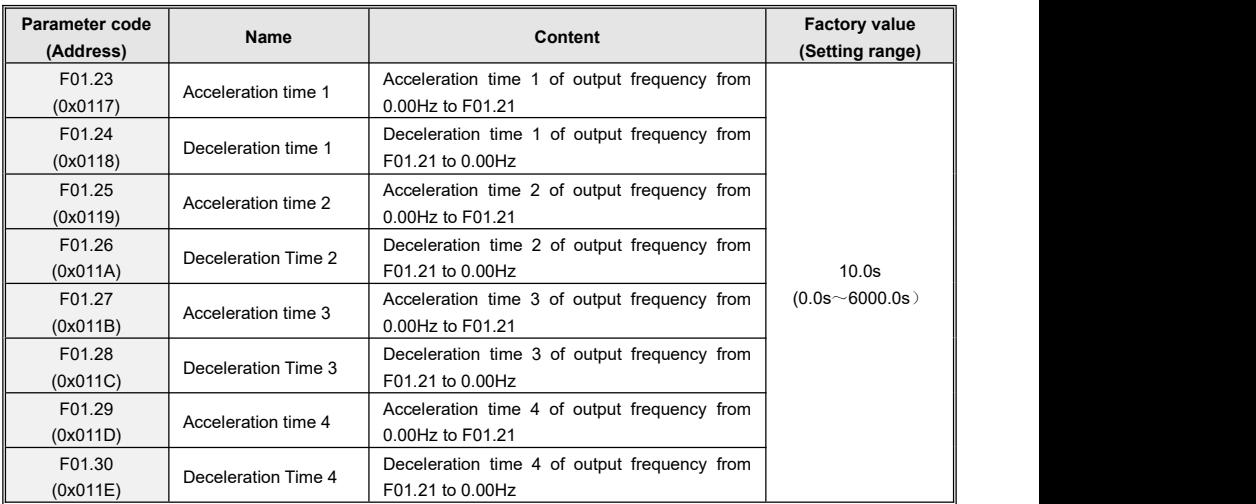

The frequency converter can also automatically switch the acceleration and deceleration time based on the switching frequency. At this time, the DI terminal function cannot be set to the 32 (acceleration/deceleration time switching terminal 1) and 33 (acceleration/deceleration time switching terminal 2) functions.

During the acceleration process, if the operating frequency is less than F01.35, select acceleration time 2; If the operating frequency is greater than F01.35, select acceleration time 1. During the deceleration process, if the operating frequency is greater than F01.36, select deceleration time 1. If the operating frequency is less than F01.36, select deceleration time 2.

#### **Table 5-26 Acceleration and deceleration time switching parameters table**

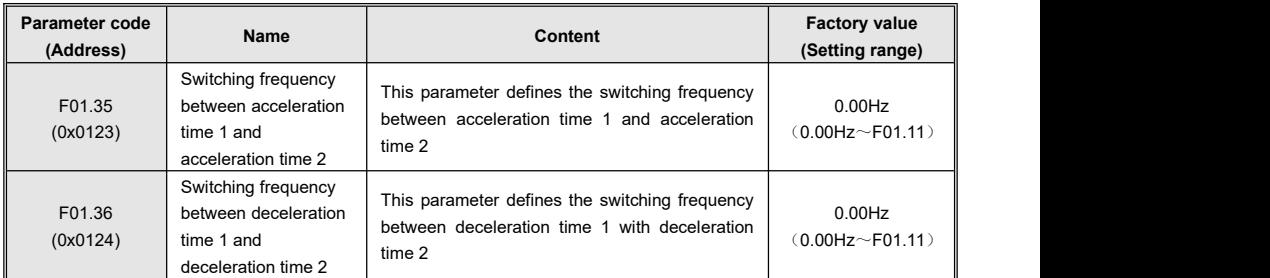

The schematic diagram of acceleration and deceleration time switching is shown in the following figure:

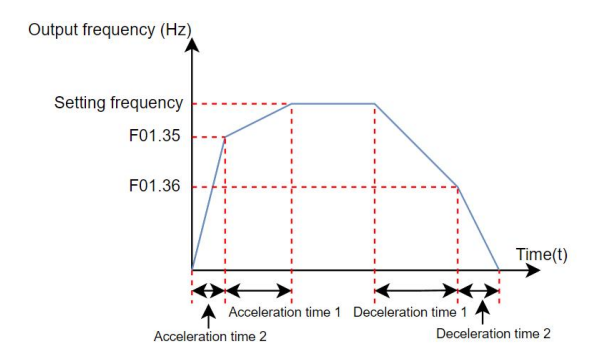

#### **Figure 5-27 Schematic diagram of acceleration and deceleration time switching**

# **5.5 Control Terminals**

### **5.5.1 DI**

The KC100 comes standard with four multifunctional digital input terminals (DI4 can be used as a high-speed pulse input terminal).

You can define the DI terminal input functions by setting the values of parameters F08.00 to F08.03. For details, see 7.21 Selecting Terminal Input Functions.

At the same time, you can also set the effective characteristics of the DI terminal, filtering time and delay time.

For details about how to set the high-speed PULSE input terminal, see 5.2.6 Setting the Main Frequency Using Pulse Pulse.<br>Related parameters: F08 group.

# **5.5.2 AI**

The KC100 comes with one AI terminal as standard

**Table 5-27 Description of analog (AI) terminals**

| <b>Terminal</b> | <b>Name</b>                           | <b>Type</b>                 | Input range         | Impedance    |
|-----------------|---------------------------------------|-----------------------------|---------------------|--------------|
|                 | Control board AI terminal 1<br>AI-GND | Voltage mode <sup>[1]</sup> | $0V \sim 10VDC$     | $20k\Omega$  |
|                 |                                       | Current mode <sup>[1]</sup> | 0m $A \sim$ 20m $A$ | 500 $\Omega$ |

【1】The AI-U and AI-I in dip switch SW1 can select whether the AI inputis voltage type or current type. The AI-U and AI-I can only choose one. If the DIP switch is set to ON, it is valid. If the DIP switch is set to OFF, it is invalid.

In addition, the KC100 control board comes standard with a panel potentiometer.

For details about how to set the AI curve, see 5.2.4 Setting the Master Frequency by Analog (AI or Panel Potentiometer).

Related parameters: F09 group.

### **5.5.3 DO**

KC100 comes standard with 1 multi-functional digital output terminal (DO) and 1 multi-functional relay output terminal (TA/TB/TC). Among them, DO is a transistor type output that can drive a 24V DC low-voltage signal circuit; TA/TB/TC is a relay output that can drive a 250V AC control circuit.

**Table 5-28 List of Digital Output Terminals (DO)**

| Port name | <b>Corresponding parameters</b> | Output characteristic description                                                                               |  |
|-----------|---------------------------------|----------------------------------------------------------------------------------------------------|--|
|           | When F10.05=0, F10.01           | Transistors:<br>Driving capacity: 24VDC, 50mA                                                                   |  |
| DO-COM    | When F10-05=1, F11.02           | Transistors;<br>Can output high-frequency pulses ranging from 0.1kHz to 50kHz;<br>Driving capacity: 24VDC, 50mA |  |
| TA-TB-TC  | F <sub>10.02</sub>              | Relay;<br>Driving capacity: 250VAC, 3A                                                                          |  |

By setting the values of parameters F10.01 and F10.02, various digital output functions can be defined to indicate various working states and alarms of the frequency converter. For specific functions, please refer to "7.22 Terminal Output Function Selection".

Related parameters: F10 group.

### **5.5.4 AO**

KC100 comes standard with one analog output terminal AO. Select whether the AO output is voltage type or current type through the AO-U and AO-I switches in SW1. AI-U and AI-I can only choose one from the other. Setting the dial switch to ON is valid, while OFF is invalid.

AO can be used to indicate internal operating parameters in analog mode, and the indicated parameter attributes can be selected through parameter F11.00.

The AO output curve can correct the zero drift and output amplitude deviation of the analog output, as shown in the following figure. If the zero offset is represented by "b", the gain is represented by k, the actual output is represented by Y, and the standard output is represented by X, then the actual output is: Y=kX+b.

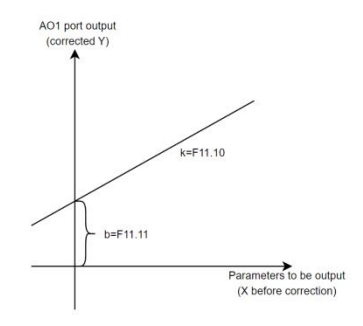

**Figure 5-28 AO Signal Correction Characteristic Curve**

Among them, the zero deviation coefficient of AO is 100% corresponding to 10V (or 20mA), and zero deviation=zero deviation coefficient  $\times$  10V (or 20mA). Standard output refers to the quantity represented by the analog output corresponding to 0V~10V (or 0mA~20mA) without zero bias and gain correction.

Related parameters: F11 group.

# **5.6 Motor Configuration**

# **5.6.1 Motor Control Mode Selection**

The motor control mode is set through parameter F01.02. Set to 0, select V/F control (speed open loop control); Set to 1, select Speed Sensorless Vector Control (SVC);

Speed Sensorless Vector Control (SVC): Refers to open-loop vector control, suitable for high-performance control situations where one AC drive can only drive one motor. Load such as machine tools, centrifuges, wire drawing machines, injection molding machines, etc;

V/F control (speed open loop control): suitable for situations where load requirements are not high or where one AC drive drives multiple motors, such as fan and pump loads. It can be used in situations where one frequency converter drives multiple motors.

# **5.6.2 Motor Parameter Self-learning**

The process of obtaining the internal electrical parameters of the controlled motor from the AC drive is called self-learning. The methods of self-learning include: static self-learning of asynchronous motors (partial parameters), rotating self-learning of asynchronous motors (all parameters), manual input of motor parameters, and other methods. The static self-learning and rotating self-learning methods of asynchronous motors are set through parameter F03.09.

The adaptability and tuning effects of several debugging methods are shown in the table below.

#### **Table 5-29 Debugging Methods**

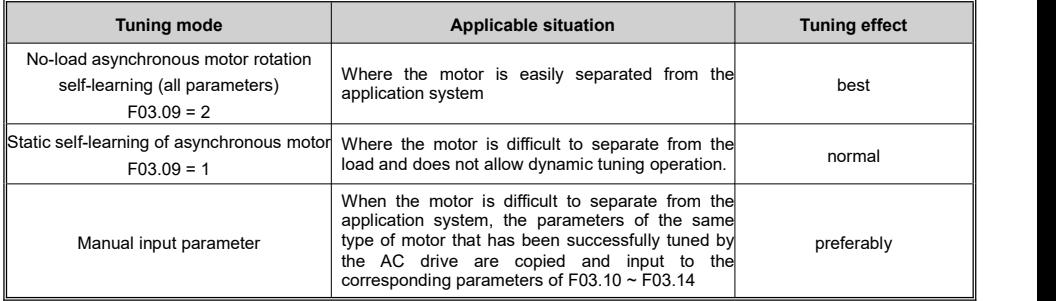

Application :

The steps for automatic tuning of motor parameters are as follows:

1.If the motor can be completely disconnected from the load, in the event of a power outage, mechanically separate the motor from the load to allow the motor to rotate freely without load;

2.After powering on, first select the frequency converter command command command (F01.03) as the operation panel command channel;

3. Accurately input the nameplate parameters of the motor (such as  $F03.02 \sim F03.06$ ), please input the following parameters according to the actual motor parameters (based on the current motor selection).

#### **Table 5-30 Table of Motor Parameters Required for Self Learning**

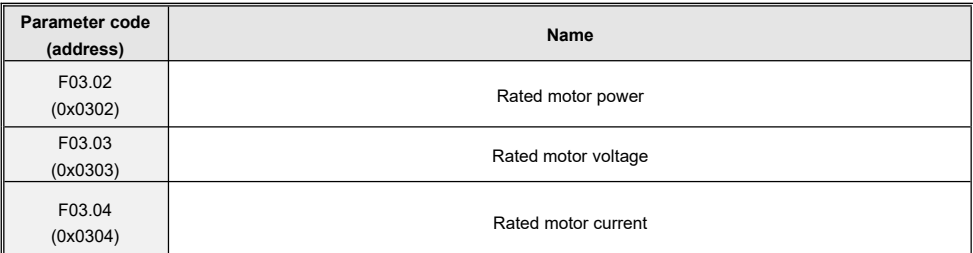

Kinco KC100 series inverter User manual Function Introduction Introduction

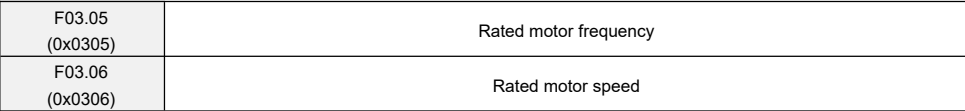

4. F03.09 (tuning selection) select 2 and press the ENTER key to confirm. At this time, the keyboard displays E5T · 00, as shown in the following figure:

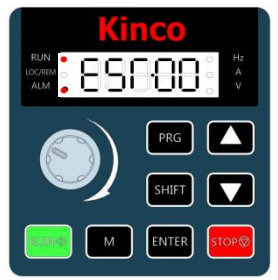

**Figure 5-29 Self learning mode operation panel**

5. Press the RUN key on the keyboard, and the frequency converter will learn the motor parameters from F03.10 to F03.14. The RUN indicator light will remain on  $\bullet$ , and the ALM light will flash  $\bullet$ . The tuning operation will last for about 2 minutes. When the above display information disappears, it will return to the normal parameter display state, indicating that the tuning is completed.

After this complete tuning, the frequency converter will automatically calculate the following parameters of the motor.

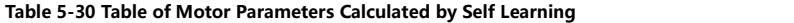

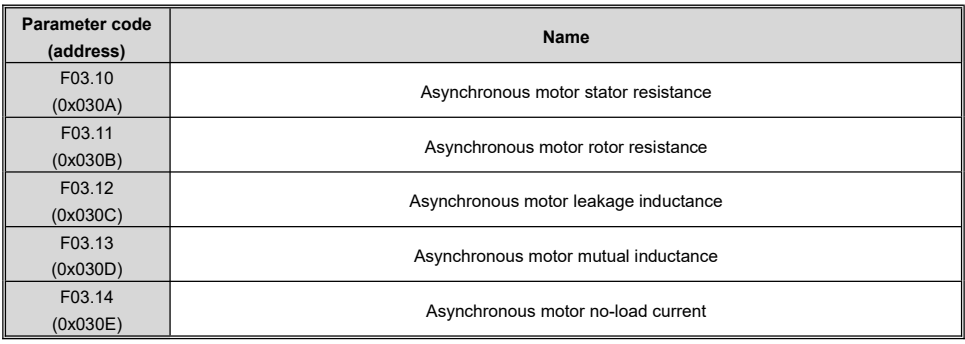

# **5.7 Control Performance**

# **5.7.1 Speed Loop and Torque Limit**

#### **5.7.1.1 Speed Loop**

The PI parameters of the speed loop are divided into two groups: low speed and high speed. When the operating frequency is less than F06.04 (switching frequency 1), the PI adjustment parameters of the speed loop are F06.00 (proportional gain of the low speed loop) and F06.01 (integration time of the low speed loop). When the operating frequency is greater than F06.05 (switching frequency 2), the speed loop PI adjustment parameters are F06.02 (high-speed speed loop proportional gain) and F06.03 (high-speed speed loop integration time). The PI parameters of the speed loop between switching frequency 1 and switching frequency 2 are linearly switched between two sets of PI parameters, as shown in the following figure.

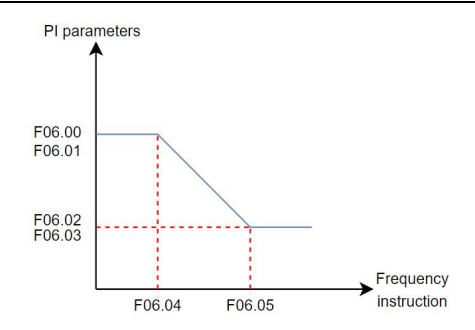

**Figure 5-30 Speed loop PI parameters**

By setting the proportionalgain and integral time of the speed regulator, you can adjust the dynamic response to speed changes in vector control. Increasing the proportional gain or reducing the integral time can speed up dynamic response of the speed loop. However, excessively large proportional gain or excessively short integral time may cause system oscillation.

In this case, if the parameters obtained by auto-tuning cannot meet the requirements, make fine adjustments based on the parameter values. Increase the proportional gain first to ensure that the system does not oscillate, and then reduce the integral time to ensure that the system has quick response and small overshoot.

| Parameter code<br>(address) | Name                                 | Content                                                                         | <b>Factory value</b><br>(Setting range) |
|-----------------------------|--------------------------------------|---------------------------------------------------------------------------------|-----------------------------------------|
| F06.00<br>(0x0600)          | Low speed loop<br>proportional gain  | This parameter defines the low speed loop<br>proportional gain                  | 60<br>$(1 - 500)$                       |
| F06.01<br>(0x0601)          | Low speed loop<br>integration time   | This parameter defines<br>speed<br>loop<br>low<br>integration time              | 0.20s<br>$(0.01s - 5.00s)$              |
| F06.02<br>(0x0602)          | High speed loop<br>proportional gain | This parameter defines the high speed loop<br>proportional gain                 | 30<br>$(1 - 500)$                       |
| F06.03<br>(0x0603)          | High speed loop<br>integration time  | This parameter defines the high speed loop<br>integration time                  | 0.50 <sub>S</sub><br>$(0.01s - 5.00s)$  |
| F06.04<br>(0x0604)          | Switchover frequency 1               | parameter defines<br>This<br>the<br>switchover<br>frequency 1 of the speed loop | 5.00Hz<br>$(0.00$ Hz $\sim$ F06.05)     |
| F06.05<br>(0x0605)          | Switchover frequency 2               | parameter defines the<br>This<br>switchover<br>frequency 2 of the speed loop    | 10.00Hz<br>$(F06.04 \sim F01.11)$       |

**Table 5-31 Speed Loop PI Related Parameters Table**

Explanation:

Improper setting of PI parameters may lead to excessive speed overshoot. Even over-voltage faults occur when overshoot falls back.

#### **5.7.1.2 Speed Control Torque UpperLimit**

There is a control method under vector control (SVC): speed control.

In speed control mode, there are 5 settings for the torque upper limit source. In the electric state, the torque upper limit source is selected by F06.11, and in the power generation state, the torque upper limit source is selected by F06.13. If F06.11 is set to 1-6, the torque upper limit distinguishes between the electric state and the power generation state. The full range of the electric state torque upper limit is set by F06.12 (the torque upper limit in the electric state is based on the rated current of the frequency converter), and the full range of the power generation state torque upper limit is set by F06.14, as shown in the following figure.

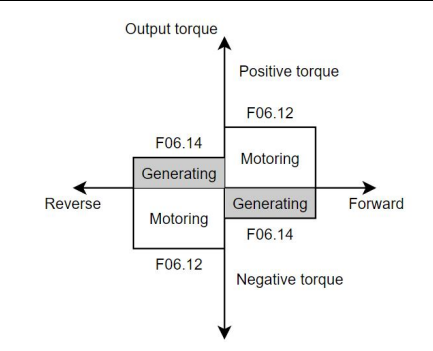

#### **Figure 5-31 Schematic diagram of speed control torque upper limit**

You can also set F06.10=1 torque limit to lock the F06.11 setting channel.

**Table 5-32 Speed control torque related parameters table**

| Parameter code<br>(address) | Name                                                               | Content                                                                                                    | <b>Factory value</b><br>(Setting range) |
|-----------------------------|--------------------------------------------------------------------|----------------------------------------------------------------------------------------------------|-----------------------------------------|
| F06.10<br>(0x060A)          | <b>Torque Lock Selection</b><br>under Speed Control                | $0:$ No lock<br>1: Motor generation torque is locked to the<br>F06.11 setting channel                                   | <sup>n</sup><br>$(0 - 1)$               |
| F06.11<br>(0x060B)          | Torque upper limit<br>source in speed control<br>mode (motoring)   | 0: Digital setting (F06.12)<br>1:AI<br>4: Operating panel potentiometer<br>5: Communication<br>6: Pulse-reference (DI4) | 0<br>$(0 - 6)$                          |
| F06.12<br>(0x060C)          | Torque upper limit in<br>speed control mode<br>(motoring)          | This parameter defines torque limit in Speed<br>control mode (electric)                                                 | 180.0%<br>$(0.0\% \sim 300.0\%)$        |
| F06.13<br>(0x060D)          | Torque upper limit<br>source in speed control<br>mode (generating) | 0: Digital setting (F06.14)<br>1:AI<br>4: Operating panel potentiometer<br>5: Communication<br>6: Pulse-reference (DI4) | n<br>$(0 - 6)$                          |
| F06.14<br>(0x060E)          | Torque upper limit in<br>speed control mode<br>(generating)        | This parameter defines torque limit in speed<br>control mode (generation)                                               | 180.0%<br>$(0.0\% \sim 300.0\%)$        |

#### **5.7.1.3 Vector Control Slip Gain**

In SVC control mode, the stability accuracy of the motor is improved by adjusting the F06.06 vector control slip compensation gain. For example, when the motor operating frequency islower than the output frequency of the frequency converter, the vector control slip compensation gain can be increased.

# **5.7.2 Current Loop**

The PI adjustment parameters of the vector control current loop are divided into two groups: excitation and torque. This parameter is automatically obtained after the asynchronous machine is fully tuned and generally does not need to be modified.

If the PI gain of the current loop is set too high, it may cause the entire control loop to oscillate. When the current oscillation or torque fluctuation is large, the PI proportional gain or integral gain can be manually reduced here.

| <b>Parameter code</b><br>(address) | <b>Name</b>               | Content                                        | <b>Factory value</b><br>(Setting range) |
|------------------------------------|---------------------------|------------------------------------------------|-----------------------------------------|
| F07.00                             | Current loop excitation   | This parameter defines the current loop        | 2000                                    |
| (0x0700)                           | shaft proportional gain   | excitation shaft proportional gain             | $(0 - 60000)$                           |
| F07.01                             | Current loop excitation   | This parameter defines the current loop        | 1000                                    |
| (0x0701)                           | shaft integral gain       | excitation shaft integral gain                 | $(0 - 60000)$                           |
| F07.02                             | Current loop torque shaft | This parameter defines the current loop torque | 2000                                    |
| (0x0702)                           | proportional gain         | shaft proportional gain                        | $(0 \sim 60000)$                        |
| F07.03                             | Current loop torque shaft | This parameter defines the current loop torque | 1000                                    |
| (0x0703)                           | integral gain             | shaft integral gain                            | $(0 - 60000)$                           |

**Table 5-33 Current Loop Related Parameters Table**

# **5.7.3 Over-current Control**

During acceleration, constant speed, and deceleration, if the current exceeds the over-current stall action current, the over-current control function will suppress excessive current. When the current exceeds the over-current stall action current, reduce the output frequency until the current returns below the over-current stall point. The frequency begins to accelerate to the target frequency, and the acceleration time automatically lengthens. If the actual acceleration time cannot meet the requirements, the over-current stall action current can be appropriately increased.

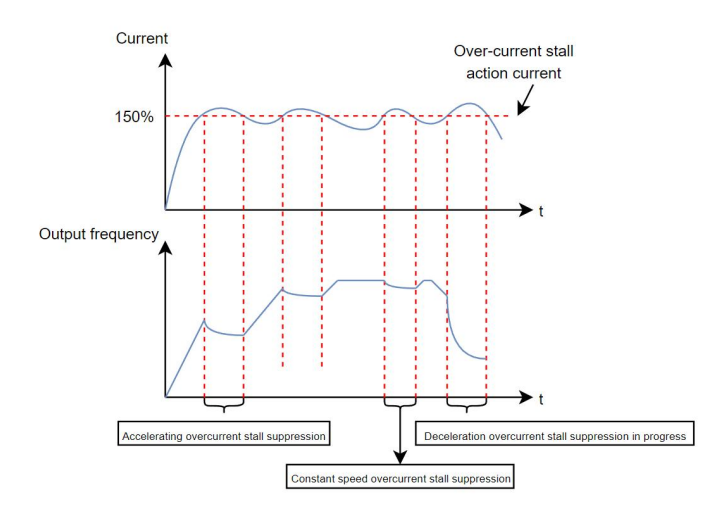

**Figure 5-32 Schematic diagram of over-current stallaction**

At the same time, KC100 defaults to the wave by wave current limiting (F13.04) function. For applications where uneven load leads to an instantaneous increase in load or when the contactor connecting the frequency converter and the motor is momentarily disconnected and then reconnected, the current spikes can be effectively suppressed through wave by wave current limiting.

**Table 5-34 Over-current stallrelated parameters table**

| <b>Parameter code</b><br>(address) | Name              | Content     | <b>Factory value</b><br>(Setting range) |
|------------------------------------|-------------------|-------------|-----------------------------------------|
| F13.00                             | Overcurrent stall | 0: Disabled |                                         |
| (0x0D00)                           | suppression       | 1: Enabled  | $(0 - 1)$                               |

Kinco KC100 series inverter User manual Function Introduction Introduction

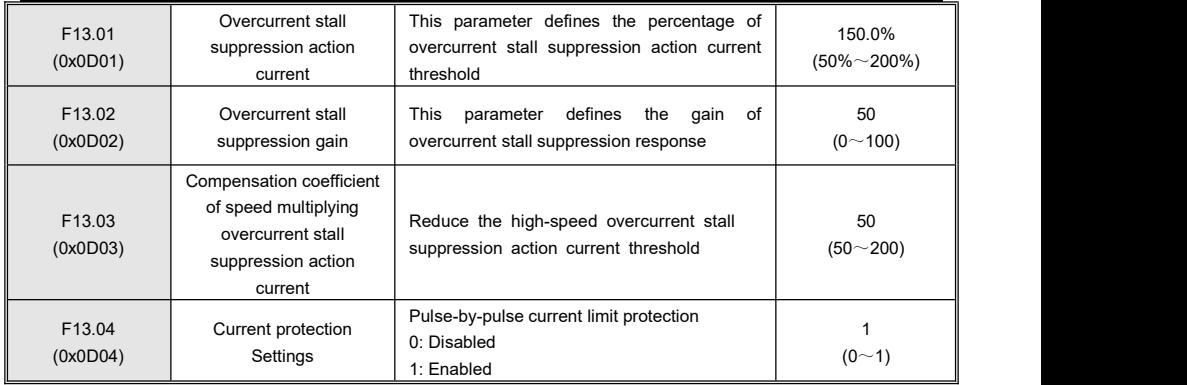

# **5.7.4 Over-voltage Control**

When the bus voltage reaches the set value of over-voltage stall action voltage, the actual motor speed is greater than the motor speed corresponding to the output frequency of the frequency converter, and the motor is in the power generation state. In order to protect system safety and avoid tripping protection, the frequency converter activates the over-voltage stall protection function and increases the output frequency. The actual deceleration time will automatically extend. If the actual deceleration time cannot meet the system requirements, the over-excitation gain can be appropriately increased.

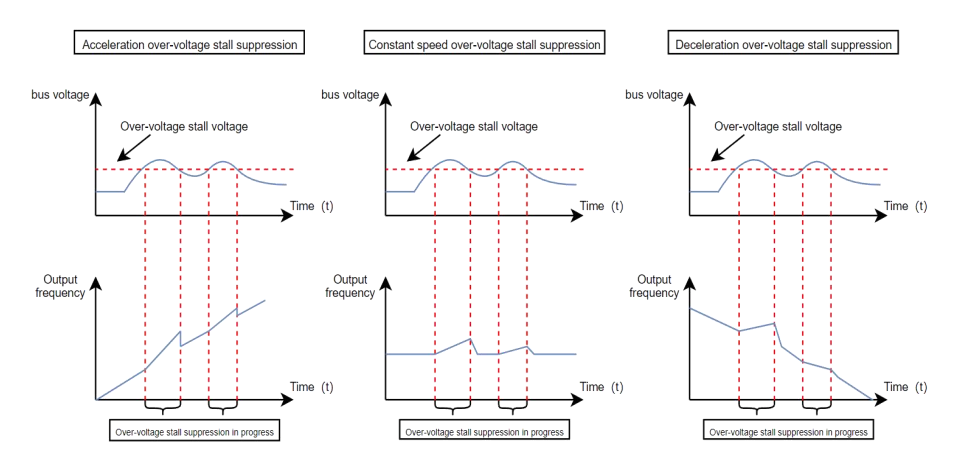

**Figure 5-33 Schematic diagram of over-voltage stall action**

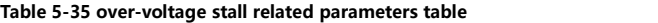

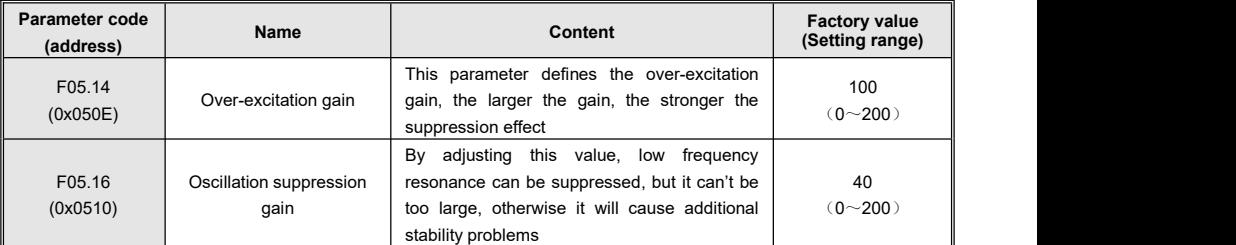

Kinco KC100 series inverter User manual Function Introduction Introduction

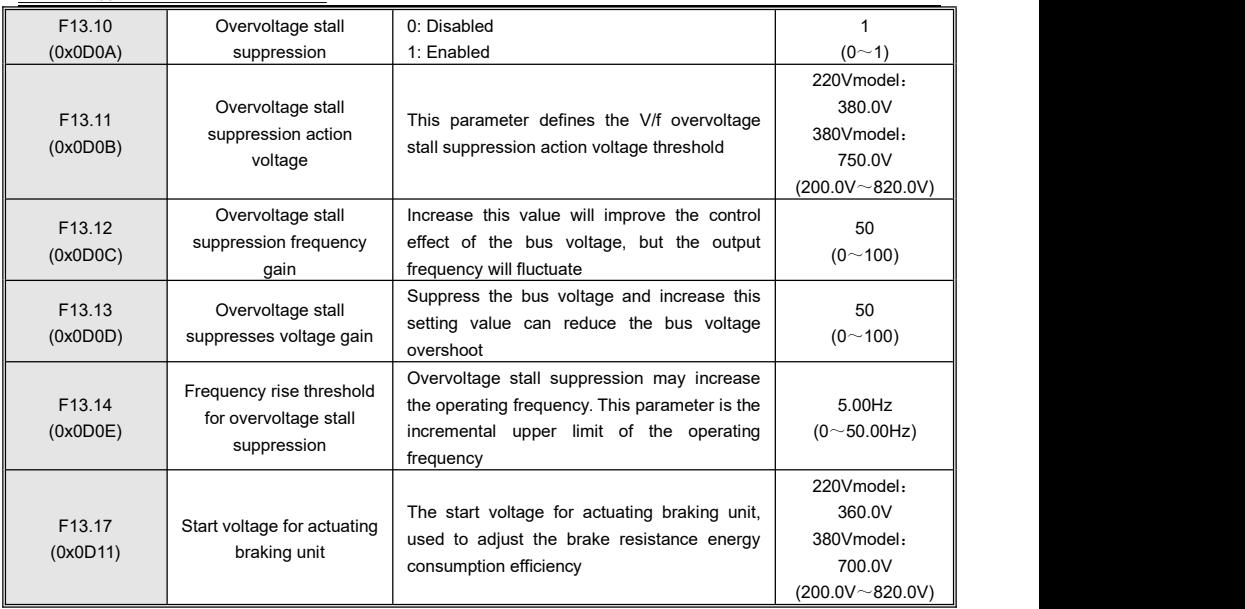

When using a braking resistor, installing a braking unit, or using an energy feedback unit, please note:

•Please set the F05.14 "over-excitation gain" value to "0", otherwise it may cause excessive current during operation.<br>•Please set the F13.10 "over-voltage stall enable" value to "0", otherwise it may cause the problem of deceleration time.

# **5.7.5 Under Voltage Control (Instant Stop Without Stopping)**

The instant stop function allows the system to continue to operate during a short power outage. When the system has a power outage, the inverter makes the motor in the state of power generation, so that the bus voltage is maintained at the "instantaneous stop and non-stop operation judgment voltage", to prevent the inverter from stopping due to the input voltage is too low, resulting in under-voltage failure, as shown in the following figure.

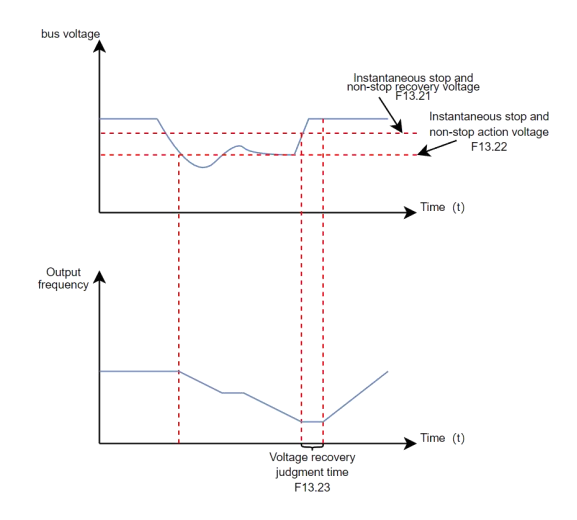

**Figure 5-34 Schematic diagram of the instantaneous stop process**

When the "bus voltage constant control" mode is used, when the power grid resumes power supply, the output frequency of the frequency converter will recover to the target frequency according to the acceleration time.

When in the "deceleration shutdown" mode, when the power grid resumes power supply, the frequency converter continues to decelerate to 0Hz and stops until the frequency converter issues a start command again before starting the frequency converter.

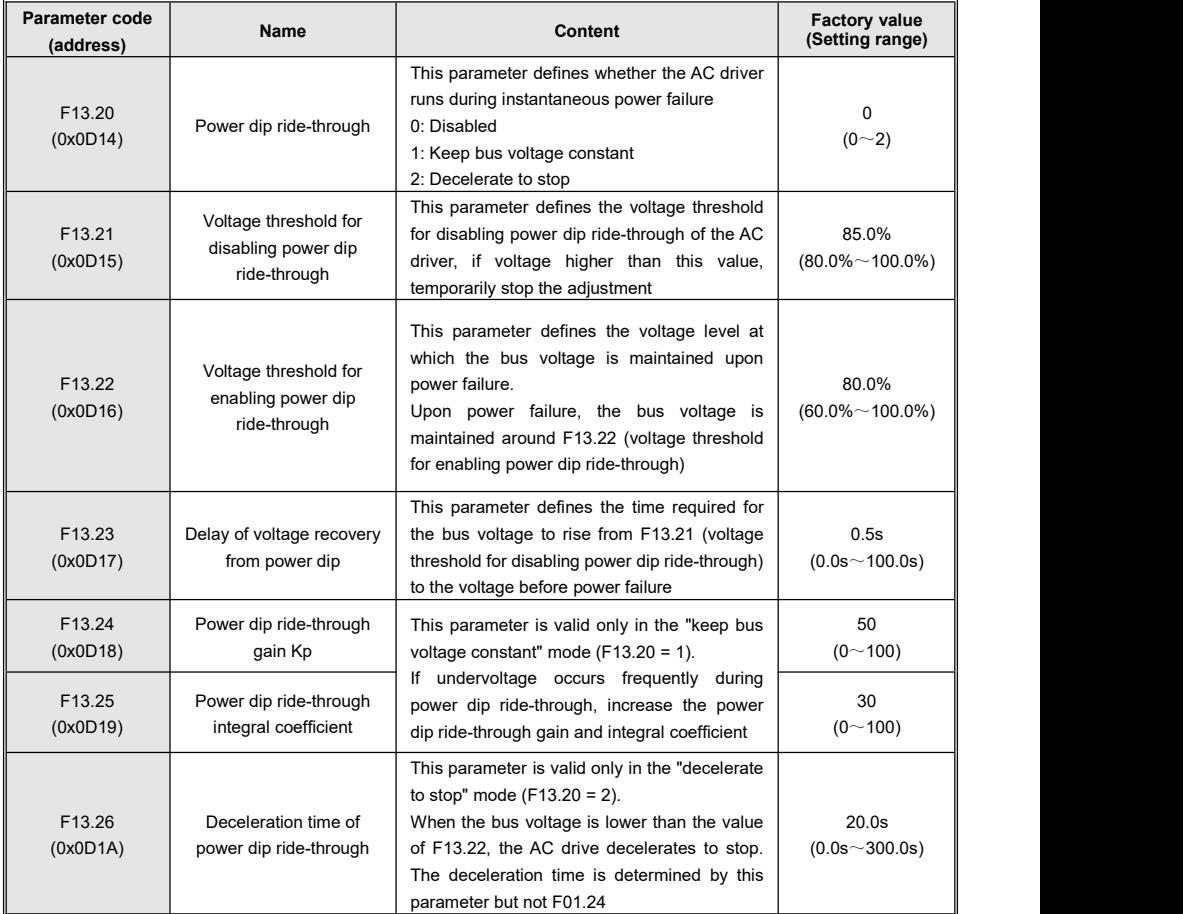

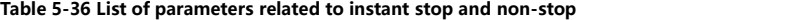

# **5.8 Introduction to Application Functions**

### **5.8.1 Frequency Detection**

#### **5.8.1.1 Frequency Detection (FDT)**

Used to set the detection value of the output frequency and the hysteresis value of the output action release. The hysteresis value is only effective during deceleration, and the detection during acceleration does not lag. The frequency detection function is shown in the following figure.

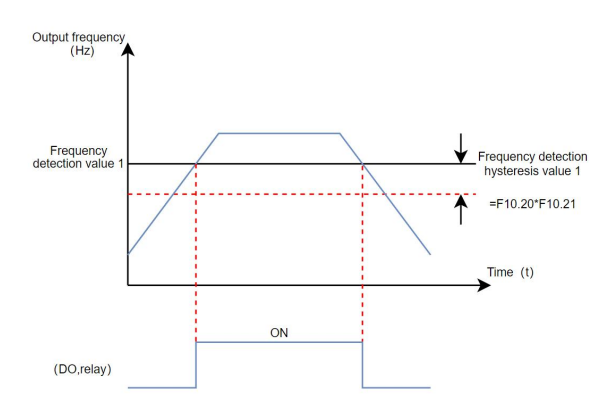

**Figure 5-35 Schematic diagram of frequency detection**

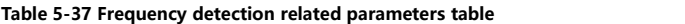

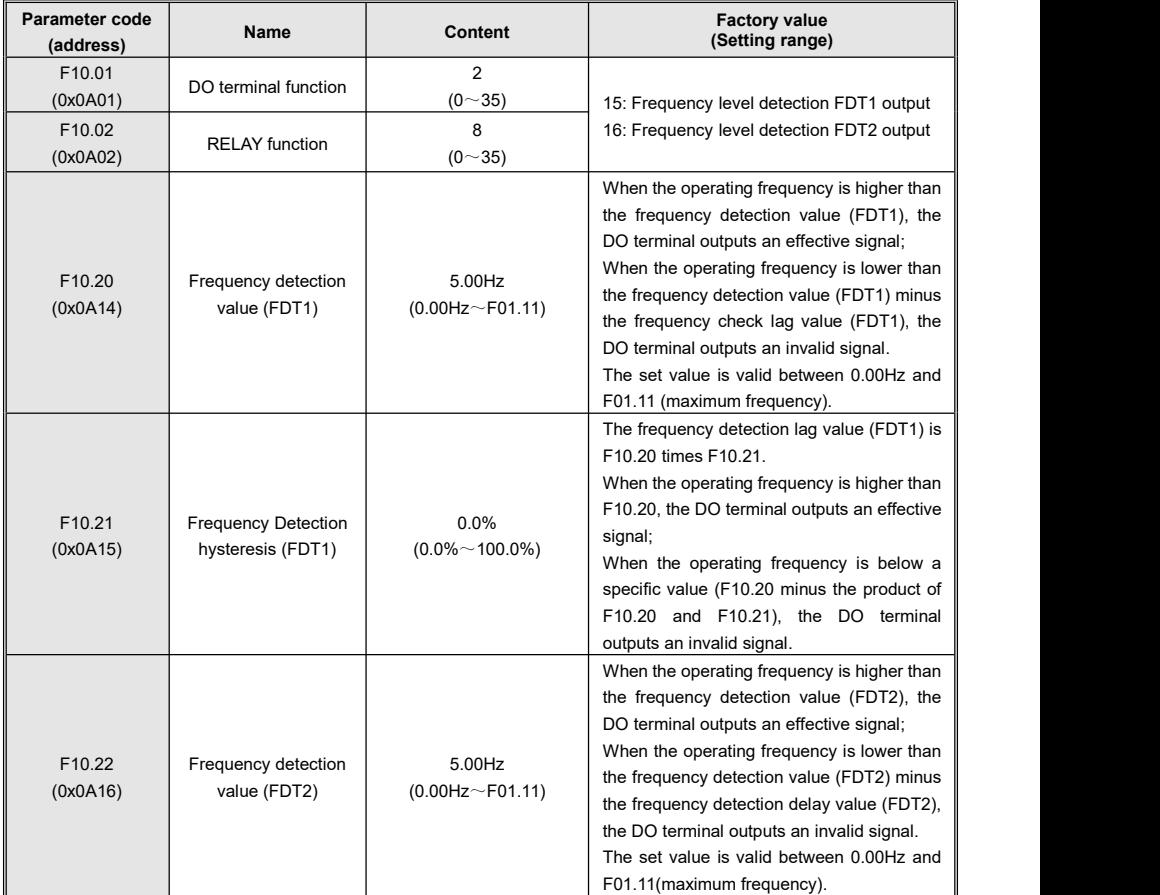

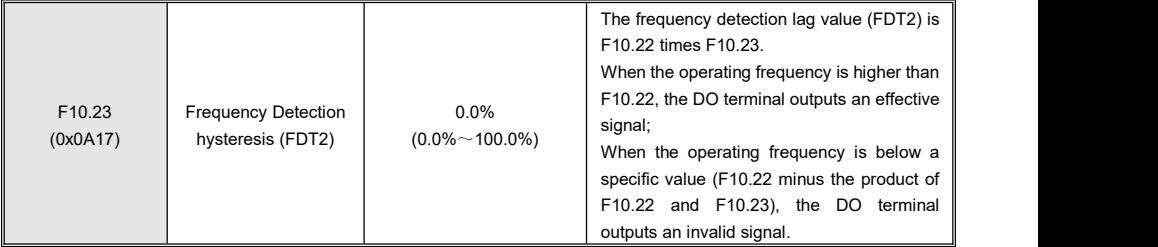

#### **5.8.1.2 Frequency Reaches Detection Amplitude**

Set the detection range of frequency arrival through parameter F10.24, and the timing chart of frequency arrival detection amplitude is shown in the following figure.

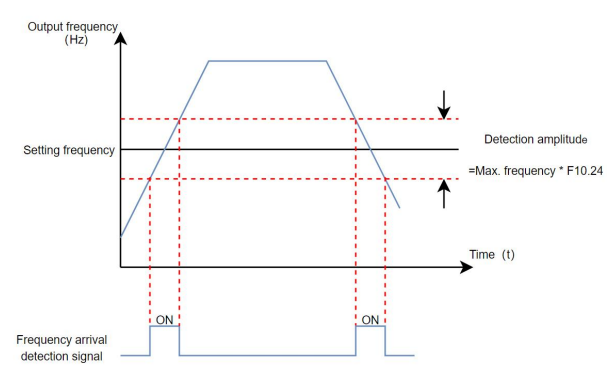

**Figure 5-36 Time sequence diagram of frequency reaching detection amplitude**

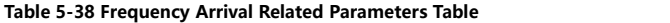

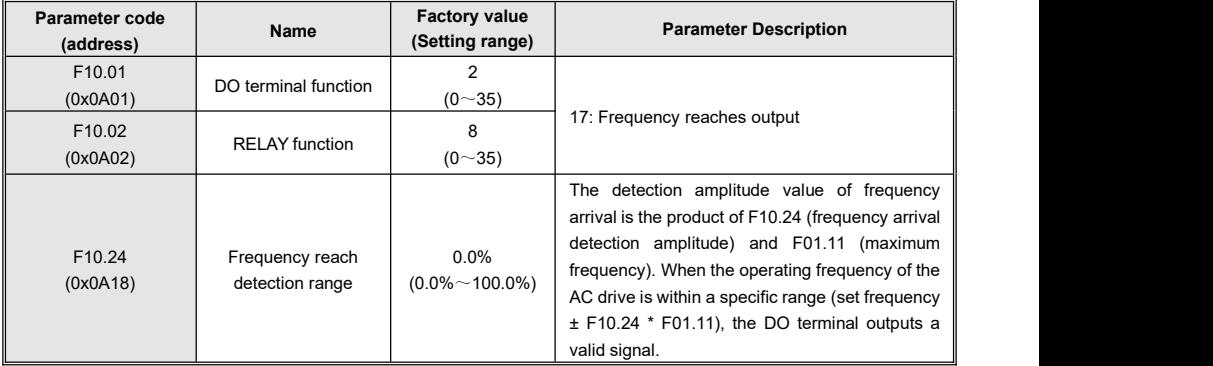

#### **5.8.1.3 Any Arrival Frequency Detection Value**

When the operating frequency of the AC drive is within the range of any arrival frequency check value  $\pm$  any arrival frequency detection amplitude, the DO terminal outputs a valid signal.

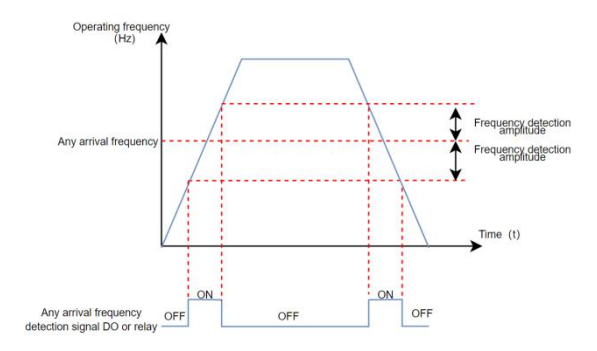

**Figure 5-37 Schematic diagram of any arrival frequency detection**

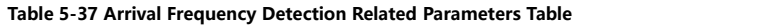

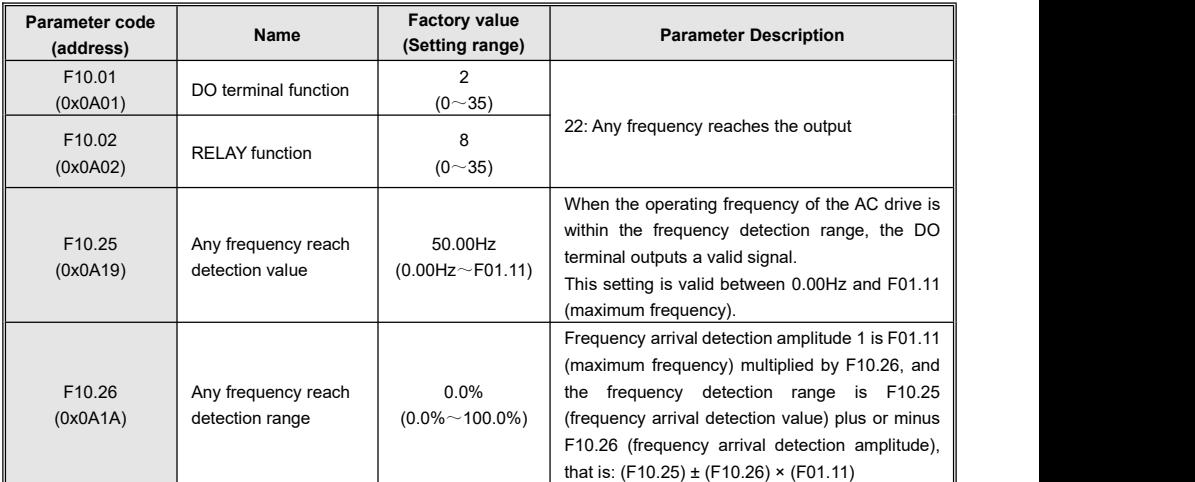

# **5.8.2 Current Detection**

#### **5.8.2.1 Zero-current Detection**

When the output current of the AC drive is less than or equal to the zero-current detection level (F10.29) and the duration exceeds the zero-current detection delay time (F10.30), the DO terminal outputs a valid signal.

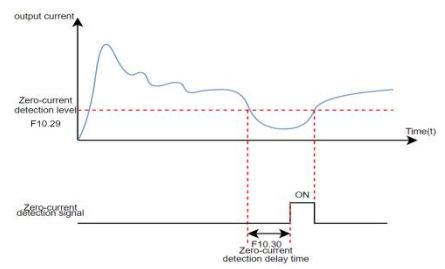

**Figure 5-38 Schematic diagram of zero-current detection**

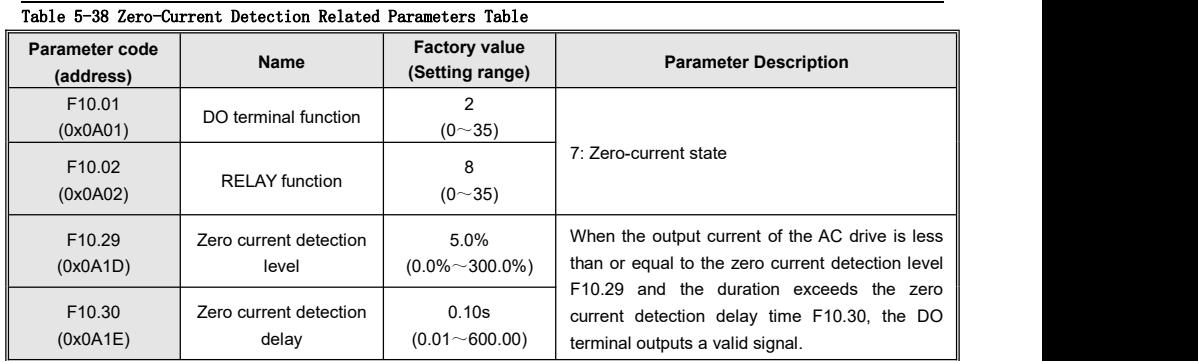

#### **5.8.2.2 Output Current Exceeding Limit Detection**

When the output current of the AC drive exceeds the output current limit (F10.31) and the duration exceeds the output current limit detection delay time (F10.32), the DO terminal outputs a valid signal.

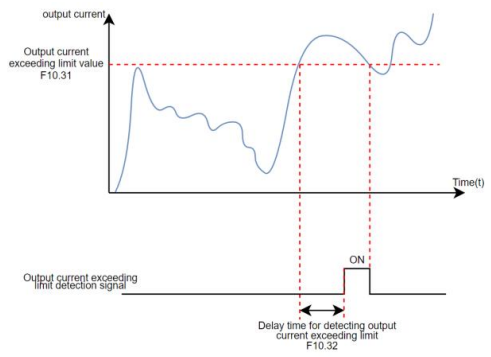

**Figure 5-39 Schematic diagram of output current exceeding limit detection**

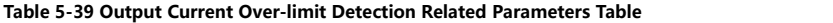

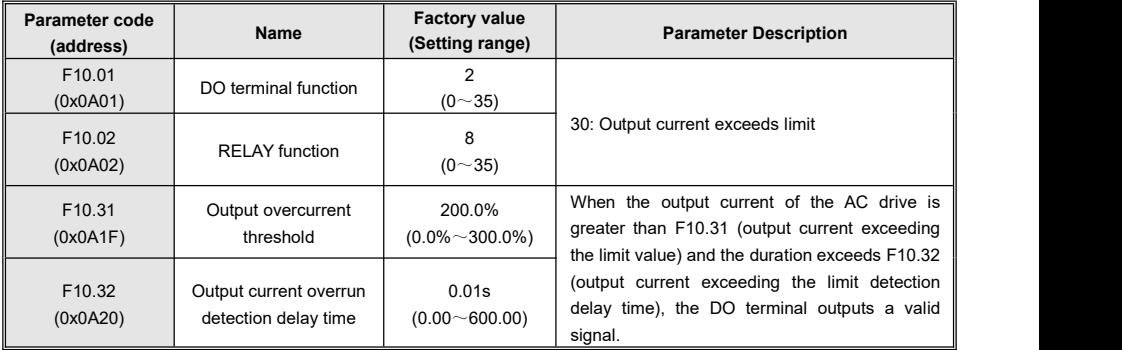

### **5.8.2.3 Arbitrary Arrival Current Detection**

When the output current of the AC drive is within the range of (any reaching current  $1 \pm$  any reaching current 1 width) \* the rated current of the motor, the DO terminal outputs a valid signal.
KC100 provides a set of arbitrary arrival current and detection width parameters, and the functional diagram is shown in the following figure.

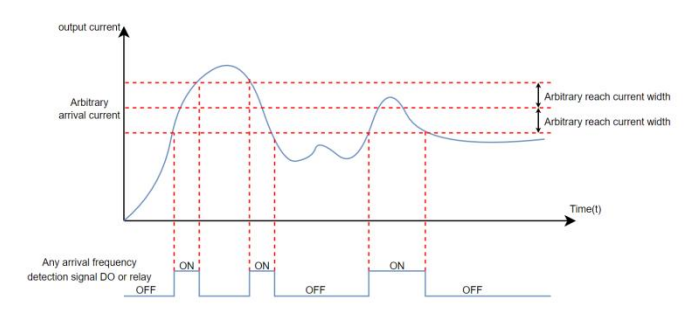

**Figure 5-40 Timing Chart of Arbitrary Arrival Current**

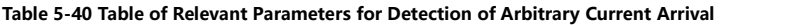

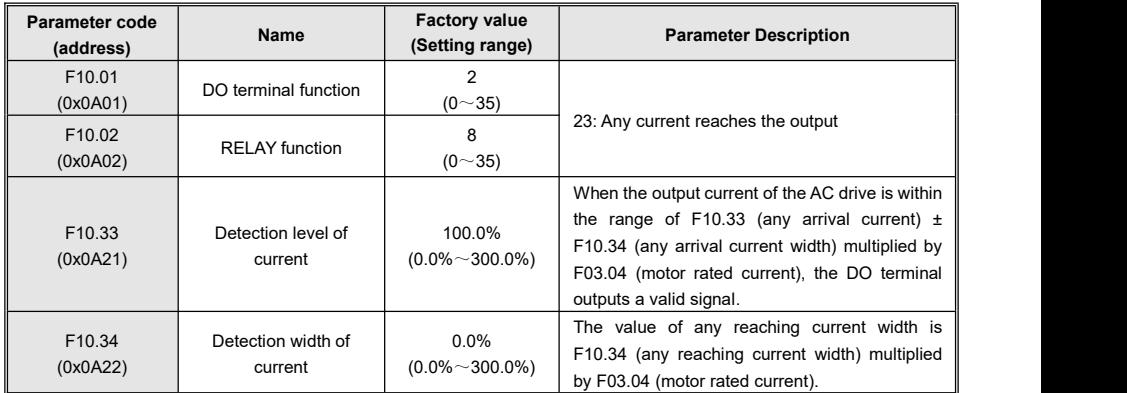

### **5.8.3 Forward and Reverse Instructions**

#### **5.8.3.1 Dead-band Time for Forward and Backward Rotation**

The transition time at the output 0Hz during the forward and reverse transition process of the frequency converter is called the forward and reverse dead-band time (F02.27).

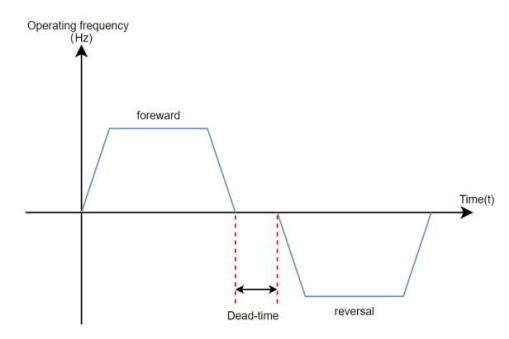

**Figure 5-41 Schematic diagram of dead-band time for forward and backward rotation**

#### **Table 5-41 Table of Parameters Related to Dead-band Time for Forward and Reverse Rotation**

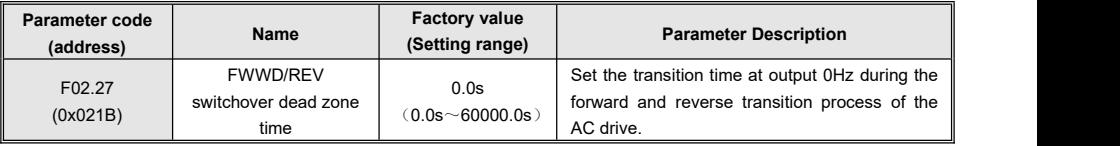

#### **5.8.3.2 Reverse Frequency Prohibition and Rotation Direction Selection**

The reverse frequency prohibition is set through parameter F02.28, and the schematic diagram of reverse frequency prohibition is shown in the following figure.

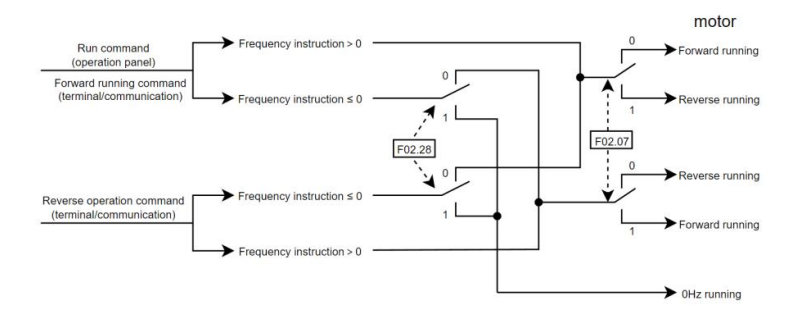

**Figure 5-42 Schematic diagram of reverse frequency prohibition**

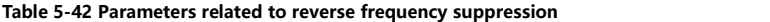

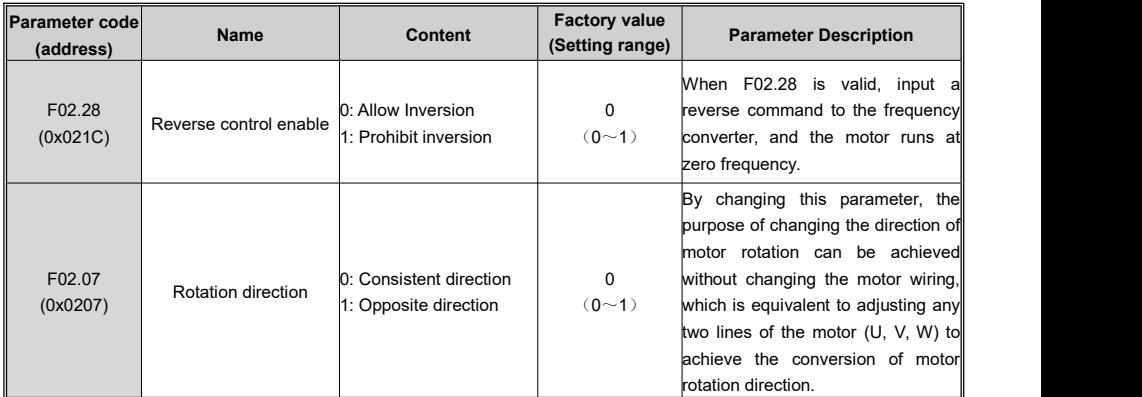

The forward and reverse operation of the motor is set through parameter F02.07. By changing the F02.07 parameter, the purpose of changing the motor rotation direction can be achieved without changing the motor wiring. Its function is equivalent to adjusting any two lines of the motor (U, V, W) to achieve the conversion of the motor rotation direction.

Explanation: After parameter initialization, the motor's running direction will return to its originalstate. Be cautious when using in situations where it is strictly prohibited to change the motor direction after system debugging.

### **5.9 Introduction of Auxiliary Functions**

### **5.9.1 Hibernation and Wakeup**

Hibernation function is also known as sleep function.During sleep time,the AC drive stops running.

Wakeup is a process that the AC drive wakes up from the sleep state and starts to run.

Sleep and Wakeup require setting parameters such as wakeup frequency, hibernation frequency and hibernation time, respectively. Generally, the wakeup frequency (F12.00) should be higher than or equal to the hibernation frequency (F12.02). If the wakeup frequency and hibernation frequency are both 0.00Hz, the sleep and wake functions are disabled.

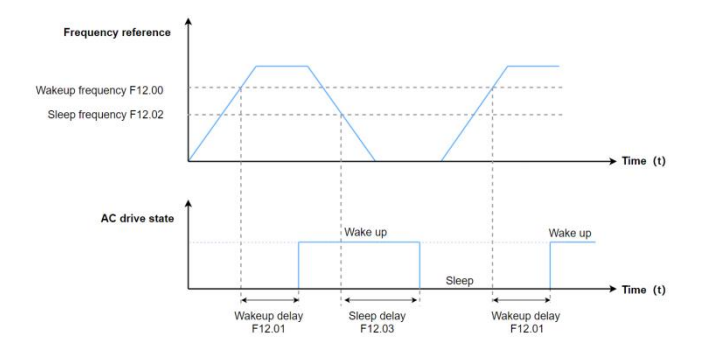

#### **Figure 5-43 Sleep and Wakeup**

Note: When sleep is enabled during PID operation, you can set F16.20 (selection of PID operation at stop) to 1 to continue the PID operation or to 0 to stop PID operation.

| <b>Parameter Code</b><br>(Address) | Name                     | <b>Defaults</b><br>(Value Range)      | <b>Adjustable properties</b>                                                                                                    |
|------------------------------------|--------------------------|---------------------------------------|----------------------------------------------------------------------------------------------------|
| F12.00                             | Wakeup                   | $0.00$ Hz                             | If the AC drive is in hibernation state and the current                                                                                   |
| (0x0C00)                           | frequency                | (F12.02 to F01.11)                    | running command is effective, when the set                                                                                                |
| F <sub>12.01</sub><br>(0x0C01)     | Wakeup delay             | 0.0 s<br>$(0.0s \text{ to } 6500.0s)$ | frequency is greater than or equal to wakeup<br>frequency(F12.00), after the wakeup delay time<br>(F12.01), the AC drive starts directly. |
| F <sub>12.02</sub><br>(0x0B02)     | Hibernation<br>frequency | $0.00$ Hz<br>(0Hz to F12.00)          | When the frequency reference is less than or equal<br>the hibernation frequency (F12.02) during<br>to                                     |
| F <sub>12.03</sub>                 | Hibernation              | 0.0 s                                 | running, the AC drive enters the hibernation state                                                                                        |
| (0x0C03)                           | delay                    | (0s to 6500.0s)                       | and stops after the hibernation delay time (F12.03).                                                                                      |

**Table 5-43 Hibernation and Wakeup Parameters**

### **5.9.2 Timing Function**

When the AC drive starts each time, it starts timing from 0. After reaching the Timing duration (F12.30), the AC drive automatically stops, and the DO terminal (No.32 function) outputs an active signal. The remaining timing duration can be viewed through D00.56.

The DO terminal (No.33 function) outputs an active signal when the current running duration reaches the value of F12.31.

The DO terminal (No.34 function) outputs an active signal when the accumulative running duration reaches the value of F12.32.The accumulative running duration can be viewed through D00.57.

The DO terminal (No.35 function) outputs an active signal when the accumulative Power-on duration reaches the value of F12.33.The accumulative Power-on duration can be viewed through D00.58.

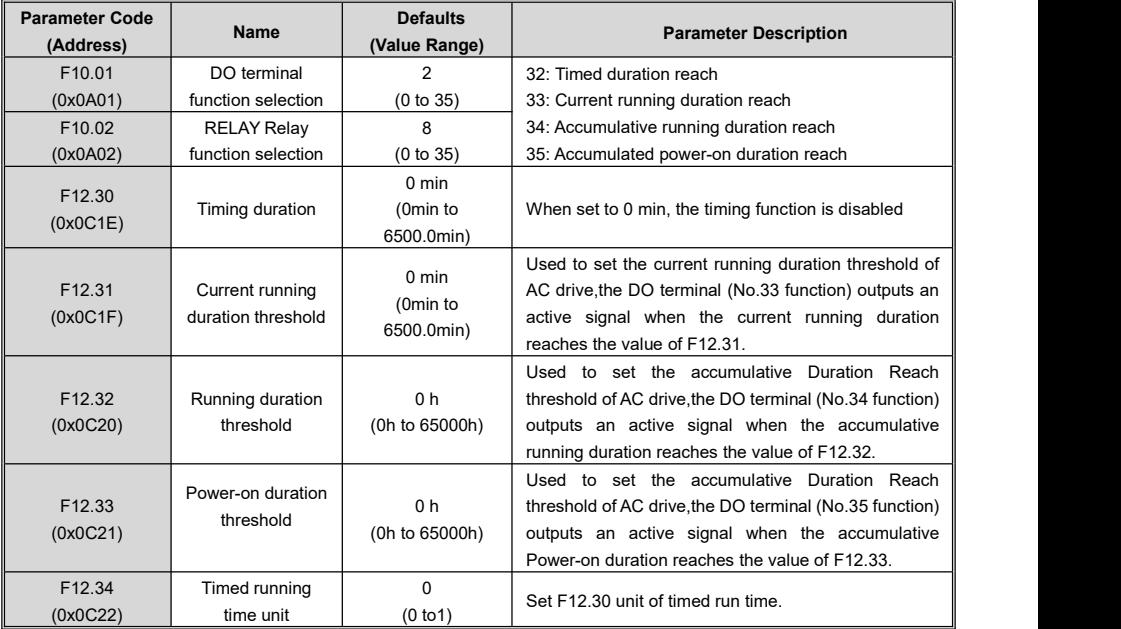

#### **Table 5-44 Timing function related parameters table**

### **5.9.3 Counting Function**

The count values are collected through the DI terminal (DI4 is used in the case of high pulse frequency) and the DI terminal function is set to 43(counter input).

In the figure below, the counting value needs to be collected through the DI terminal, and the DI terminal function should be set to 43(counter input). When the counting value reaches the Reference count value (F12.10), the DO output an ON signal for "Reference count value reach"; When the counting value reaches the Designated count value(F12.11), the DO output an ON signal for "Designated count value reach";

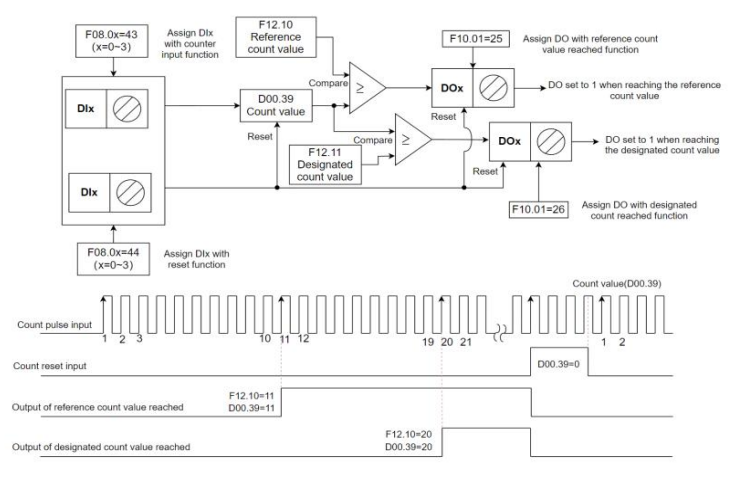

#### **Figure 5-44 Schematic diagram of the countfunction**

#### **Table 5-45 Parameters related to the counting function**

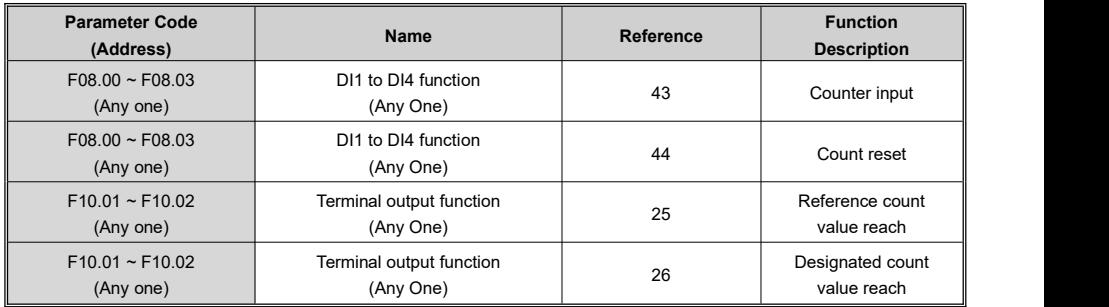

Note:

 $1.$  DI4 is required if the pulse frequency is high;

2、A DO terminal cannot be assigned with the "reference count value reach" function and "designated

count value reach" function at the same time;

- 3、In the inverter RUN/STOP state, the counter will always count, until the "set count value" arrives to stop counting;
- 4、The count value is retentive at power failure;

5、An automatic stop system can be implemented by feeding the count value reach signal output by the DO terminal to the stop input terminal of the AC drive;

#### **Table 5-46 Parameter table of counting value setting**

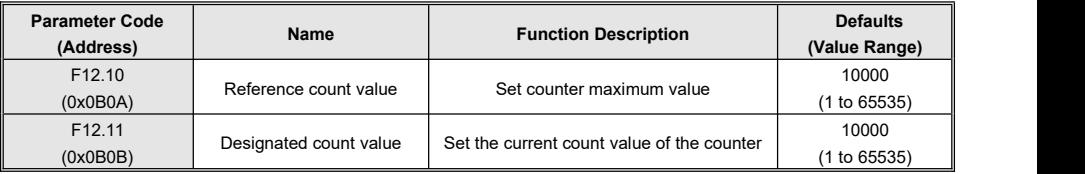

### **5.10User Password**

Password Settings:

If F00.00 is set to a non-zero value (password protection is enabled), the parameter menu is accessible only after the correct password is entered. Password authentication is required every time you access the parameter menu again.<br>Password cancellation:

Set F00.00 to 0, which cancels the user password protection.

### **5.11Parameter Initialization and Upload-download**

### **5.11.1 Initialize (Restore Default Settings)**

Set F00.04 to 01 or 02, you can restore all parameters to their default Settings, and after initialization, F00.04 returns to 0.

#### **Table 5-47 Parameter Initialization F00.04 function table**

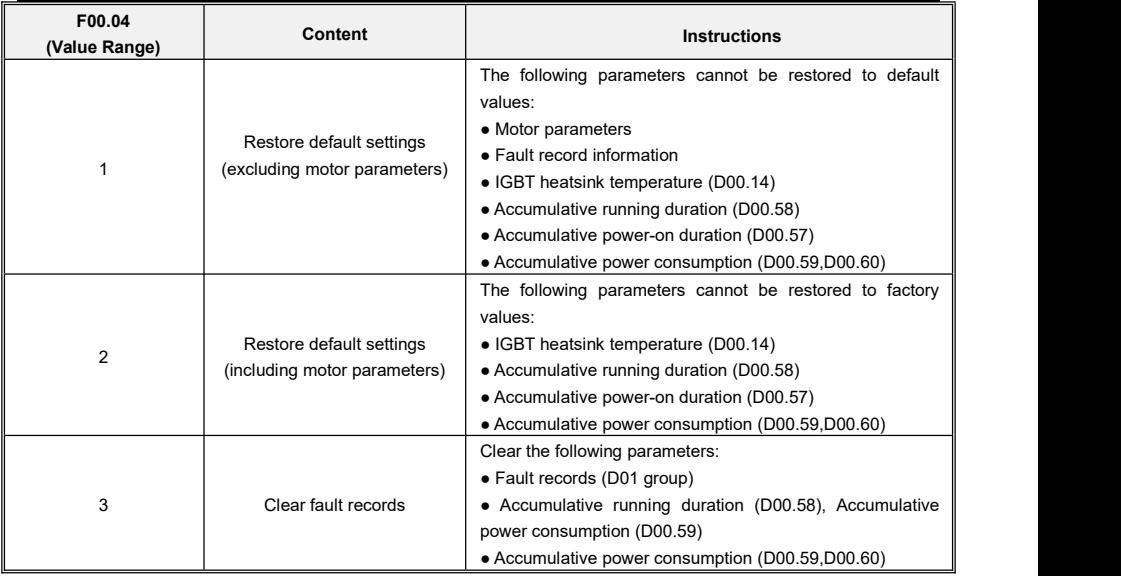

### **5.11.2 Upload and Download**

When the AC drive is connected to the external keyboard, all current parameters can be uploaded to the external keyboard storage space for backup or copying by setting the function code F00.05 to 1. You can download the parameters back to the frequency converter or copy them to another device by setting F00.06 to 1 or 2.

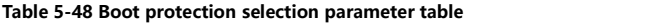

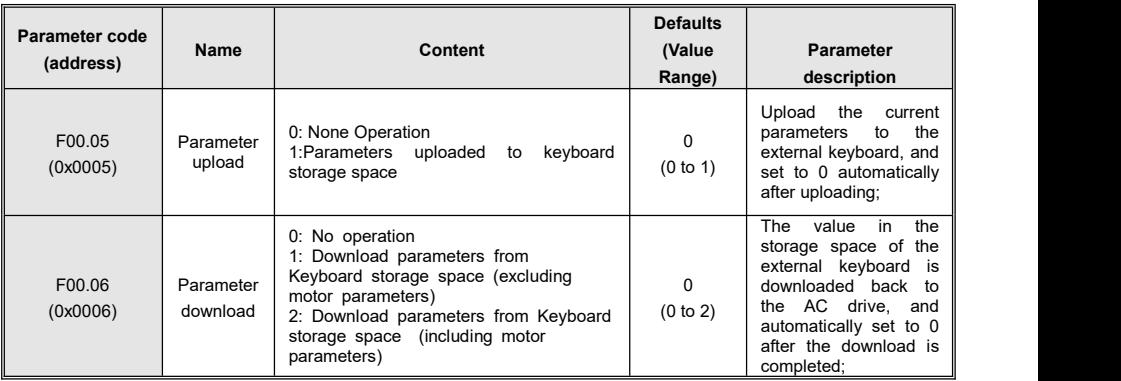

### **5.12Fault and Protection**

### **5.12.1 Startup Protection**

By setting F02.08 to 1, startup protection is enabled to prevent the motor from responding to a command upon unexpected power-on or fault reset of the AC drive.The startup protection works in the following two scenarios:

1、If a command is issued upon power-on of the AC drive (for example, the terminal used as the

command source are ON before power-on), the AC drive does not respond to the command. Instead, the AC drive responds only after the command is revoked and re-issued.

2、If a command is issued upon fault reset of the AC drive, the AC drive does not respond to the command. Instead, the AC drive responds only after the command is revoked and re-issued.

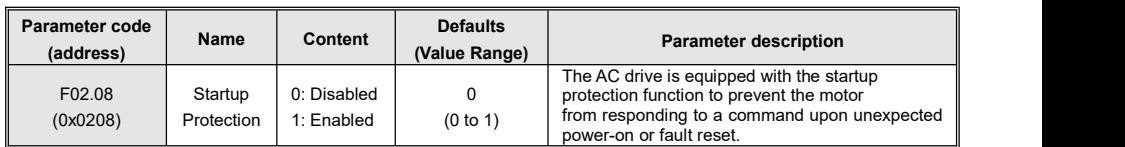

#### **Table 5-49 Select parameters for starting protection**

### **5.12.2 Undervoltage/Overvoltage Threshold**

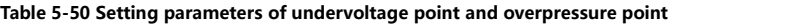

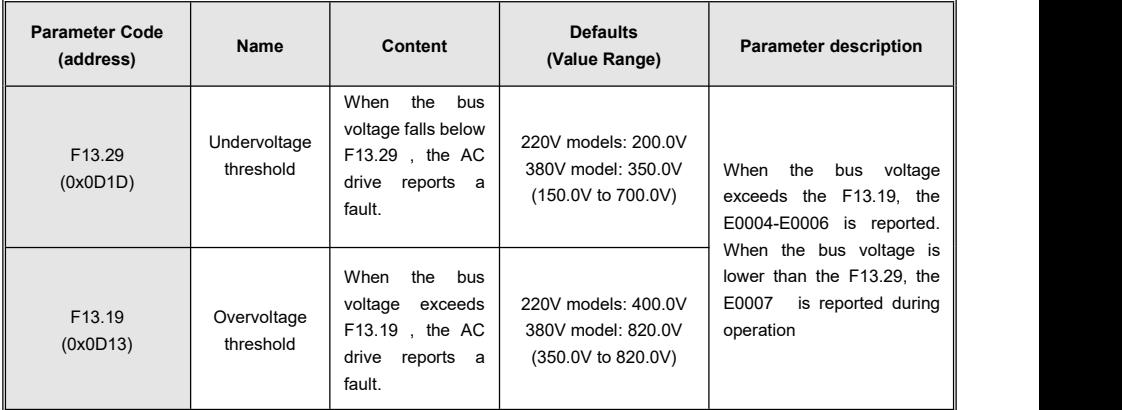

### **5.12.3 Phase Loss Protection**

#### **Table 5-51 Parameters for phase loss Settings**

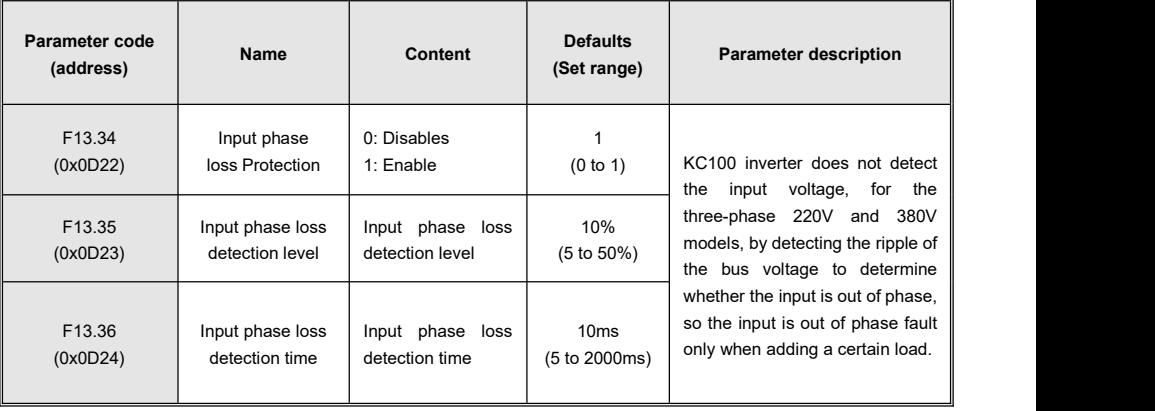

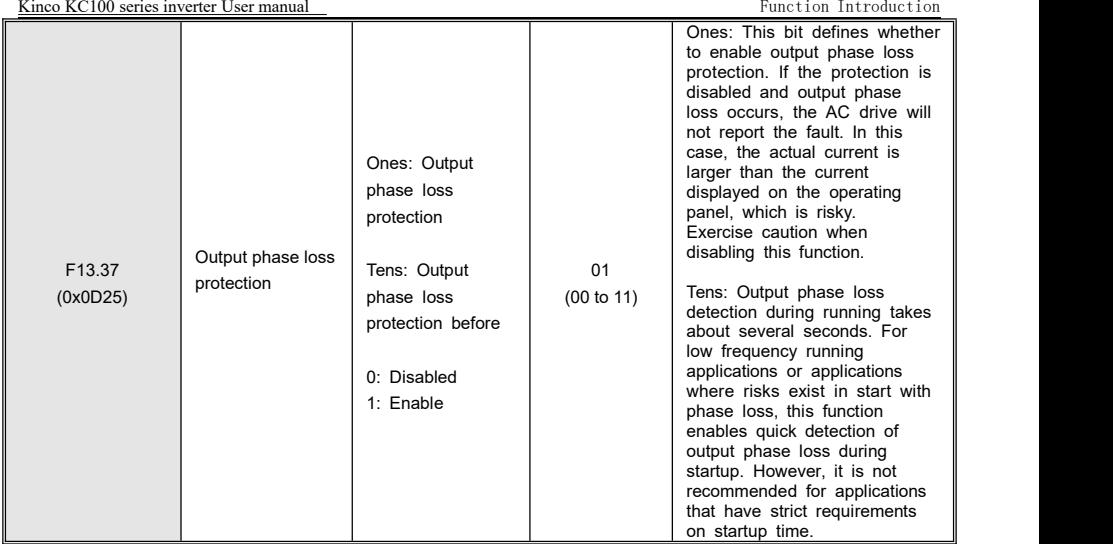

### **5.12.4 Fault Resetting**

The undervoltage fault (E0007) is automatically reset when the bus voltage resumes normal, and the reset is not included in the auto reset count. The short-to-ground fault (E0010) cannot be reset automatically or manually, only through the AC drive completely power off, and then reset after powering on again. Fault protection action selection is required when the set number of fault auto reset times is reached.

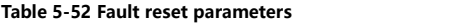

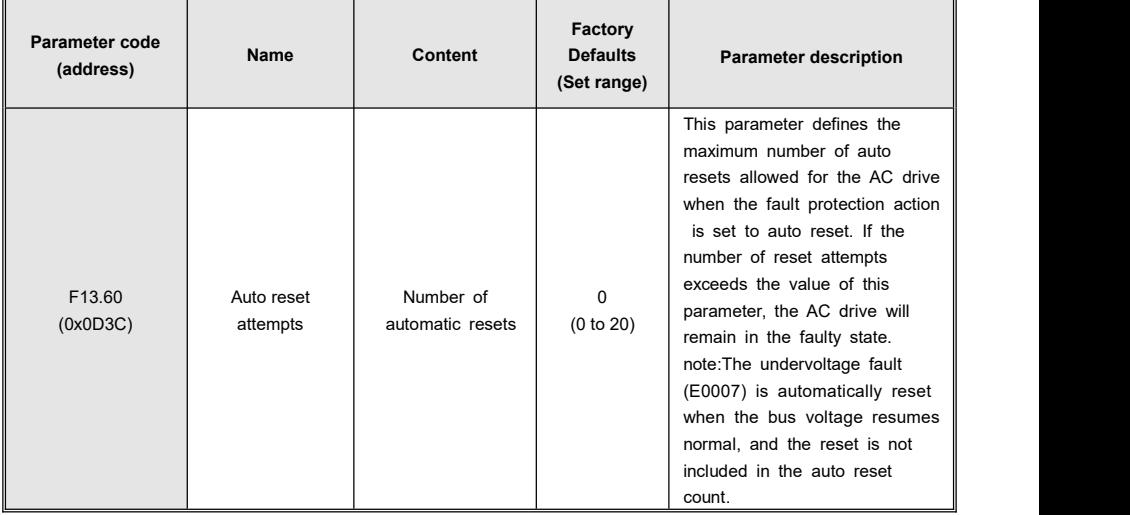

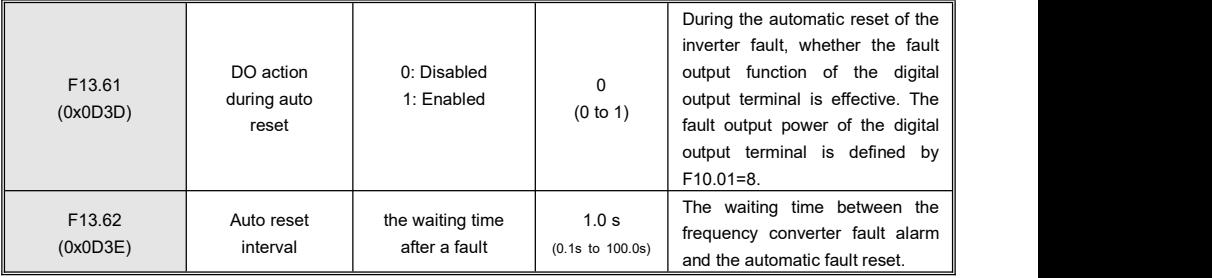

### **5.12.5 Fault Action Protection Selection**

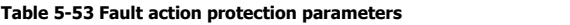

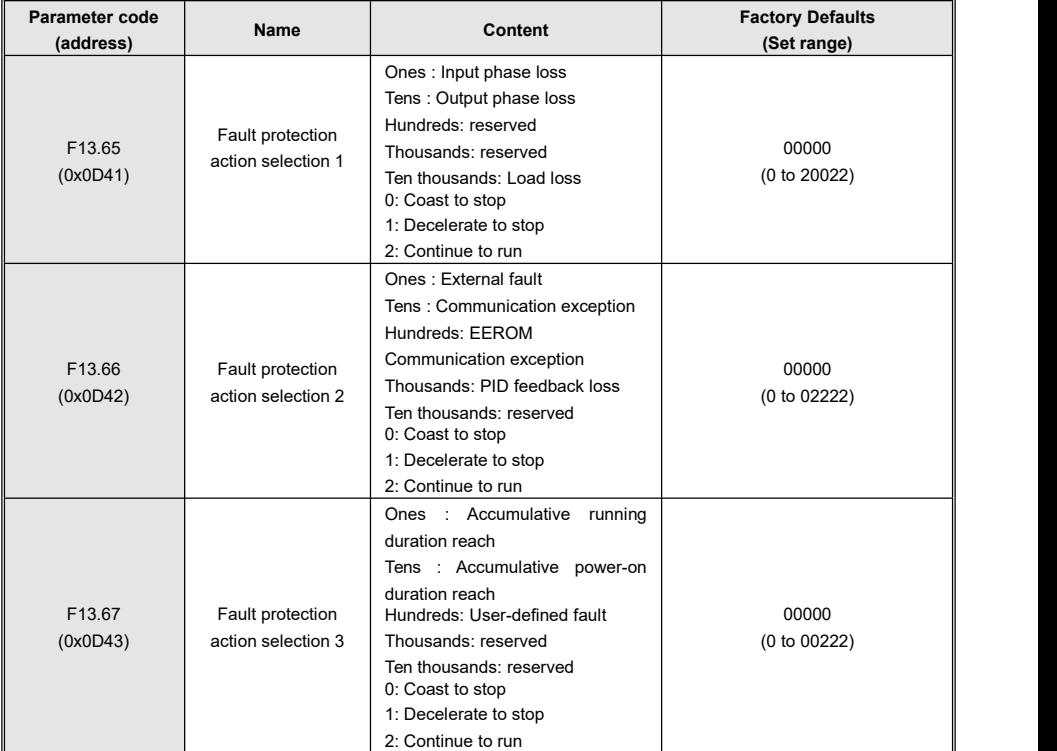

# **6 Fault Handling**

## **6.1 Common Faults and Diagnosis**

### **6.1.1 Alarm and Fault Display**

When the AC drive fails, the fault alarm display screen appears in the operation panel, and the fault relay acts, the AC drive stops the output, and the motor stops freely.

For example: "E0001" accelerated overcurrent error, ALM light flashing.

The following figure shows the fault display screen:

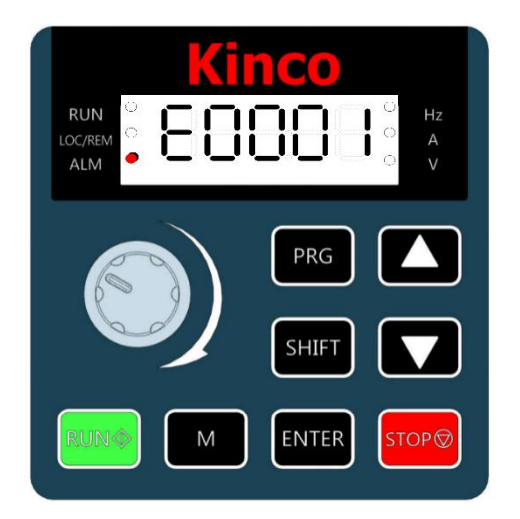

**Figure 6-1 The interface fault display**

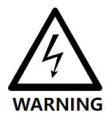

Do not repair or modify the AC drive by yourself. In case of any fault that cannot be rectified, contact the agent or Kinco for technical support.

### **6.1.2 Restart Upon Faults**

#### **Table 6-1 Restart upon faults**

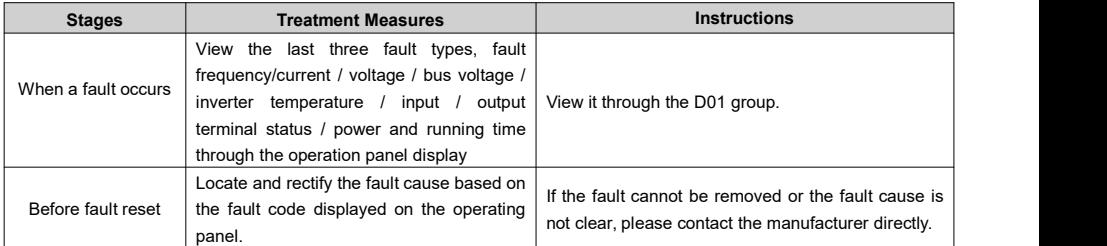

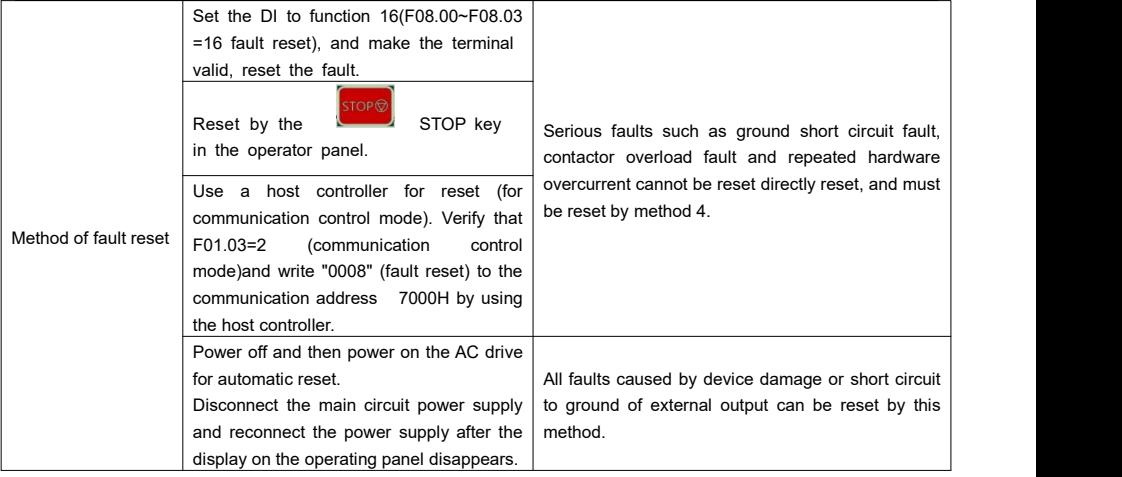

## **6.1.3 Common Troubleshooting**

### **Table 6-2 Symptoms and troubleshooting**

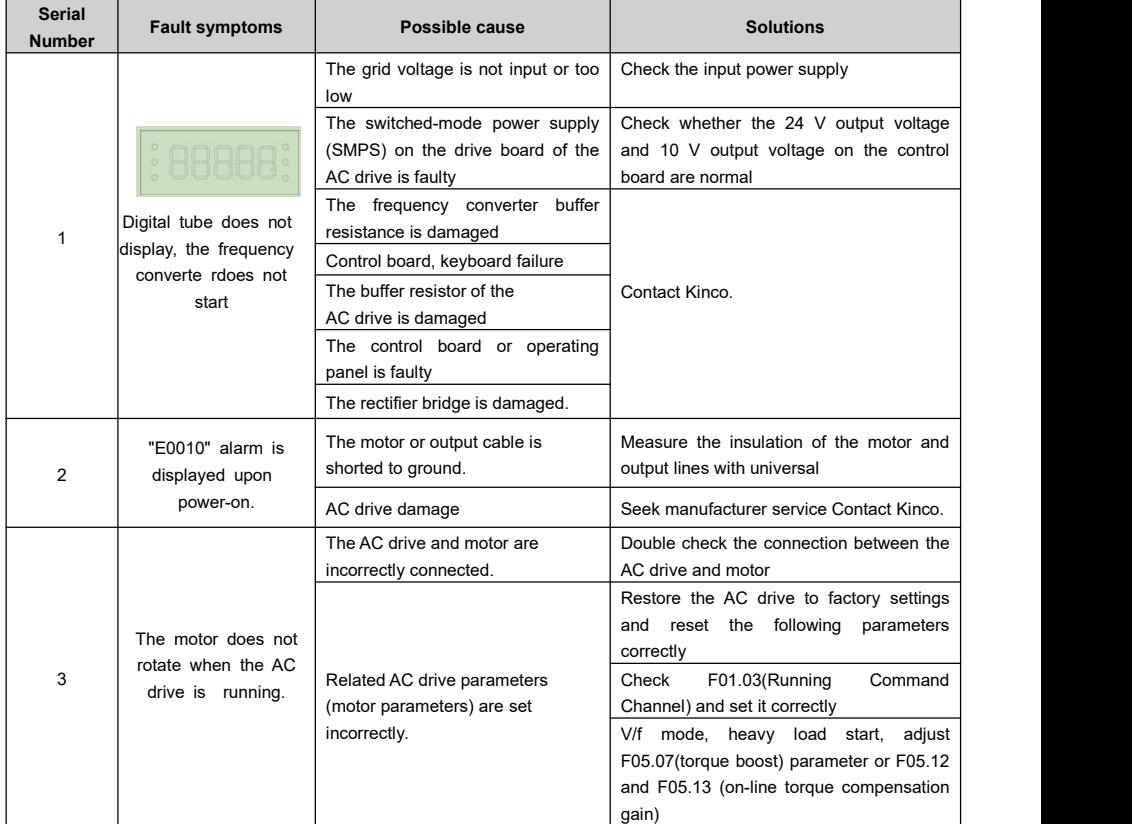

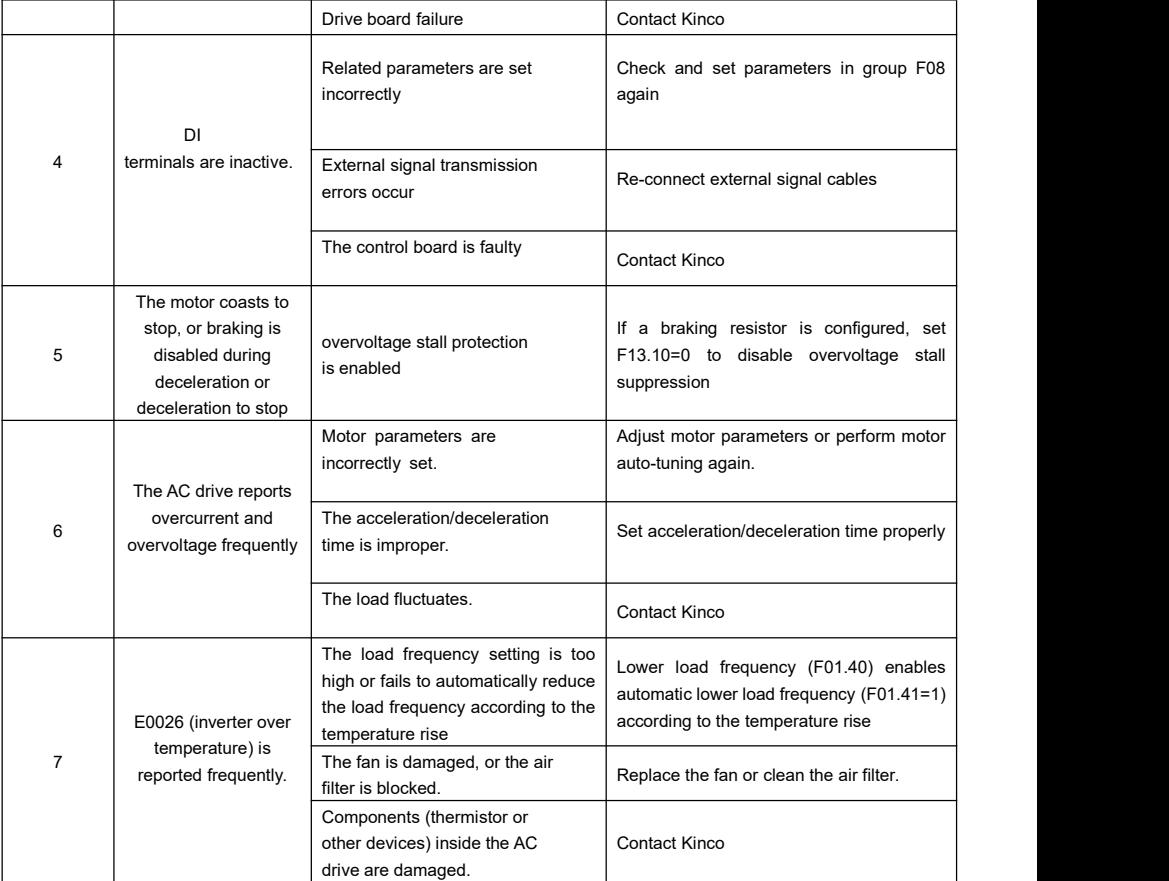

### **6.1.4 Different Control Mode UnderTrial Operation Treatment Countermeasures**

#### **6.1.4.1 V/F Control Mode**

V / F control mode (F01.02=0, factory default value), in this mode, the drive controls the speed and torque of motor in scenarios without an encoder for speed feedback. Motor auto-tuning is required to obtain motor-related parameters.

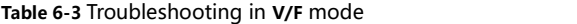

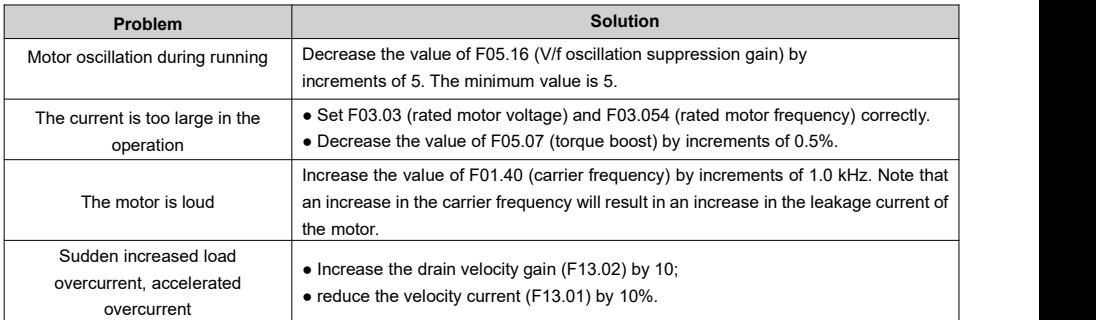

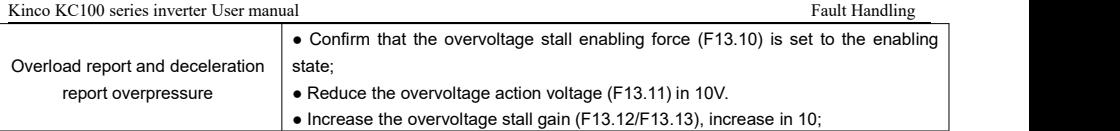

#### **6.1.4.2 Open-loop Vector Control Mode**

Open-loop vector control mode (F01.02=1), which controls the speed and torque of the motor without encoder speed feedback. In this control mode, learning is learning to complete the automatic setting of motor parameters.

#### **Table 6-4 Countermeasures in open-loop vector control mode**

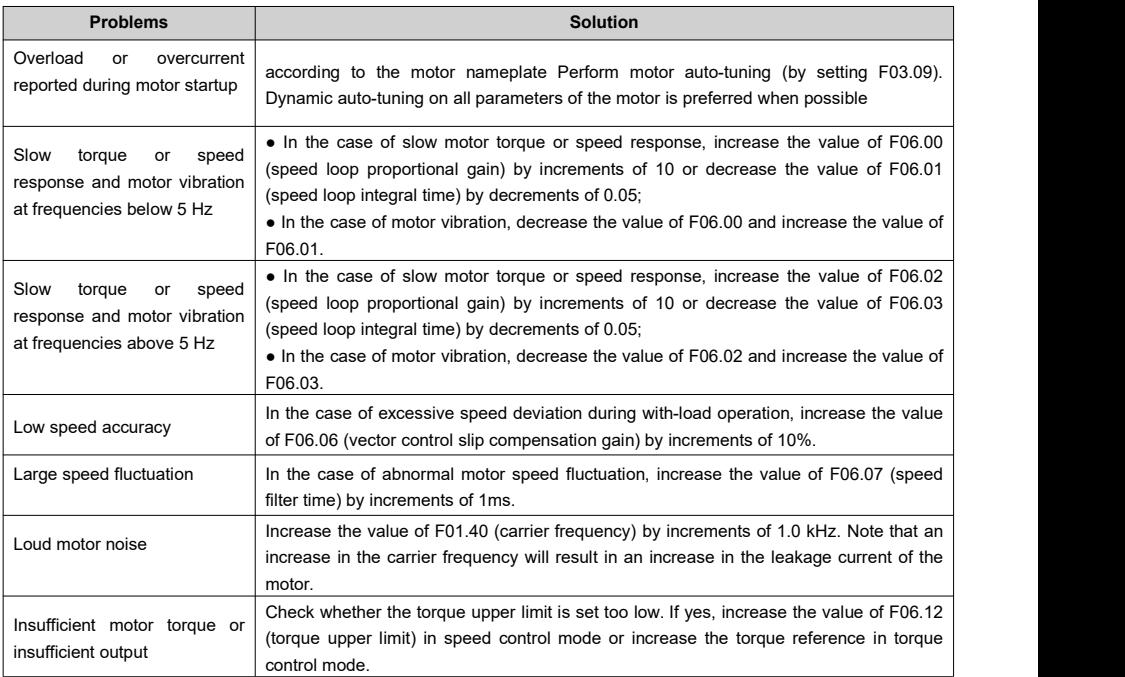

## **6.2 List of Fault Codes**

The following faults may occur during the use of the AC drive. Troubleshoot the faults according to the solutions described in the following table.

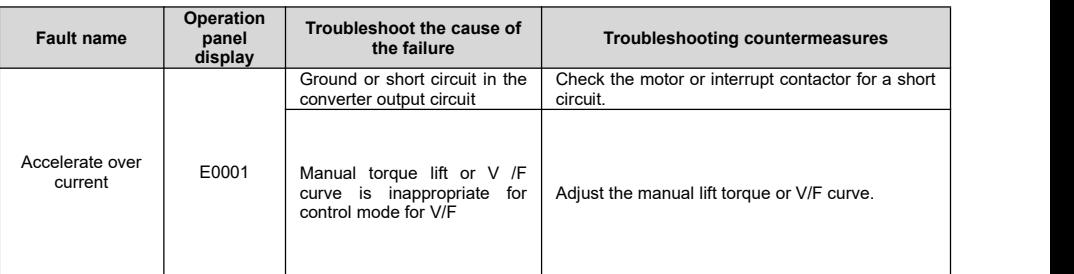

#### Table 6-5 Fault codes

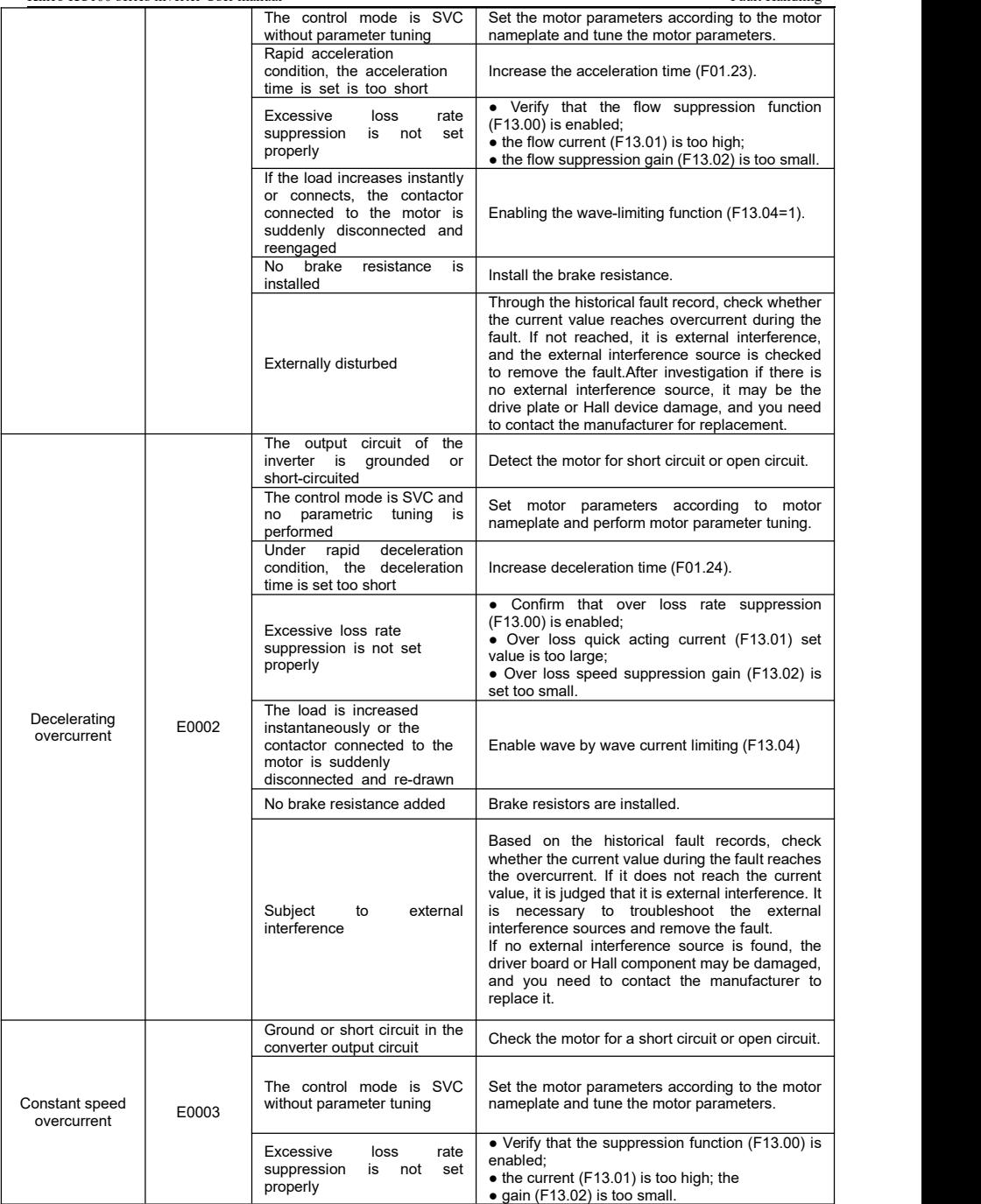

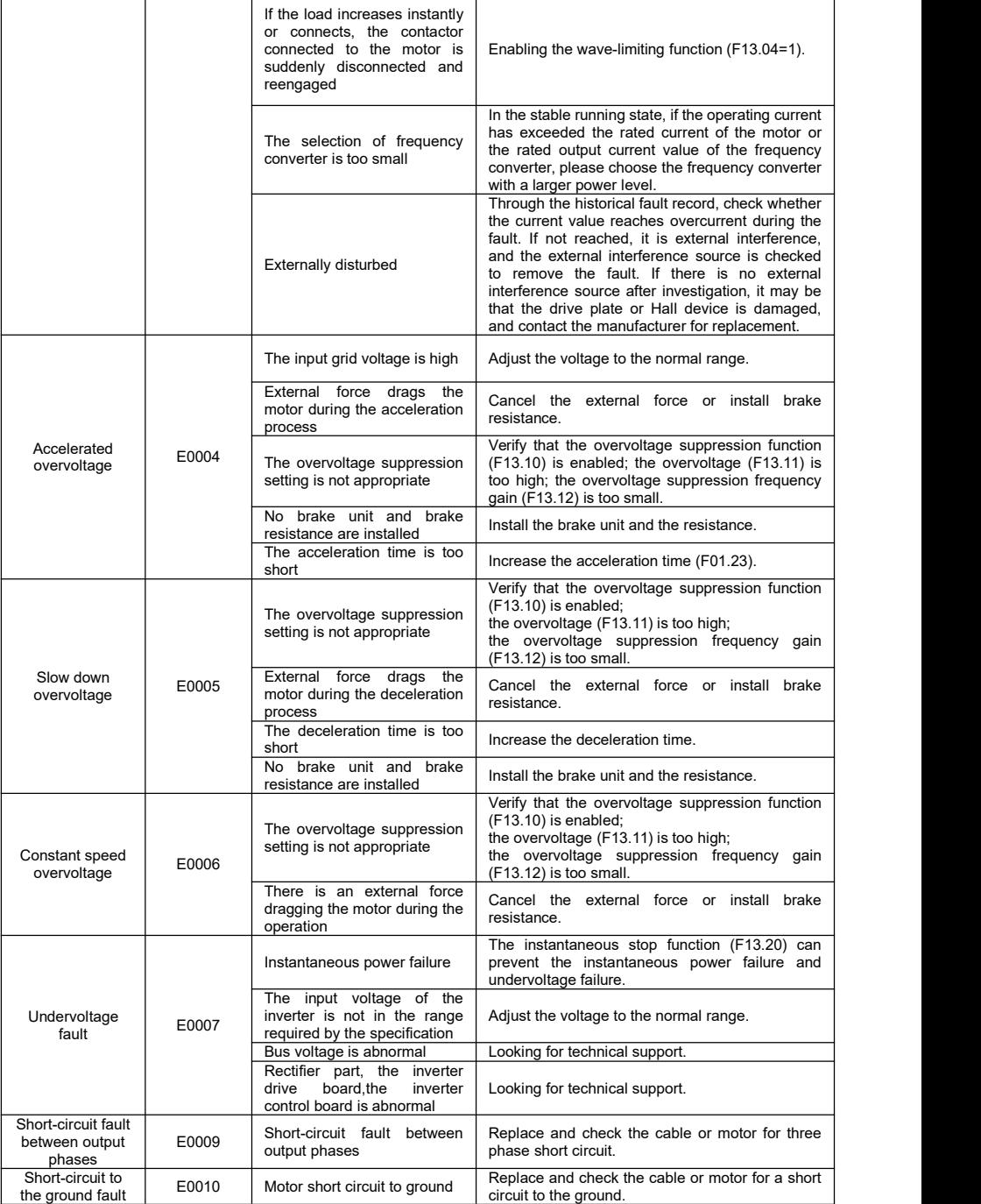

 $\overline{1}$ 

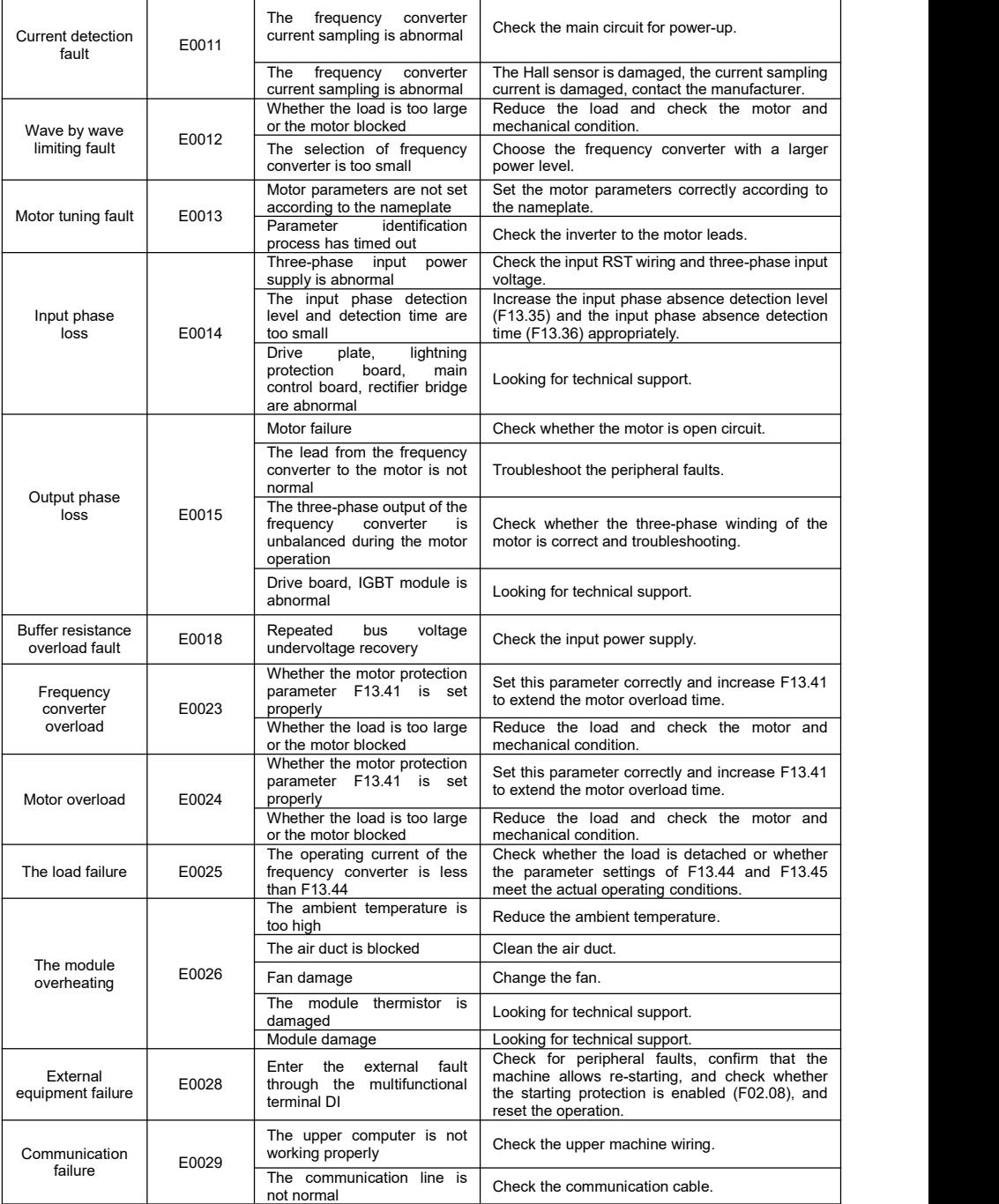

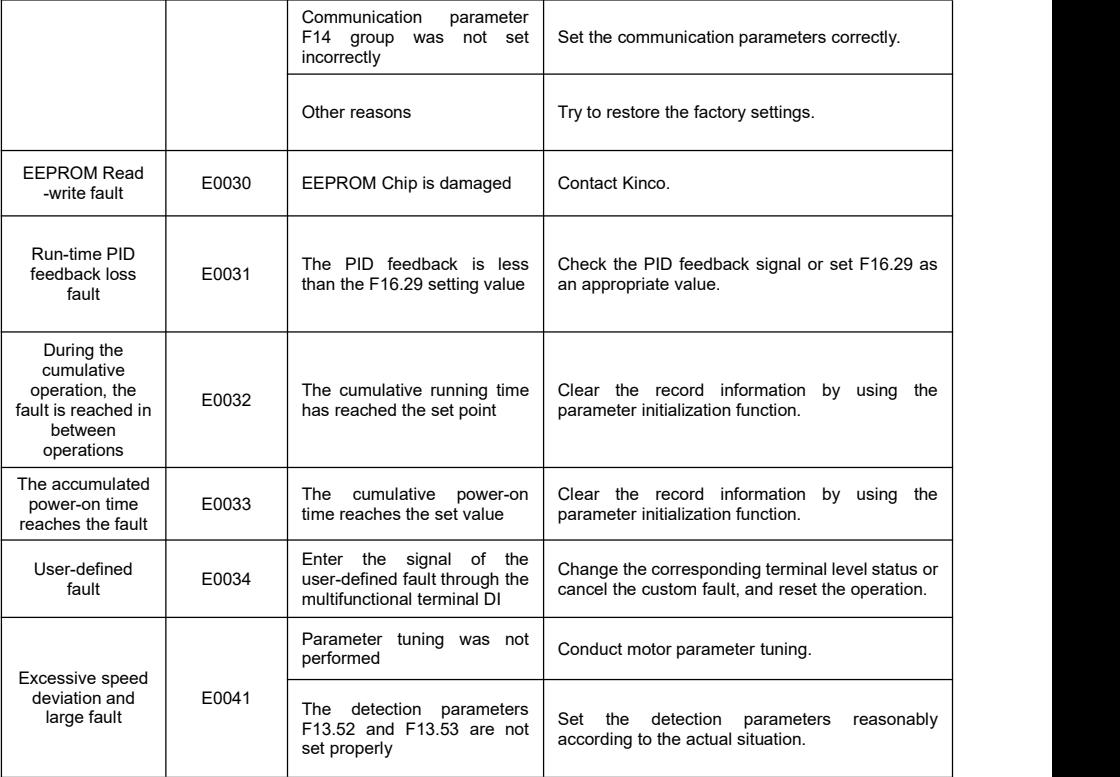

# **7 Quick List Of Function Parameters**

## **7.1 Parameter Terminology Description**

**Table 7-1 Terminology and descriptions of control mode**

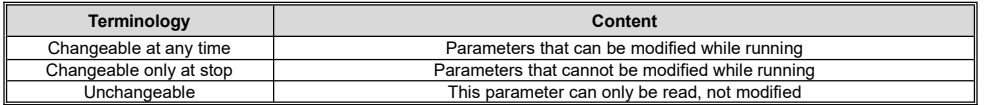

## **7.2 Parameters List**

#### **Table 7-2 Parameter types of this product**

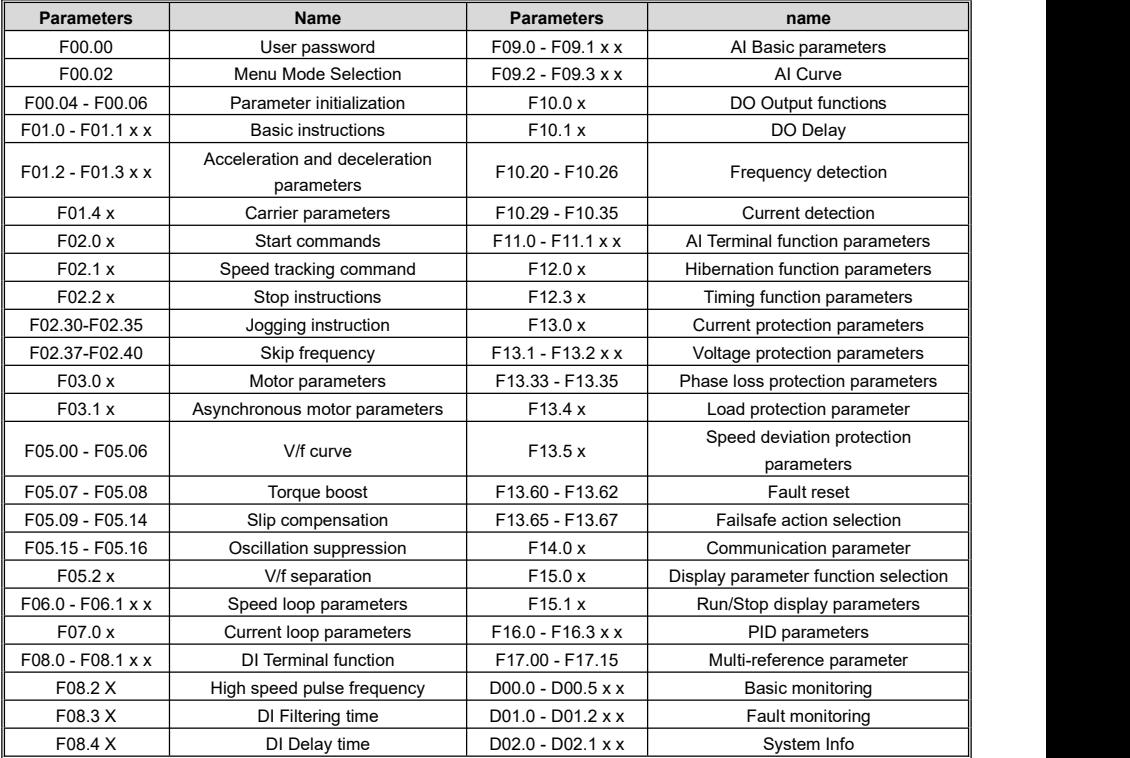

## **7.3 Group F00: Environmental Applications**

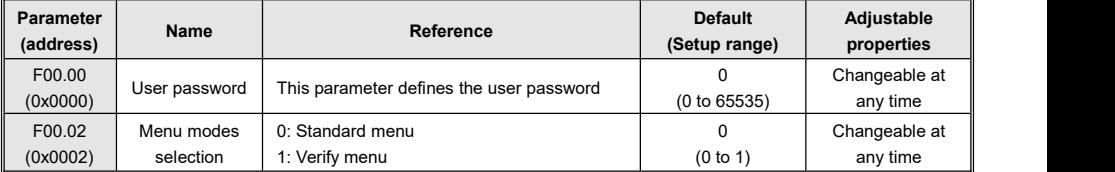

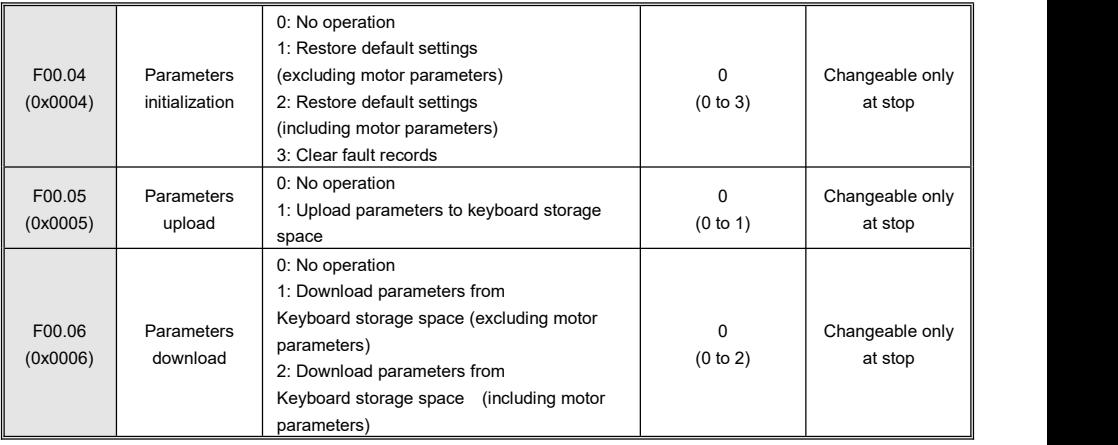

## **7.4 Group F01: Basic Parameters Group**

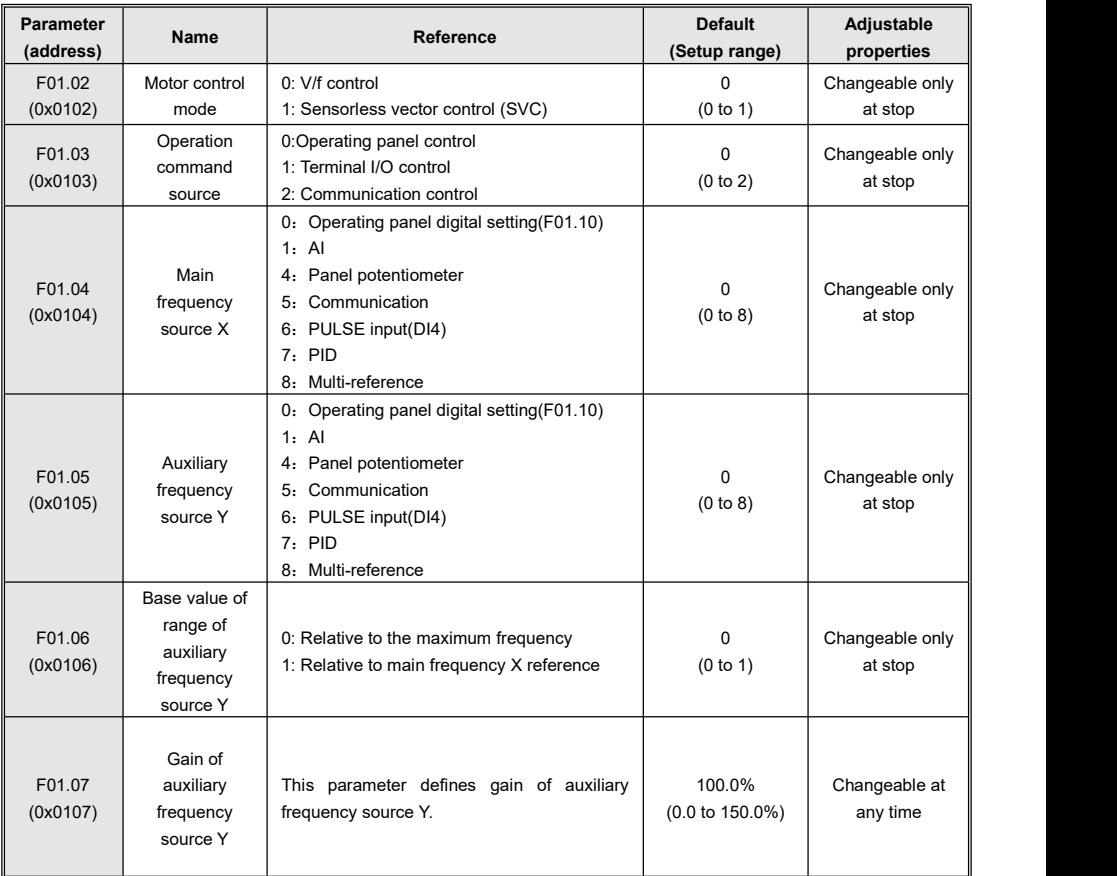

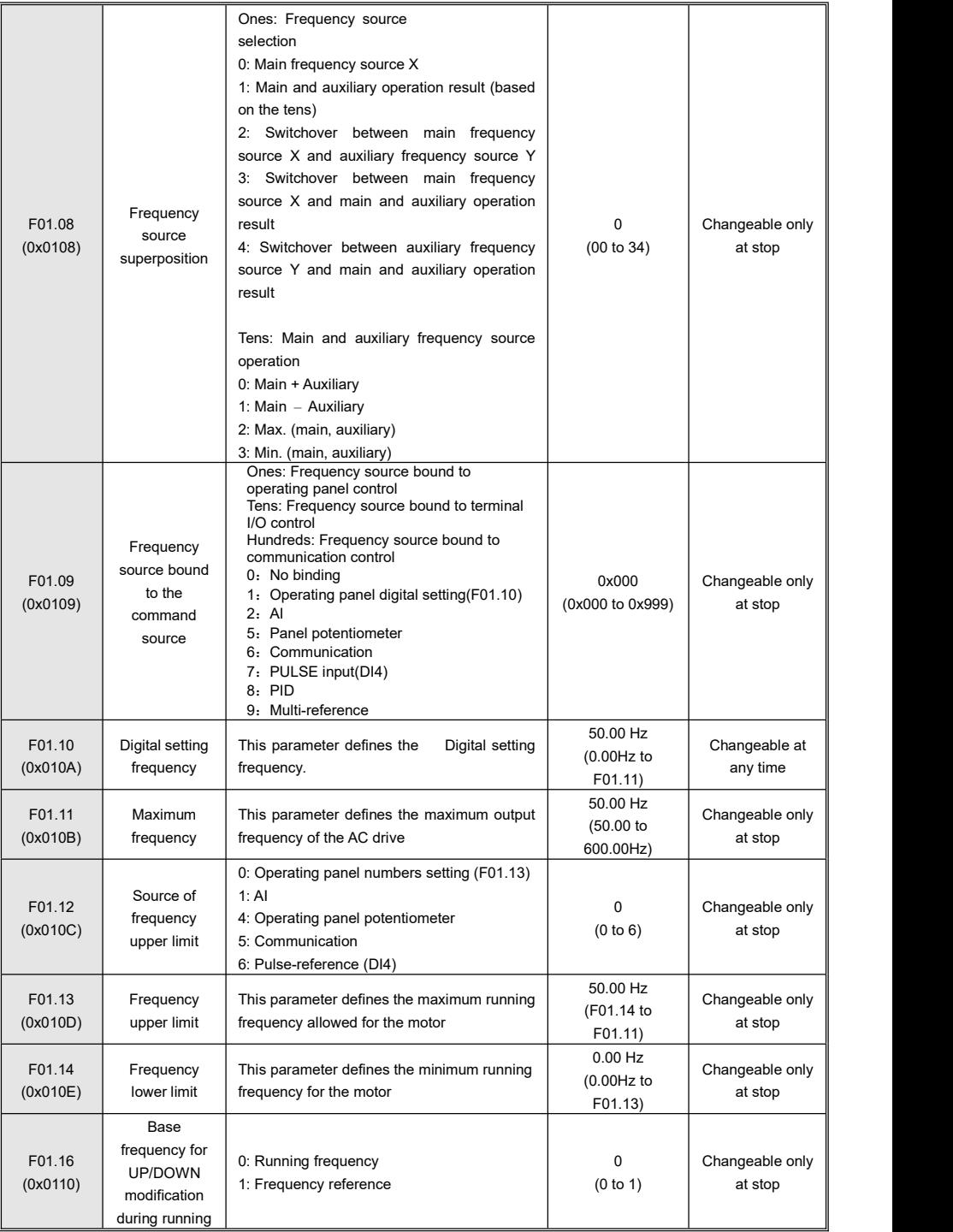

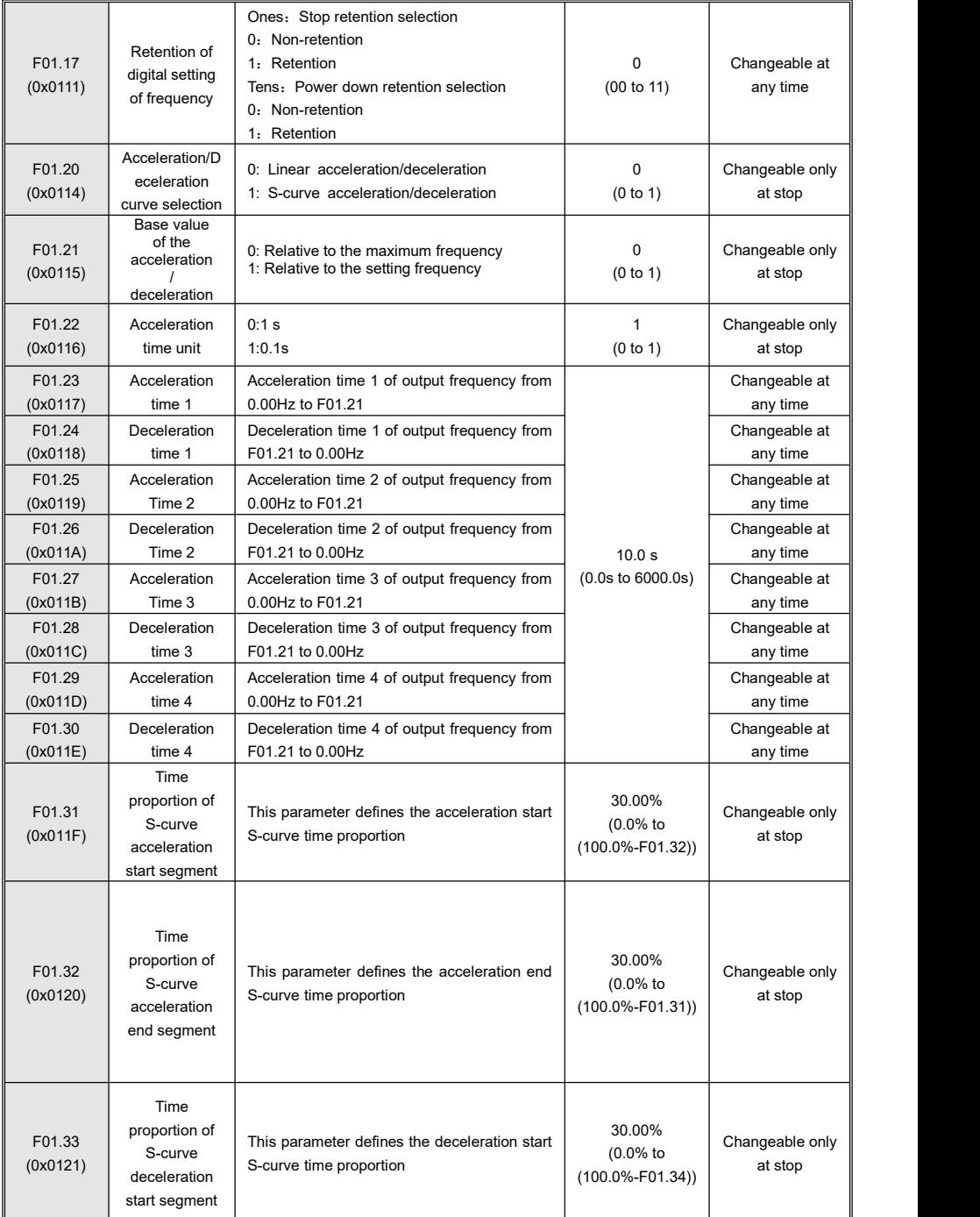

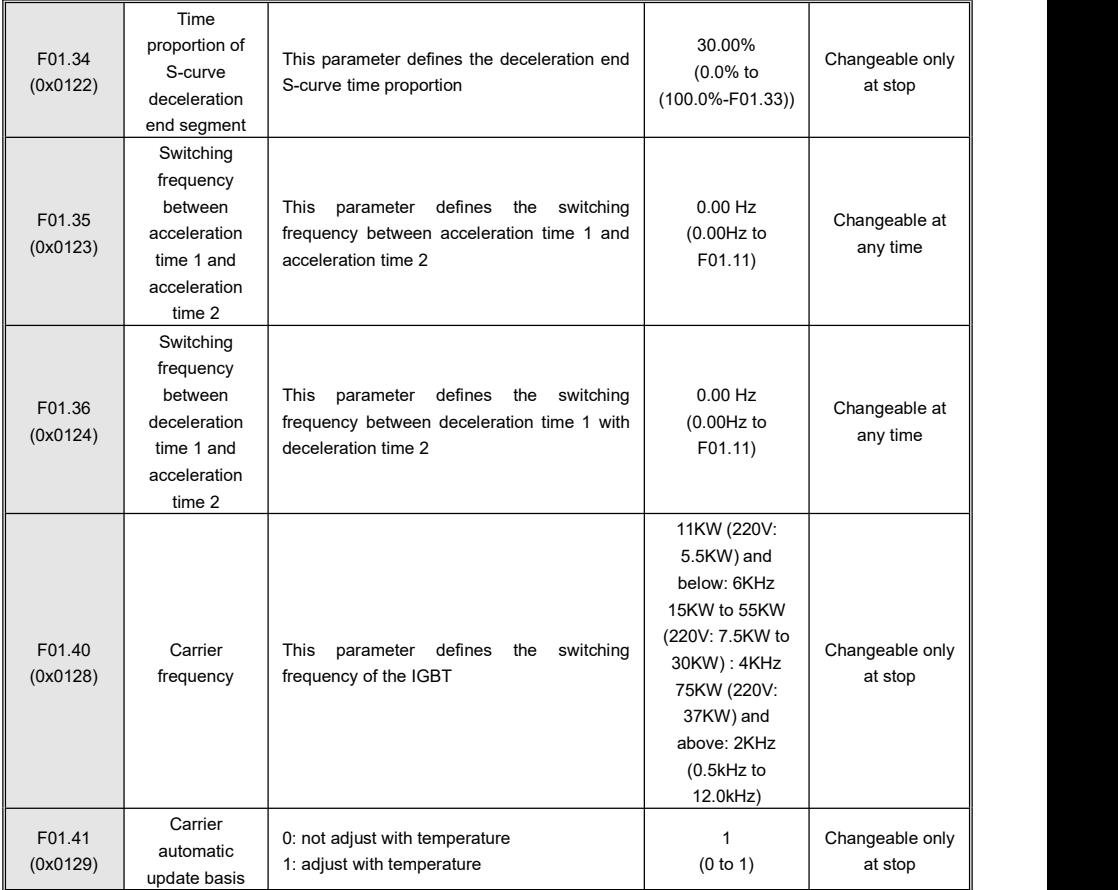

# **7.5 Group F02: Start/Stop Control Parameters**

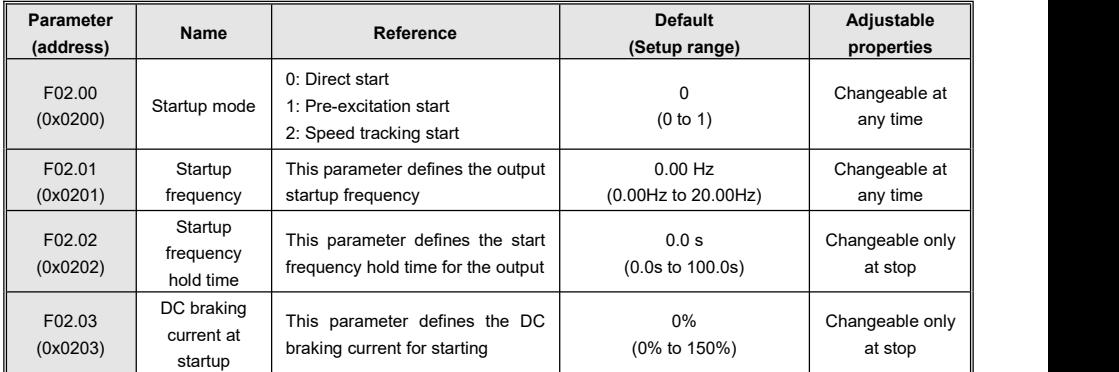

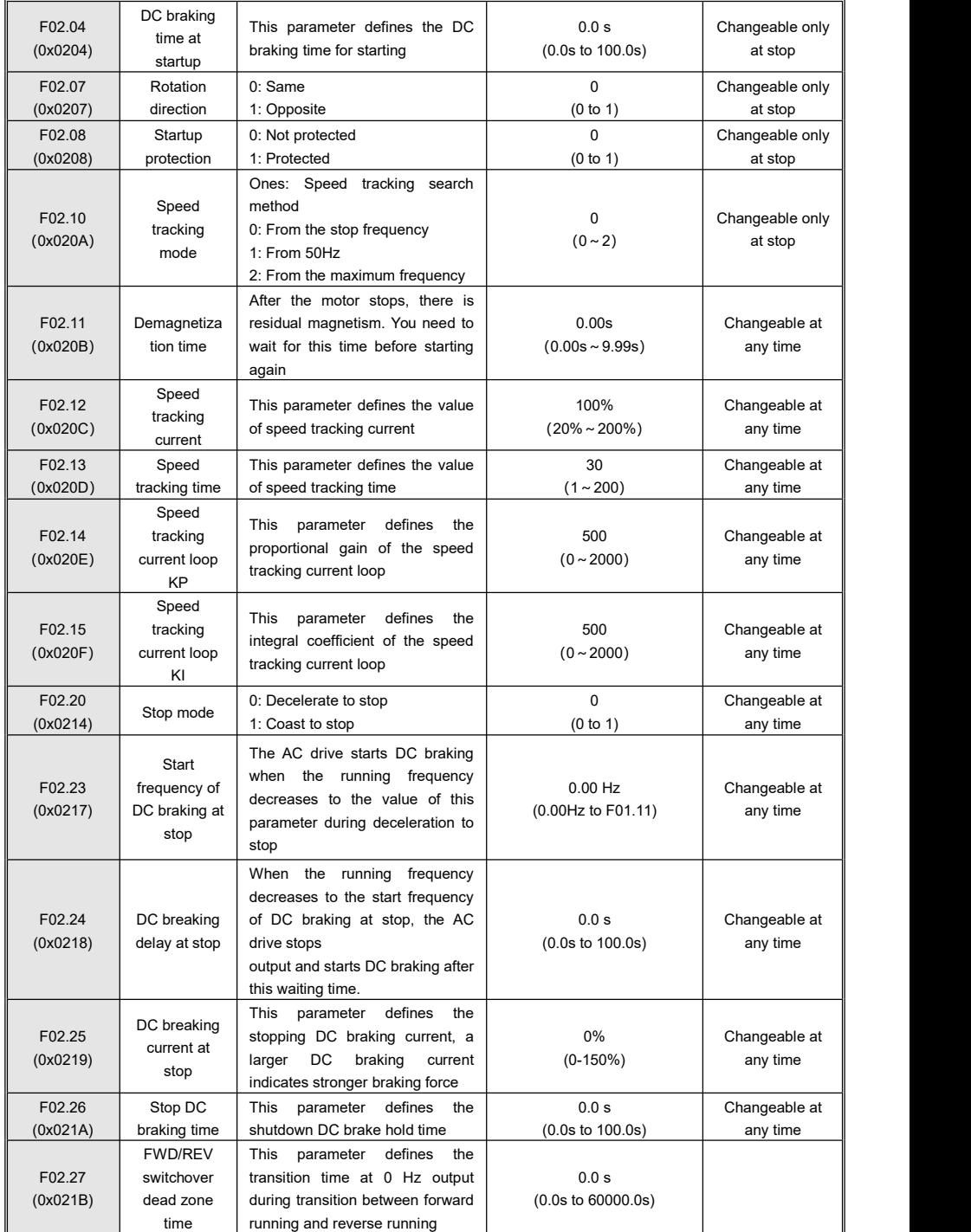

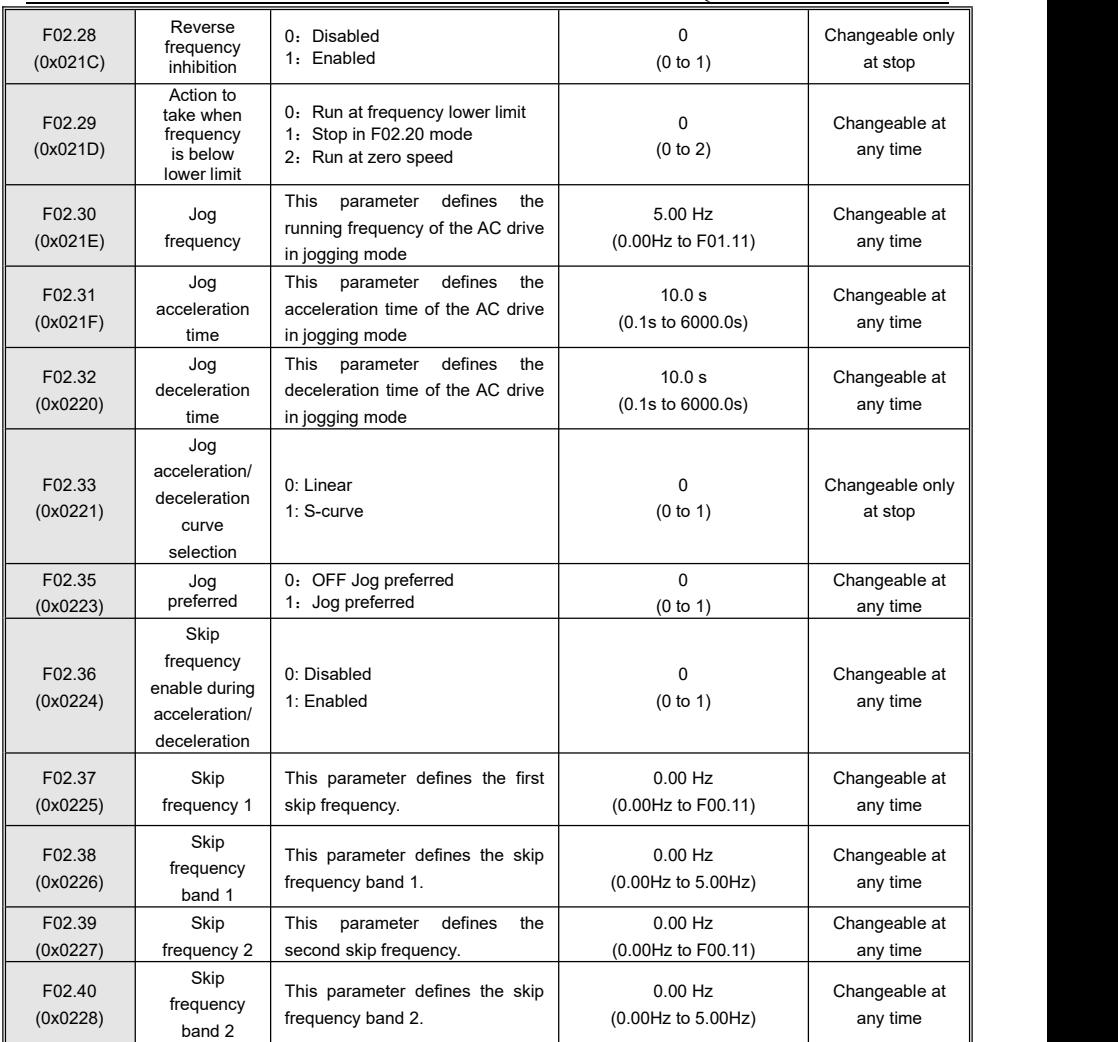

## **7.6 Group F03: Motor Parameters**

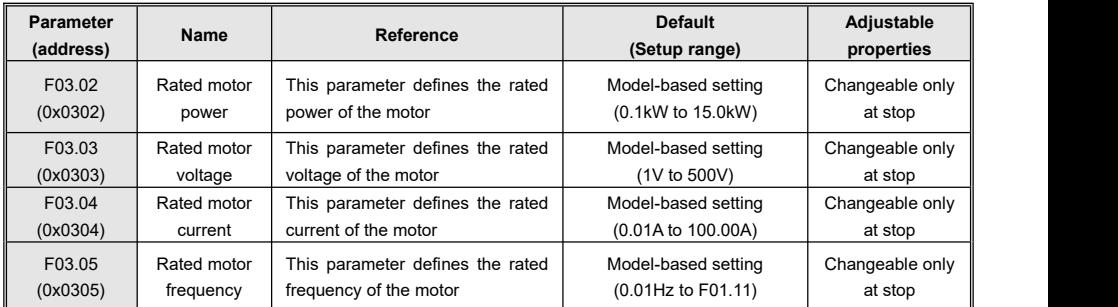

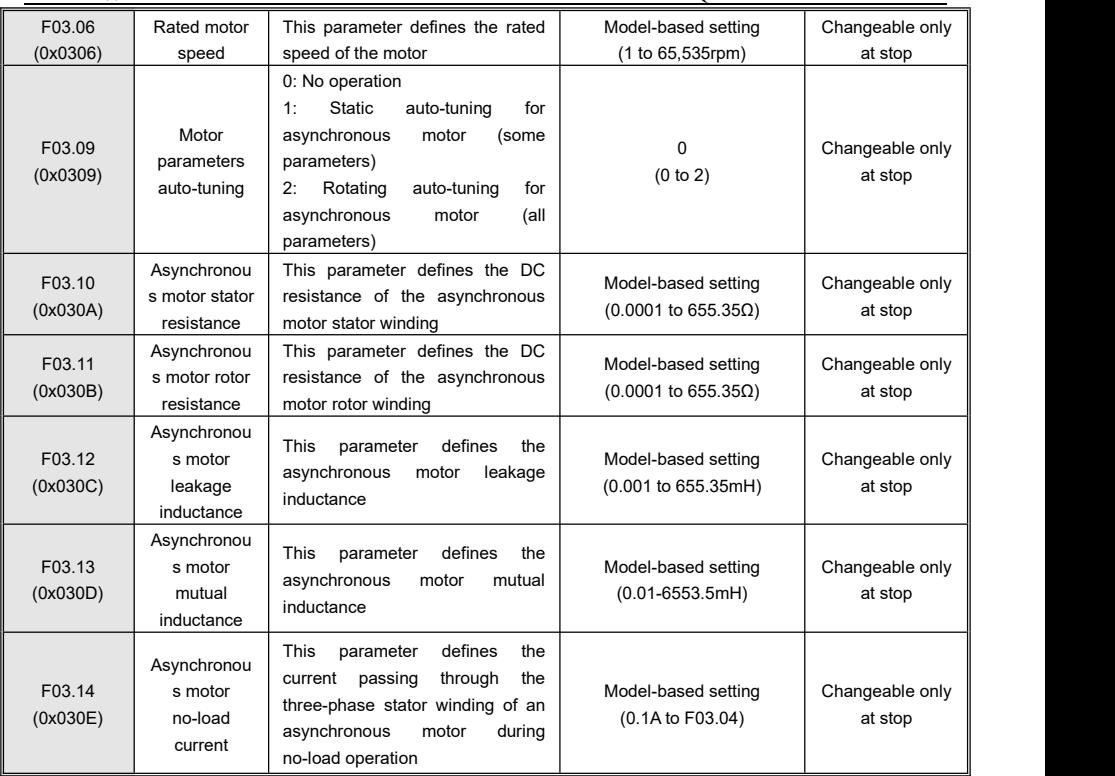

# **7.7 Group F05: V/f Control Parameters**

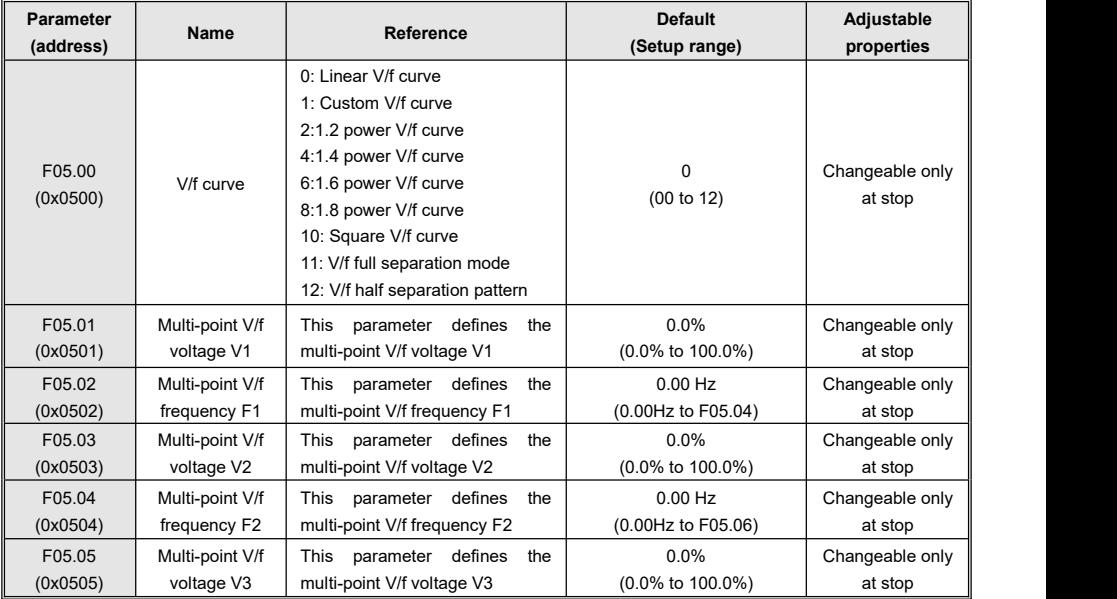

Kinco KC100 series inverter User manual Quick List Of Function Parameters

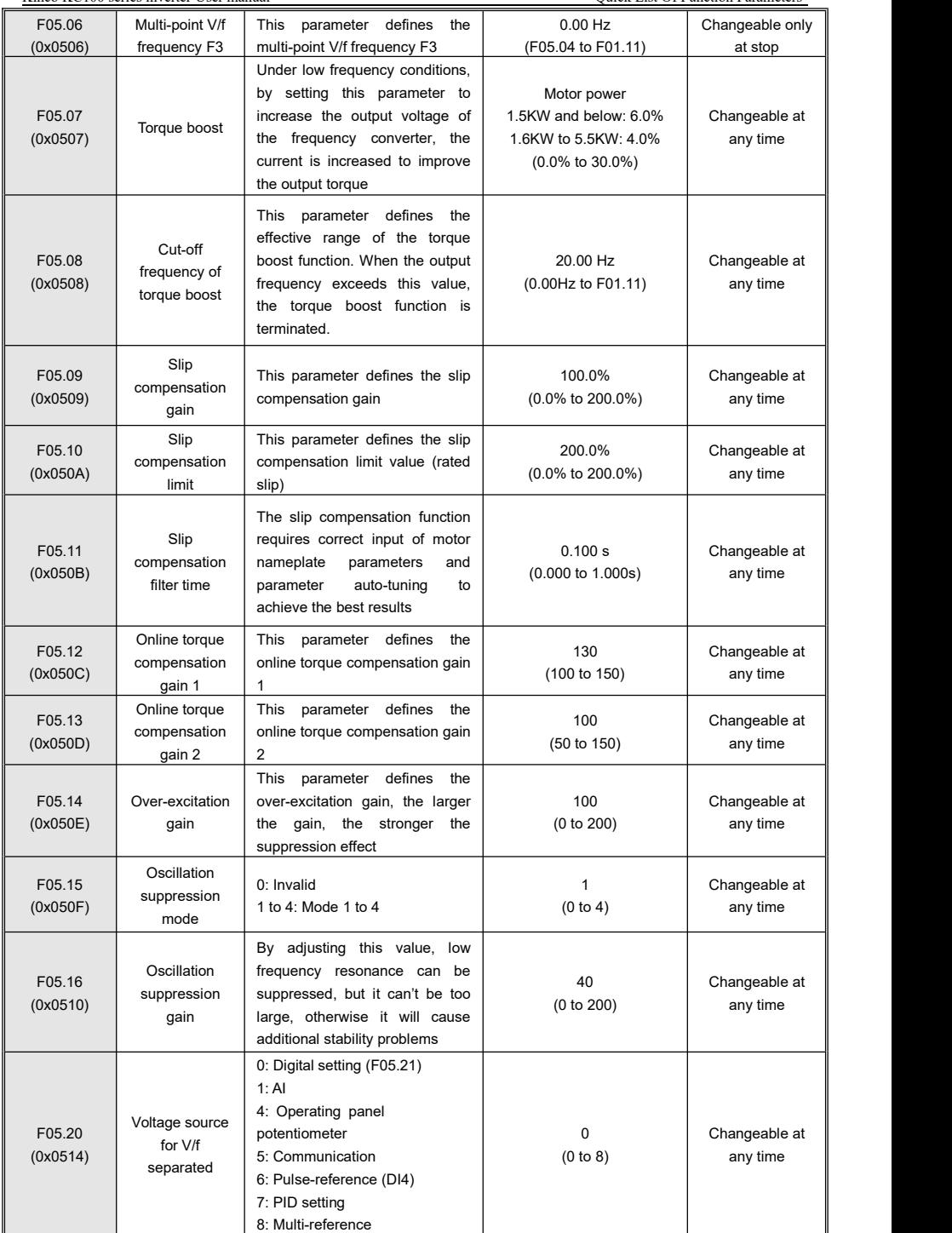

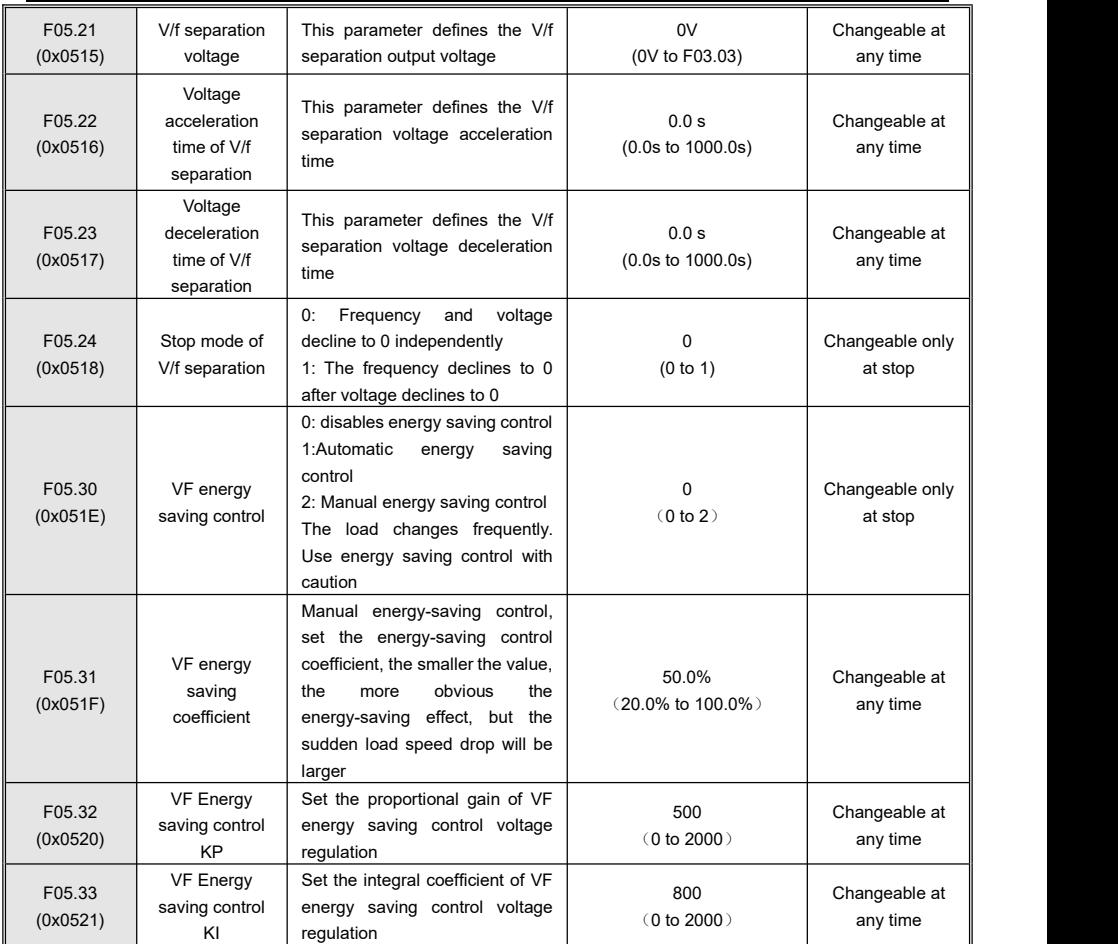

## **7.8 Group F06: Speed Loop and Torque Control Parameters**

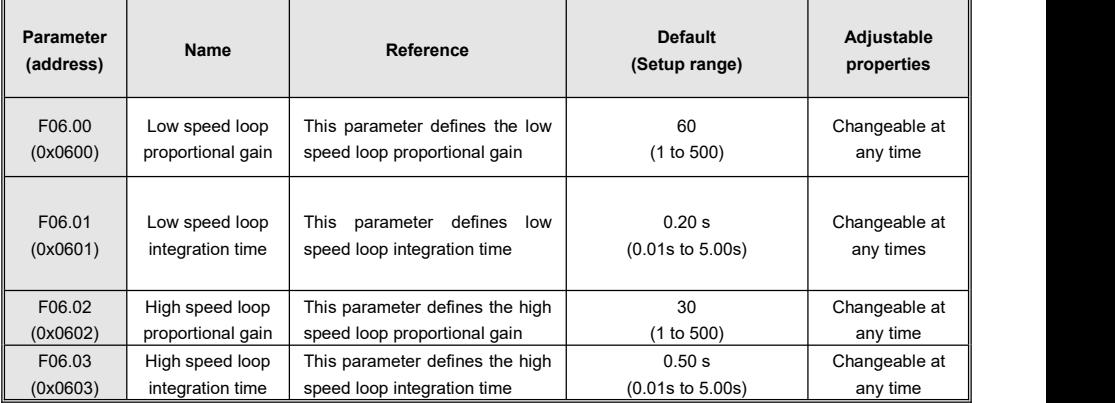

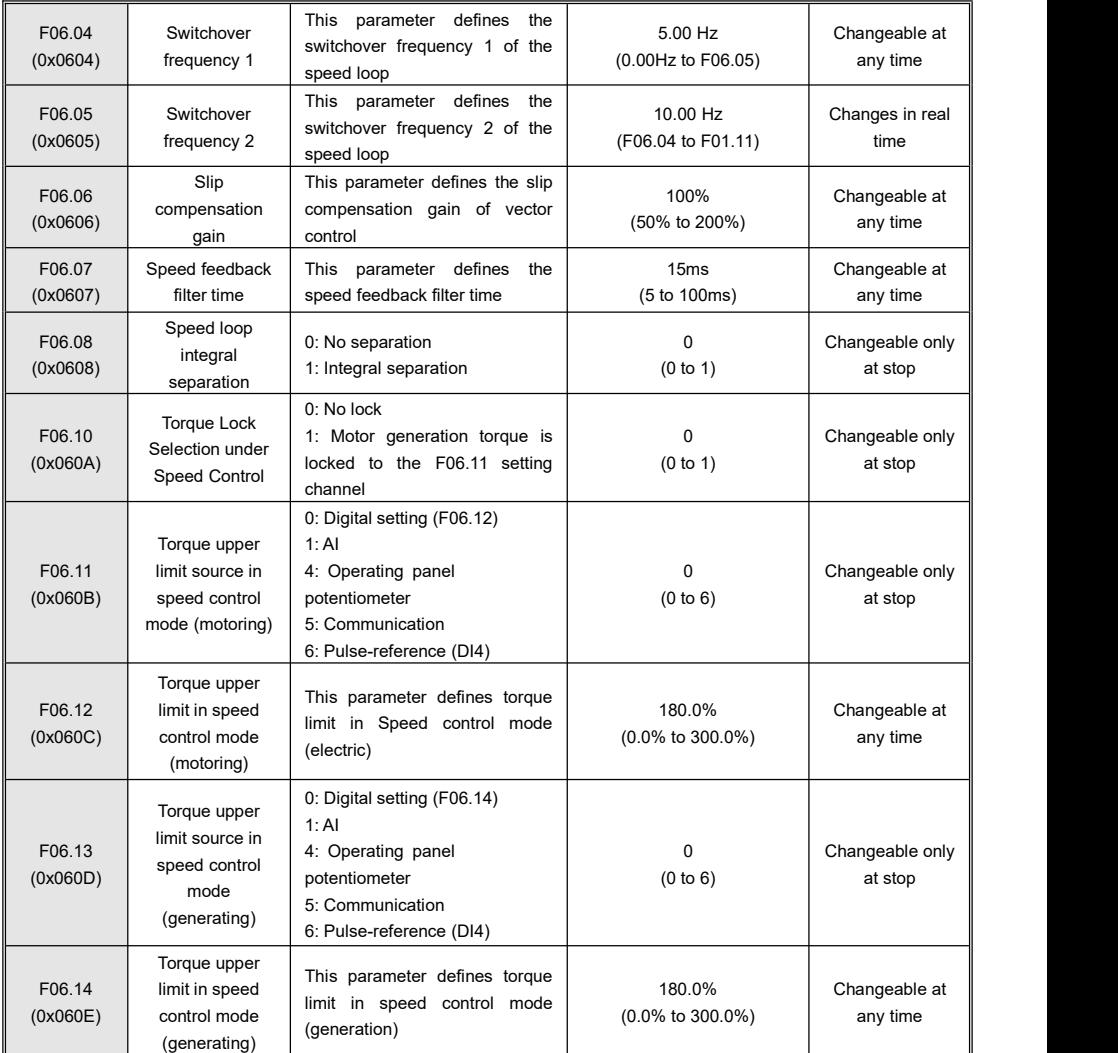

## **7.9 Group F07: Current Loop and Flux Control Parameters**

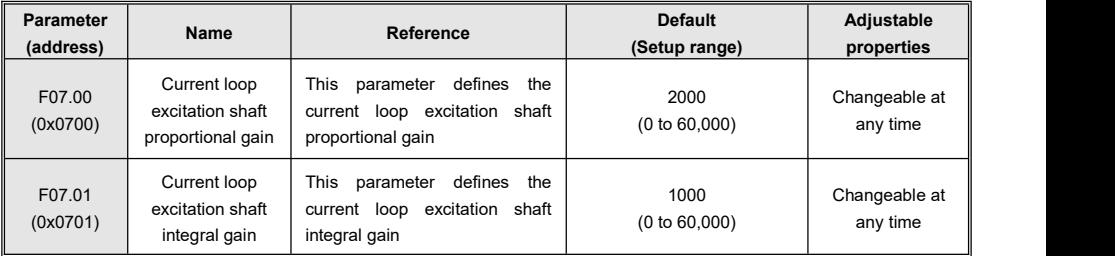

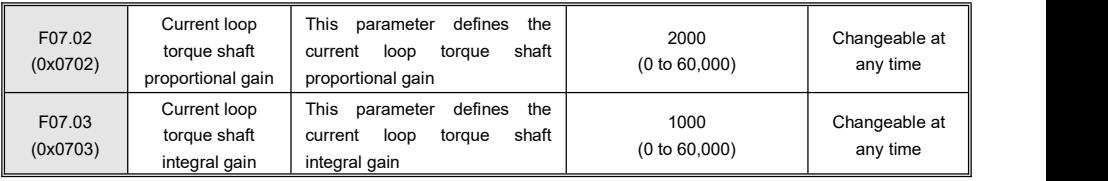

## **7.10Group F08: Terminal DI Function Parameters**

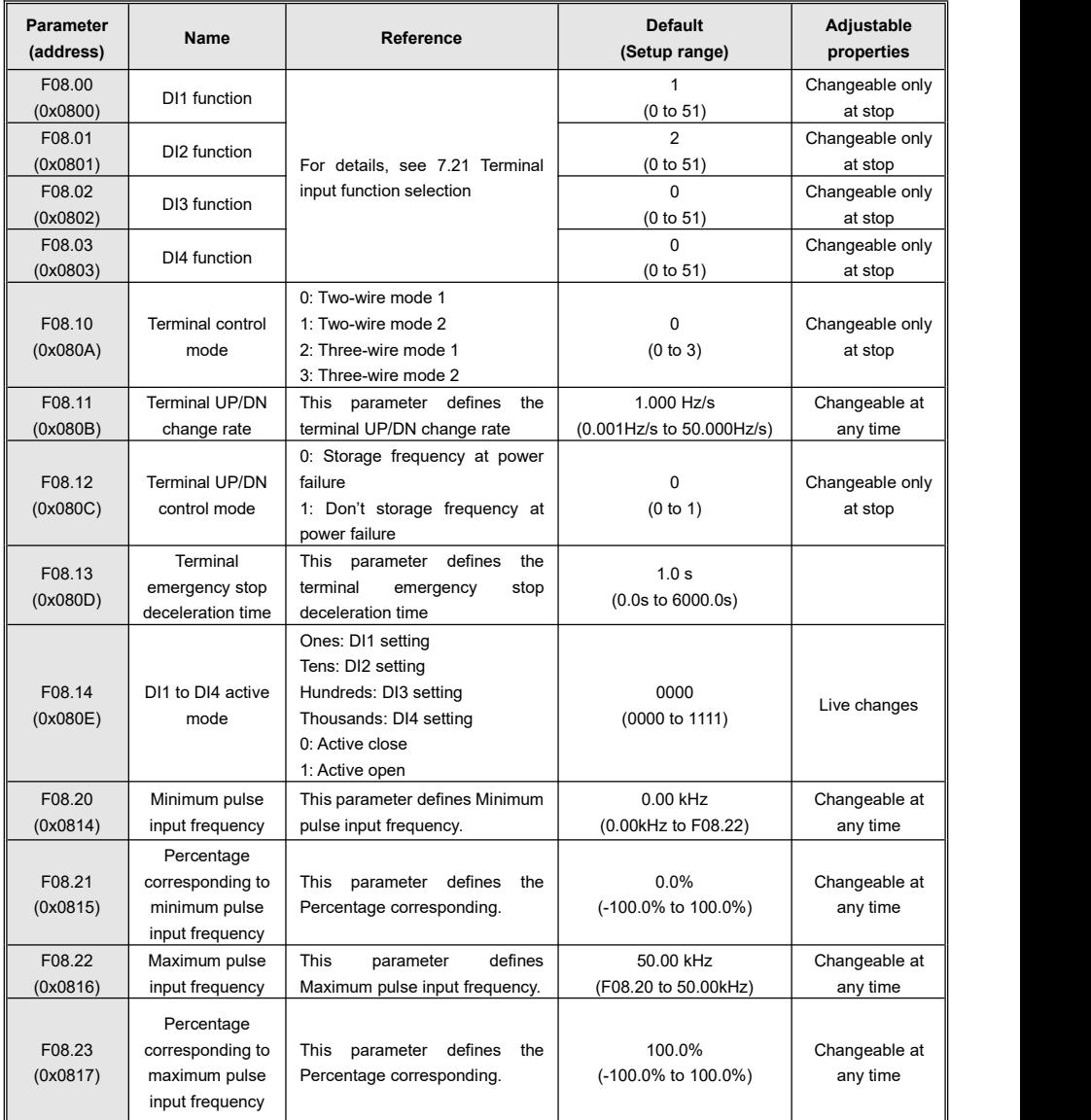

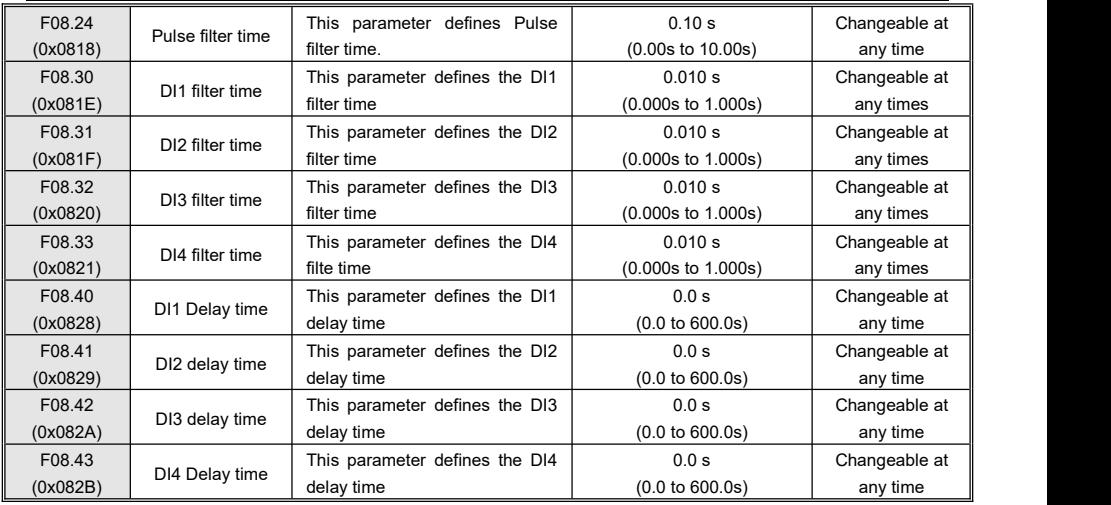

# **7.11Group F09: Terminal AI Function Parameters**

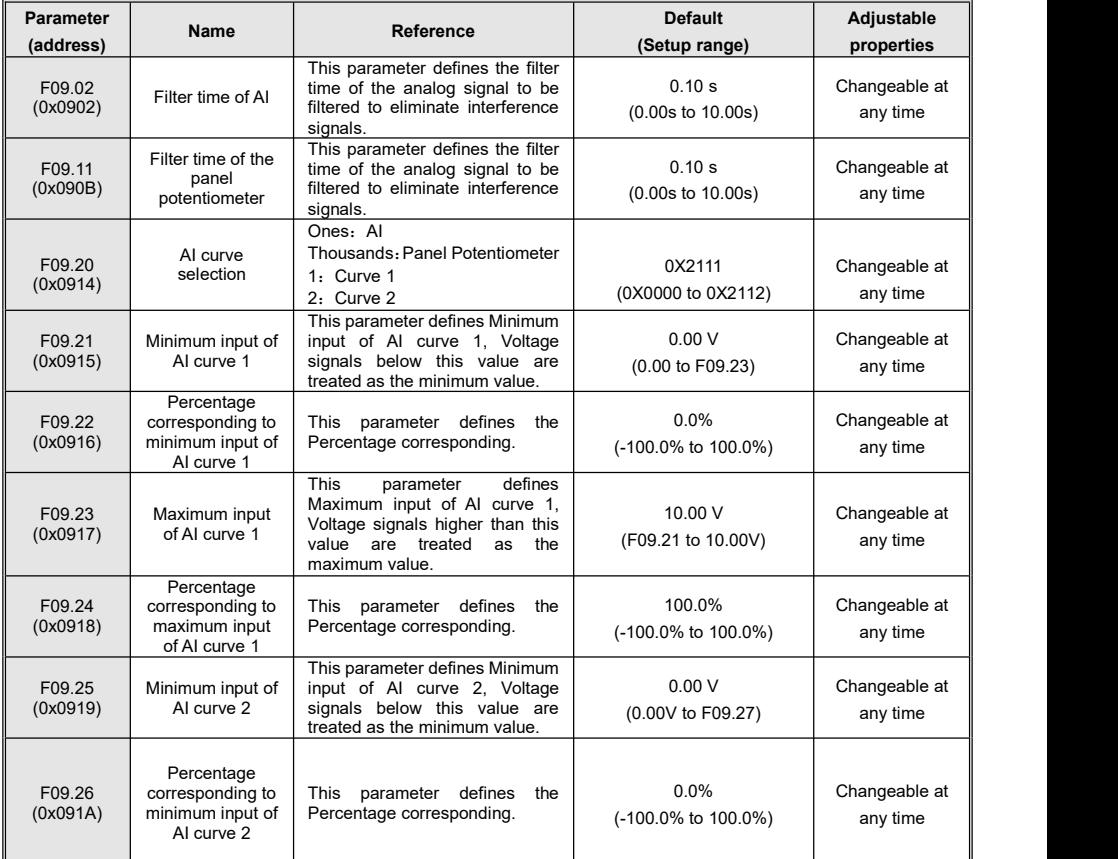

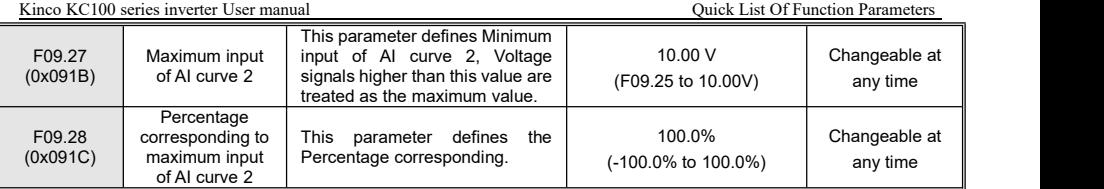

## **7.12Group F10: Terminal DO Function Parameters**

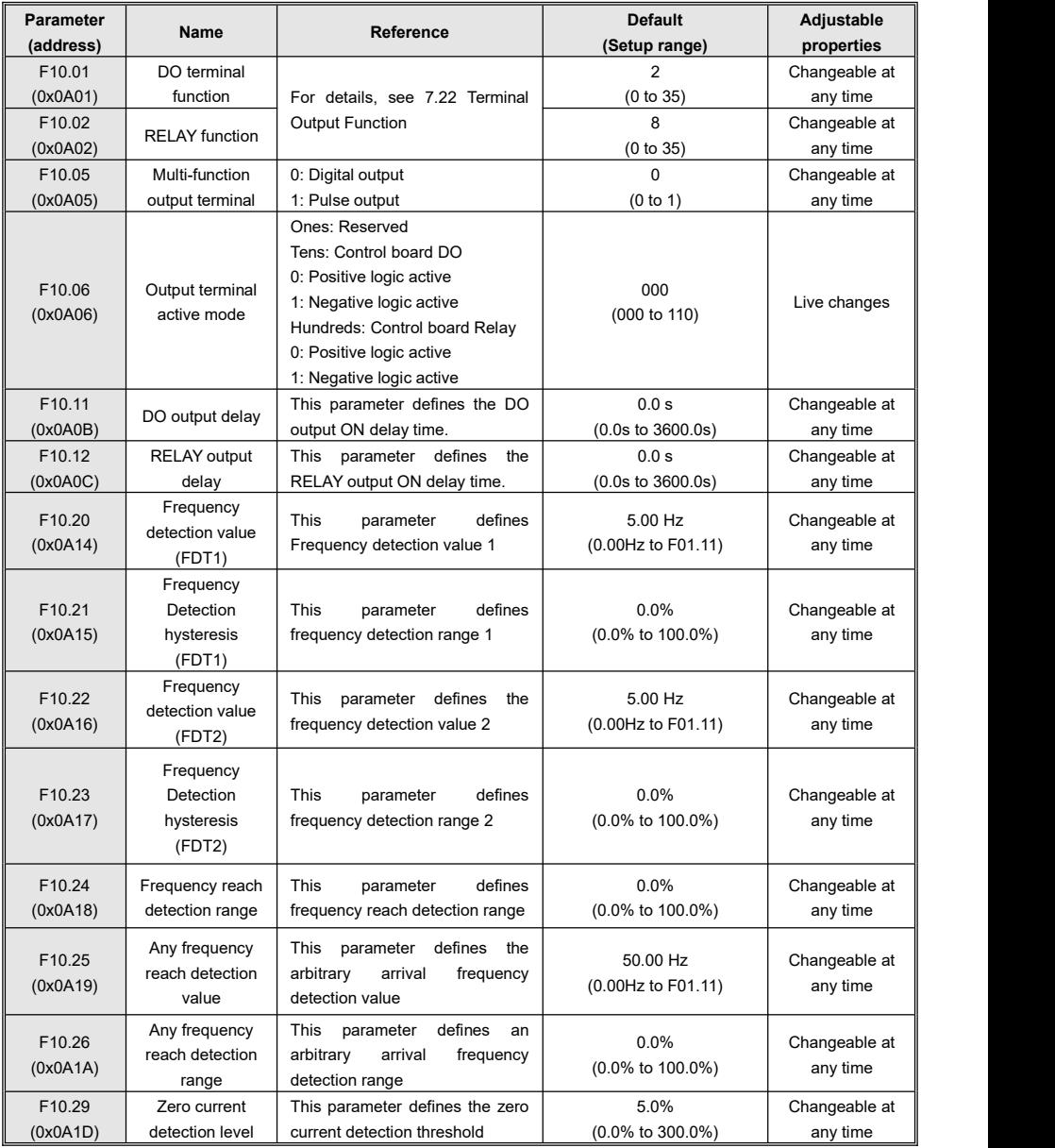

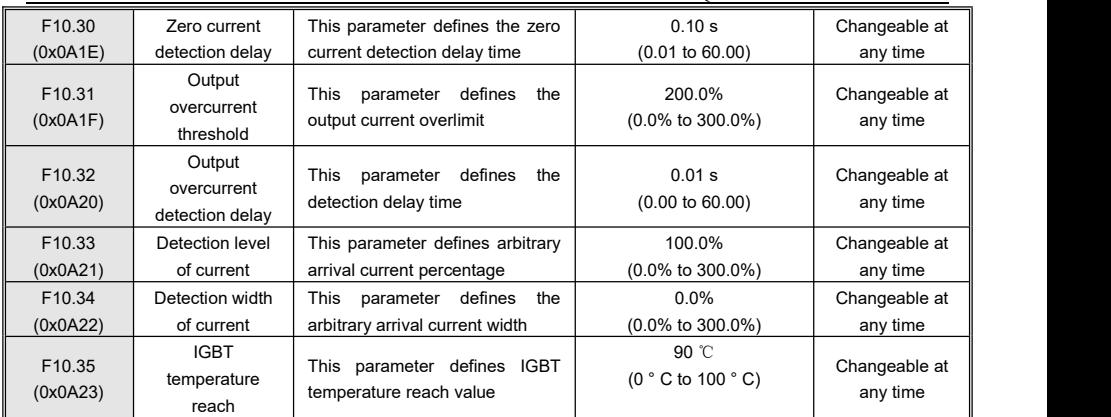

## **7.13Group F11: AO Terminal Function Parameters**

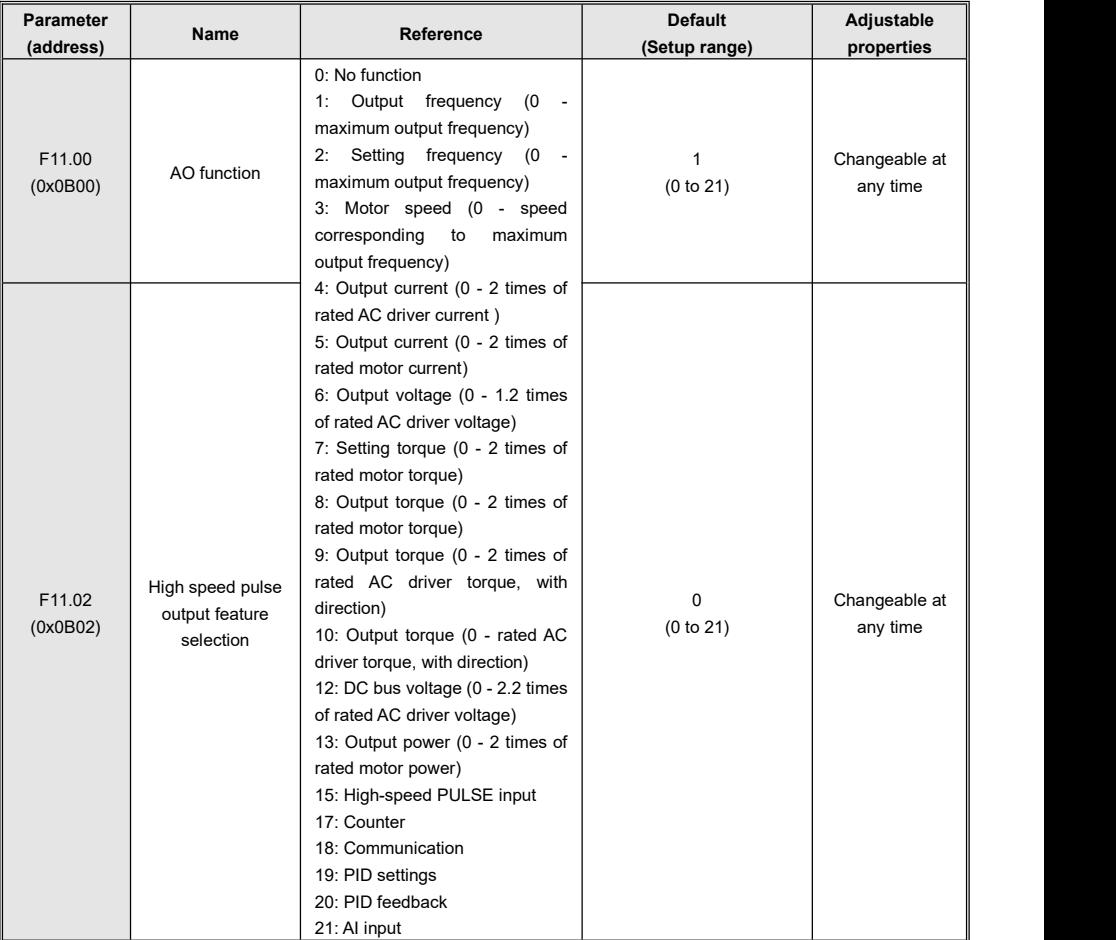

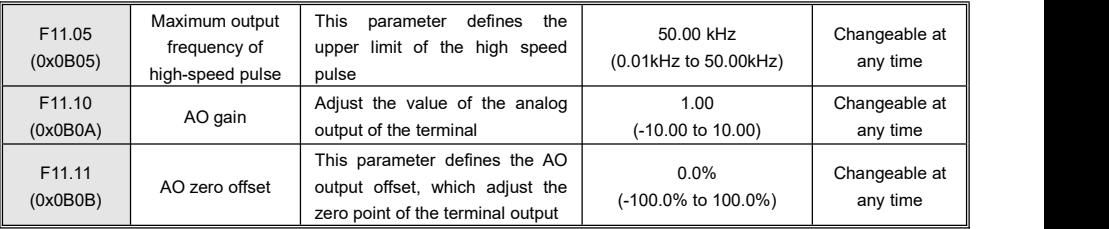

## **7.14Group F12: Auxiliary Function Parameters**

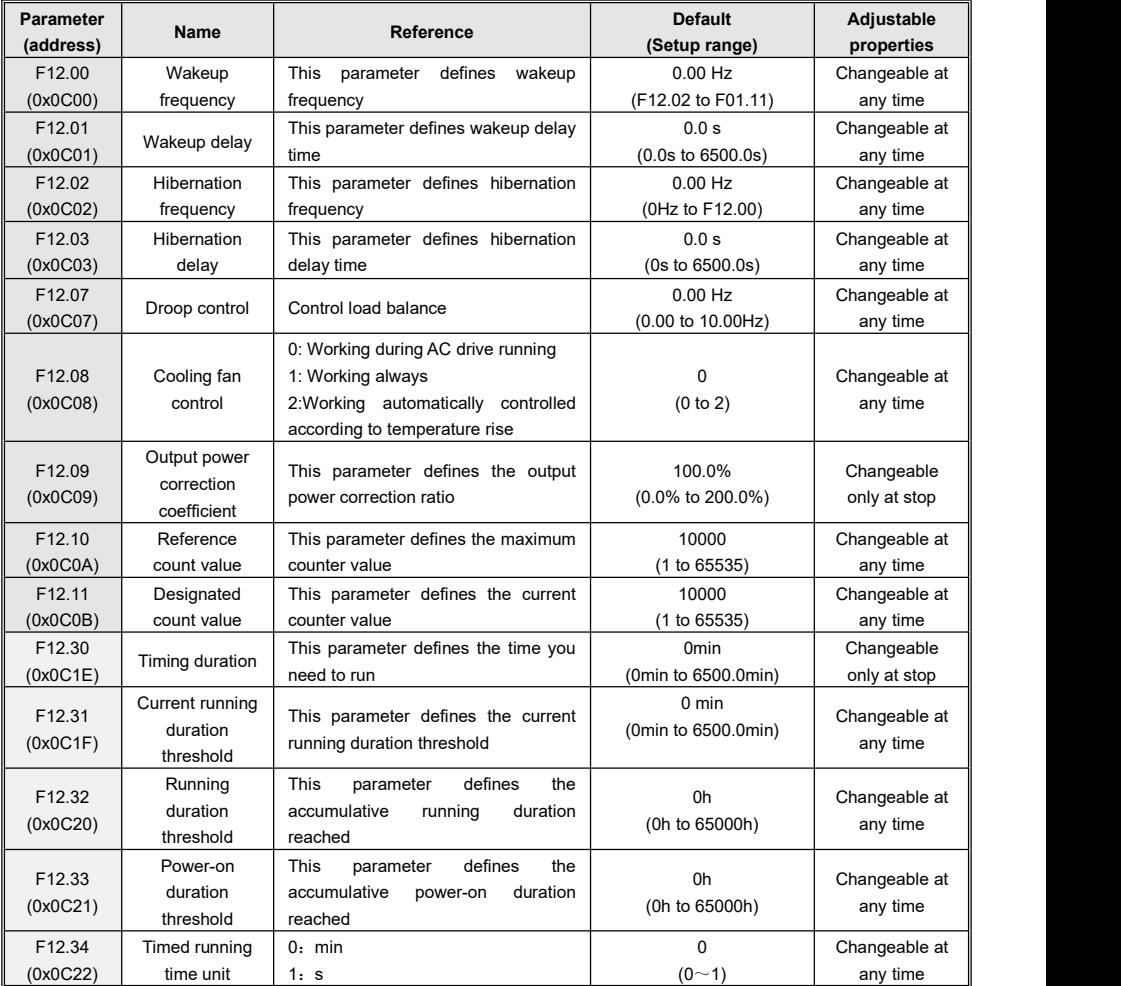

# **7.15Group F13: Protection Parameters**

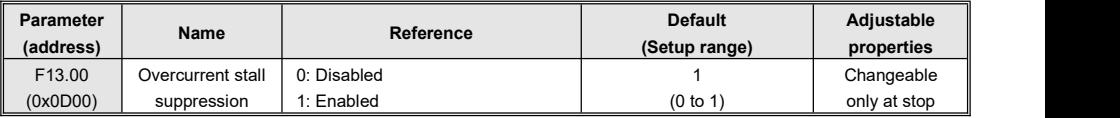

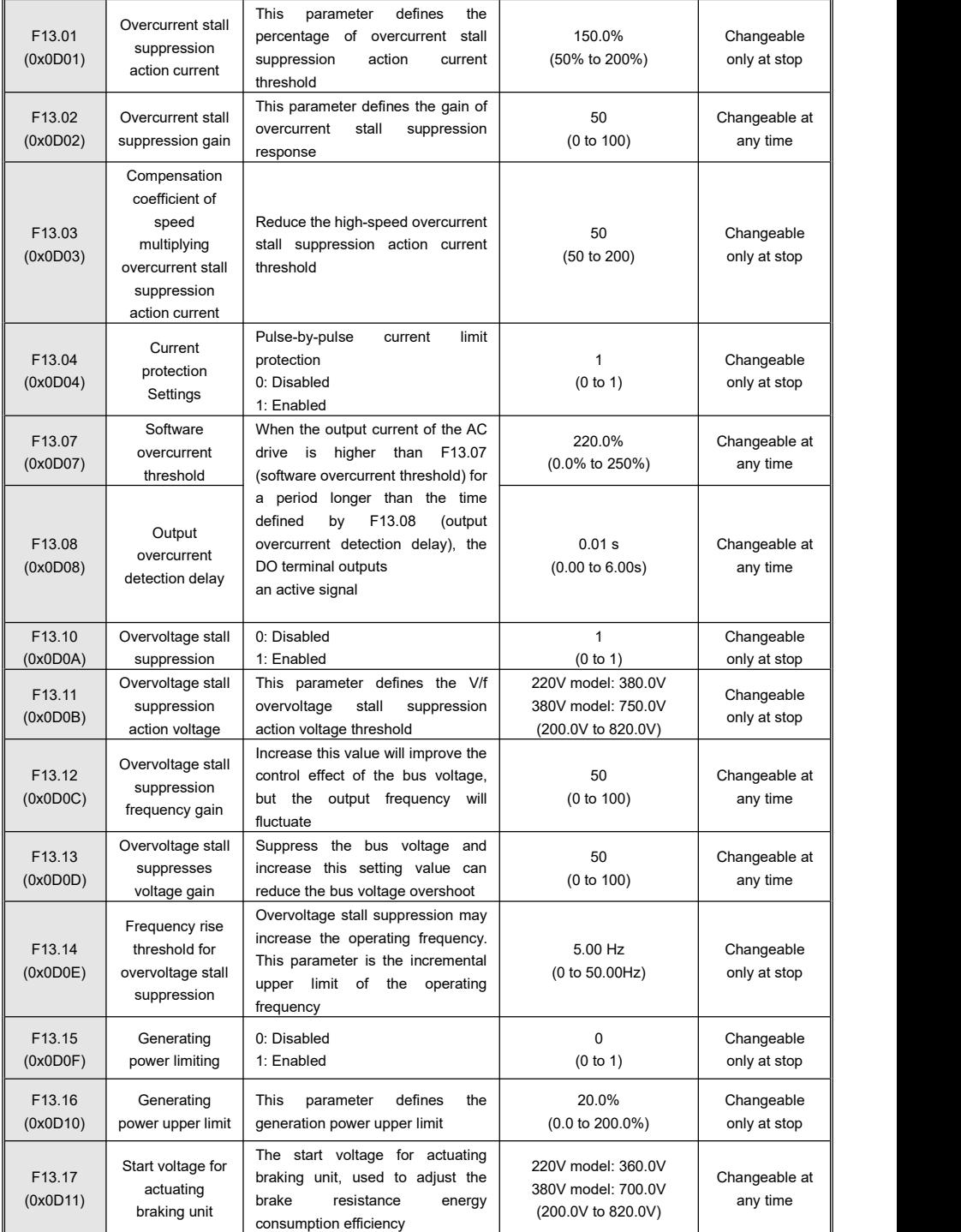

Kinco KC100 series inverter User manual Quick List Of Function Parameters

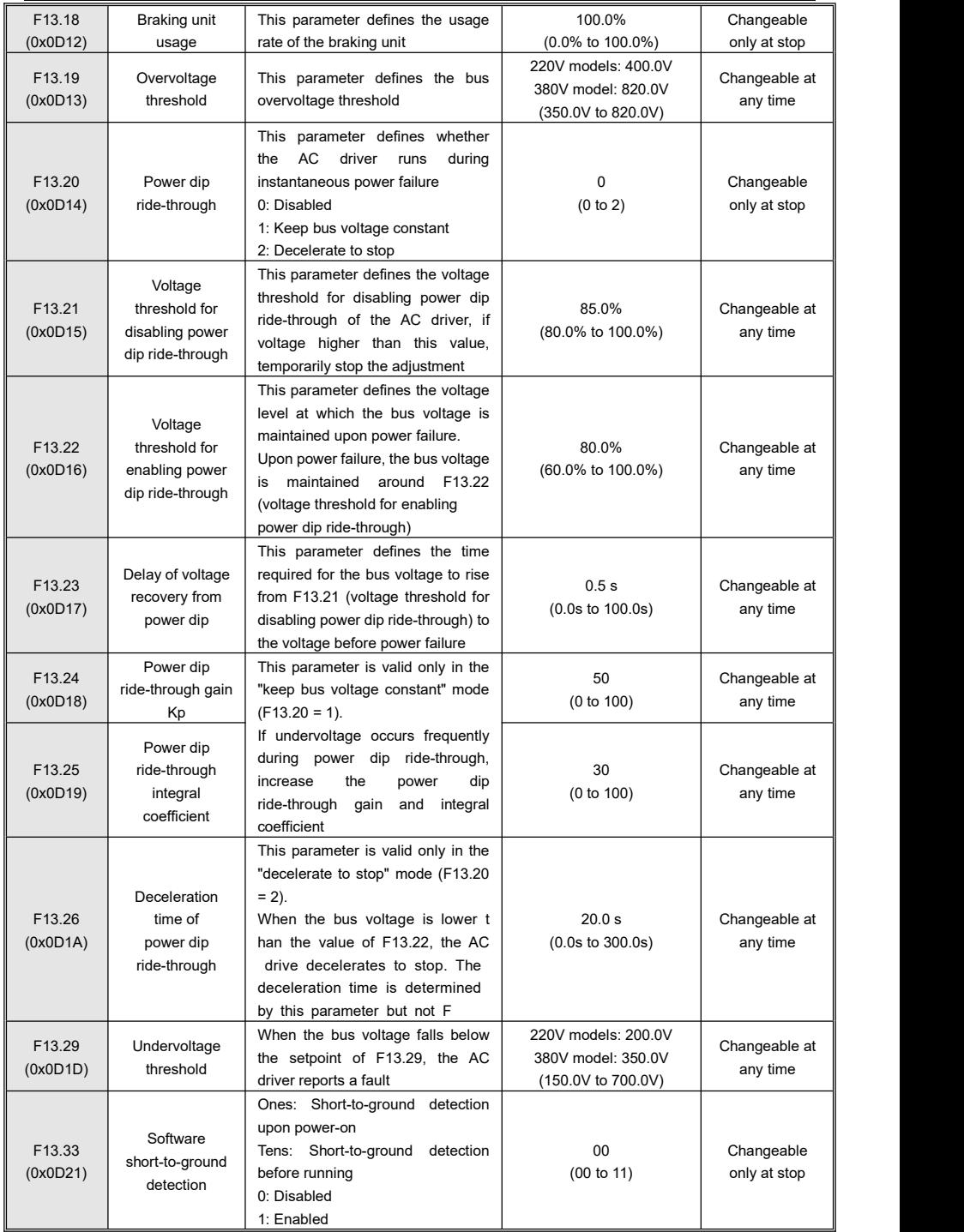

Kinco KC100 series inverter User manual Quick List Of Function Parameters Quick List Of Function Parameters

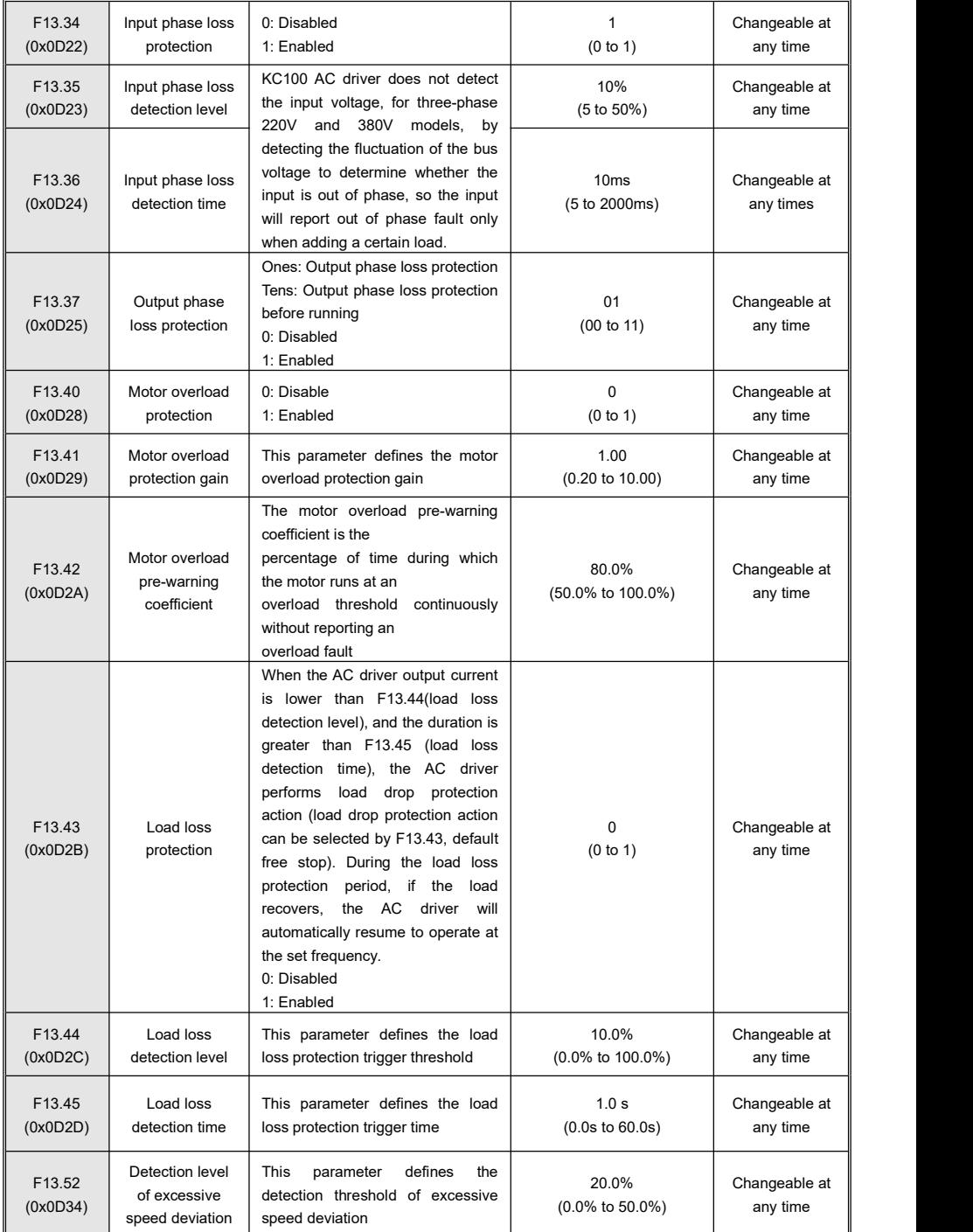
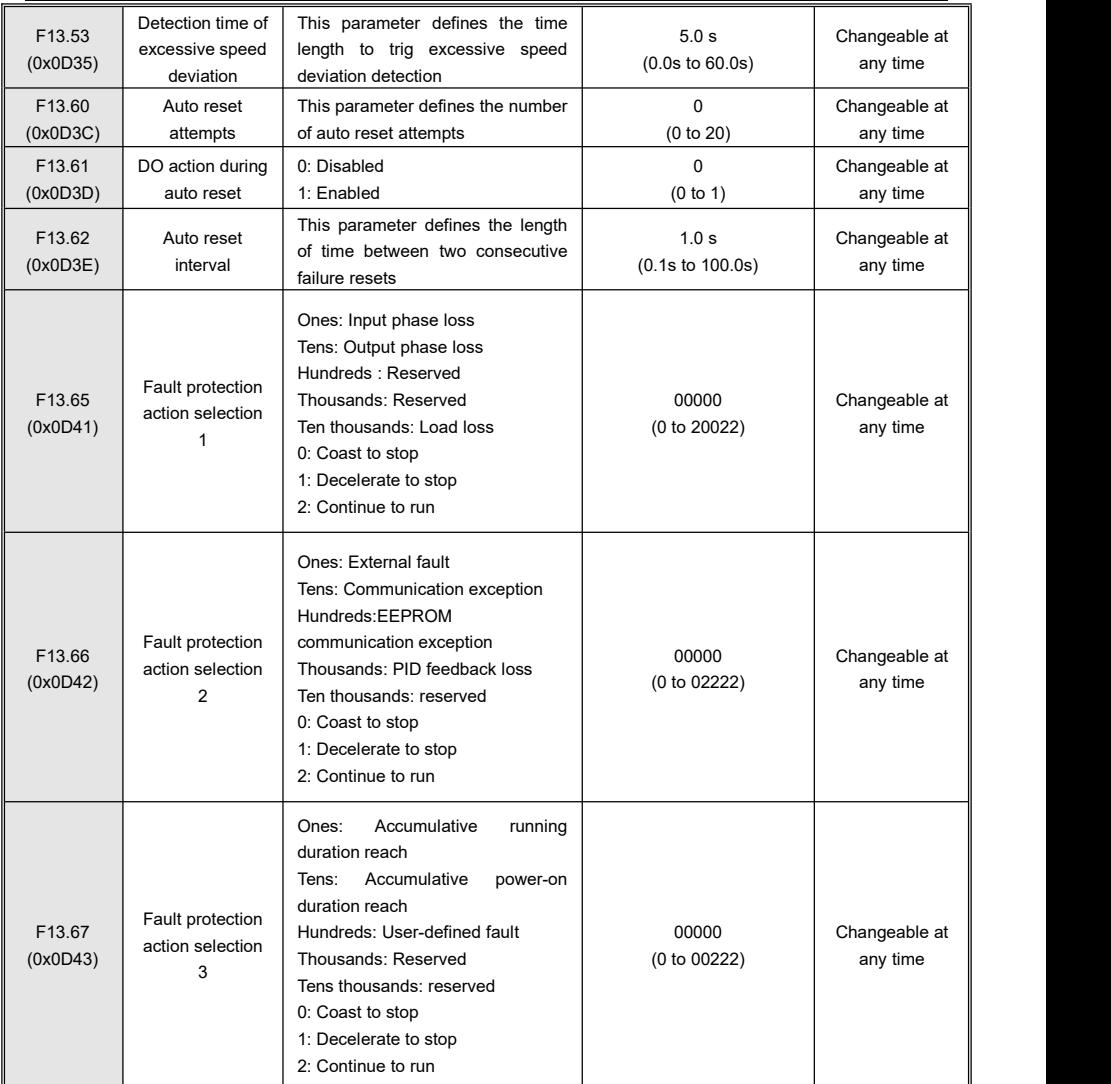

# **7.16Group F14: Communication Parameters**

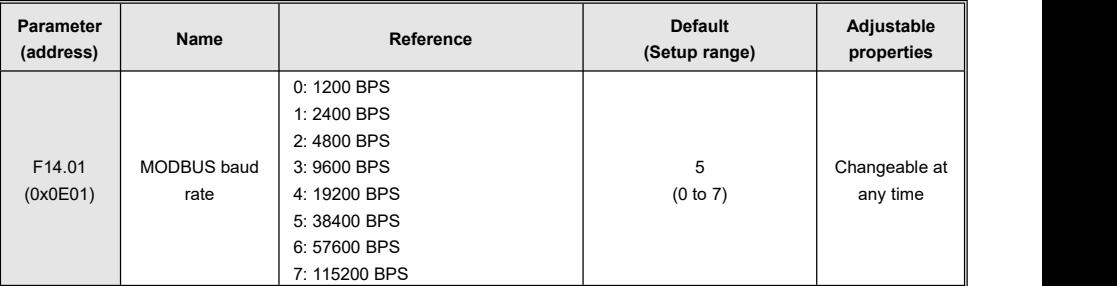

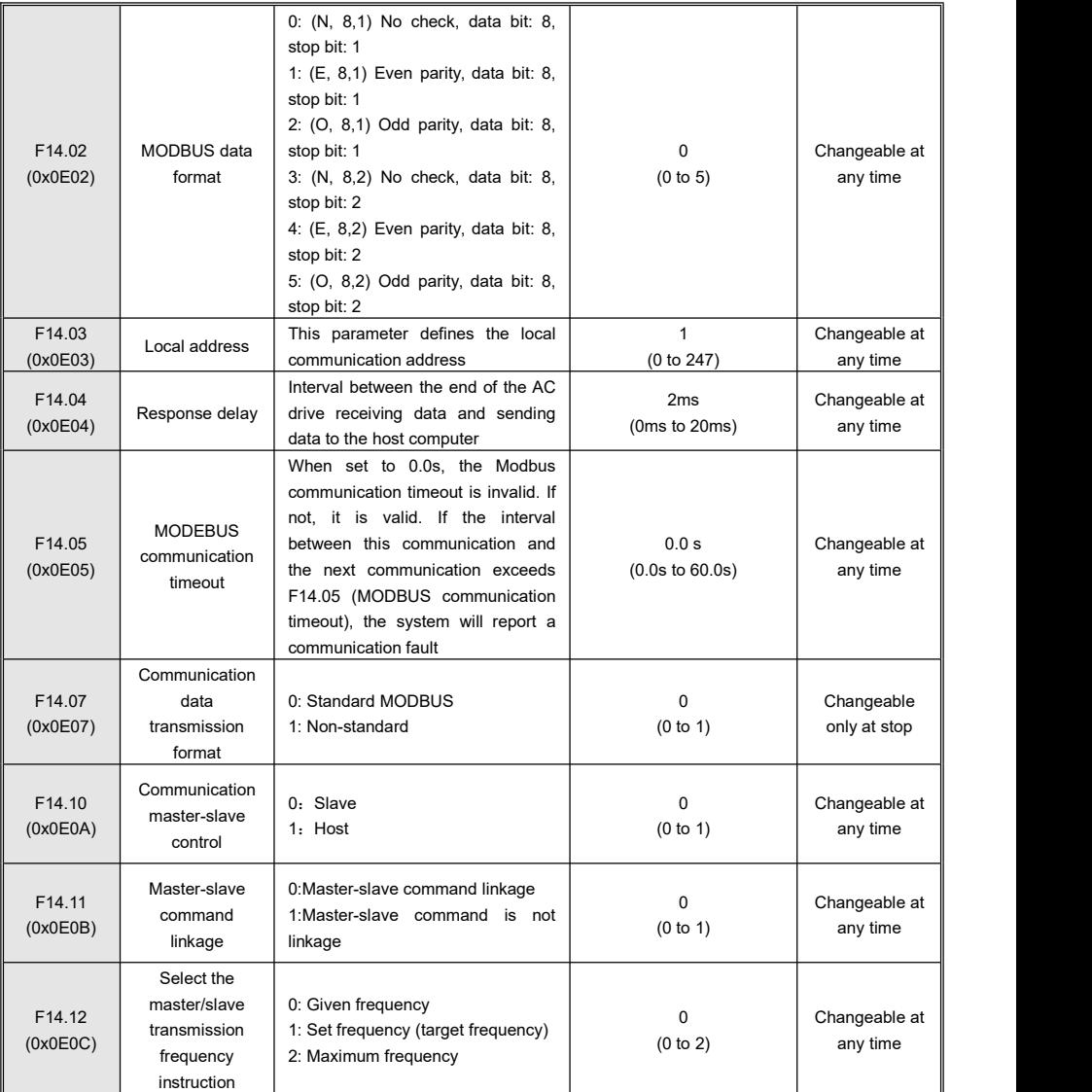

# **7.17Group F15: Display Parameters**

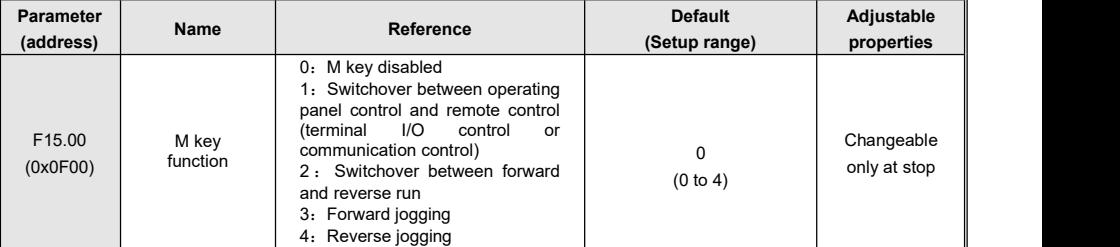

#### Kinco KC100 series inverter User manual Quick List Of Function Parameters Quick List Of Function Parameters

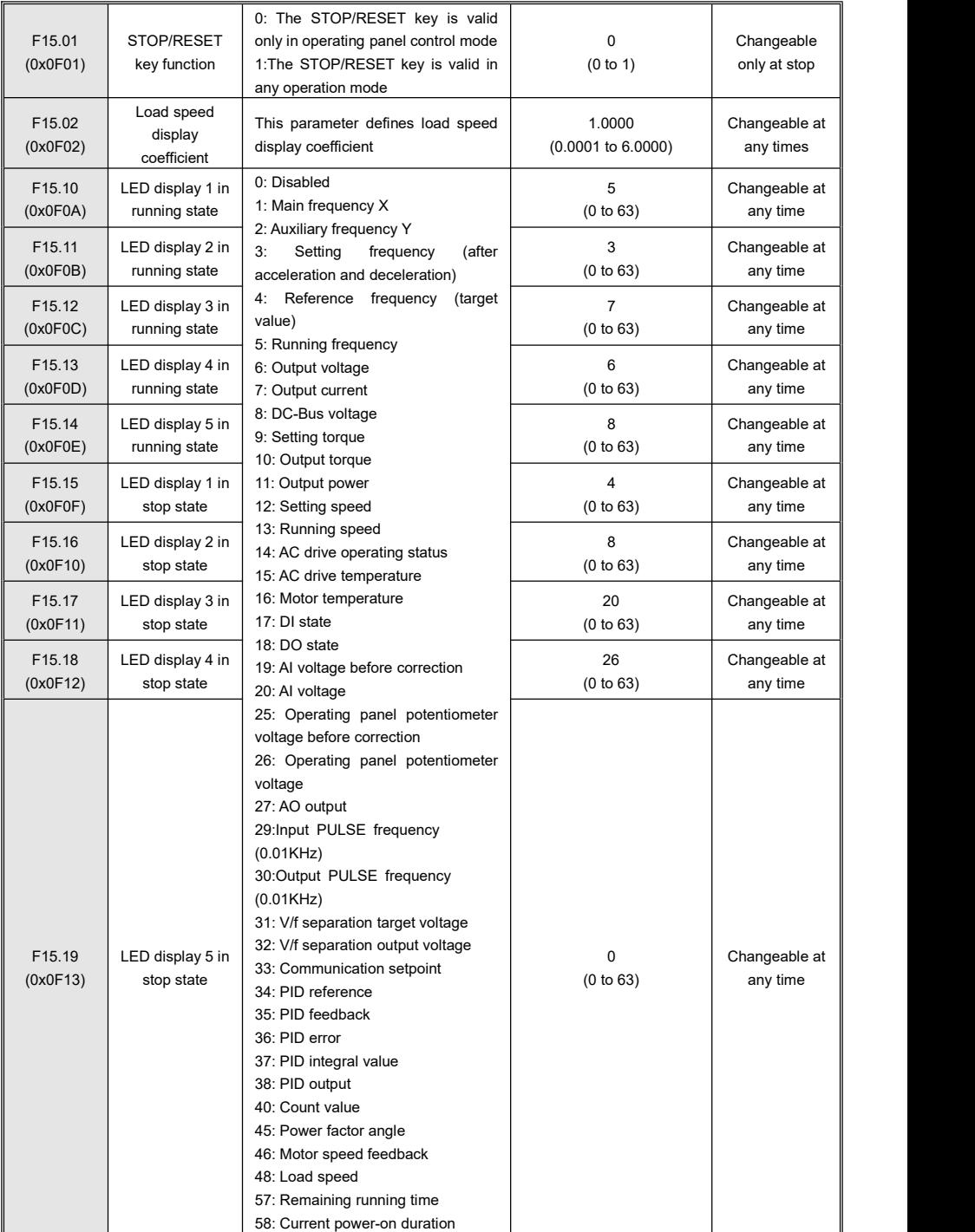

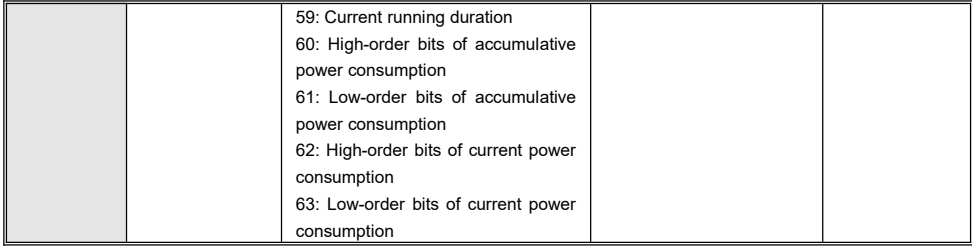

# **7.18Group F16: PID Parameters**

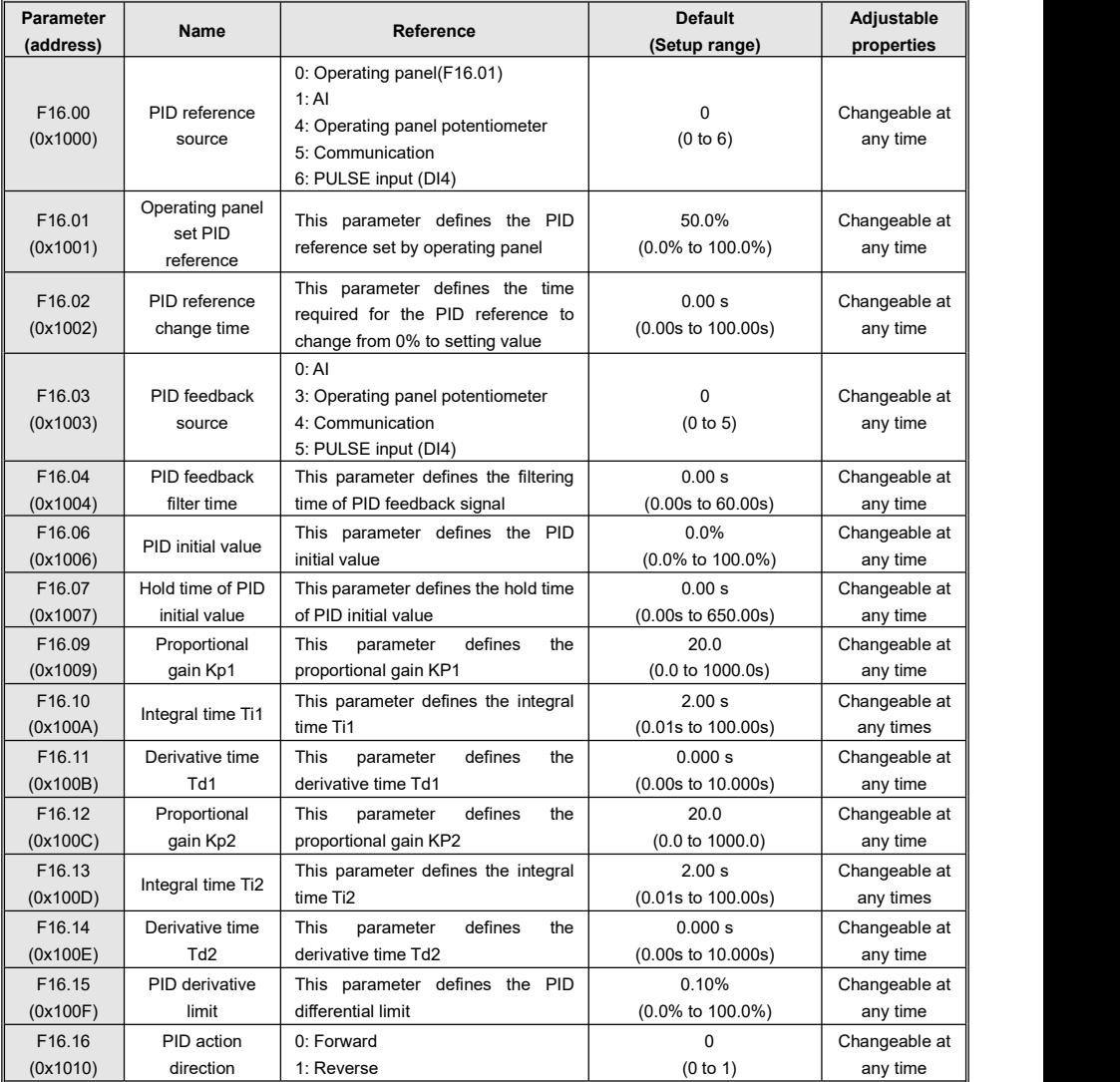

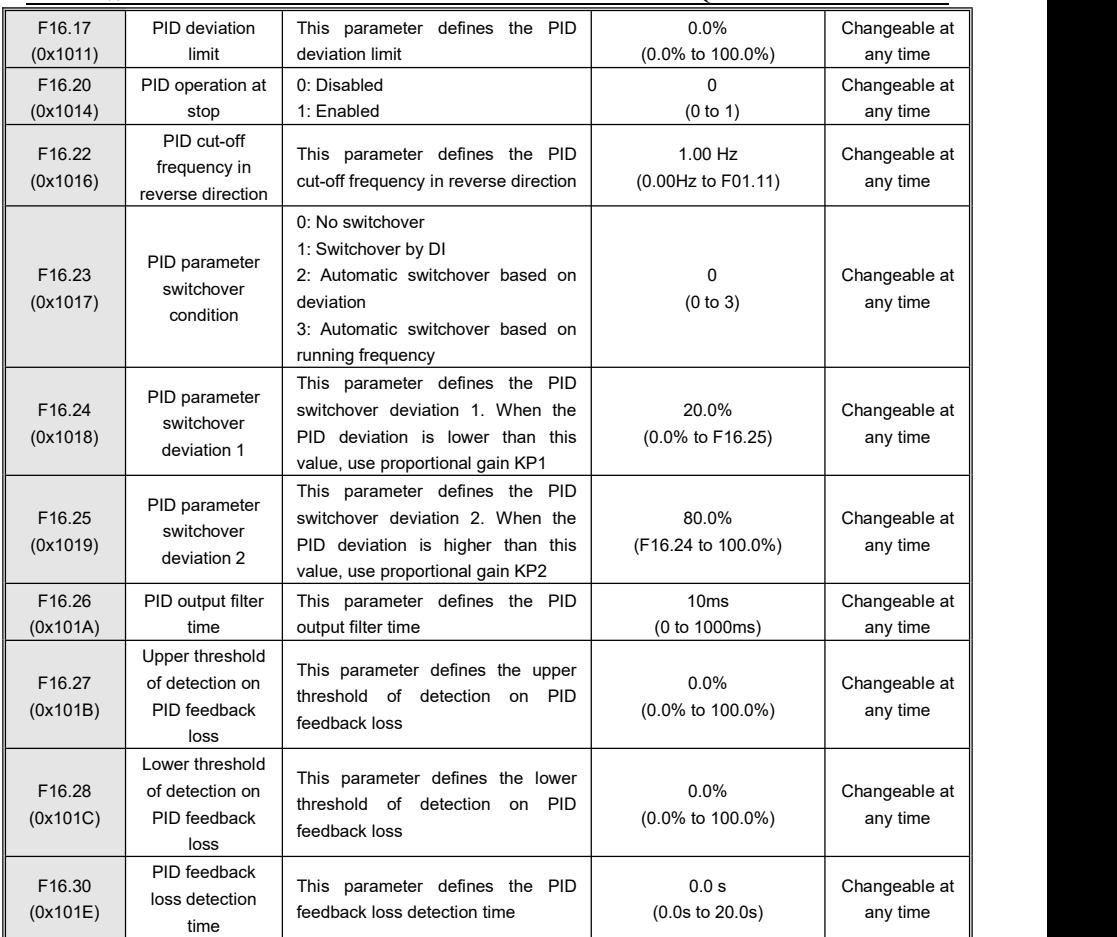

## **7.19Group F17: Multi-reference Parameters**

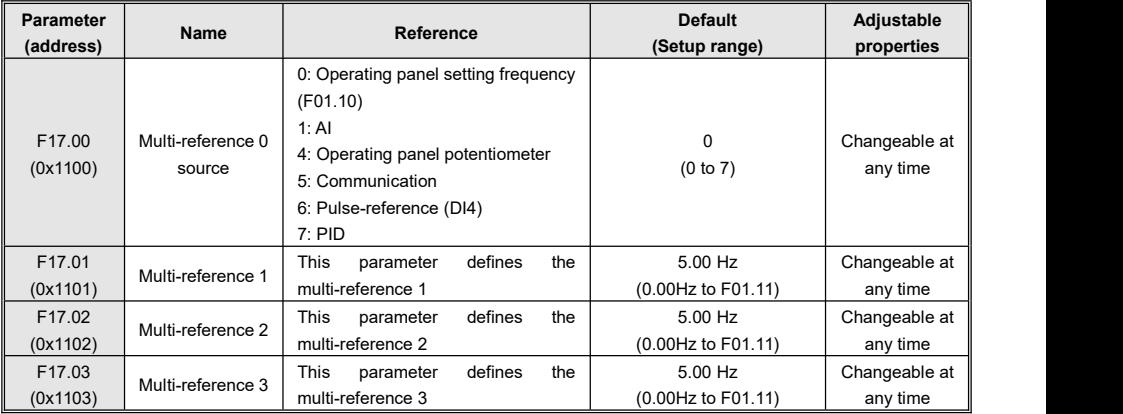

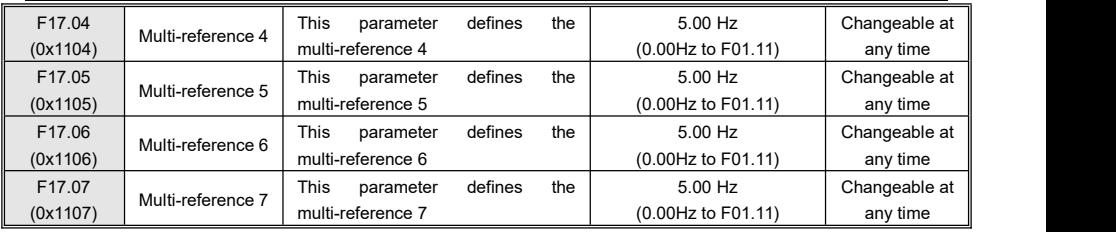

## **7.20Group D0x: Monitor Parameters**

# **7.20.1 Group D00: Condition Monitoring Parameters**

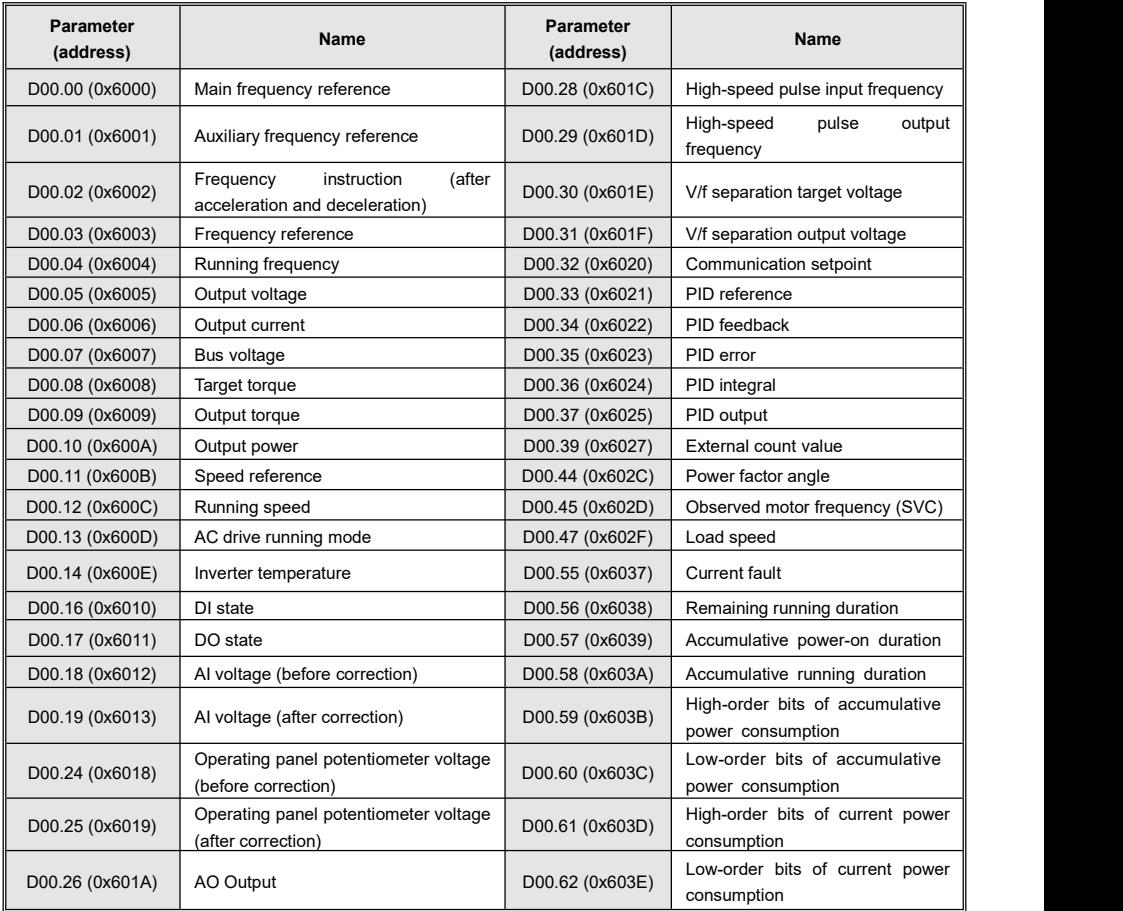

## **7.20.2 Group D01: Fault Monitor Parameters**

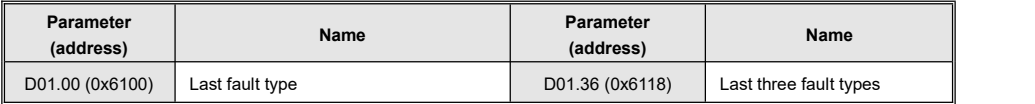

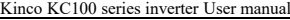

Quick List Of Function Parameters

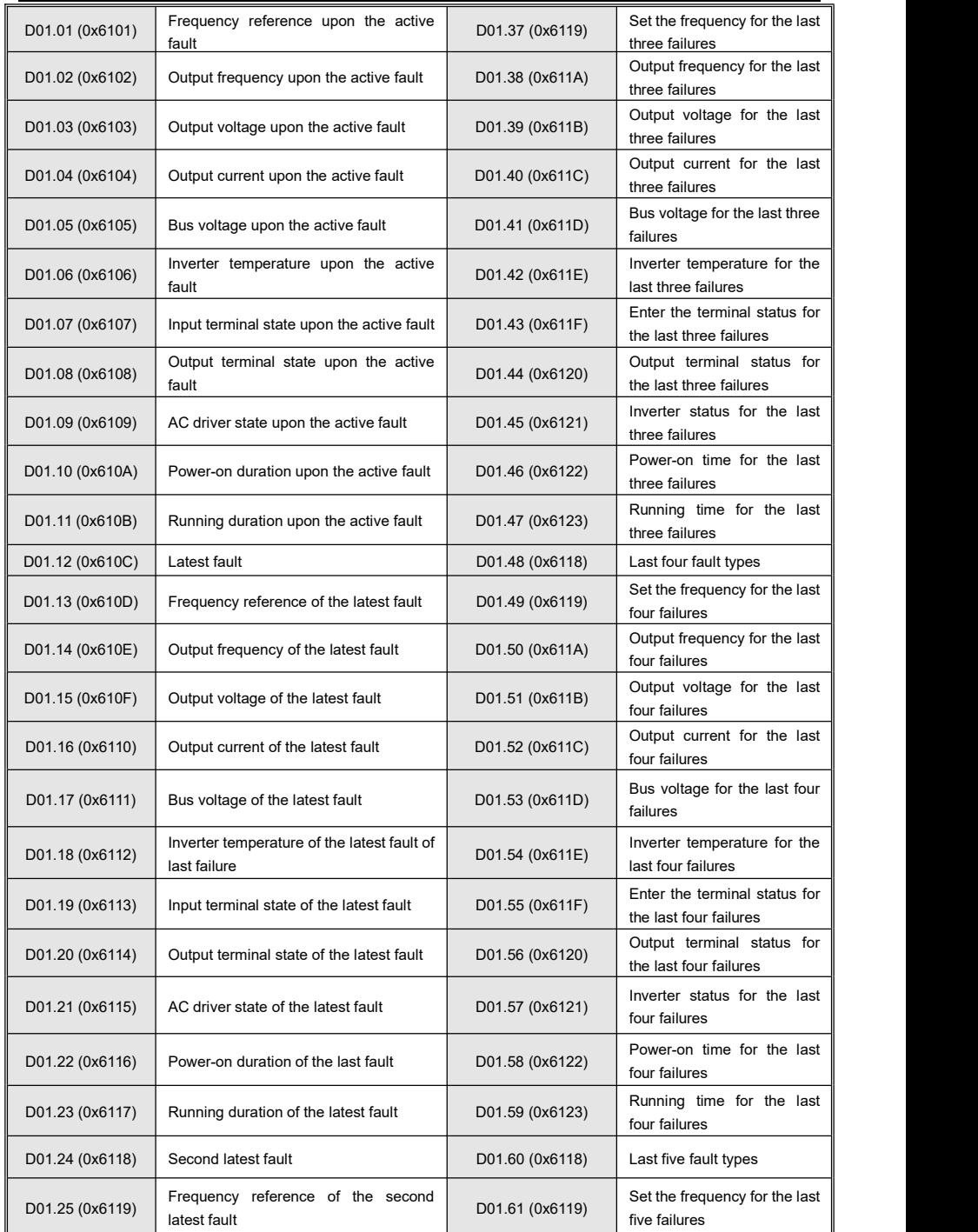

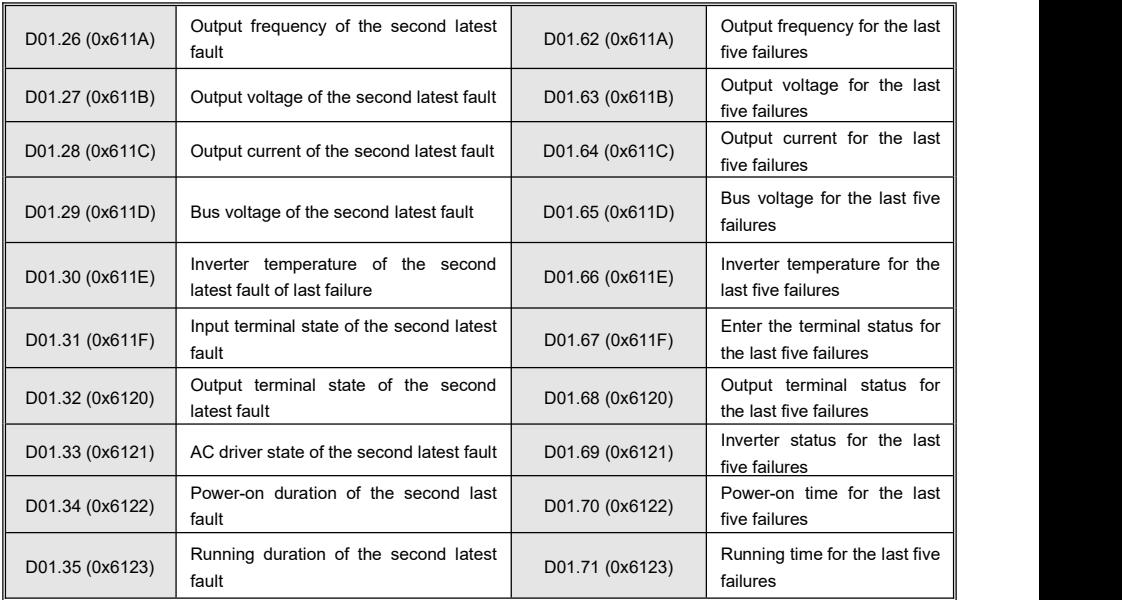

# **7.20.3 Group D02: System Information**

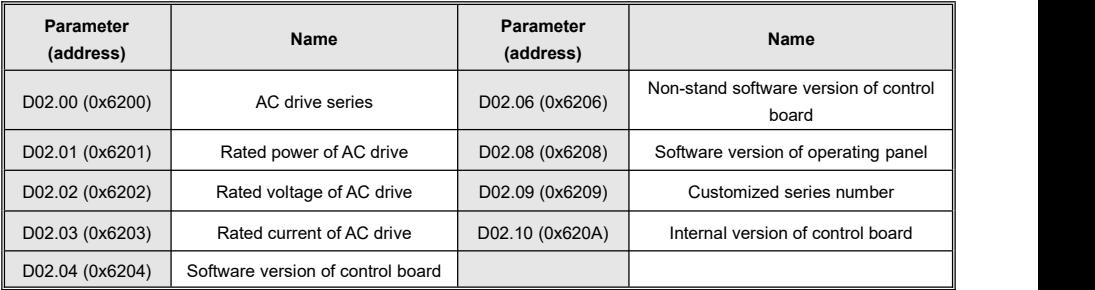

# **7.21Input Terminal Function**

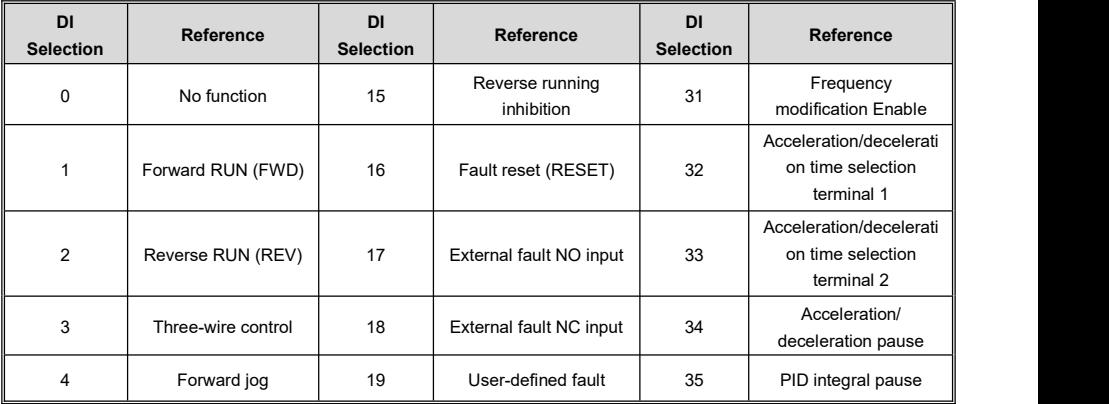

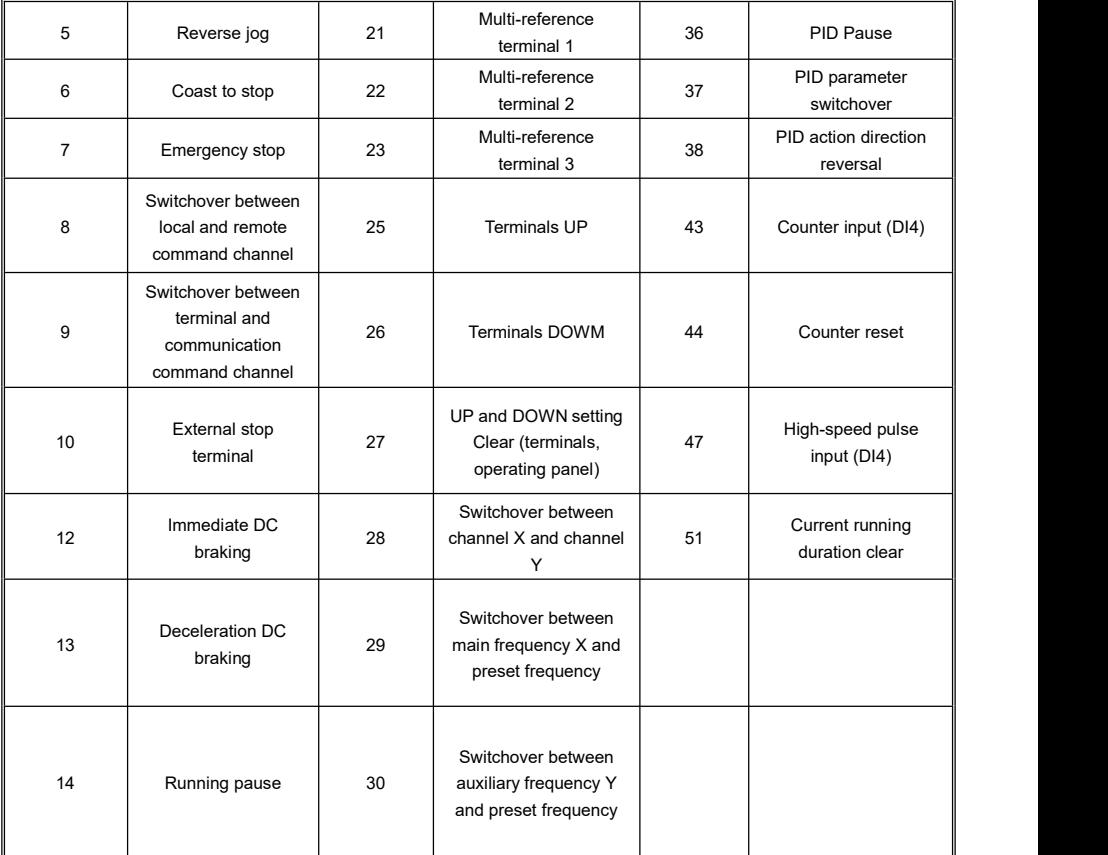

# **7.22Output Terminal Function**

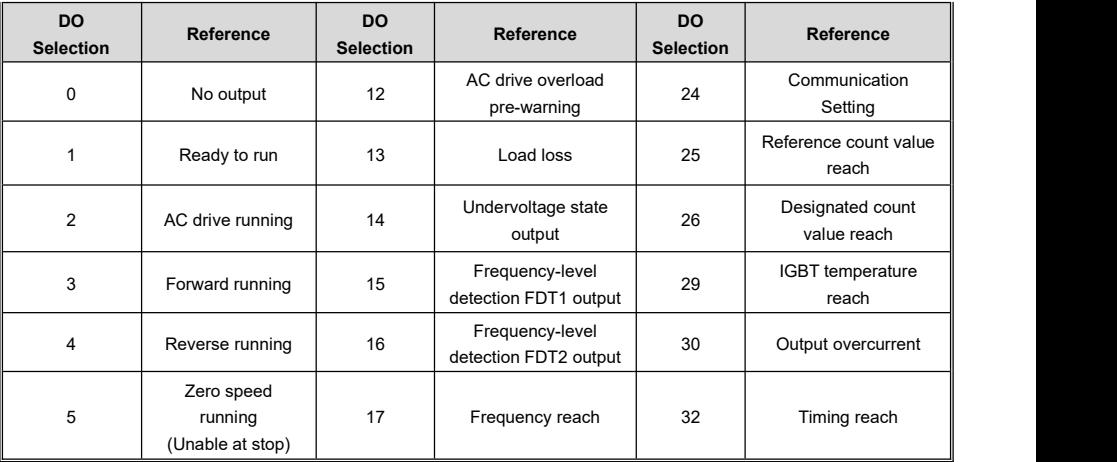

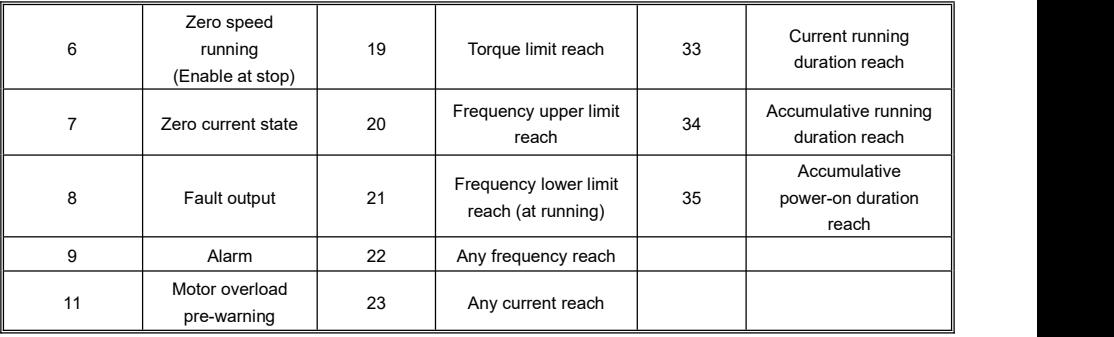

# **7.23Fault Code Table**

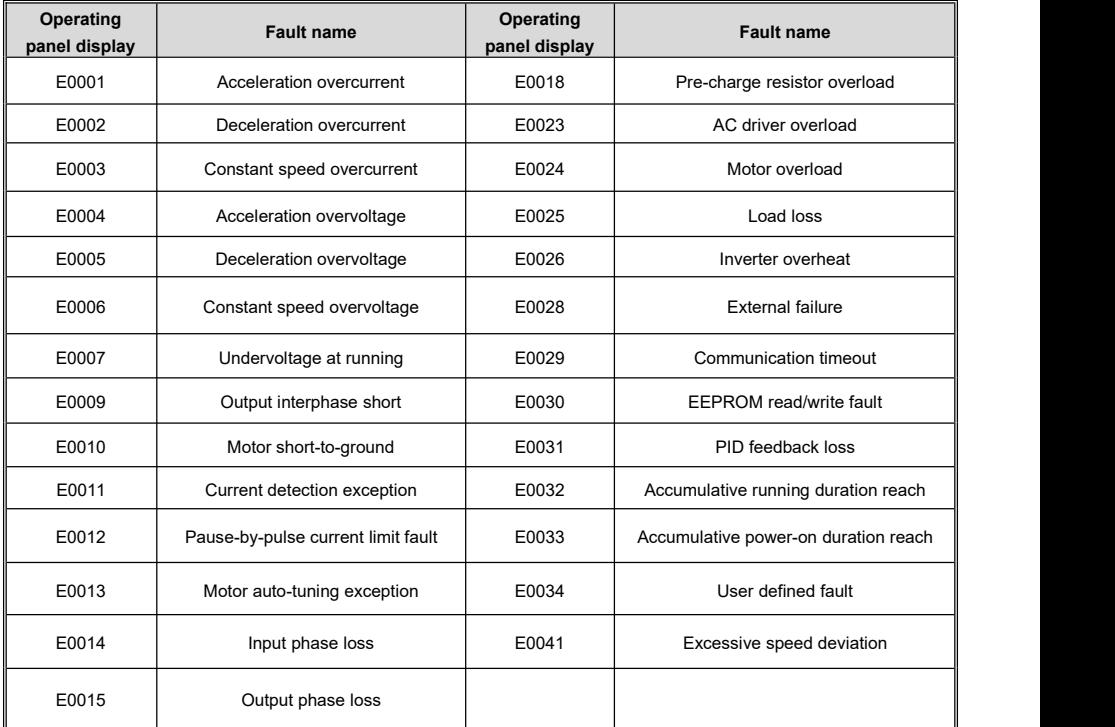

# **8 Inspection, Maintenance and Assurance**

## **8.1 Inspection**

AC drives are composed of semiconductor devices, passive electronic devices, and moving devices, and these devices have a service life, even under normal working conditions, if the service life is exceeded, some devices may change characteristics or fail. In order to prevent this phenomenon from leading to failure, preventive inspection and maintenance such as daily inspection, regular inspection and device replacement must be carried out. It is recommended to check the machine every 3 to 4 months after installation.

Daily inspection: In order to avoid damage to the inverter and shorten the service life, please confirm the following items every day.

| <b>Check Items</b> | <b>Check the contents</b>                                                                                                | <b>Coping strategies</b>                                                                                                    |
|--------------------|----------------------------------------------------------------------------------------------------|----------------------------------------------------------------------------------------------------|
| Power supply       | Check whether the power supply voltage meets the<br>requirements and there is no phase power supply.                     | Solve according to the requirements of the<br>nameplate.                                                                                                 |
| Surroundings       | Whether<br>installation<br>the<br>environment<br>meets<br>requirements.                                                  | Identify the source and resolve it properly.                                                                                                    |
| Cooling system     | Inverter and motor whether there is abnormal<br>heating and discoloration phenomenon, cooling fan<br>working condition.  | Check whether it is overloaded, tighten the<br>screws, check whether the heat sink of the<br>inverter is dirty, and check whether the fan<br>is blocked. |
| Motors             | Whether the motor has abnormal vibration and<br>abnormal sound.                                                          | Tighten<br>electrical<br>mechanical<br>and<br>lubricate<br>connections<br>mechanical<br>and                                                              |
| Load conditions    | Whether the AC drive output current is higher than<br>the motor or AC drive rating and has lasted for a<br>certain time. | Confirm whether overload occurs and<br>confirm whether the selection of inverter is<br>correct.                                                          |

**Table 8-1 Daily check items and countermeasures**

Regular inspection: Under normal circumstances, it is appropriate to carry out a regular inspection every 3 months to 4 months, but in actual circumstances, please determine the actual inspection cycle according to the use of each machine and the working environment.

**Table 8-2 Regular inspection items and coping strategies**

| <b>Check Items</b>          | <b>Check the contents</b>                                                                                                    | <b>Coping strategies</b>                                                                      |
|-----------------------------|----------------------------------------------------------------------------------------------------|-----------------------------------------------------------------------------------------------|
| Overall                     | • Insulation resistance check:<br>• Environmental inspection.                                                                 | • Tighten and replace defective parts;<br>•Clean and improve<br>the operating<br>environment. |
|                             | • Wires and connecting parts are discolored, insulation<br>is damaged, cracked, discolored and aging and                      | • Replace damaged wires;<br>• Tighten loose terminals and replace                             |
| Electrical                  | other traces;                                                                                                    | damaged terminals;                                                                            |
| connection                  | • Whether the connection terminal is worn, damaged,                                                                           | • Measure the grounding resistance and                                                        |
|                             | loose;                                                                                                    | tighten the corresponding grounding                                                           |
|                             | • Grounding check.                                                                                                    | terminal.                                                                                     |
| Mechanical<br>connection    | • Whether there is abnormal vibration and sound.<br>whether the fixing is loose.                                              | • Tighten, lubricate and replace bad parts.                                                   |
| Semiconductor               | • Whether it is stained with garbage and dust;                                                                                | • Clean operating environment;                                                                |
| devices                     | • Whether there is a noticeable change in appearance.                                                                         | • Replace damaged parts.                                                                      |
| Electrolytic<br>capacitance | • Whether there is leakage, discoloration, cracking,<br>whether the safety valve is exposed, expanded,<br>cracked or leaking. | • Replace damaged parts.                                                                      |

Kinco KC100 series inverter User manual **Inspection**, maintenance and guarantee

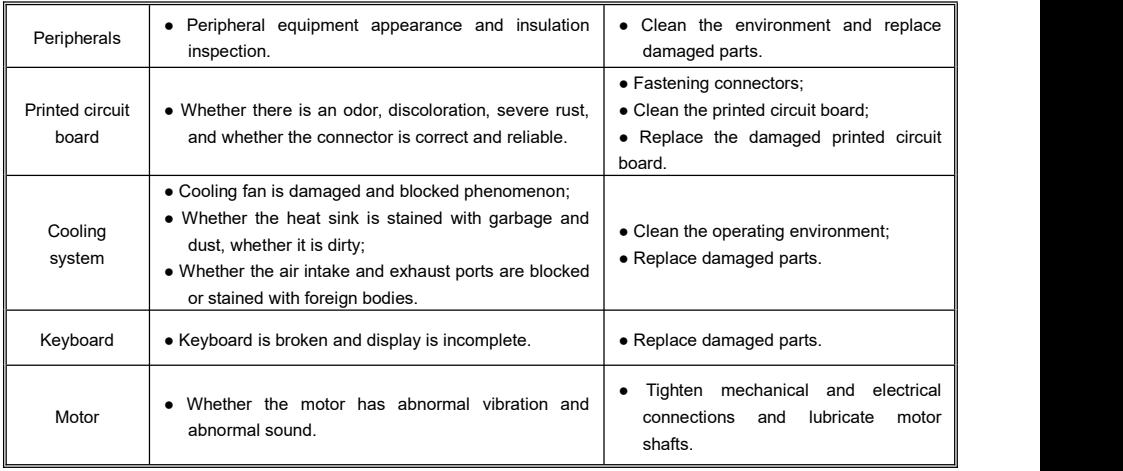

### **Note**

#### **Attention!**

Do not perform related operations in the state of power on, otherwise there is a risk of electrocution<br>and death!

**and death! When performing related operations, please cut off the power supply, and confirm that the main circuit DC voltage has dropped to a safe level, wait 5 minutes before performing related operations!**

## **8.2 Maintenance**

All the equipment and parts have a service life, the correct maintenance can extend the life, but can not solve the damage of the equipment and components, please replace the components according to the requirements.

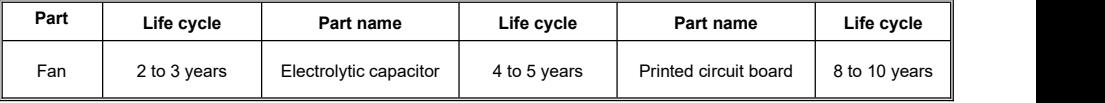

The replacement of other components is very strict on the maintenance technology and product familiarity, and it must be strictly tested before it can be put into use after replacement, so it is not recommended that users replace other internal components by themselves. If you do need to replace, please contact the agent from which you purchased the product or the sales department of the company.

## **8.3 Product Warranty**

1. If the product fails during the warranty period, the warranty scope is detailed in the warranty clause in the warranty card.

2. Primary fault diagnosis, in principle, is carried out by your company, but can be provided by our company or our service network for a fee according to your company's request. According to the result of negotiation with your company, if the fault is caused by our company, we will provide free service.

3. Liability exemption. The inconvenience caused to you or your customers and the damage caused to non-our products due to the failure of our products, whether within the warranty period or not, shall not fall within the scope of our company's liability.

# **Appendix 1: Modbus Communication Protocol**

#### **● Communication frame structure**

The communication data format is as follows:

Byte composition: includes start bit, data bit, check bit, and stop bit.

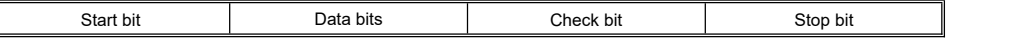

A frame of information must be transmitted in a continuous stream of data. If more than 1.5 bytes of interval time is passed before the end of the entire name dansinission, the receiving device will erase the incomplete information and<br>mistakenly assume that the next byte is the address domain part of a new frame. Similarly, if the interv of a new frame and the previous frame is less than 3.5 bytes, the receiving device will consider it as a continuation of the previous frame, and the CRC check value will be incorrect due to the confusion of the frame, resulting in a communication passed before the end of the entire frame transmission, the receiving device will erase the incomplete information and error.<br>The standard structure of an RTU frame:

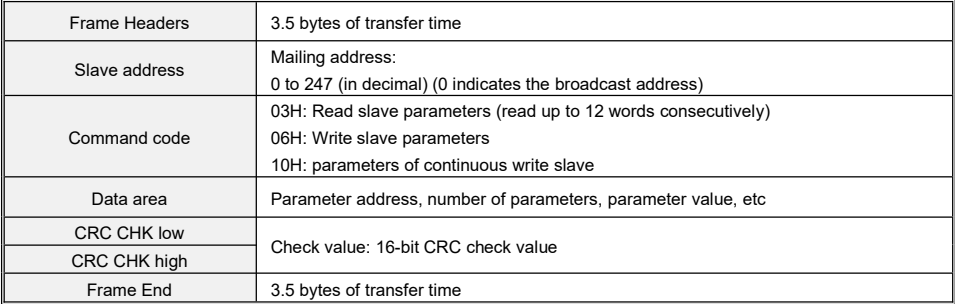

#### **● Command code and communication data description**

Take reading parameter command code as an example.

For example: the slave address is 01H inverter, the memory start address is 6000H(monitoring parameter D00.00), read three consecutive words, then the structure of the frame is described as follows:

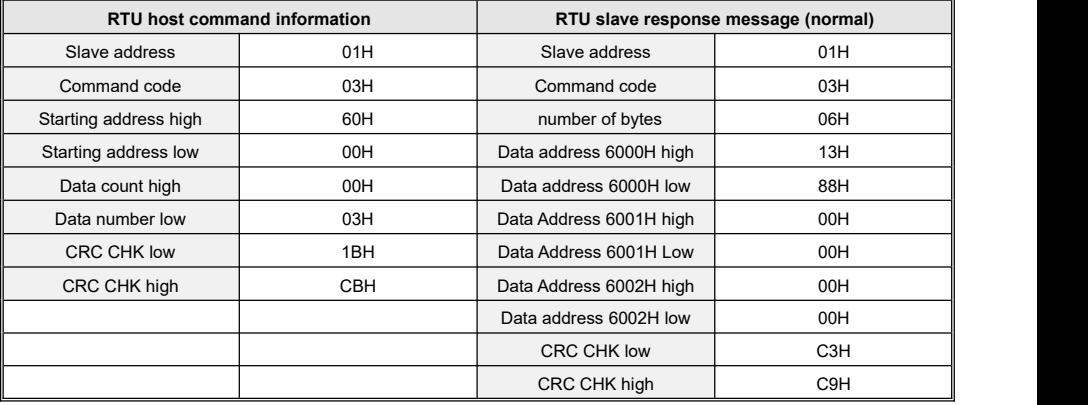

Write parameter command code consecutively as an example.

For example: the slave address is 01H AC drive, the memory start address is 9101H(multi-speed parameter F17.01, does not store EEPROM, store EEPROM address is 1101H), continuously write 3 words, then the structure of the frame is described as follows:

**Kinco KC100 series inverter User manual Appendix 1: Modbus Communication Protocol**

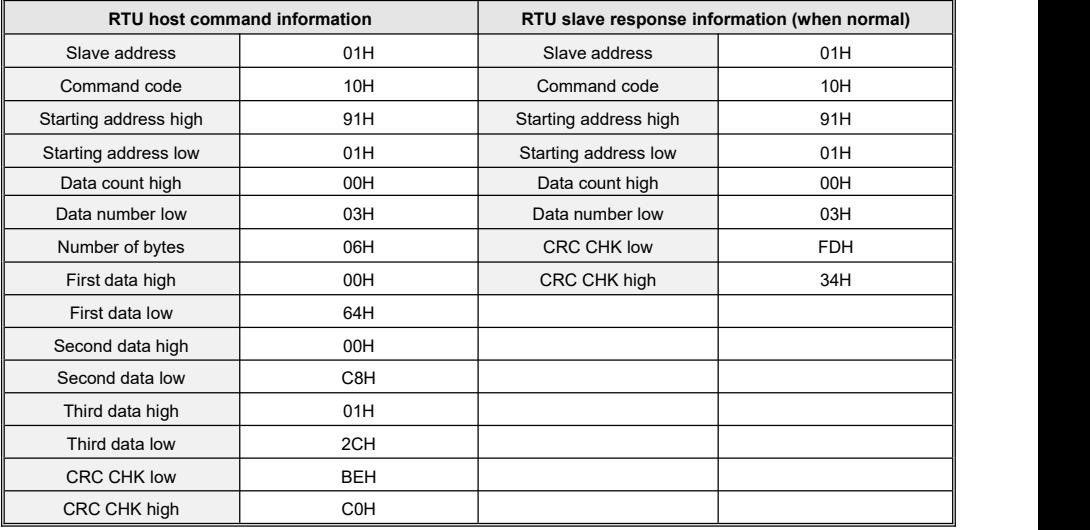

## **● Communication Control Parameter Group address description**

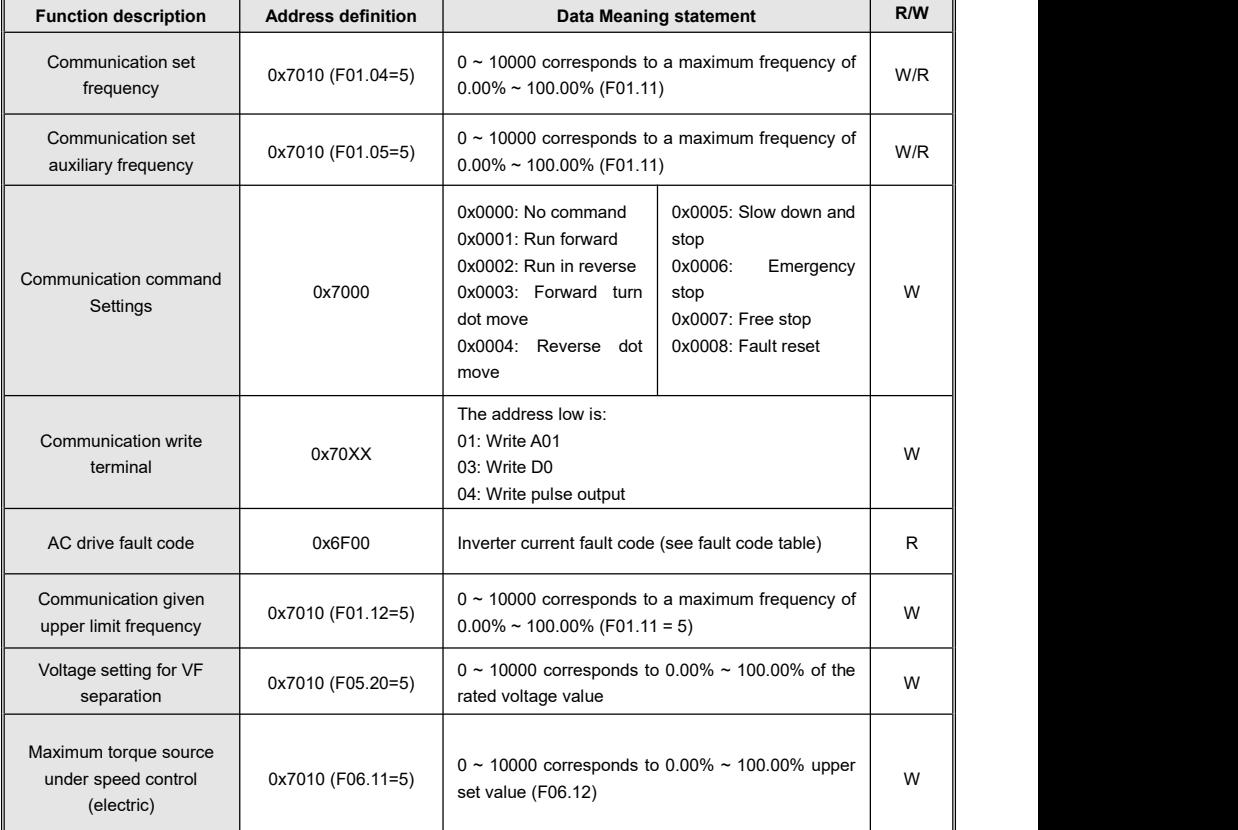

**Kinco KC100 series inverter User manual Appendix 1: Modbus Communication Protocol**

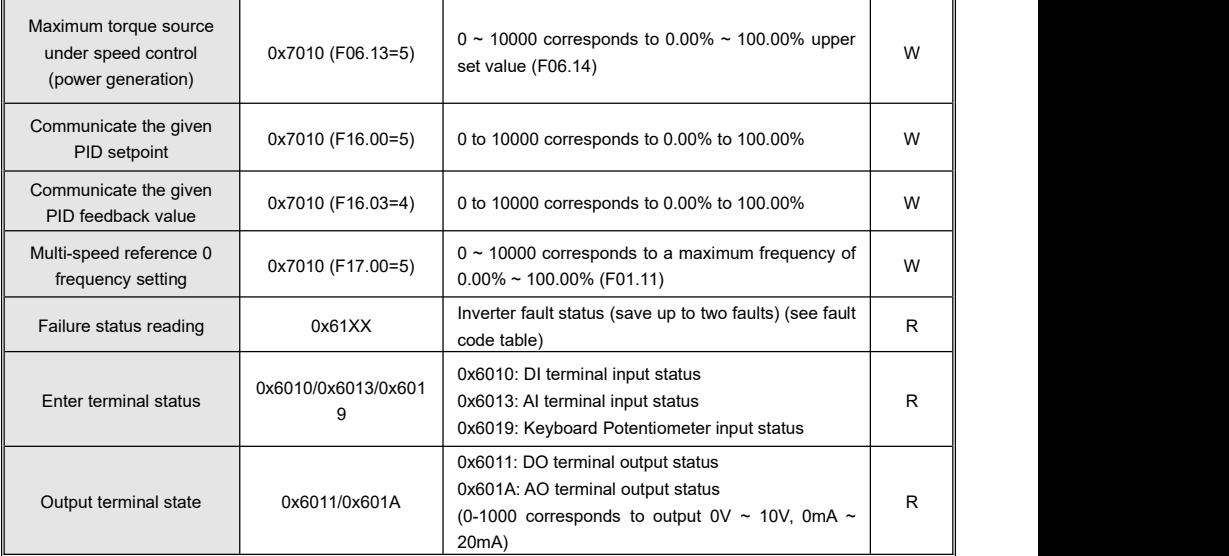

Note: For other function code addresses see the "Address" column in the function code brief table.

When using the write command (06H or 10H) to write F00  $\sim$  F15 parameter group parameters, if the function code parameter address field height of half a byte is 8, only write to the inverter RAM, power off is not stored; If the function code parameter address field height half byte is 0, write to EEPROM, that is, power failure storage.

For example, parameters F00.xx: 0x80xx (write RAM), 0x00xx (save to EEPROM); Parameter F01.xx: 0x81xx (write RAM) 0x01xx (store in EEPROM), and so on for other parameter group parameters. When the F00 to F15 parameter group parameters are read, the address height is 0, for example, F03.xx: 0x03xx.

When using the write command (06H or 10H) to write F16  $\sim$  F17 parameter group parameters, if the function code parameter address field height is 9, only write to the AC drive RAM, power off is not stored; If the function code parameter address field height half byte is 1, write to EEPROM, that is, power failure storage.

For example, parameter F16.xx: 0x90xx (write RAM) 0x10xx (save to EEPROM); Parameter F17.xx: 0x91xx (write RAM) 0x11xx (store in EEPROM), and so on for other parameter group parameters. When reading F16 to F17 parameter group parameters, the address height is 1, such as reading F17.xx: 0x11xx.

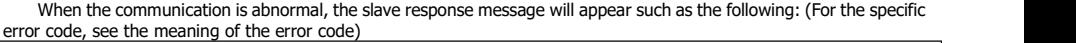

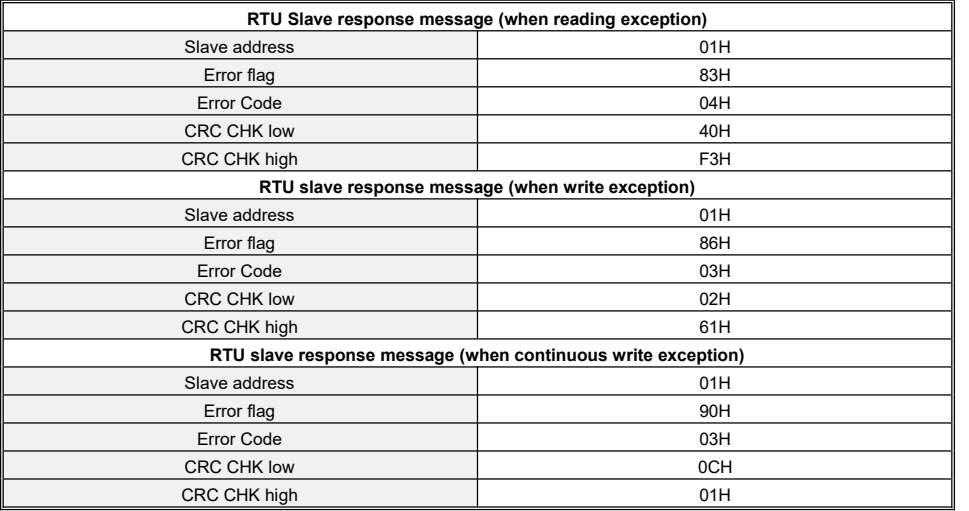

#### **● Error code meaning for a slave to respond to an abnormal message**

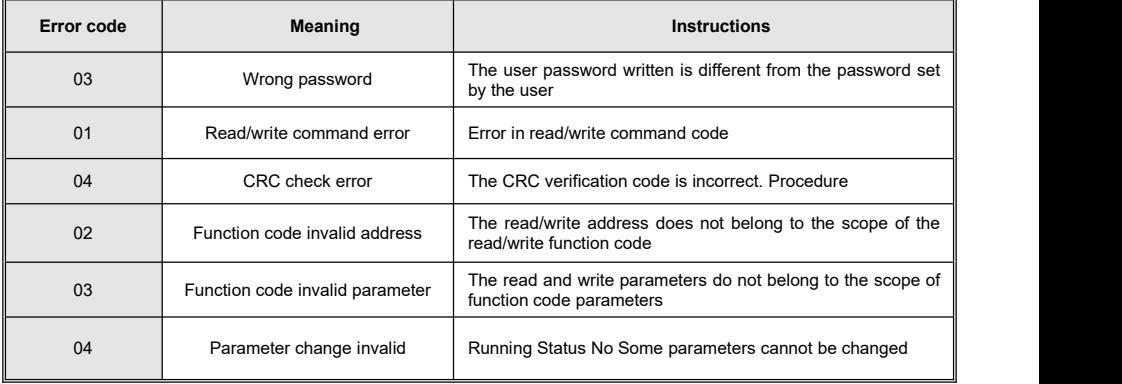